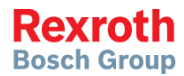

# Frequency Converter

## VFC 3210

**Operating Instructions R912007862**

Edition 01

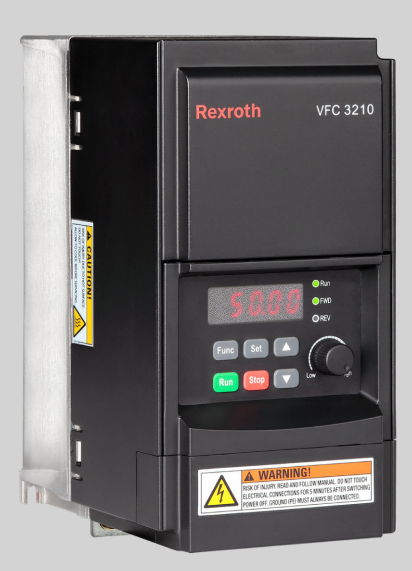

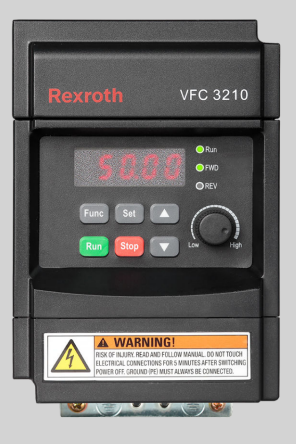

#### Record of Revision

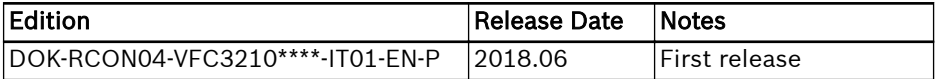

#### Version Matching Table

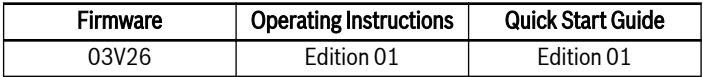

#### Copyright

© Bosch Rexroth (Xi'an) Electric Drives and Controls Co., Ltd. 2018

All rights reserved, also regarding any disposal, exploitation, reproduction, editing, distribution, as well as in the event of applications for industrial property rights.

#### Liability

The specified data is intended for product description purposes only and shall not be deemed to be a guaranteed characteristic unless expressly stipulated in the contract. All rights are reserved with respect to the content of this documentation and the availability of the product.

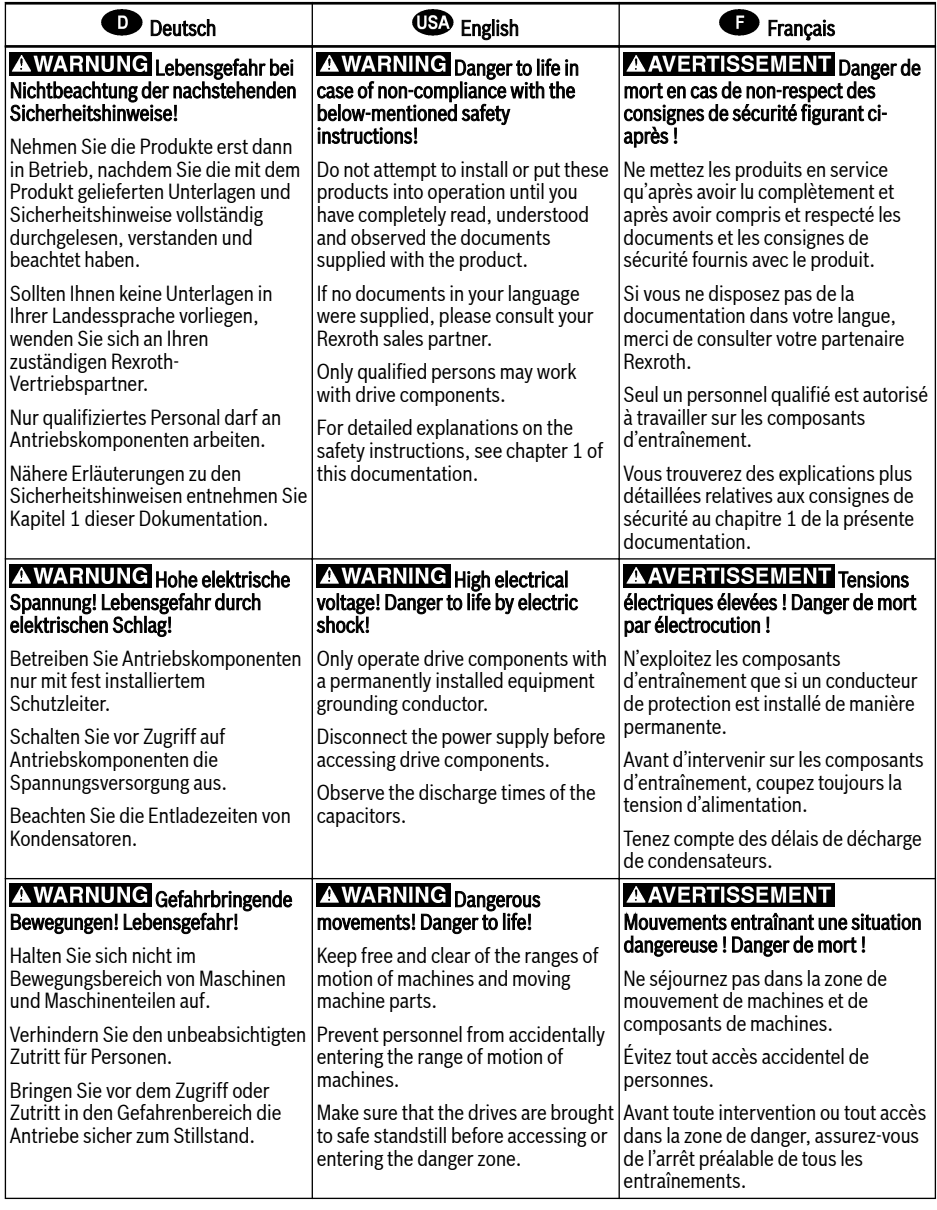

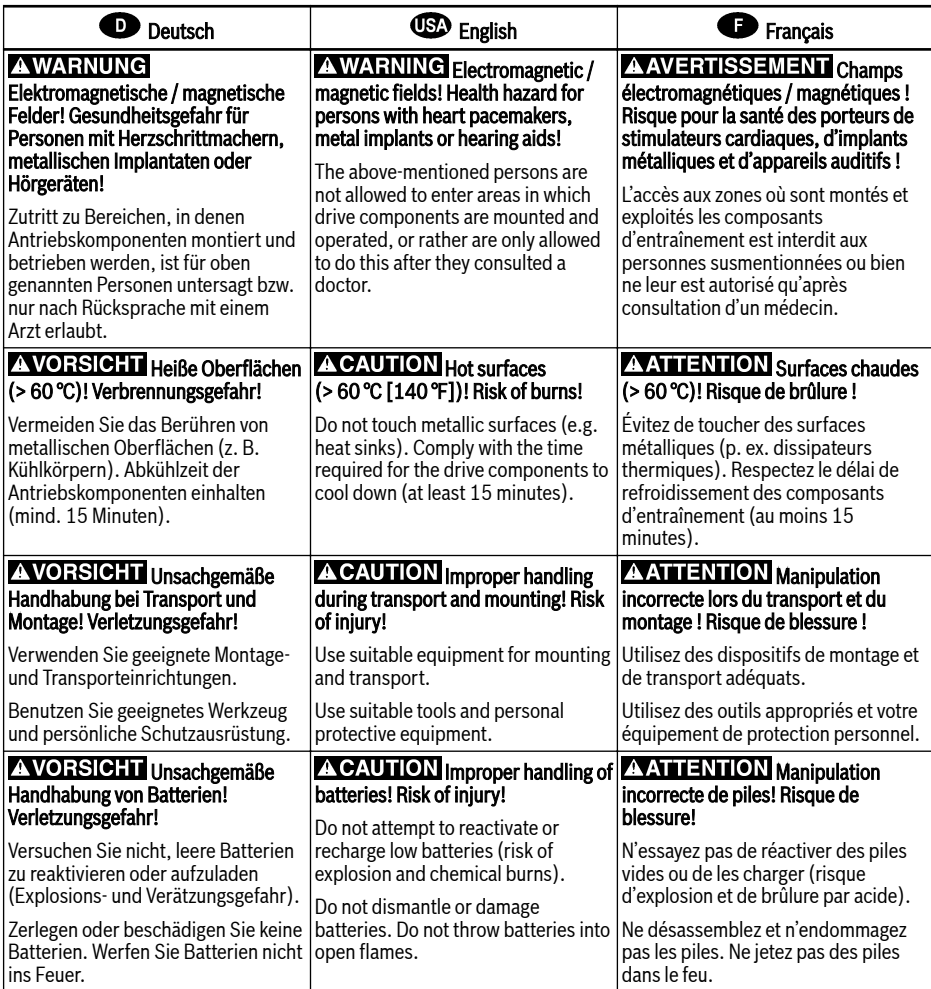

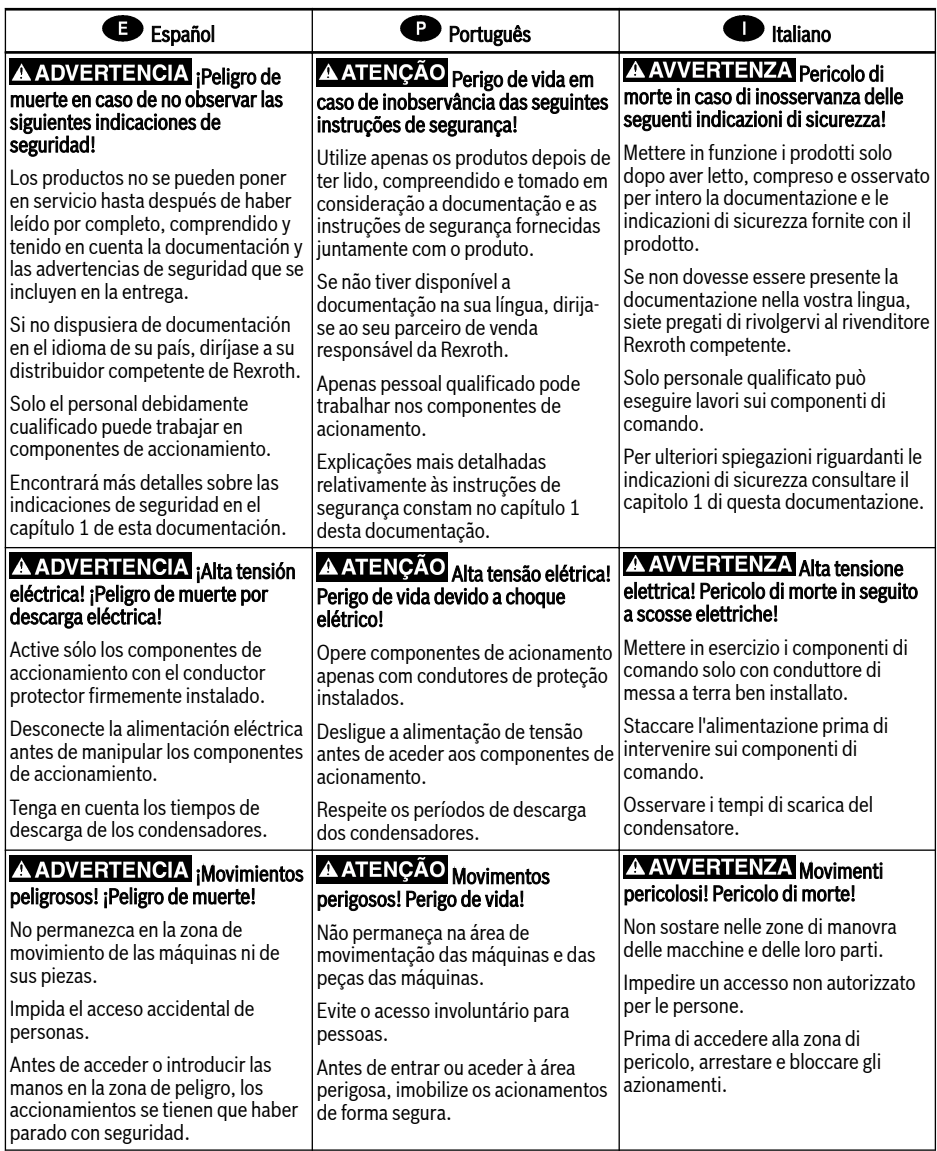

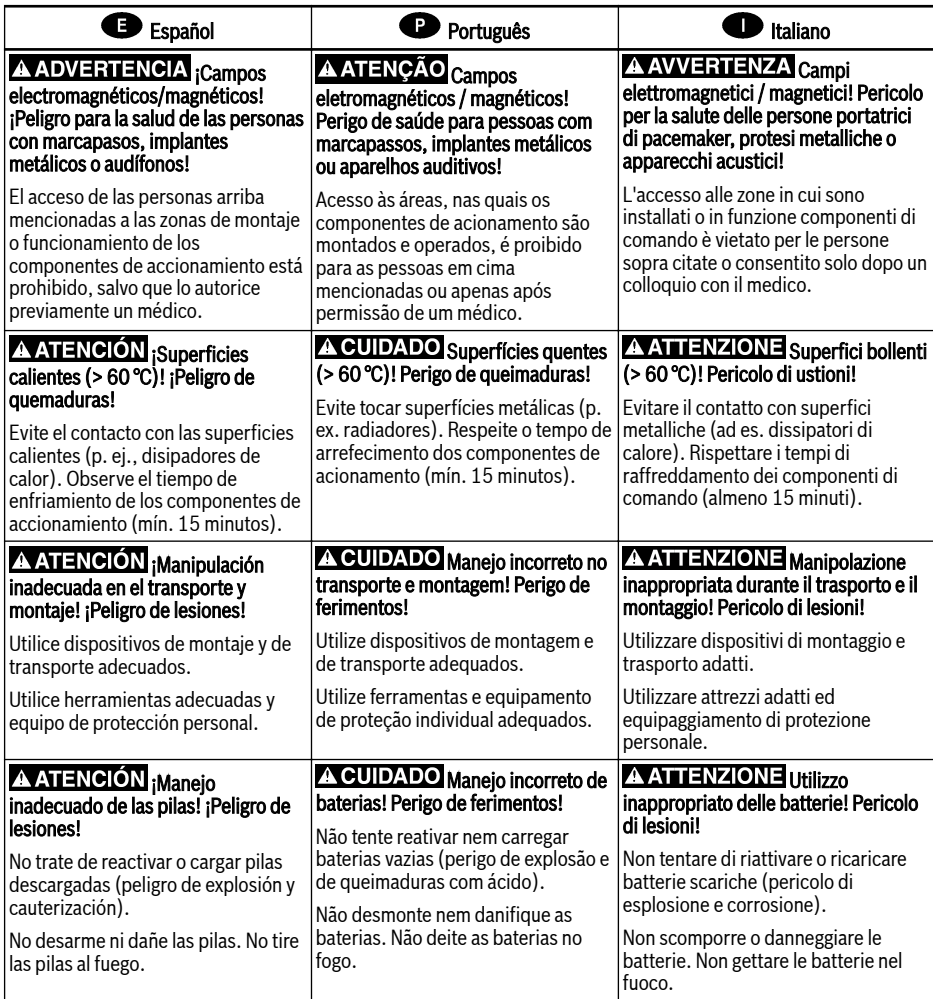

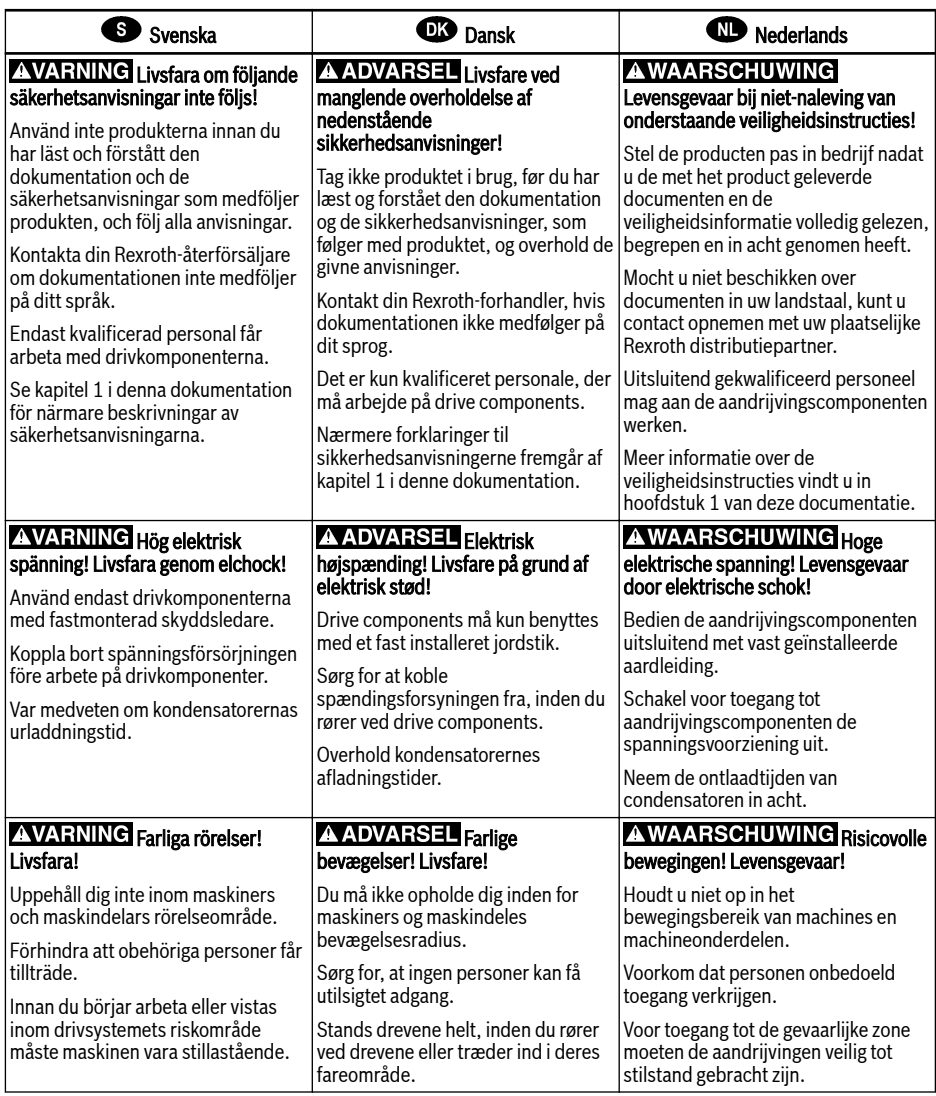

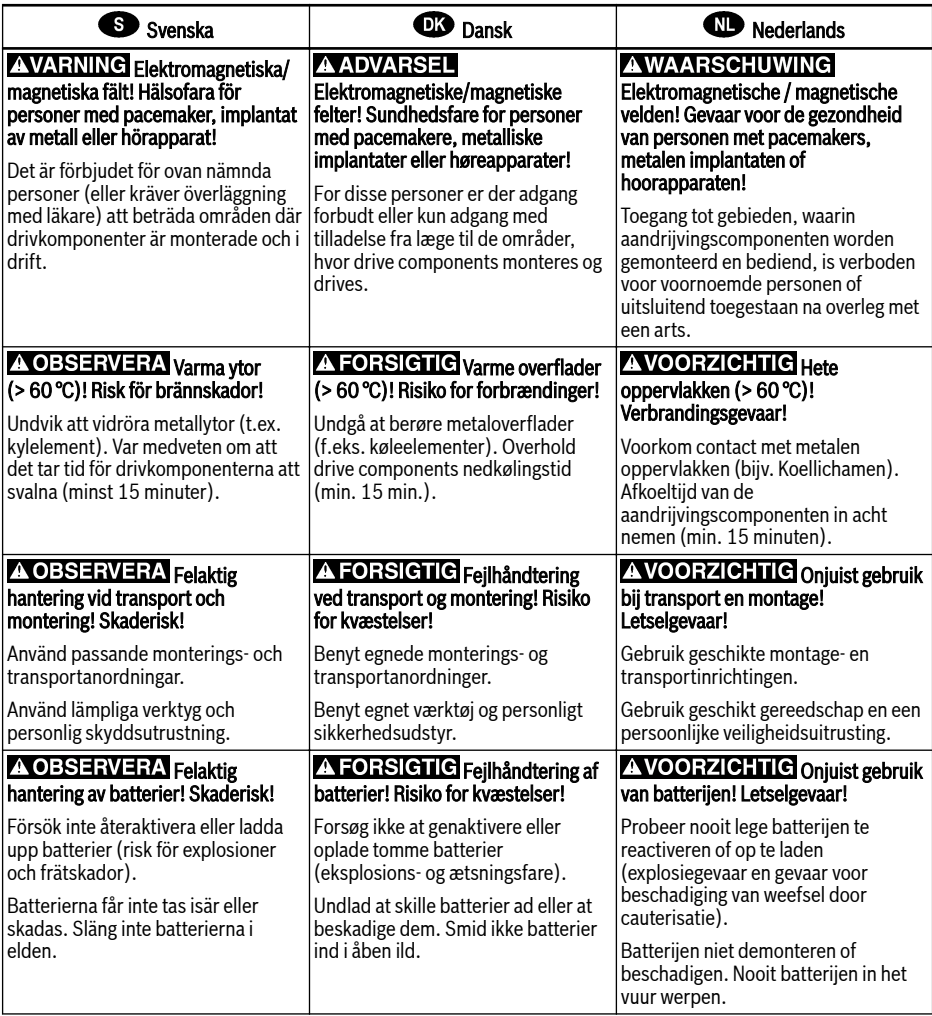

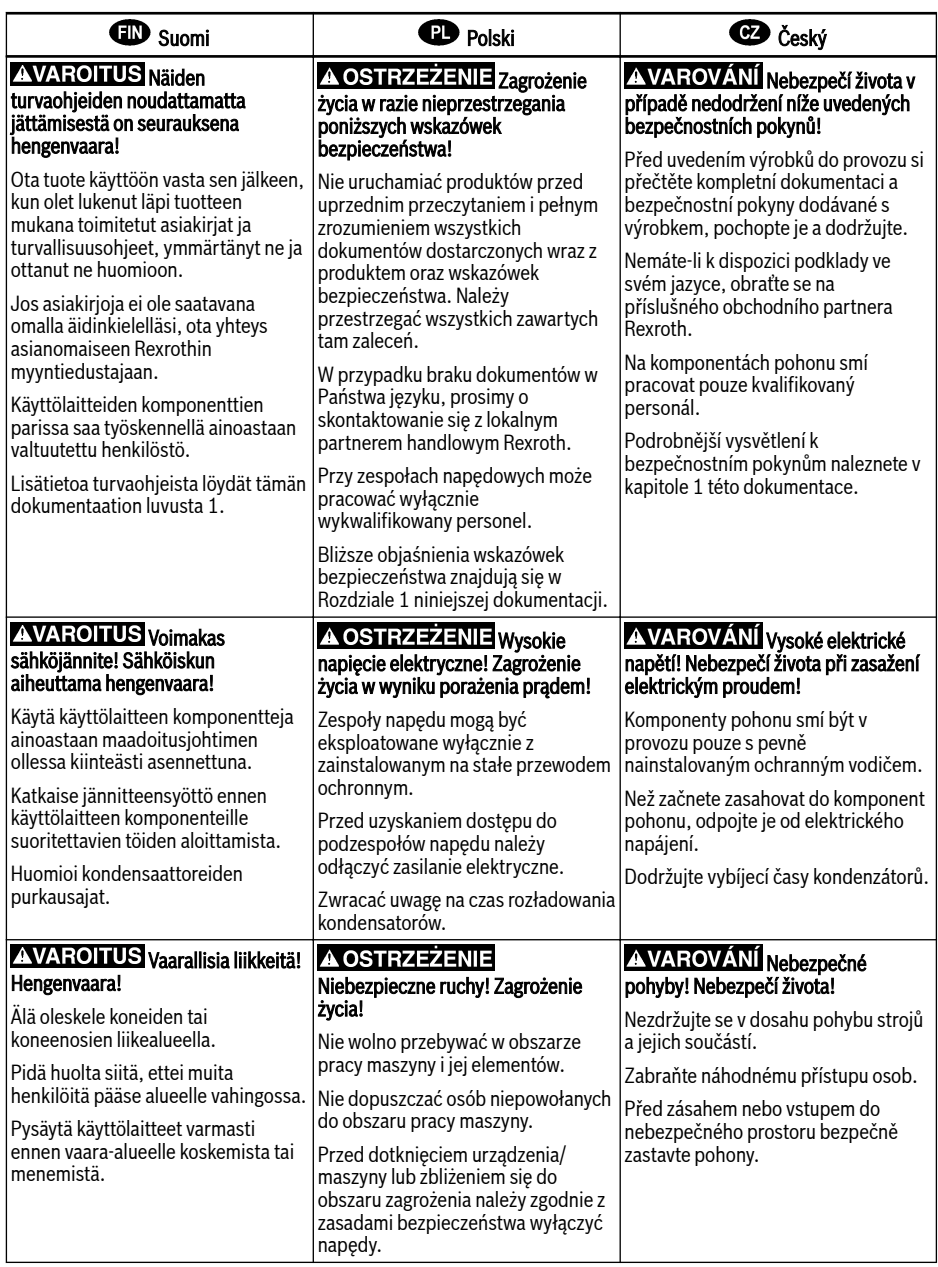

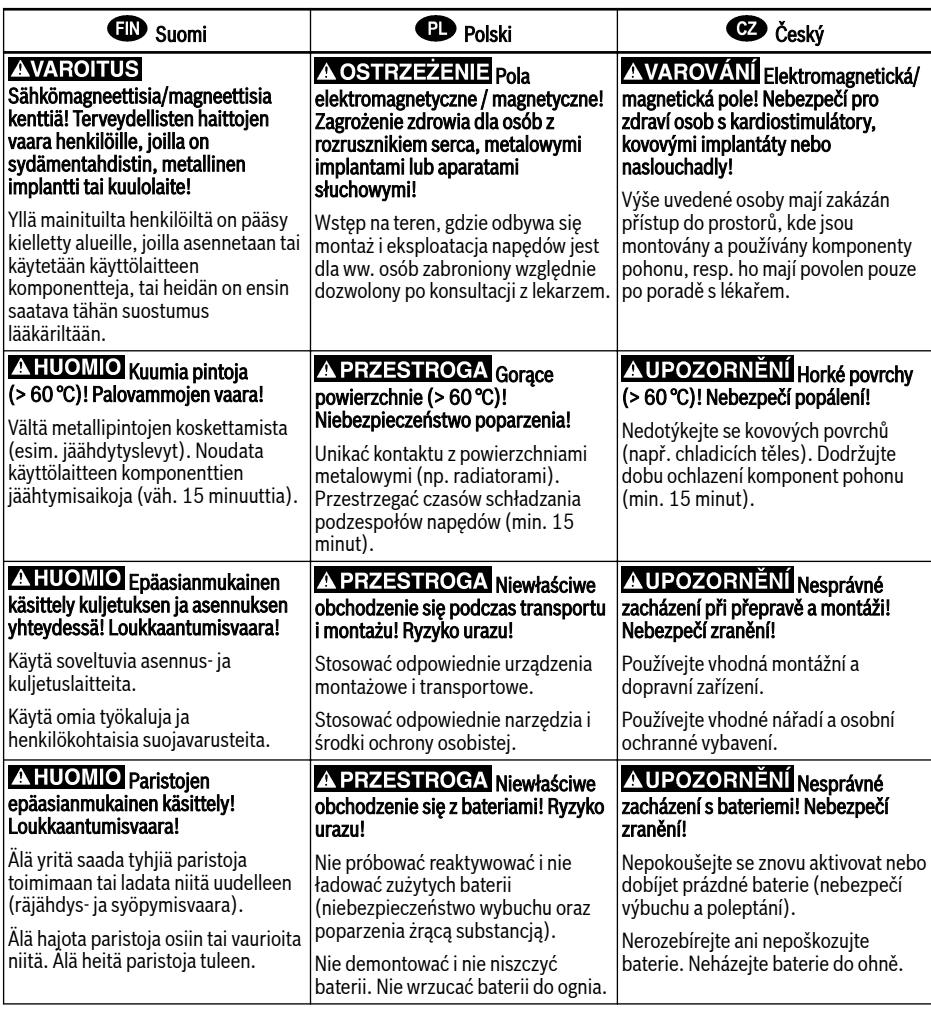

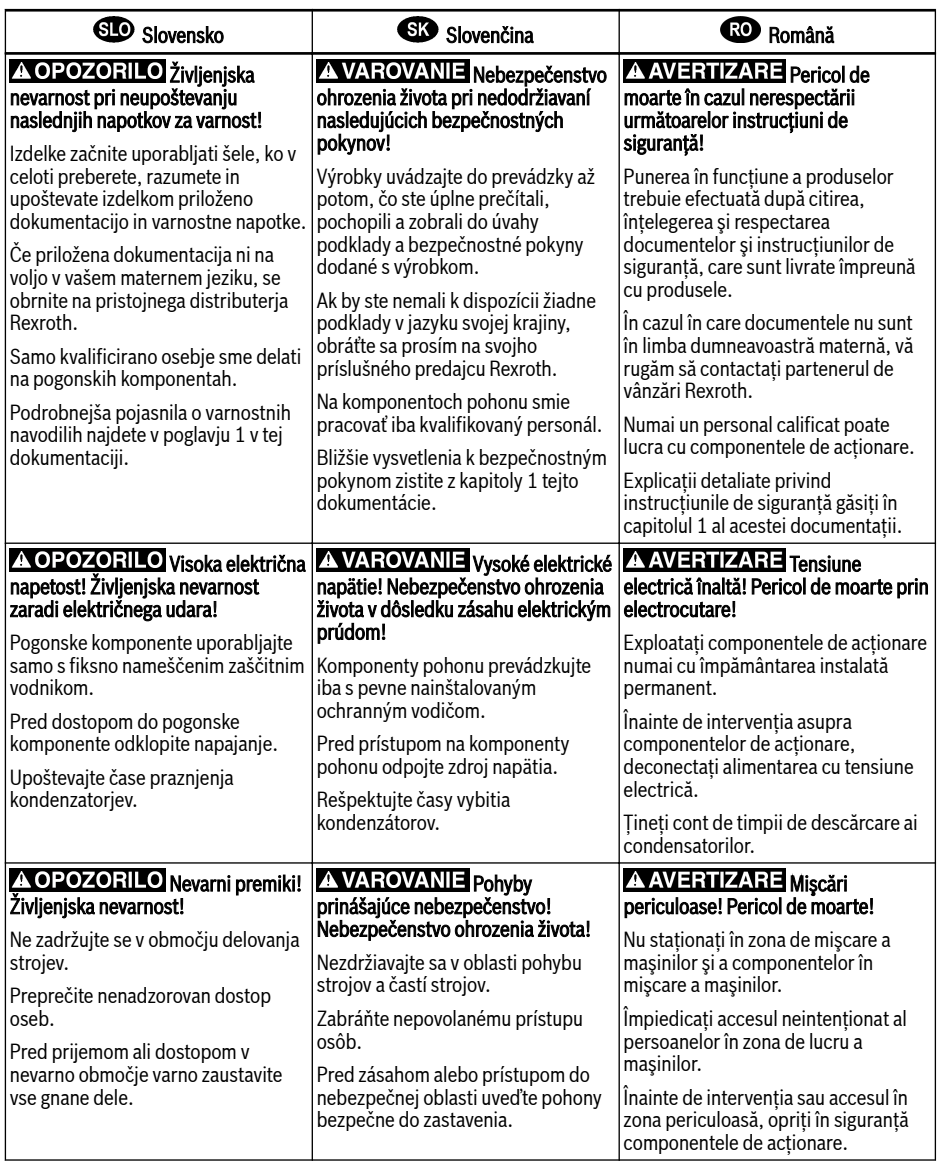

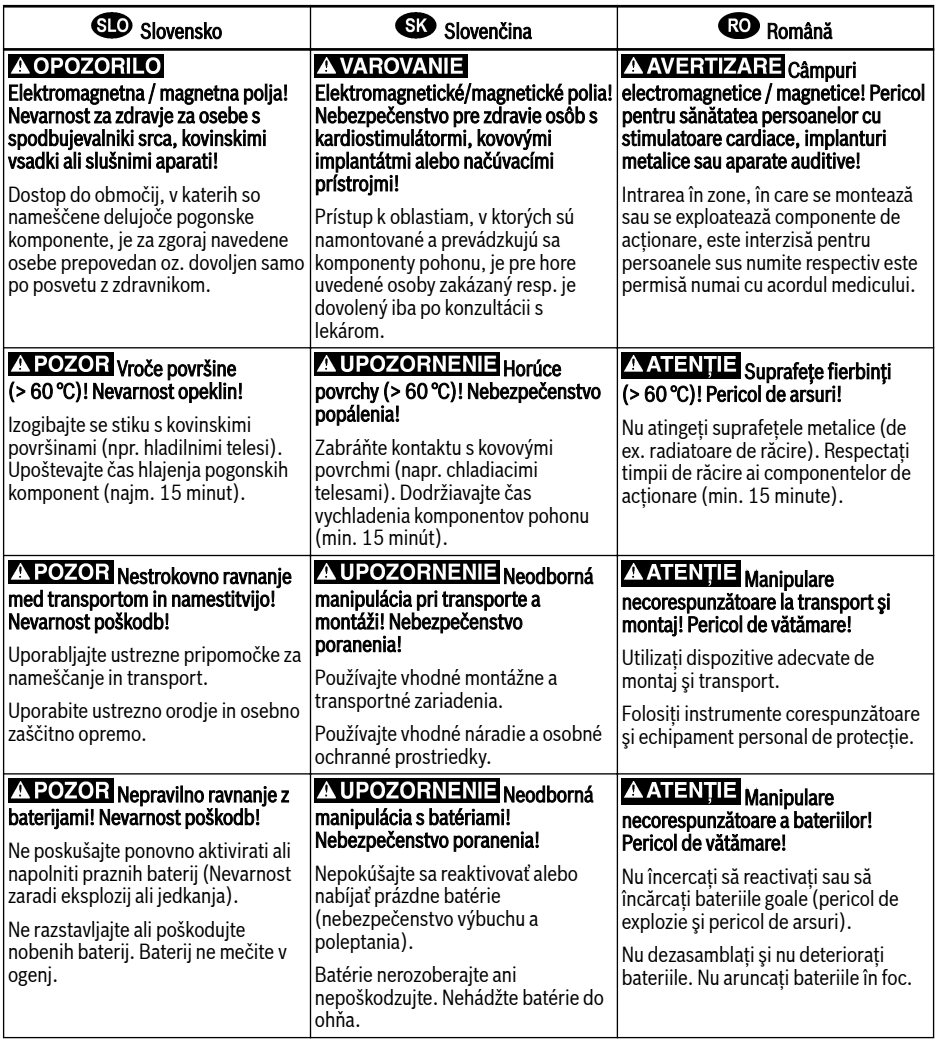

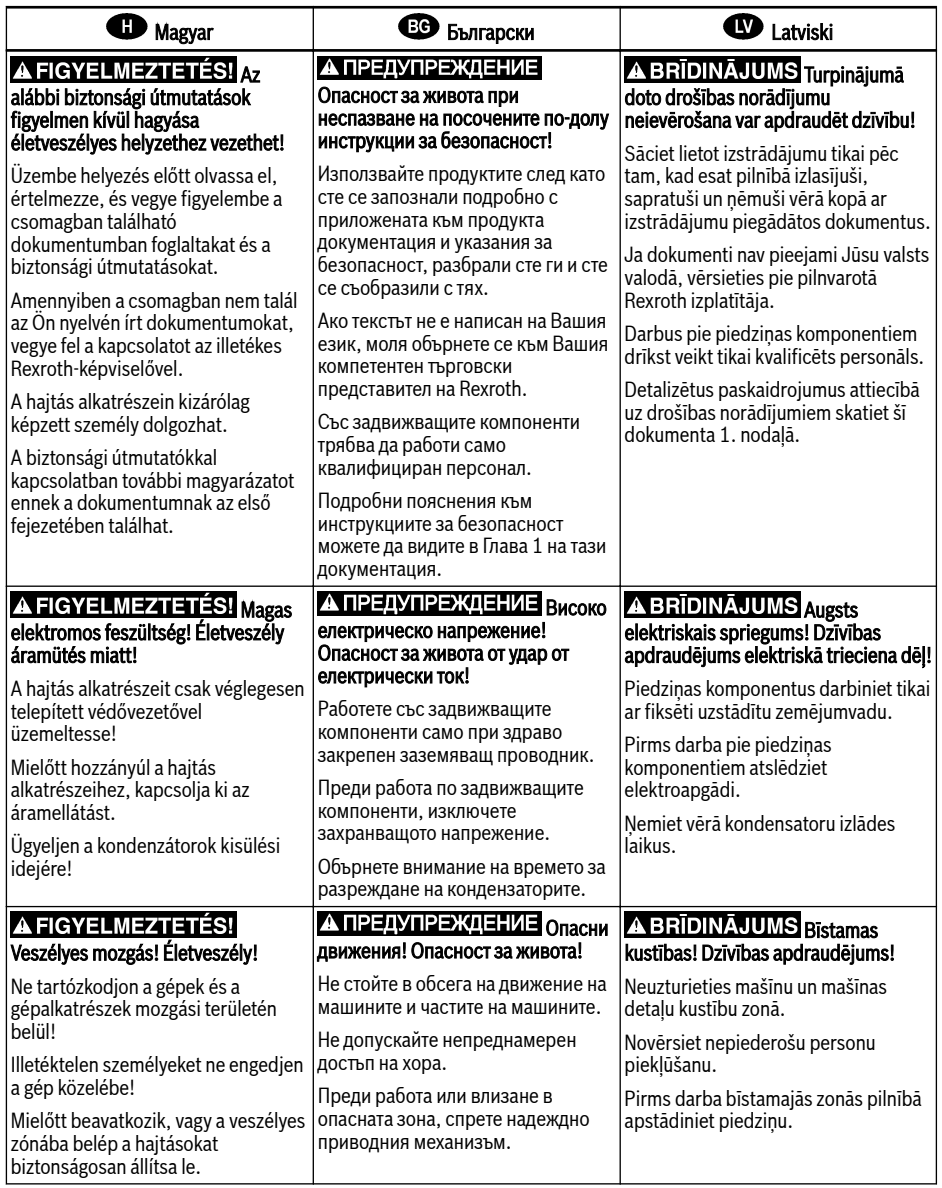

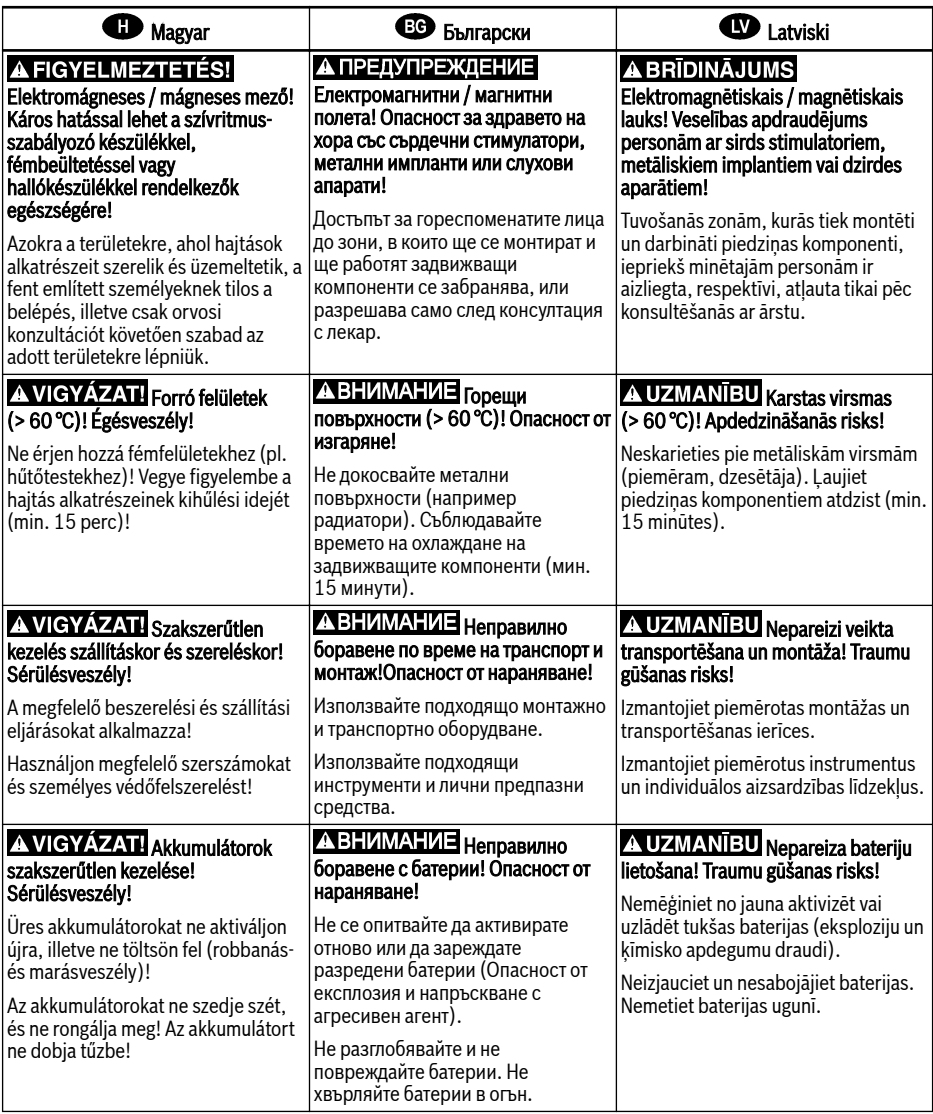

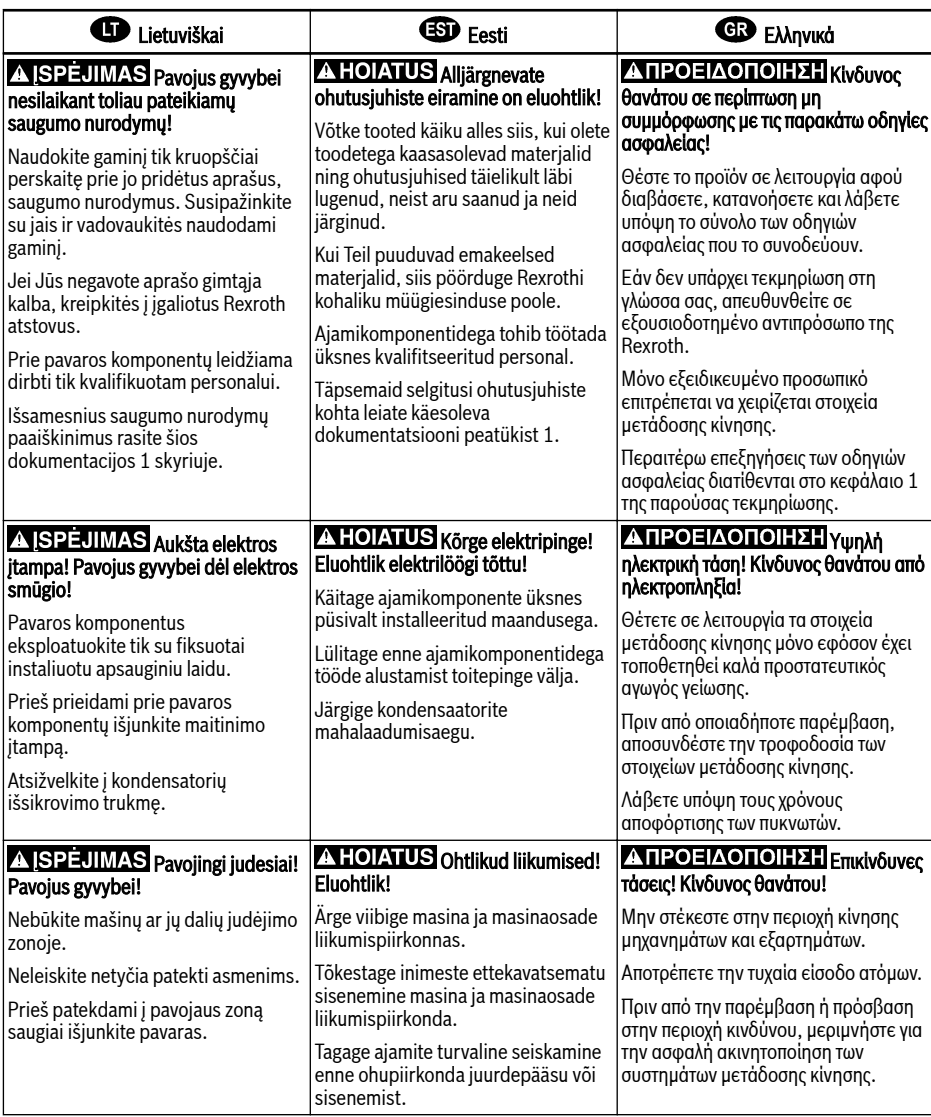

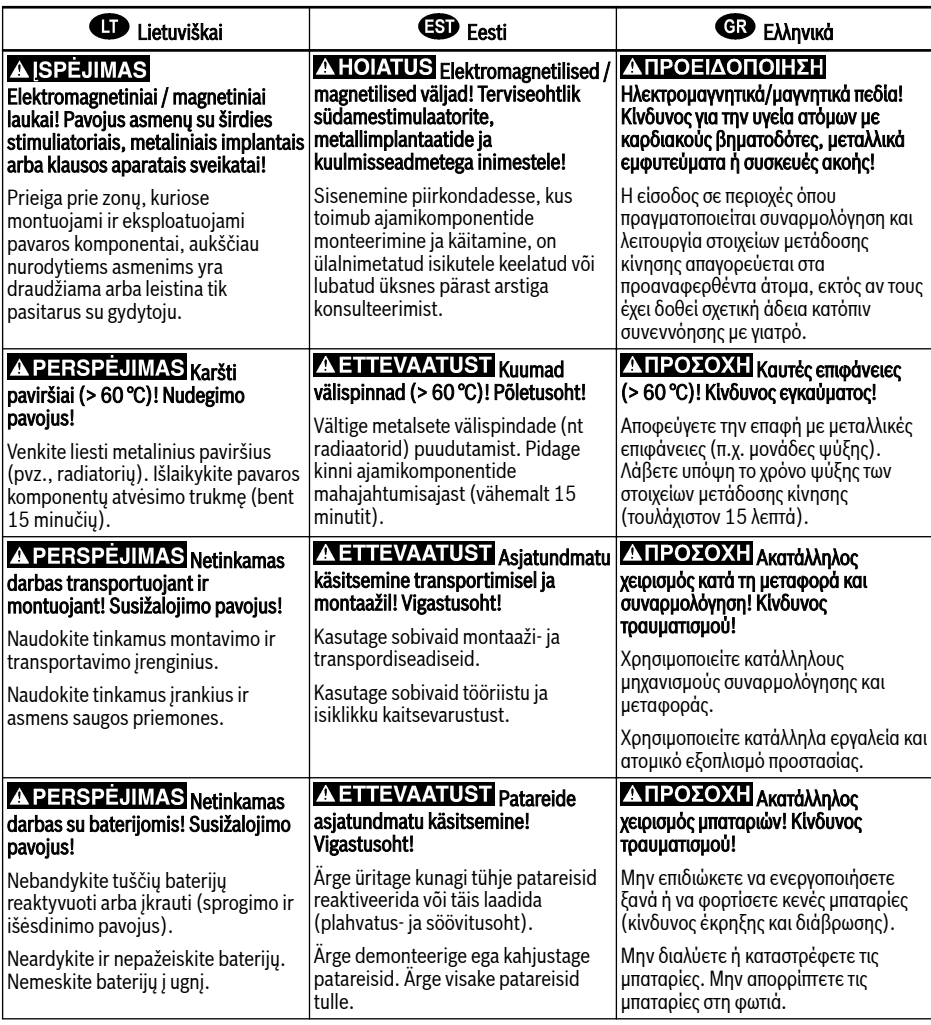

## **40** 4. 警告 如果不按照下述指定的安全说明使用, 将会导致人身伤害! 在没有阅读,理解随本产品附带的文件并熟知正当使用前,不要安装或使用本产品。 如果没有您所在国家官方语言文件说明,请与 Rexroth 销售伙伴联系。 只允许有资格人员对驱动器部件进行操作。 安全说明的详细解释在本文档的第一章。 △警告 高电压!电击导致生命危险! 只有在安装了永久良好的设备接地导线后才可以对驱动器的部件进行操作。 在接触驱动器部件前先将驱动器部件断电。 确保电容放电时间。 A 警告 <sub>危险运动!生命危险!</sub> 保证设备的运动区域内和移动部件周围无障碍物。 防止人员意外进入设备运动区域内。 在接近或进入危险区域之前。确保传动设备安全停止。 <mark>△ 警告</mark> 电磁场/磁场!对佩戴心脏起搏器、金属植入物和助听器的人员会造成严重的人身伤害 ! 上述人员禁止进入安装及运行的驱动器区域。或者必须事先咨询医生。 1 小心 热表面(大于60度)!灼伤风险! 不要触摸金属表面(例如散热器)。驱动器部件断电后需要时间进行冷却(至少 15 分钟)。 4 小心 安装和运输不当导致受伤危险!当心受伤! 使用适当的运输和安装设备。 使用适合的工具及用适当的防护设备。 1 小小 电池操作不当!受伤风险! 请勿对低电量电池重新激活或重新充电(爆炸和腐蚀的危险)。 请勿拆解或损坏电池。请勿将电池投入明火中。

# Table of Contents

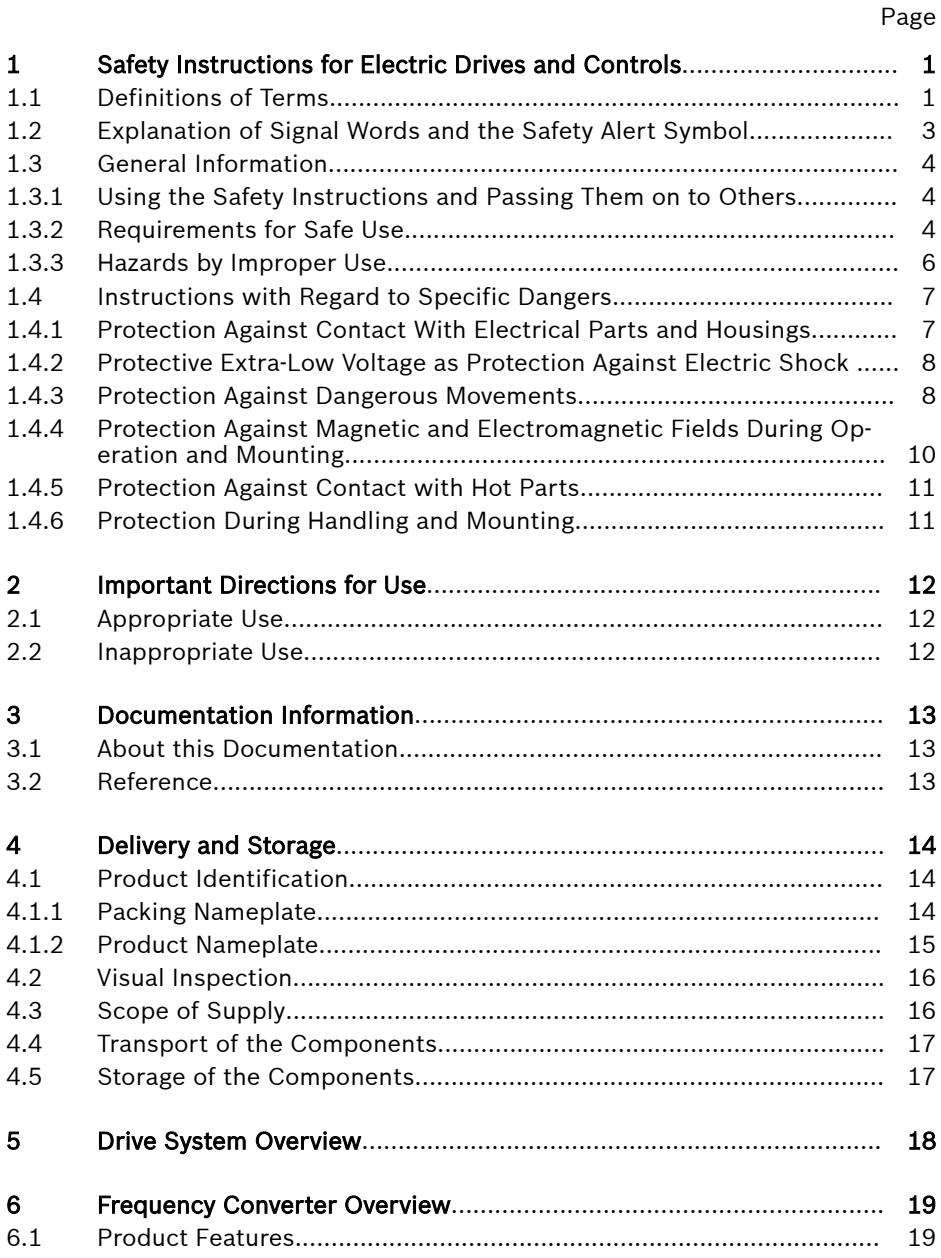

Table of Contents

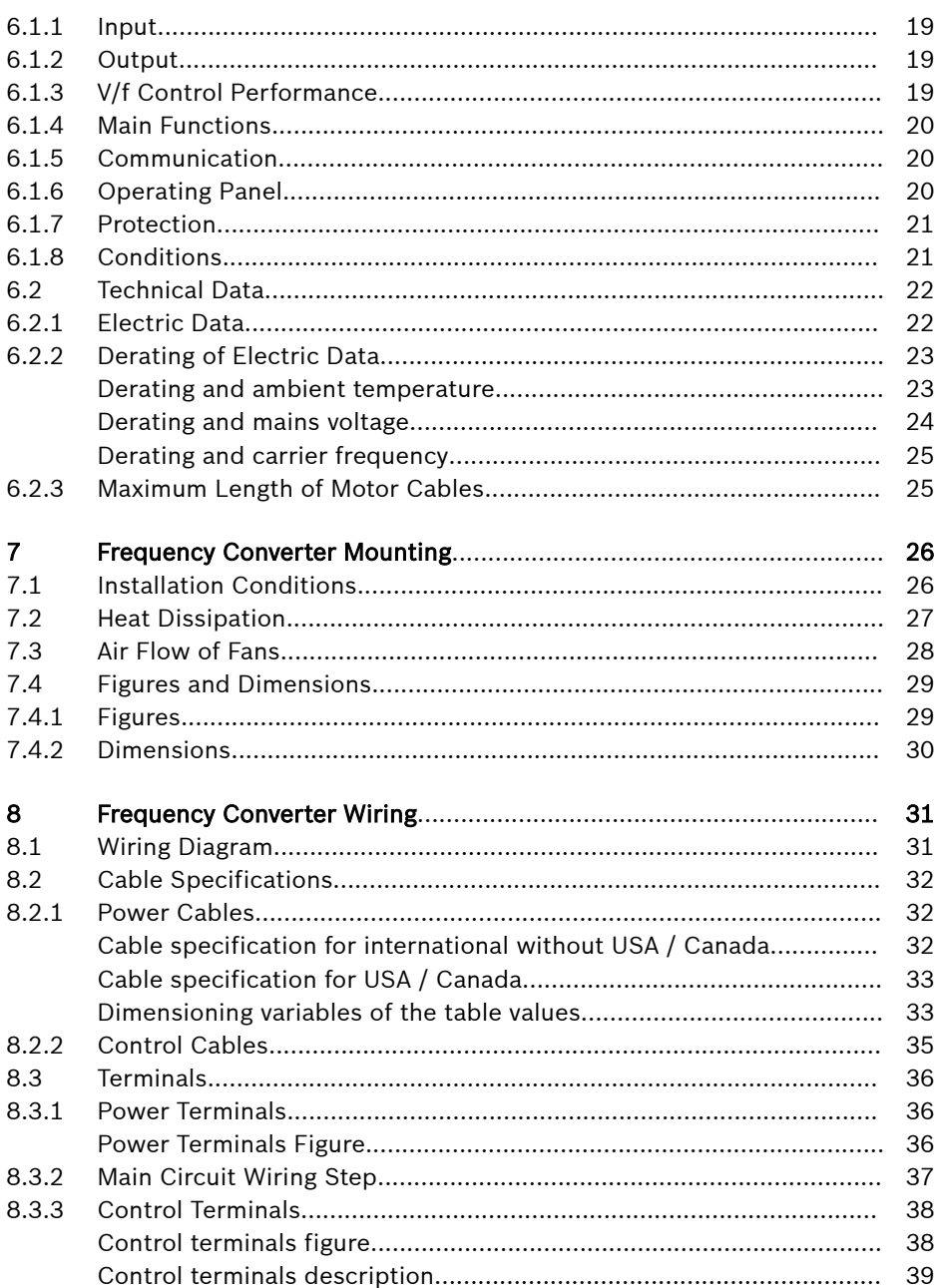

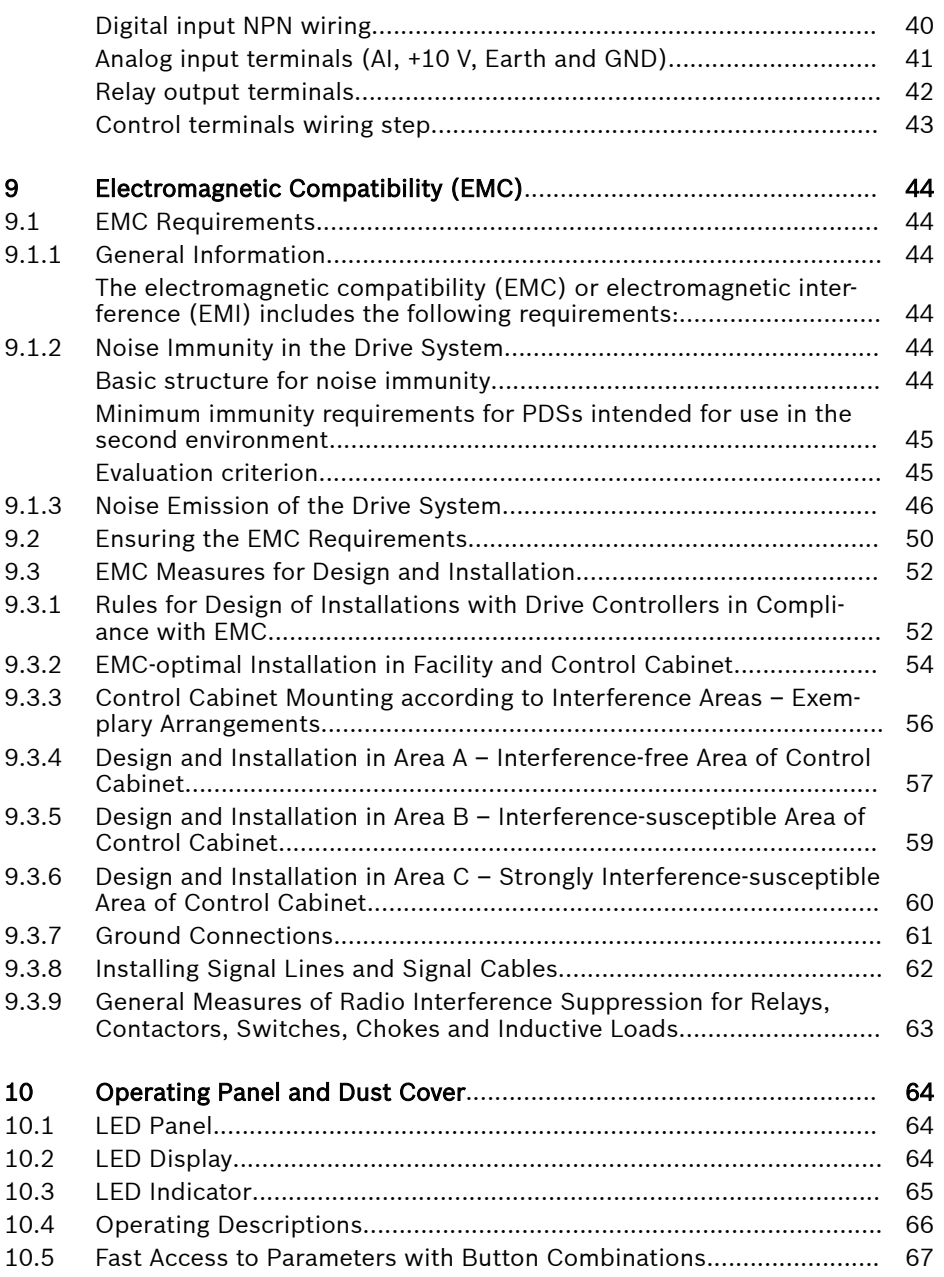

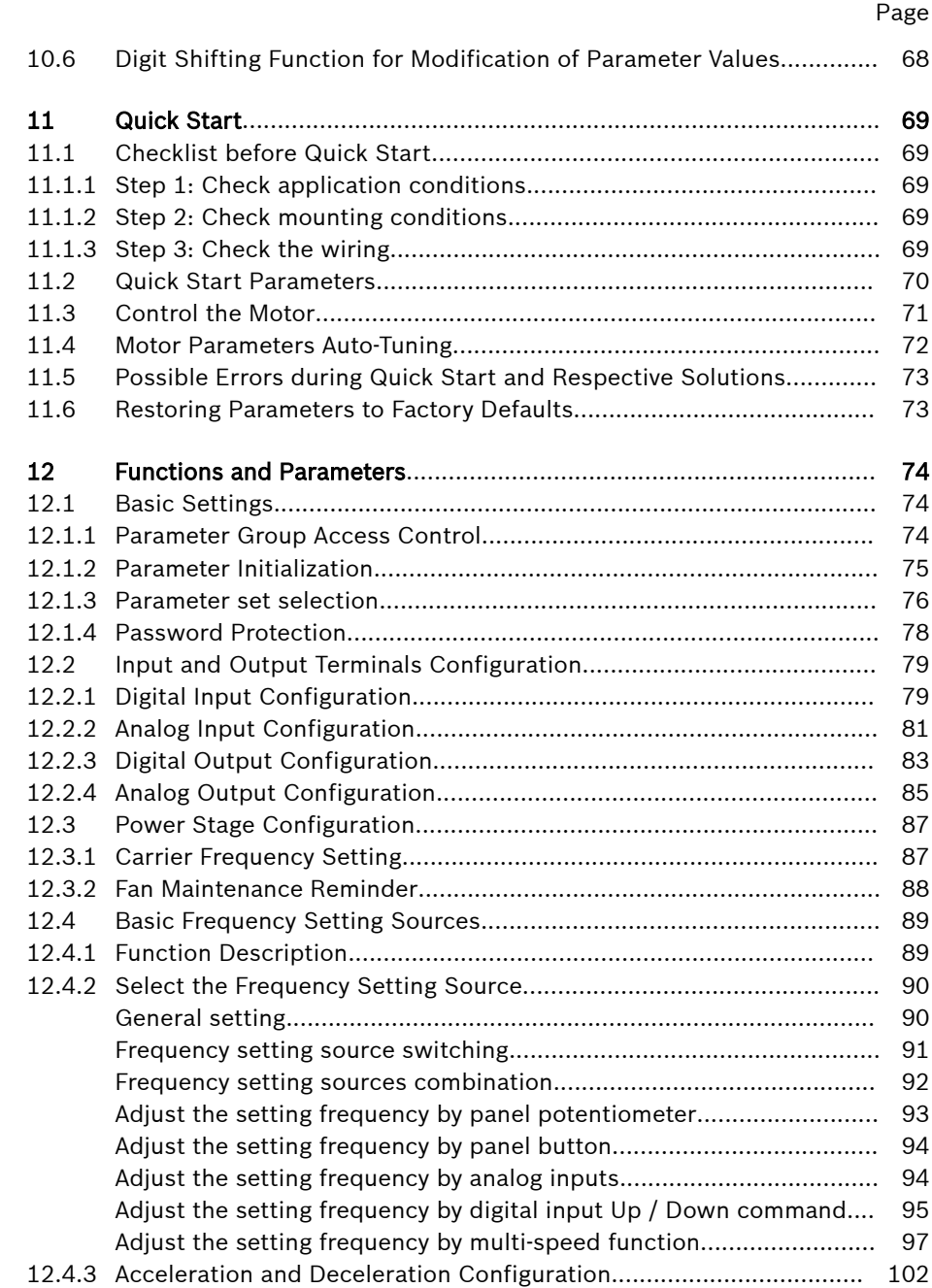

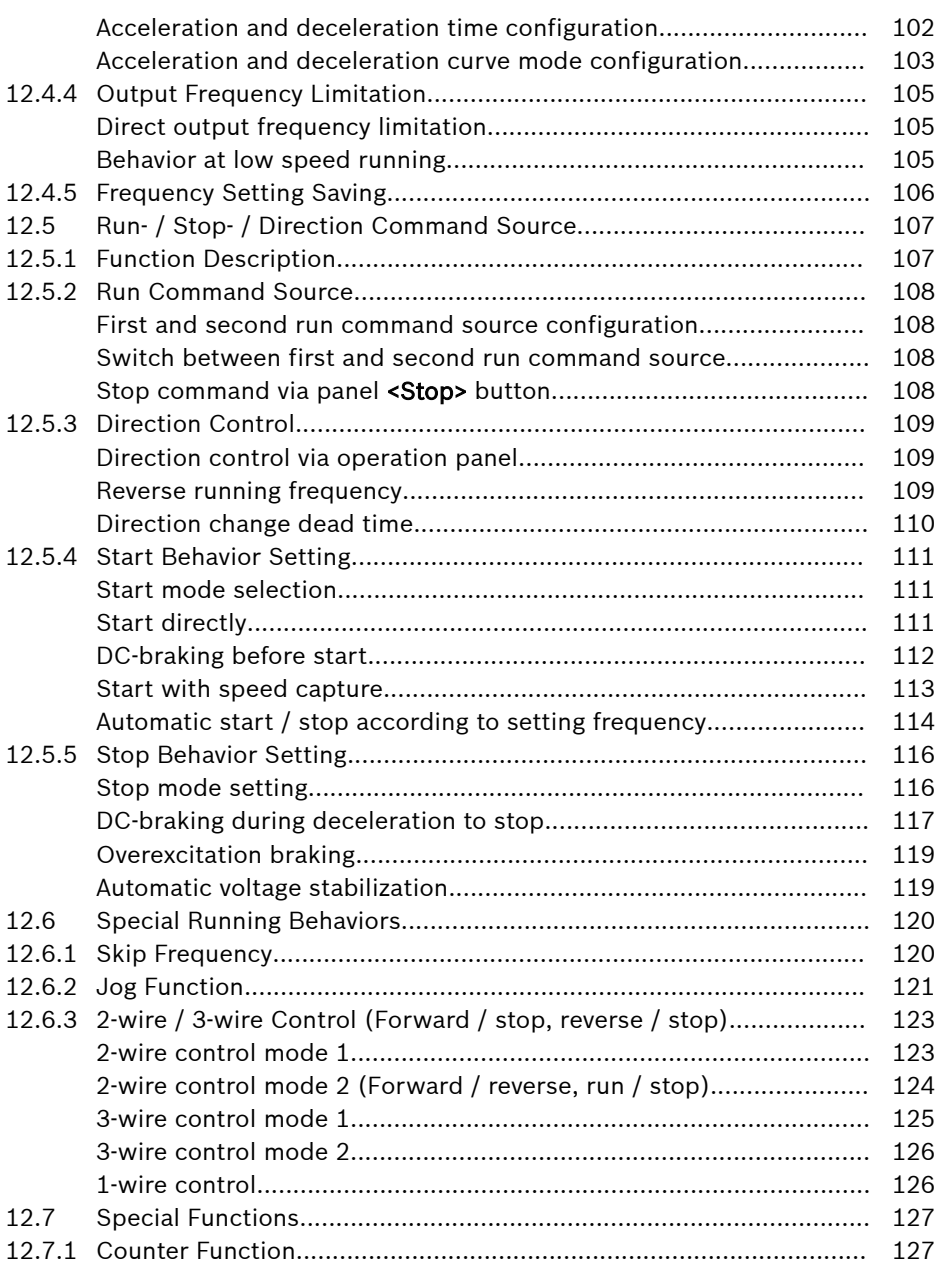

Table of Contents

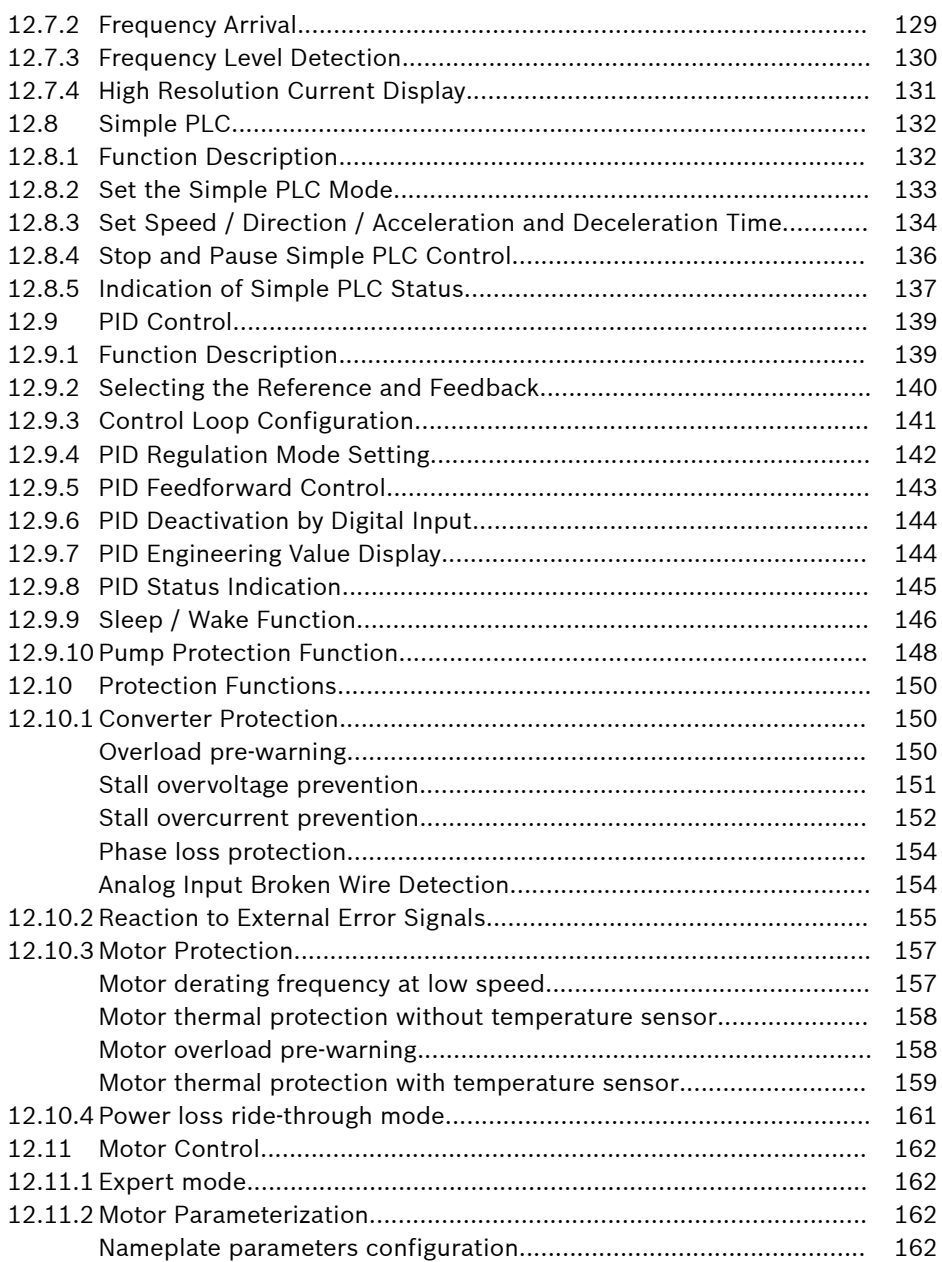

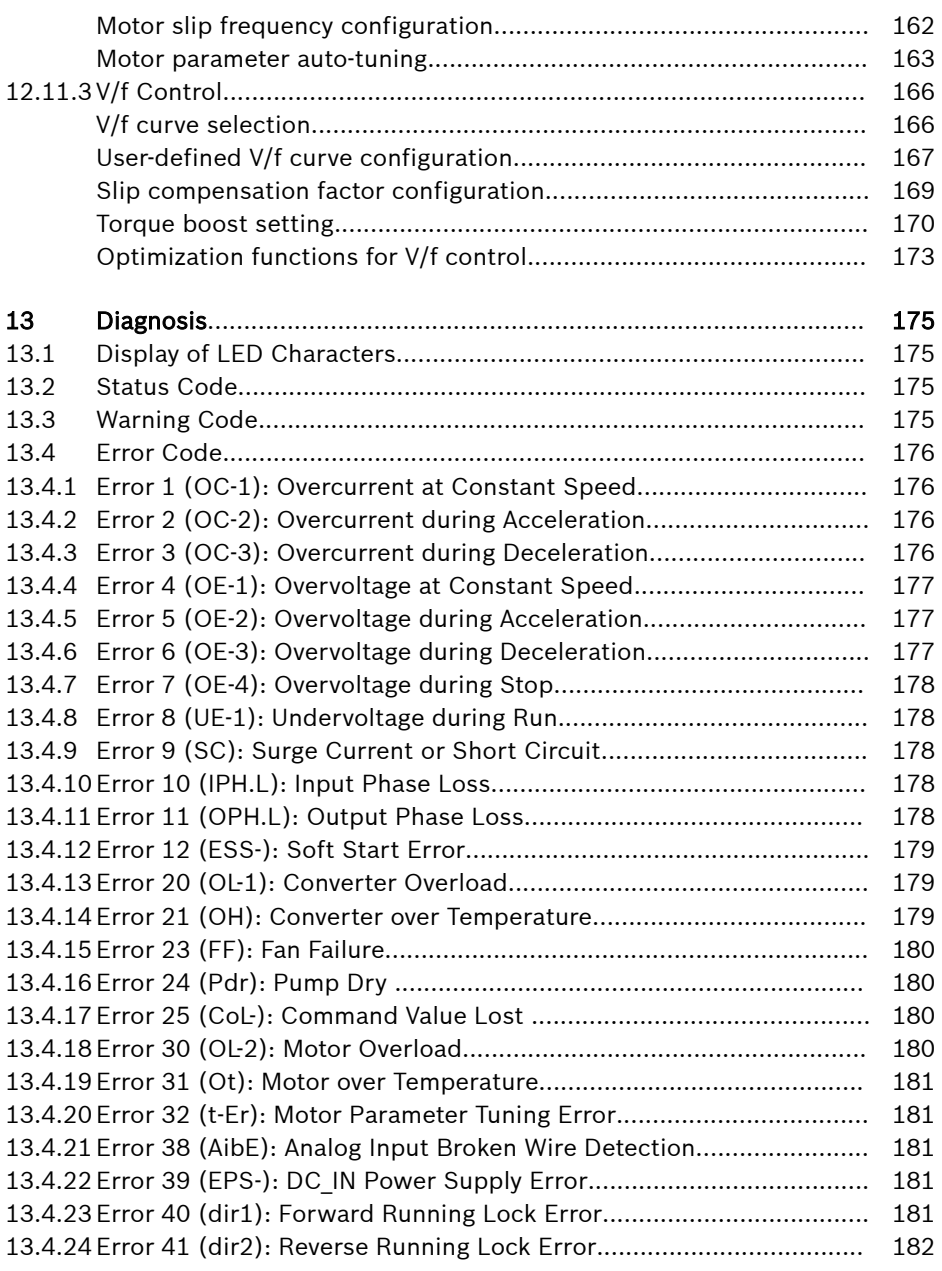

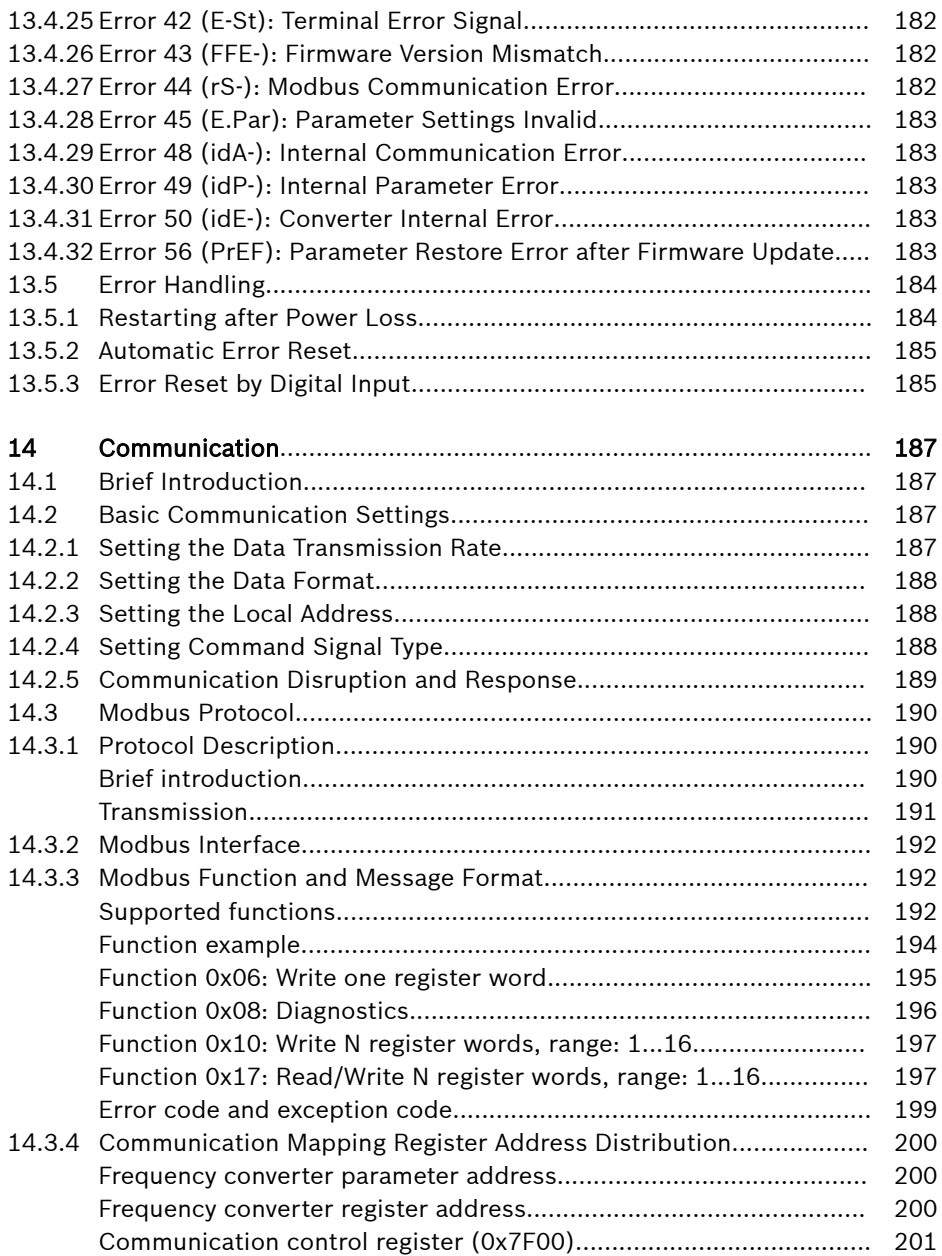

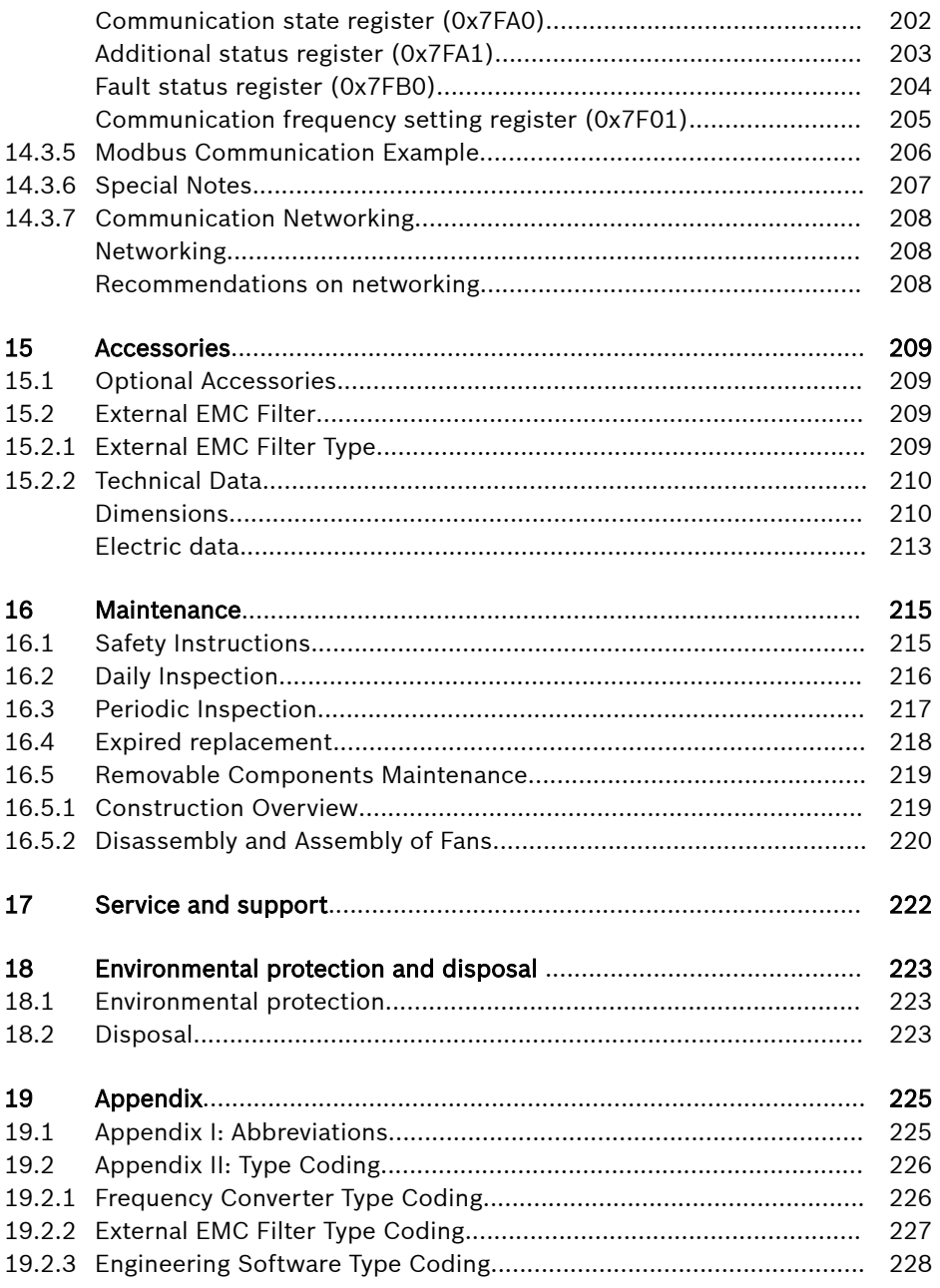

## Bosch Rexroth AG

Table of Contents

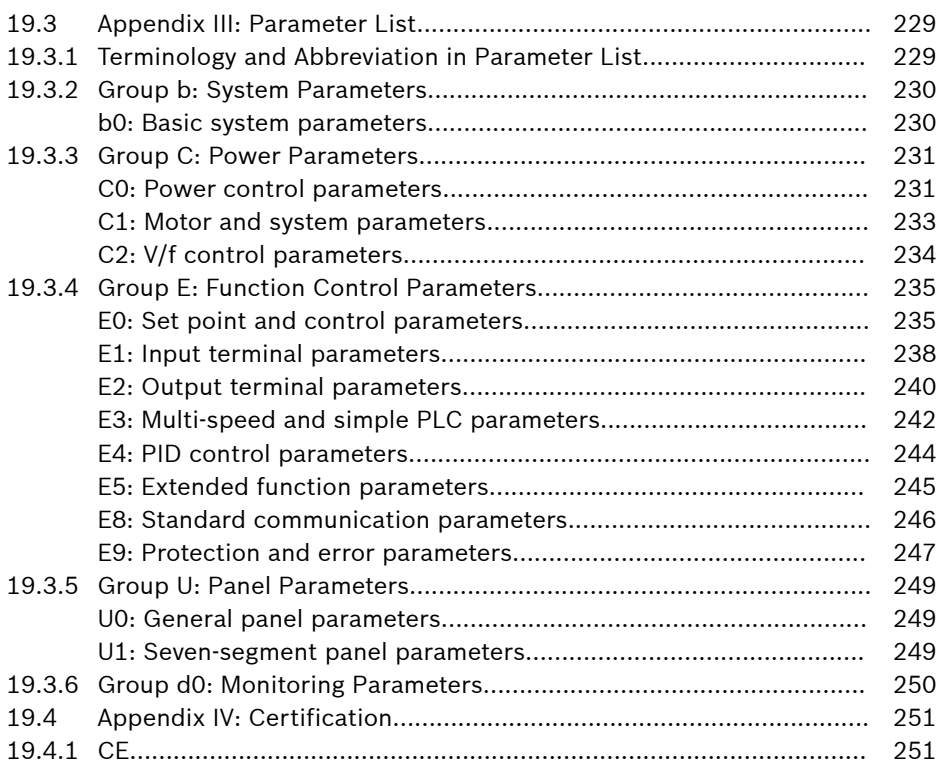

# <span id="page-28-0"></span>1 Safety Instructions for Electric Drives and Controls

## 1.1 Definitions of Terms

#### Documentation

A documentation comprises the entire documentation used to inform the user of the product about the use and safety-relevant features for configuring, integrating, mounting, installing, commissioning, operating, maintaining, repairing and decommissioning the product. The following terms are also used for this kind of documentation: Operating Instructions, Instruction Manual, Commissioning Manual, Application Description, Assembly Instructions, Project Planning Manual, Safety Notes, Product Insert, etc.

#### Component

A component is a combination of elements with a specified function, which are part of a piece of equipment, device or system. Components of the electric drive and control system are, for example, supply units, drive controllers, mains choke, mains filter, motors, cables, etc.

#### Control System

A control system comprises several interconnected control components placed on the market as a single functional unit.

#### Device

A device is a finished product with a defined function, intended for users and placed on the market as an individual piece of merchandise.

#### Electrical Equipment

Electrical equipment encompasses all devices used to generate, convert, transmit, distribute or apply electrical energy, such as electric motors, transformers, switching devices, cables, lines, power-consuming devices, circuit board assemblies, plug-in units, control cabinets, etc.

#### Electric Drive System

An electric drive system comprises all components from mains supply to motor shaft; this includes, for example, electric motor(s), motor encoder(s), supply units and drive controllers, as well as auxiliary and additional components, such as mains filter, mains choke and the corresponding lines and cables.

#### Installation

An installation consists of several devices or systems interconnected for a defined purpose and on a defined site which, however, are not intended to be placed on the market as a single functional unit.

#### Machine

A machine is the entirety of interconnected parts or units at least one of which is movable. Thus, a machine consists of the appropriate machine drive elements, as well as control and power circuits, which have been assembled for a specific application. A machine is, for example, intended for processing, treatment, movement or packaging of a material. The term "machine" also covers a combination of machines which are arranged and controlled in such a way that they function as a unified whole.

#### Manufacturer

The manufacturer is an individual or legal entity bearing responsibility for the design and manufacture of a product which is placed on the market in the individual's or legal entity's name. The manufacturer can use finished products, finished parts or finished elements, or contract out work to subcontractors. However, the manufacturer must always have overall control and possess the required authority to take responsibility for the product.

#### Product

Examples of a product: Device, component, part, system, software, firmware, among other things.

#### Qualified Persons

In terms of this application documentation, qualified persons are those persons who are familiar with the installation, mounting, commissioning and operation of the components of the electric drive and control system, as well as with the hazards this implies, and who possess the qualifications their work requires. To comply with these qualifications, it is necessary, among other things,

1) to be trained, instructed or authorized to switch electric circuits and devices safely on and off, to ground them and to mark them

2) to be trained or instructed to maintain and use adequate safety equipment

3) to attend a course of instruction in first aid

#### User

A user is a person installing, commissioning or using a product which has been placed on the market.

## <span id="page-30-0"></span>1.2 Explanation of Signal Words and the Safety Alert Symbol

The Safety Instructions in the available application documentation contain specific signal words (DANGER, WARNING, CAUTION or NOTICE) and, where required, a safety alert symbol (in accordance with ANSI Z535.6-2011).

The signal word is meant to draw the reader's attention to the safety instruction and identifies the hazard severity.

The safety alert symbol (a triangle with an exclamation point), which precedes the signal words DANGER, WARNING and CAUTION, is used to alert the reader to personal injury hazards.

## **A DANGER**

In case of non-compliance with this safety instruction, death or serious injury will occur.

## **WARNING**

In case of non-compliance with this safety instruction, death or serious injury could occur.

## **A** CAUTION

In case of non-compliance with this safety instruction, minor or moderate injury could occur.

## **NOTICE**

In case of non-compliance with this safety instruction, property damage could occur.

## <span id="page-31-0"></span>1.3 General Information

## 1.3.1 Using the Safety Instructions and Passing Them on to Others

Do not attempt to install and operate the components of the electric drive and control system without first reading all documentation provided with the product. Read and understand these safety instructions and all user documentation prior to working with these components. If you do not have the user documentation for the components, contact your responsible Bosch Rexroth sales partner. Ask for these documents to be sent immediately to the person or persons responsible for the safe operation of the components.

If the component is resold, rented and/or passed on to others in any other form, these safety instructions must be delivered with the component in the official language of the user's country.

Improper use of these components, failure to follow the safety instructions in this document or tampering with the product, including disabling of safety devices, could result in property damage, injury, electric shock or even death.

## 1.3.2 Requirements for Safe Use

Read the following instructions before initial commissioning of the components of the electric drive and control system in order to eliminate the risk of injury and/or property damage. You must follow these safety instructions.

- Bosch Rexroth is not liable for damages resulting from failure to observe the safety instructions.
- Read the operating, maintenance and safety instructions in your language before commissioning. If you find that you cannot completely understand the application documentation in the available language, please ask your supplier to clarify.
- Proper and correct transport, storage, mounting and installation, as well as care in operation and maintenance, are prerequisites for optimal and safe operation of the component.
- Only qualified persons may work with components of the electric drive and control system or within its proximity.
- Only use accessories and spare parts approved by Bosch Rexroth.
- Follow the safety regulations and requirements of the country in which the components of the electric drive and control system are operated.
- Only use the components of the electric drive and control system in the manner that is defined as appropriate. See chapter "Appropriate Use".
- The ambient and operating conditions given in the available application documentation must be observed.
- Applications for functional safety are only allowed if clearly and explicitly specified in the application documentation "Integrated Safety Technology". If this is not the case, they are excluded. Functional safety is a safety concept in

which measures of risk reduction for personal safety depend on electrical, electronic or programmable control systems.

● The information given in the application documentation with regard to the use of the delivered components contains only examples of applications and suggestions.

The machine and installation manufacturers must

- make sure that the delivered components are suited for their individual application and check the information given in this application documentation with regard to the use of the components.
- make sure that their individual application complies with the applicable safety regulations and standards and carry out the required measures, modifications and complements.
- Commissioning of the delivered components is only allowed once it is sure that the machine or installation in which the components are installed complies with the national regulations, safety specifications and standards of the application.
- Operation is only allowed if the national EMC regulations for the application are met.
- The instructions for installation in accordance with EMC requirements can be found in the section on EMC in the respective application documentation.

The machine or installation manufacturer is responsible for compliance with the limit values as prescribed in the national regulations.

• The technical data, connection and installation conditions of the components are specified in the respective application documentations and must be followed at all times.

*National regulations which the user must take into account*

- European countries: In accordance with European EN standards
- United States of America (USA):
	- National Electrical Code (NEC)
	- National Electrical Manufacturers Association (NEMA), as well as local engineering regulations
	- Regulations of the National Fire Protection Association (NFPA)
- Canada: Canadian Standards Association (CSA)
- Other countries:
	- International Organization for Standardization (ISO)
	- International Electrotechnical Commission (IEC)

### <span id="page-33-0"></span>1.3.3 Hazards by Improper Use

- High electrical voltage and high working current! Danger to life or serious injury by electric shock!
- High electrical voltage by incorrect connection! Danger to life or injury by electric shock!
- Dangerous movements! Danger to life, serious injury or property damage by unintended motor movements!
- Health hazard for persons with heart pacemakers, metal implants and hearing aids in proximity to electric drive systems!
- Risk of burns by hot housing surfaces!
- Risk of injury by improper handling! Injury by crushing, shearing, cutting, hitting!
- Risk of injury by improper handling of batteries!
- Risk of injury by improper handling of pressurized lines!

## <span id="page-34-0"></span>1.4 Instructions with Regard to Specific Dangers

#### 1.4.1 Protection Against Contact With Electrical Parts and Housings

**LES** This section concerns components of the electric drive and control system with voltages higher than 50 volts.

Contact with parts conducting voltages above 50 volts can cause personal danger and electric shock. When operating components of the electric drive and control system, it is unavoidable that some parts of these components conduct dangerous voltage.

#### High electrical voltage! Danger to life, risk of injury by electric shock or serious injury!

- Only qualified persons are allowed to operate, maintain and/or repair the components of the electric drive and control system.
- Follow the general installation and safety regulations when working on power installations.
- Before switching on, the equipment grounding conductor must have been permanently connected to all electric components in accordance with the connection diagram.
- Even for brief measurements or tests, operation is only allowed if the equipment grounding conductor has been permanently connected to the points of the components provided for this purpose.
- $\bullet$  Before accessing electrical parts with voltage potentials higher than 50 V, you must disconnect electric components from the mains or from the power supply unit. Secure the electric component from reconnection.
- With electric components, observe the following aspects:

Always wait 5 minutes after switching off power to allow live capacitors to discharge before accessing an electric component. Measure the electrical voltage of live parts before beginning to work to make sure that the equipment is safe to touch.

- Install the covers and guards provided for this purpose before switching on.
- Never touch electrical connection points of the components while power is turned on.
- Do not remove or plug in connectors when the component has been powered.
- Under specific conditions, electric drive systems can be operated at mains protected by residual-current-operated circuit-breakers sensitive to universal current (RCDs/RCMs).
- Secure built-in devices from penetrating foreign objects and water, as well as from direct contact, by providing an external housing, for example a control cabinet.

#### <span id="page-35-0"></span>High housing voltage and high leakage current! Danger to life, risk of injury by electric shock!

- Before switching on and before commissioning, ground or connect the components of the electric drive and control system to the equipment grounding conductor at the grounding points.
- Connect the equipment grounding conductor of the components of the electric drive and control system permanently to the main power supply at all times. The leakage current is greater than 3.5 mA.

## 1.4.2 Protective Extra-Low Voltage as Protection Against Electric Shock

Protective extra-low voltage is used to allow connecting devices with basic insulation to extra-low voltage circuits.

On components of an electric drive and control system provided by Bosch Rexroth, all connections and terminals with voltages between 5 and 50 volts are PELV ("Protective Extra-Low Voltage") systems. It is allowed to connect devices equipped with basic insulation (such as programming devices, PCs, notebooks, display units) to these connections.

#### Danger to life, risk of injury by electric shock! High electrical voltage by incorrect connection!

If extra-low voltage circuits of devices containing voltages and circuits higher than 50 volts (e.g., the mains connection) are connected to Bosch Rexroth products, the connected extra-low voltage circuits must comply with the requirements for PELV ("Protective Extra-Low Voltage").

## 1.4.3 Protection Against Dangerous Movements

Dangerous movements can be caused by faulty control of connected motors. Some common examples are:

- Improper or wrong wiring or cable connection
- Operator errors
- Wrong input of parameters before commissioning
- Malfunction of sensors and encoders
- Defective components
- Software or firmware errors

These errors can occur immediately after equipment is switched on or even after an unspecified time of trouble-free operation.

The monitoring functions in the components of the electric drive and control system will normally be sufficient to avoid malfunction in the connected drives. Regarding personal safety, especially the danger of injury and/or property damage, this alone cannot be relied upon to ensure complete safety. Until the integrated monitoring functions become effective, it must be assumed in any case
that faulty drive movements will occur. The extent of faulty drive movements depends upon the type of control and the state of operation.

#### Dangerous movements! Danger to life, risk of injury, serious injury or property damage!

A **risk assessment** must be prepared for the installation or machine, with its specific conditions, in which the components of the electric drive and control system are installed.

As a result of the risk assessment, the user must provide for monitoring functions and higher-level measures on the installation side for personal safety. The safety regulations applicable to the installation or machine must be taken into consideration. Unintended machine movements or other malfunctions are possible if safety devices are disabled, bypassed or not activated.

#### To avoid accidents, injury and/or property damage:

- Keep free and clear of the machine's range of motion and moving machine parts. Prevent personnel from accidentally entering the machine's range of motion by using, for example:
	- Safety fences
	- Safety guards
	- Protective coverings
	- Light barriers
- Make sure the safety fences and protective coverings are strong enough to resist maximum possible kinetic energy.
- Mount emergency stopping switches in the immediate reach of the operator. Before commissioning, verify that the emergency stopping equipment works. Do not operate the machine if the emergency stopping switch is not working.
- Prevent unintended start-up. Isolate the drive power connection by means of OFF switches/OFF buttons or use a safe starting lockout.
- Make sure that the drives are brought to safe standstill before accessing or entering the danger zone.
- Disconnect electrical power to the components of the electric drive and control system using the master switch and secure them from reconnection ("lock out") for:
	- Maintenance and repair work
	- Cleaning of equipment
	- Long periods of discontinued equipment use
- Prevent the operation of high-frequency, remote control and radio equipment near components of the electric drive and control system and their supply leads. If the use of these devices cannot be avoided, check the machine or installation, at initial commissioning of the electric drive and control system, for possible malfunctions when operating such high-frequency, remote control

and radio equipment in its possible positions of normal use. It might possibly be necessary to perform a special electromagnetic compatibility (EMC) test.

#### 1.4.4 Protection Against Magnetic and Electromagnetic Fields During Operation and Mounting

Magnetic and electromagnetic fields generated by current-carrying conductors or permanent magnets of electric motors represent a serious danger to persons with heart pacemakers, metal implants and hearing aids.

#### Health hazard for persons with heart pacemakers, metal implants and hearing aids in proximity to electric components!

- Persons with heart pacemakers and metal implants are not allowed to enter the following areas:
	- Areas in which components of the electric drive and control systems are mounted, commissioned and operated.
	- Areas in which parts of motors with permanent magnets are stored, repaired or mounted.
- If it is necessary for somebody with a heart pacemaker to enter such an area, a doctor must be consulted prior to doing so. The noise immunity of implanted heart pacemakers differs so greatly that no general rules can be given.
- Those with metal implants or metal pieces, as well as with hearing aids, must consult a doctor before they enter the areas described above.

## 1.4.5 Protection Against Contact with Hot Parts

#### Hot surfaces of components of the electric drive and control system. Risk of burns!

- Do not touch hot surfaces of, for example, braking resistors, heat sinks, supply units and drive controllers, motors, windings and laminated cores!
- According to the operating conditions, temperatures of the surfaces can be higher than 60 °C (140 °F) during or after operation.
- Before touching motors after having switched them off, let them cool down for a sufficient period of time. Cooling down can require up to 140 minutes! The time required for cooling down is approximately five times the thermal time constant specified in the technical data.
- After switching chokes, supply units and drive controllers off, wait 15 minutes to allow them to cool down before touching them.
- Wear safety gloves or do not work at hot surfaces.
- For certain applications, and in accordance with the respective safety regulations, the manufacturer of the machine or installation must take measures to avoid injuries caused by burns in the final application. These measures can be, for example: Warnings at the machine or installation, guards (shieldings or barriers) or safety instructions in the application documentation.

### 1.4.6 Protection During Handling and Mounting

#### Risk of injury by improper handling! Injury by crushing, shearing, cutting, hitting!

- Observe the relevant statutory regulations of accident prevention.
- Use suitable equipment for mounting and transport.
- Avoid jamming and crushing by appropriate measures.
- Always use suitable tools. Use special tools if specified.
- Use lifting equipment and tools in the correct manner.
- Use suitable protective equipment (hard hat, safety goggles, safety shoes, safety gloves, for example).
- Do not stand under hanging loads.
- Immediately clean up any spilled liquids from the floor due to the risk of falling!

# 2 Important Directions for Use

# 2.1 Appropriate Use

Bosch Rexroth products represent state-of-the-art developments and manufacturing. They are tested prior to delivery to ensure operating safety and reliability.

The products can only be used in the appropriate way. Otherwise, situations resulting in property damage and personal injury may occur.

**KA** Bosch Rexroth as manufacturer is not liable for any damages resulting from inappropriate use. In such cases, the guarantee and the rights to payment of damages resulting from inappropriate use are forfeited. The user alone carries all responsibility of the risks.

Before using Bosch Rexroth products, make sure that all the pre-requisites for appropriate use of the products are satisfied.

- Personnel that in any way or form use our products must first read and understand the relevant safety instructions and be familiar with appropriate use.
- If the products take the form of hardware, they must remain in their original state, in other words, no structural changes are permitted.
- It is not permitted to decompile software products or alter source codes.
- Do not mount damaged or faulty products or use them in operation.
- Make sure that the products have been installed in the manner described in the relevant documentation.

# 2.2 Inappropriate Use

Using the frequency converters outside of the operating conditions described in this documentation and outside of the indicated technical data and specifications is defined as "inappropriate use".

Frequency converters shall not be used under following conditions:

- They are subject to operating conditions that do not meet the specified ambient conditions. These include, for example, operation under water, extreme temperature fluctuations or extremely high temperatures.
- Furthermore, the frequency converters shall not be used in applications which have not been expressly authorized by Rexroth. Please carefully follow the specifications outlined in the general Safety Instructions!

# 3 Documentation Information

## 3.1 About this Documentation

This Operating Instructions contains necessary data and information related to the product, which is the basis for any of other types of documentation.

## **WARNING**

#### Personal injury or property damage caused by incorrect operations of applications, machines and installations!

Do not attempt to install or put the product into operation until you have completely read and understood the descriptions in this documentation!

# 3.2 Reference

For documentation available in other type or language, please consult your local Bosch Rexroth sales partner or check www.boschrexroth.com.cn/fc.

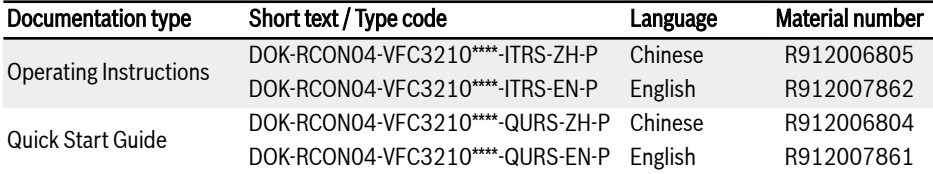

Tab. 3-1: Documentation overview

# 4 Delivery and Storage

# 4.1 Product Identification

### 4.1.1 Packing Nameplate

Check if the model information on the packing nameplate is the same as you ordered immediately after receipt. If the model is wrong, please contact Bosch Rexroth distributor.

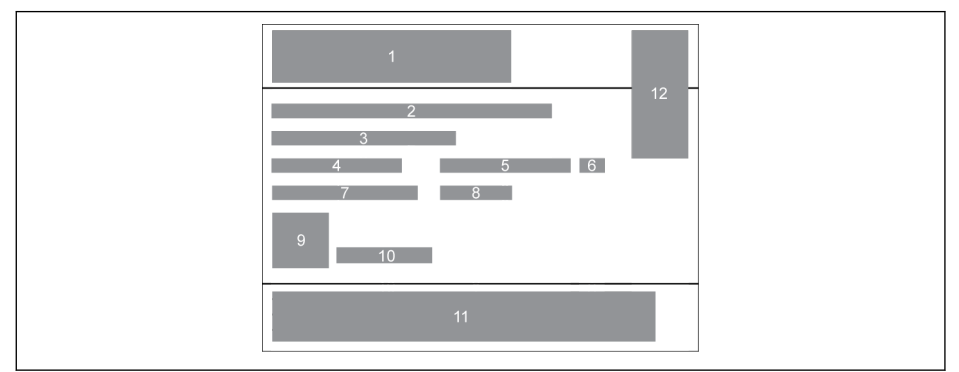

- 1 Product series<br>
2 Short text / Typ<br>
3 Volume<br>
4 Net weight<br>
5 Material numbe
- Short text / Type code
- **Volume**
- Net weight
- 5 Material number<br>6 Product version i<br>7 Mass weight
- Product version index
- Mass weight
- Fig. 4-1: Packing nameplate
- 8 Production week: e.g., 14W20 means week 20 in 2014
- 9 Product QR code
- 10 Serial number
- 11 Manufacturer
- 12 Certification

## 4.1.2 Product Nameplate

Check if the model information on product nameplate is the same as you ordered **immediately** after unpacking. If the model is wrong, please contact Bosch Rexroth distributor.

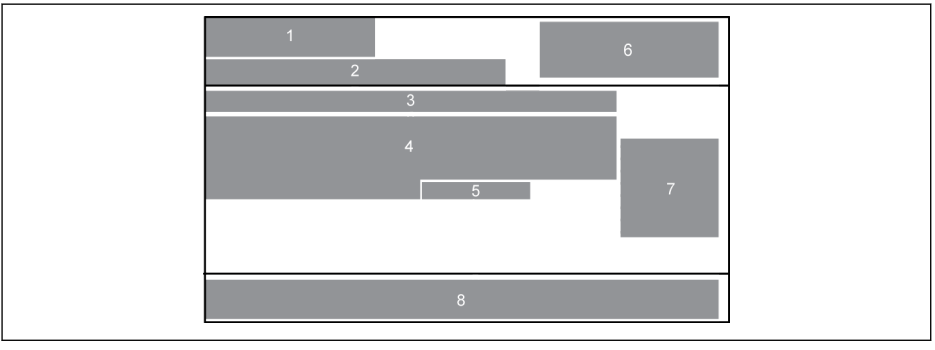

- 
- Product series
- 
- 1 Brand logo<br>
2 Product ser<br>
3 Short text<br>
4 Technical d<br>
5 Production 3 Short text / Type code 4 Technical data 5 Production week: e.g., 14W20 means week 20 in 2014
- Fig. 4-2: Product nameplate
- 6 Certification<br>7 Product QR o
- 7 Product QR code<br>8 Manufacturer
	- Manufacturer

# 4.2 Visual Inspection

Check the product for transport damages, e.g. deformation or loose parts, immediately after unpacking. In case of damage, contact the forwarder at once and arrange for a thorough review of the situation.

呀 This is also applicable if the packaging is undamaged.

# 4.3 Scope of Supply

If any of the following standard supply items is missing, please contact Bosch Rexroth distributor.

- Frequency Converter VFC 3210
- Quick Start Guide

# 4.4 Transport of the Components

| <b>Description</b>         | Symbol   | Unit             | Value       |
|----------------------------|----------|------------------|-------------|
| Temperature range          | l a tran | °C               | $-2570$     |
| Relative humidity          |          | %                | 595         |
| Absolute humidity          |          | g/m <sup>3</sup> | 160         |
| Climate category (IEC 721) |          |                  | 2K3         |
| Moisture condensation      |          |                  | not allowed |
| Icing                      |          |                  | not allowed |

Tab. 4-1: Transport conditions

# 4.5 Storage of the Components

# **A** CAUTION

#### Damage to the components caused by long storage periods!

#### A frequency converter contains electrolytic capacitors which may deteriorate during storage.

When storing these components for a long period of time, remember to operate them once a year:

- Run Frequency Converter VFC 3210 under power  $U_{LN}$  for at least 1 hour.
- For more information of electrolytic capacitors, please contact service.

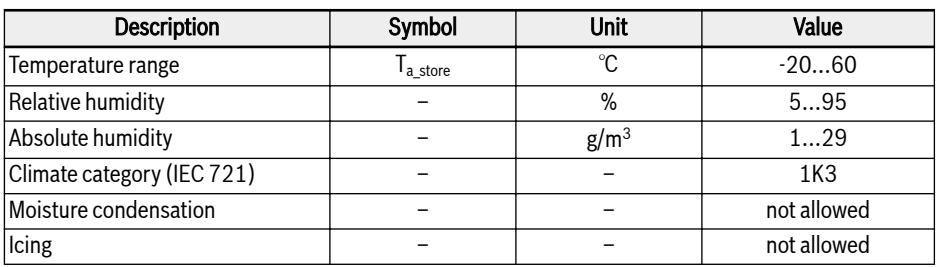

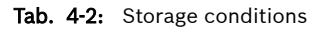

# 5 Drive System Overview

| Name                         | 1P<br><b>200 VAC</b> | 3P<br><b>400 VAC</b> | <b>Description</b>                                                                                                    |                                                               |
|------------------------------|----------------------|----------------------|----------------------------------------------------------------------------------------------------|---------------------------------------------------------------|
| Power supply                 | L1L2                 | L1 L2 L3             | Power supply<br>Ensure that the power supply<br>meets the rated values specified<br>in this documentation.                                                          | Rexroth<br><b>VFC3210</b>                                     |
| Fuse                         |                      |                      | Fuse<br>A frequency converter may take a high<br>input current when being switched on.<br>Please select an appropriate fuse. 1                                      | O Re<br>$0 - 50$                                              |
| Electromagnetic<br>contactor | ▱                    |                      | Electromagnetic contactor (MC)<br>Do not use an MC as Run/Stop switch<br>frequently. Ensure not exceed the<br>frequency of once/15 minutes. <sup>2</sup>            | Fung<br>Set<br>Δ<br>$\overline{\nabla}$<br>Run    Stop        |
| <b>AC input choke</b>        |                      |                      | <b>AC input choke</b><br>An AC input choke is recommended<br>to improve power factors.<br>The wiring length must be less than 10 m.                                 | <b>ее в</b> <del>россоофоссоо</del><br>00000000               |
| <b>EMC filter</b>            |                      |                      | <b>EMC</b> filter<br>An external EMC filter is recommended<br>to improve noise immunity in the drive<br>system and to reduce noise emission.                        | L1.<br>(0)<br>⊜                                               |
| Frequency<br>converter       |                      |                      | <b>Frequency converter</b><br>See the figure on the right side<br>for connections of other accessories.                                                             | L1 L2 L3<br>Caution:<br>For a 1P 200 VAC frequency converter, |
| AC output choke              |                      |                      | <b>AC output choke</b><br>It is recommended to use an AC output<br>choke and multi-conductor twisted<br>cables in order to avoid motor<br>insulation destruction. 3 |                                                               |
| Motor                        |                      |                      | Motor                                                                                                    | removing the cover of terminal L3 is not<br>allowed.          |

Fig. 5-1: Drive system overview

**KA** ①: To select an appropriate fuse, see [chapter 8 "Frequency Convert](#page-58-0)[er Wiring" on page 31.](#page-58-0)

> ②: Excessively frequent starting and stopping will shorten the life time of relay contacts and DC-bus capacitors, and may destroy the resistor for capacitor charging and current limitation.

> ③: Whether using an AC output choke or not depends on the factors of: the length, shielding and distribution capacitance of the motor cables, as well as the insulation of the motor.

# 6 Frequency Converter Overview

# 6.1 Product Features

### 6.1.1 Input

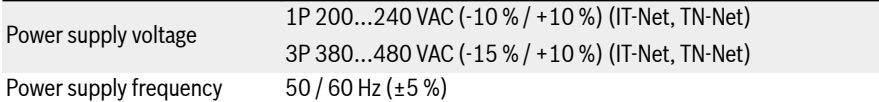

# 6.1.2 Output

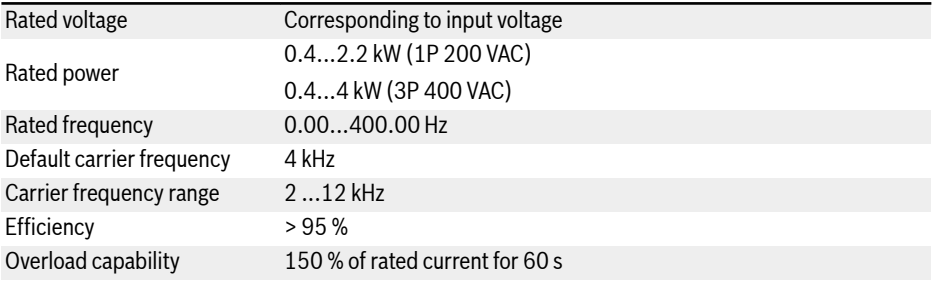

## 6.1.3 V/f Control Performance

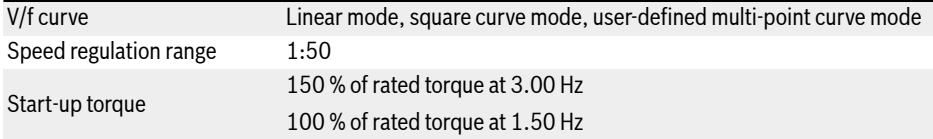

# 6.1.4 Main Functions

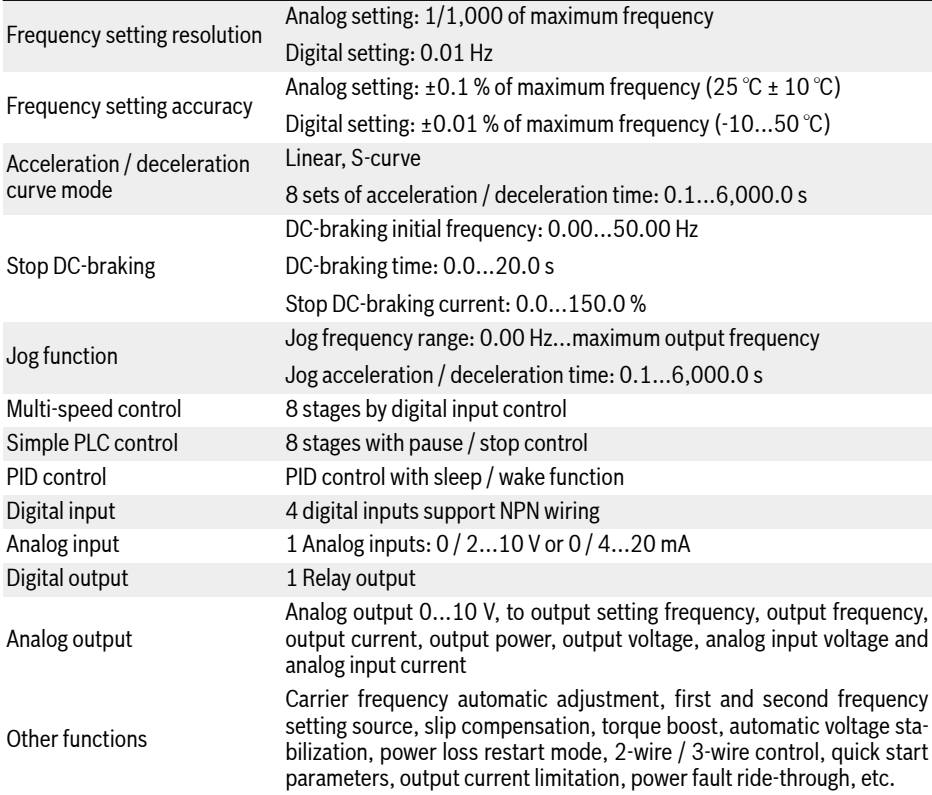

### 6.1.5 Communication

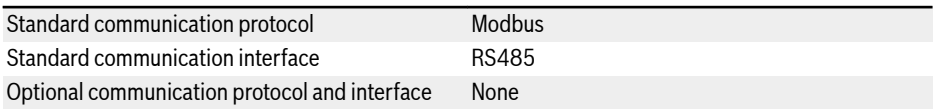

### 6.1.6 Operating Panel

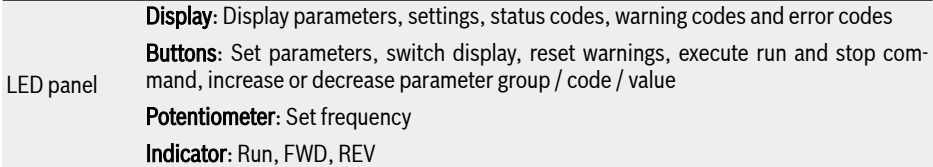

## 6.1.7 Protection

Over current protection, over- / under- voltage protection, surge current / short circuit protection, input / output phase loss protection, converter over- / under- temperature protection, motor overload protection, motor over temperature protection, direction lock protection, analog input broken wire detection, etc.

## 6.1.8 Conditions

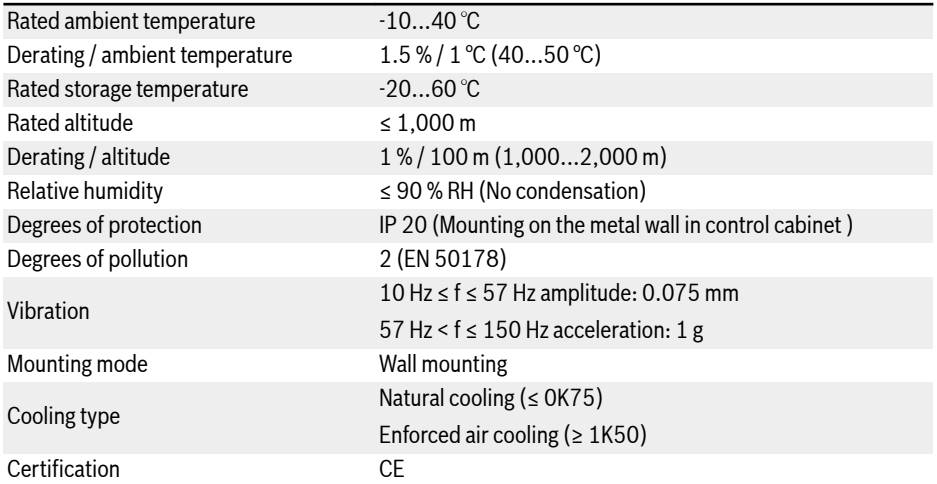

# 6.2 Technical Data

## 6.2.1 Electric Data

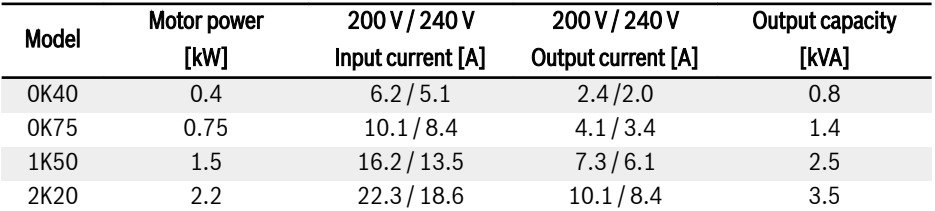

Tab. 6-1: 1P 200 VAC 0K40...2K20 electric data

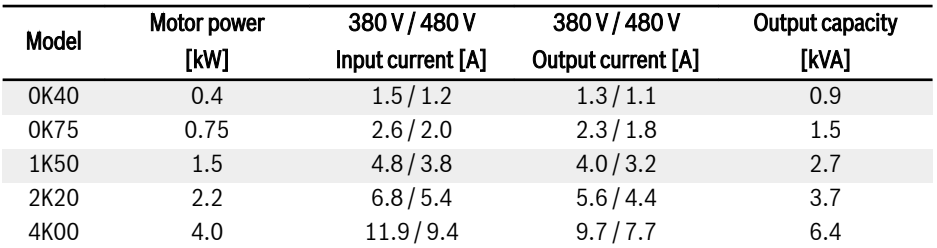

Tab. 6-2: 3P 400 VAC 0K40...4K00 electric data

# 6.2.2 Derating of Electric Data

#### Derating and ambient temperature

The ambient temperature for Frequency converter VFC 3210 is -10...50 ℃. Out of this range, there will be no possibility to install and run the frequency converter, even the performance data have been additionally reduced.

- If the ambient temperature is -10...40 °C, there will be no need for derating.
- If the ambient temperature is 40...50 ℃, derating must be performed as indicated in the figure below.

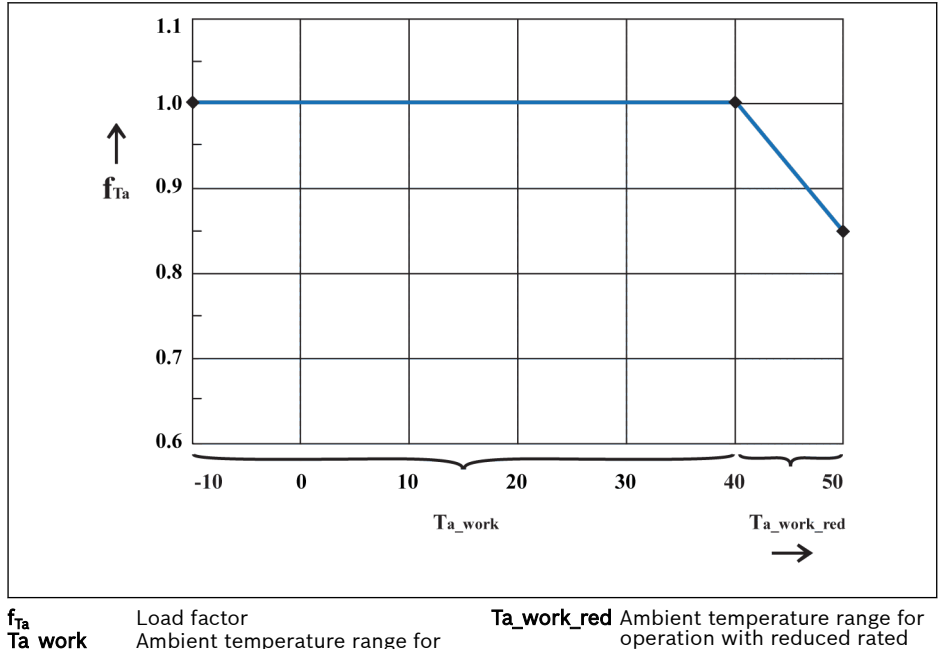

data

operation with rated data

Fig. 6-1: Derating and ambient temperature (℃)

#### Derating and mains voltage

Reduce overcurrent based on mains voltage.

Frequency converter VFC 3210 is thermally dimensioned for the rated current. This rated current is available with the specified rated voltage. With deviating voltages in the permissible range, please pay attention to the following:

 $\bullet$   $\cup$ <sub>mains</sub> <  $\cup$ <sub>rated</sub>:

With mains voltage below the rated voltage, no higher current may be withdrawn to ensure that the dissipated power remains.

 $\bullet$   $\cup$ <sub>mains</sub> >  $\cup$ <sub>rated</sub>:

With mains voltage above the rated voltage, a reduction of the permissible output permanent current takes place to compensate for the increased switching losses.

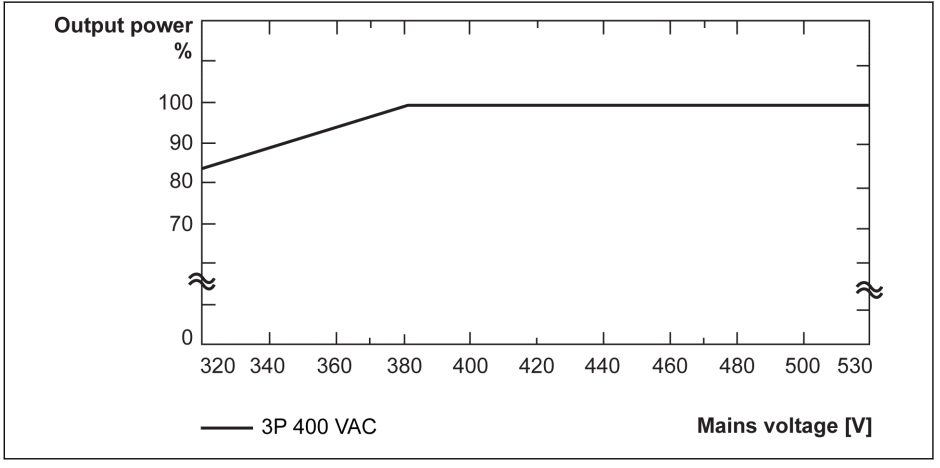

Fig. 6-2: Derating and mains voltage

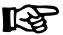

1 % power derating every 4 V lower than 380 V.

#### Derating and carrier frequency

In case of higher carrier frequency, the output current is reduced so that the power dissipation in power section remains more or less constant. The figure below shows the current reduction based on the carrier frequency for the frequency converters:

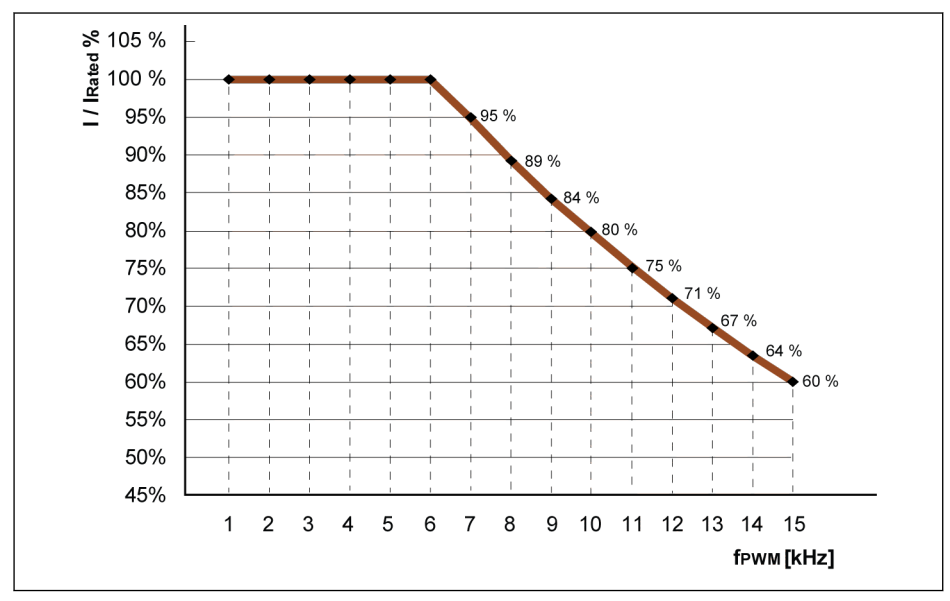

I / I<sub>rated</sub> % Percentage of rated output current f<sub>PWM</sub> PWM or carrier frequency

Fig. 6-3: Derating and carrier frequency for 0K40...4K00 models

### 6.2.3 Maximum Length of Motor Cables

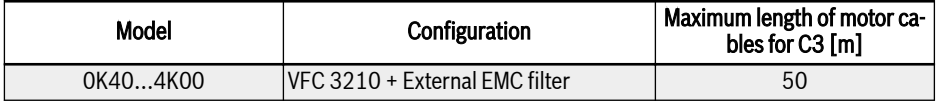

Tab. 6-3: Maximum length of motor cables

#### SHIELDED MOTOR CABLES are used in test. **KAS**

# 7 Frequency Converter Mounting

# 7.1 Installation Conditions

To avoid overheating, the device must be ventilated. The recommended minimum top and bottom distance between frequency converter and adjacent items (may prevent air flow)are shown as figure below:

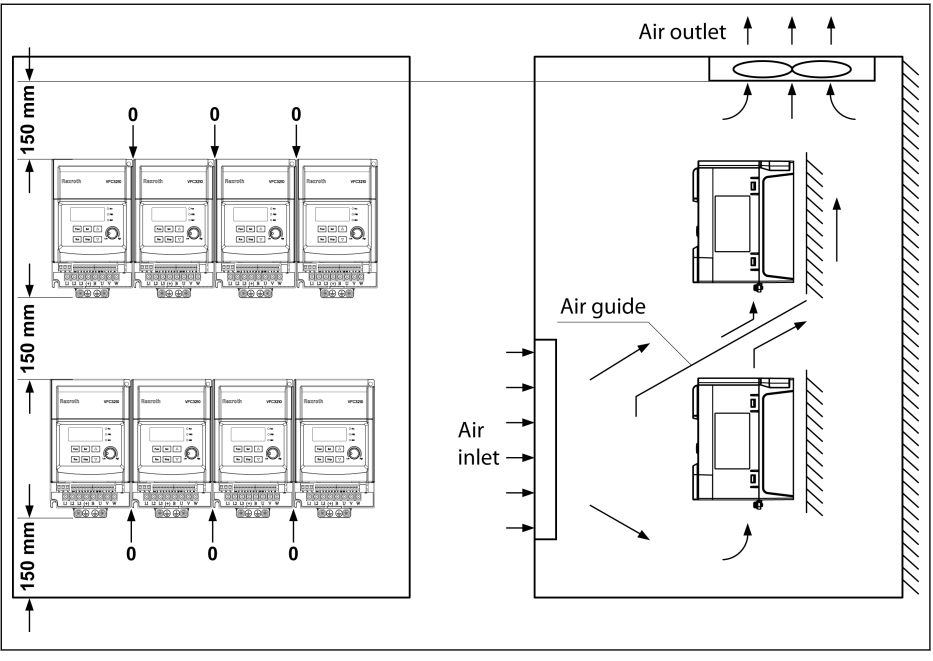

Fig. 7-1: Frequency converter mounting

陉

- VFC 3210 must be vertically installed on the metal wall.
- Without heat dissipation holes on both sides of the housing, VFC 3210 can be installed side by side.
- If one frequency converter is arranged above another, make sure the air temperature into the inlet can not exceed 40℃.
- An air guide is recommended between the frequency converters to prevent the rising hot air being drawn into the upper frequency converter if the upper limit of air temperature is exceeded.

# 7.2 Heat Dissipation

#### 1P 200 VAC

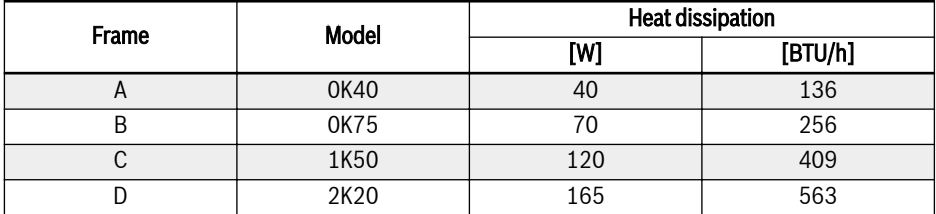

Tab. 7-1: 1P 200 VAC heat dissipation

#### 3P 400 VAC

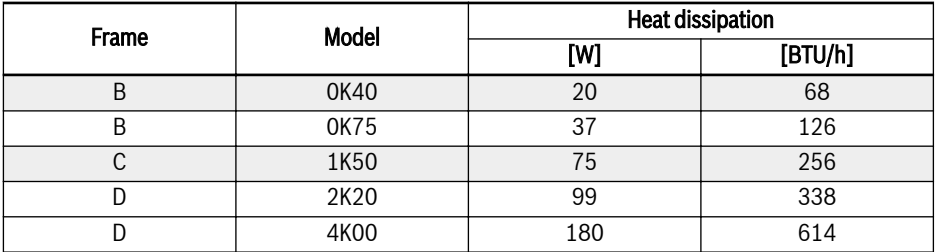

Tab. 7-2: 3P 400 VAC heat dissipation

# 7.3 Air Flow of Fans

### 1P 200 VAC

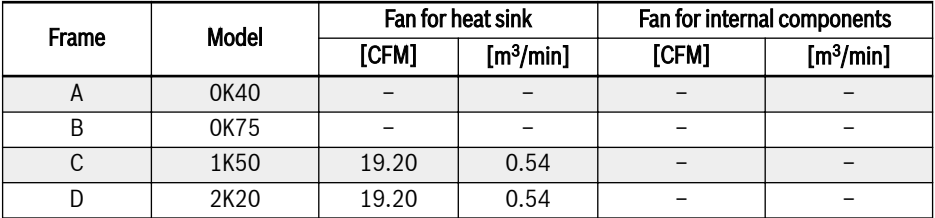

Tab. 7-3: 1P 200 VAC air flow of fans

#### 3P 400 VAC

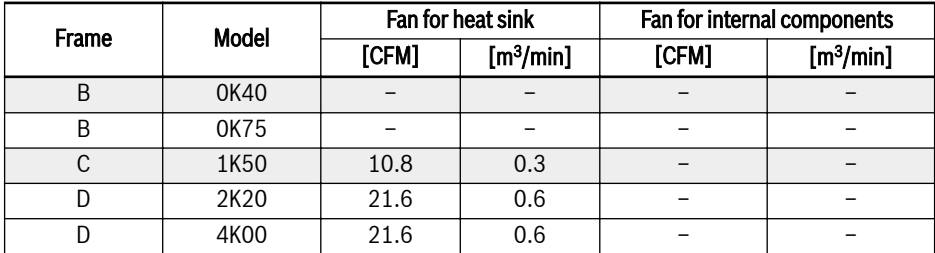

Tab. 7-4: 3P 400 VAC air flow of fans

# 7.4 Figures and Dimensions

# 7.4.1 Figures

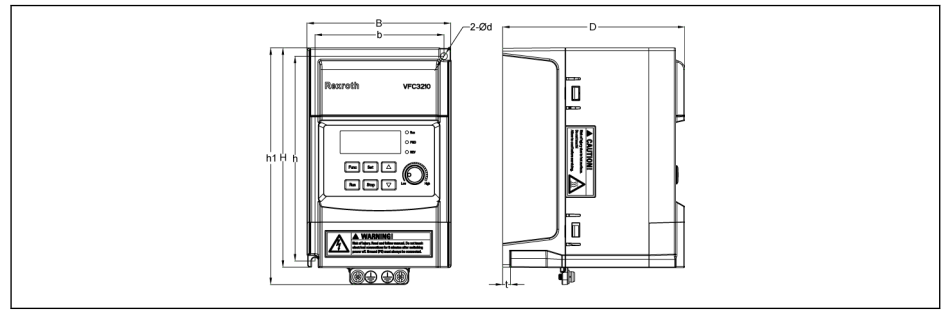

Fig. 7-2: VFC 3210 0K40...1K50 dimensions figure

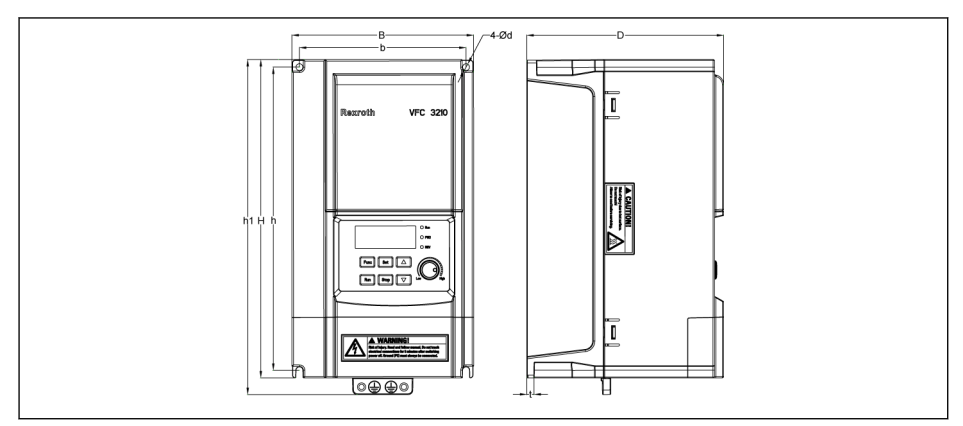

Fig. 7-3: VFC 3210 2K20...4K00 dimensions figure

### 7.4.2 Dimensions

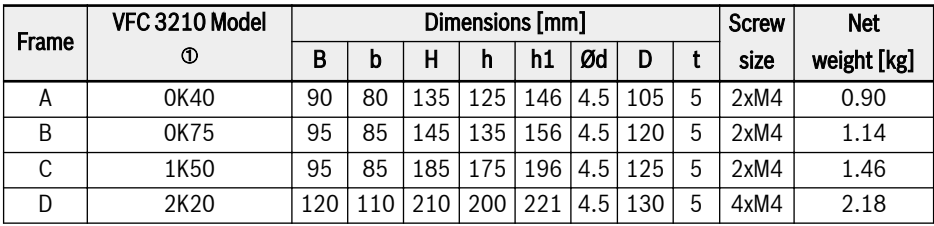

Tab. 7-5: VFC 3210 1P 200 VAC dimensions

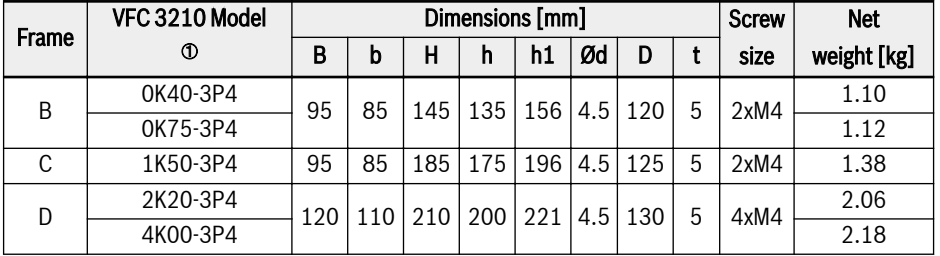

Tab. 7-6: VFC 3210 3P 400 VAC dimensions

 $\mathbb{R}$ 

 $\Phi$ : The complete type code for frequency converter is: VFC3210-xKxx-xPx-MNA-7P-NNNNN-NNNN, see [chapter 19.2 "Appen](#page-253-0)[dix II: Type Coding" on page 226.](#page-253-0)

# <span id="page-58-0"></span>8 Frequency Converter Wiring

# 8.1 Wiring Diagram

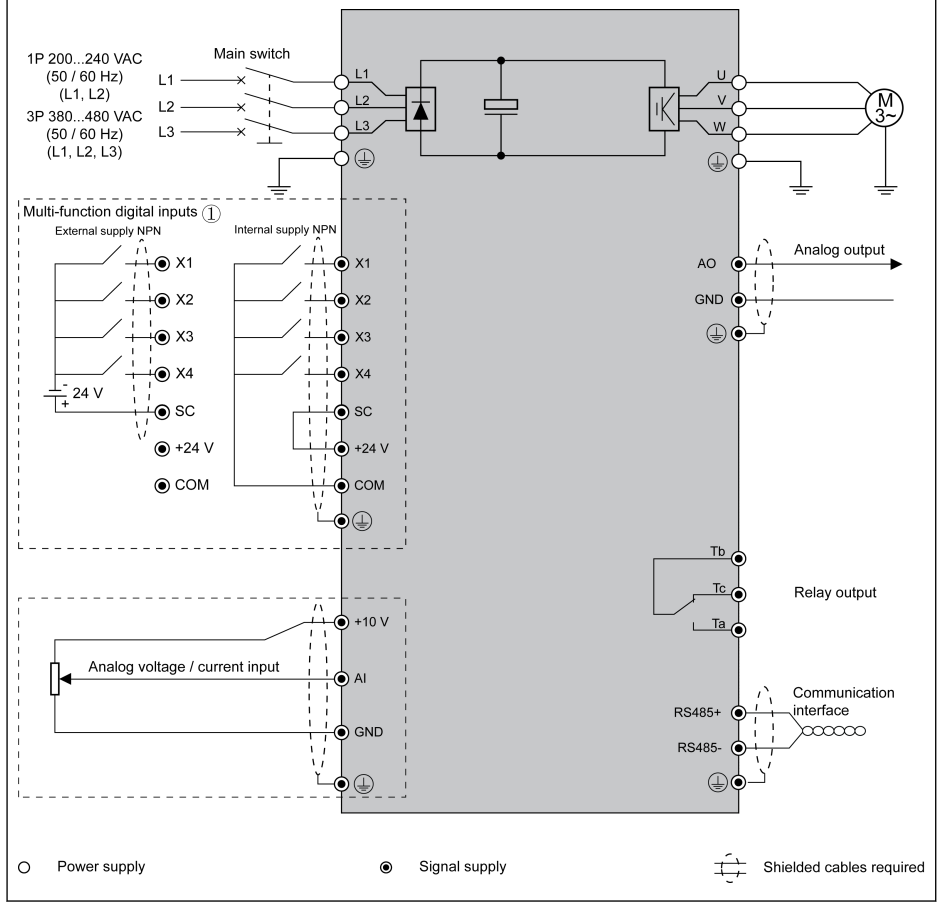

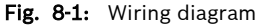

咚

- For cable size, fuse, screw torque, see [chapter 8.2 "Cable Specifi](#page-59-0)[cations" on page 32](#page-59-0).
	- For terminals, see [chapter 8.3 "Terminals" on page 36](#page-63-0).
	- For VFC 3210, the excessive energy produced in the process of braking can not be eliminated.

# <span id="page-59-0"></span>8.2 Cable Specifications

#### 8.2.1 Power Cables

#### Cable specification for international without USA / Canada

#### • ONLY USE copper wires of 90 ℃ or above with XLPE or EPR insu- $R$ lation according to IEC60364-5-52.

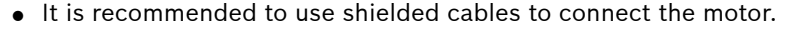

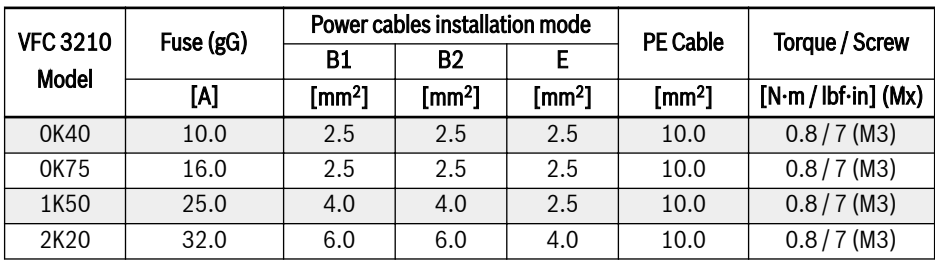

Tab. 8-1: 1P 200 VAC fuse and cable dimensions for international without USA / Canada

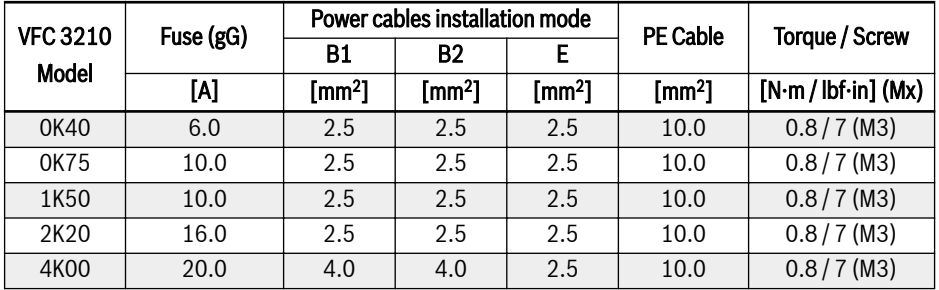

Tab. 8-2: 3P 400 VAC fuse and cable dimensions for international without USA / Canada

#### Cable specification for USA / Canada

- The data listed in the table below are only used to select fuse and rð. cable dimensions for USA / Canada.
	- ONLY USE copper wires of 75 ℃ or above according to UL 508C.
	- It is recommended to use shielded cables to connect the motor.

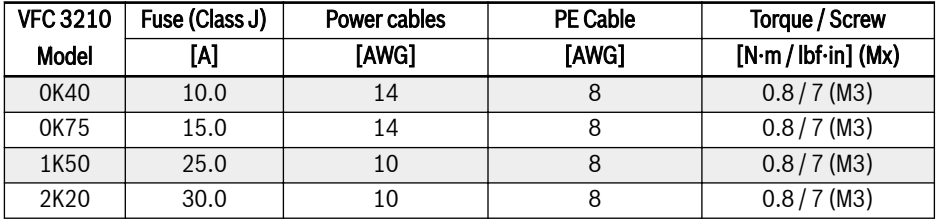

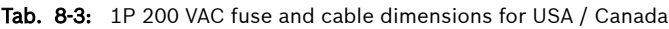

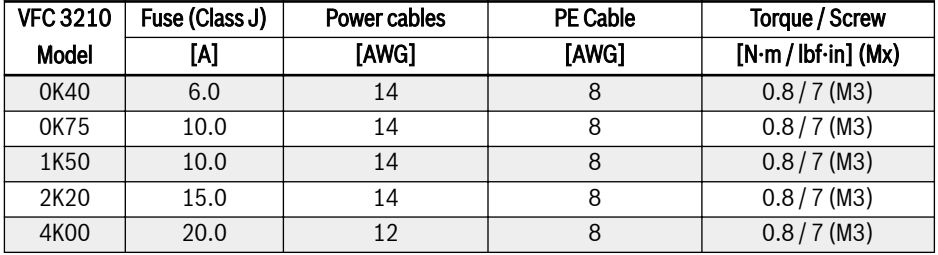

Tab. 8-4: 3P 400 VAC fuse and cable dimensions for USA / Canada

#### Dimensioning variables of the table values

#### 1. Installation types:

- B1 according to IEC 60364-5-52, e.g. stranded wires routed in cable duct
- B2 according to IEC 60364-5-52, e.g. multi-core line routed in cable duct
- E according to EN 60204-1, e.g. multi-core line routed on open cable tray
- According to NFPA 79 (external wiring), UL 508A (internal wiring), NEC, NFPA 70:
	- 1 cable with 3 conductors, 1 neutral conductor and 1 equipment grounding conductor
	- Routed in pipe on the wall

Internal wiring: Routing inside of control cabinet or of devices.

Field wiring: Routing of cross sections of terminal connectors wired by the user (in the field).

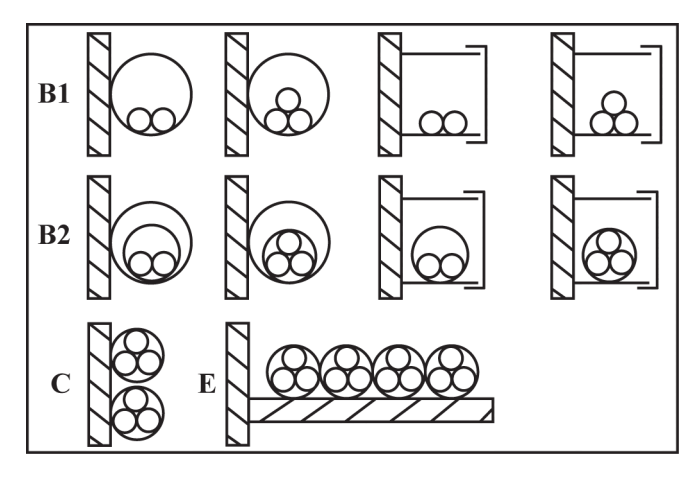

- **B1** Conductors in installation pipes and in installation channels that can be opened
- B2 Cables or lines in installation pipes and in installation channels that can be opened
- Fig. 8-2: Cable installation types (cf. IEC 60364-5-52; DIN VDE 0298-4; EN 60204-1)

**C** Cables or lines on walls<br>**E** Cables or lines on open

Cables or lines on open cable trays

- 2. Recommendation for design of the fuses:
	- International except for USA / Canada: Class  $gL-gG$ ; 500 V, 690 V; design NH, D (DIAZED) or D0 (NEOZED).

#### It Ba Characteristics

In the case of error (e.g. ground error at connections  $L^+$ ,  $L^+$ ), fuses of characteristic gL (general-purpose fuse link for cables and lines) and gG (general-purpose fuse link for general installations) protect the lines in the frequency converter system.

To **protect the semiconductors** in the frequency converters, you can use fuses of characteristic gR.

● USA / Canada: Class J; 600 V

**KA** 

### 8.2.2 Control Cables

The following requirements are applicable to the signal connection wiring:

- Flexible cables with wire end sleeves
- Cable cross-section:  $0.5 \pm 1.0 \text{ mm}^2$
- Cable cross-section for connectors with insulation sleeves:  $0.75$  mm<sup>2</sup>
- Analog inputs AI, +10 V and GND: use shielded cables
- Digital inputs X1...X4, SC, +24 V and COM: use shielded cables
- Analog outputs AO and GND: use shielded cables
- RS485 communication: use shielded twisted pair cables

Recommendations on cable insulation stripping:

Please strip the insulation of control cables according to the dimensions given below. Too long stripping may cause short circuit of adjacent cables; too short stripping may lead to cables becoming loose.

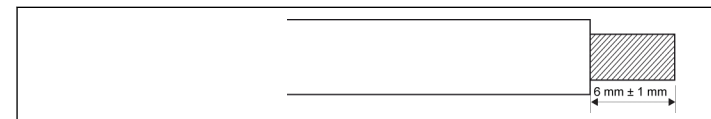

Fig. 8-3: Cable insulation stripping length

Please follow the steps below for wiring of control terminals.

- Step 1: Switch off the frequency converter before performing wiring.
- Step 2: Deactivate the control signals in the wiring process.

Step 3: Switch on the frequency converter.

Step 4: Set respective parameters.

Step 5: Activate respective control signals.

# <span id="page-63-0"></span>8.3 Terminals

### 8.3.1 Power Terminals

#### Power Terminals Figure

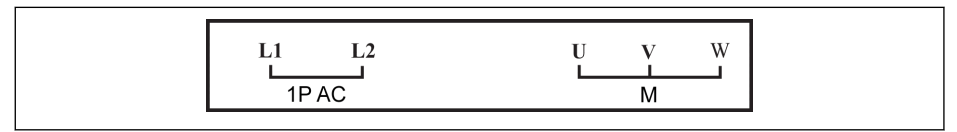

Fig. 8-4: Power terminals (1P 200 VAC)

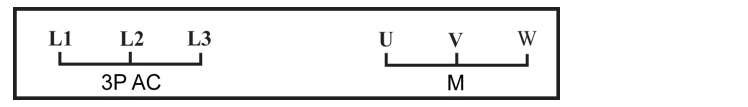

Fig. 8-5: Power terminals (3P 400 VAC)

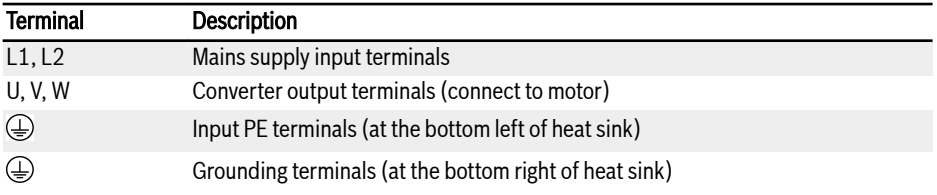

Tab. 8-5: 1P 200 VAC power terminals description

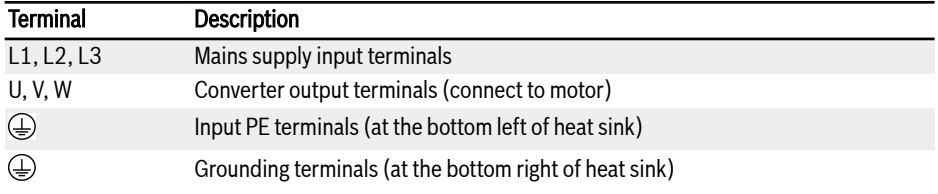

Tab. 8-6: 3P 400 VAC power terminals description

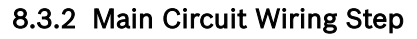

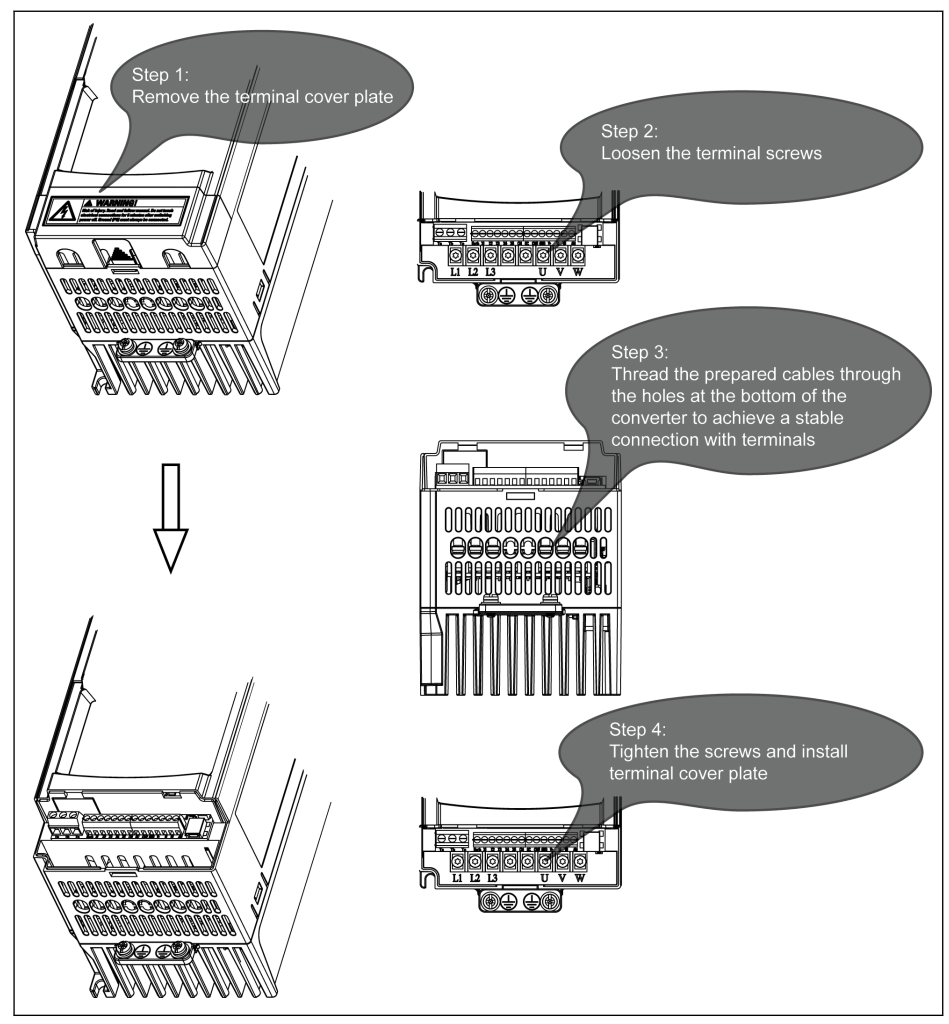

Fig. 8-6: Main circuit wiring step

陉

As the brake resistor is not supported for VFC 3210 to connect, the excessive energy produced in the process of braking can not be eliminated. The outside plastic housing is not allowed to remove.

Frequency Converter Wiring

## 8.3.3 Control Terminals

#### Control terminals figure

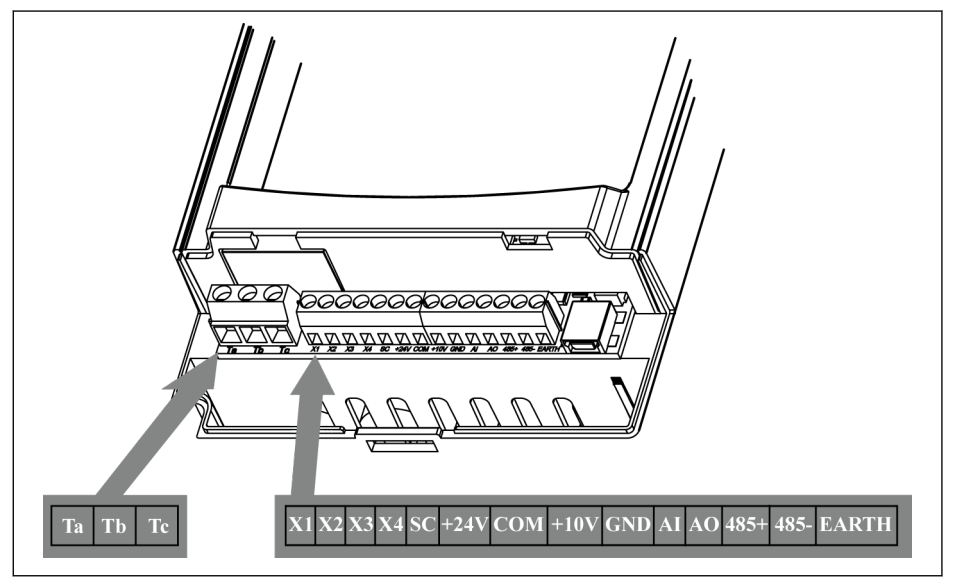

Fig. 8-7: Control circuit terminals

### **CAUTION** The frequency converter might be damaged!

Please make sure that the power supply of the frequency converter has been switched off before plugging or unplugging the connector.

**KA** Control terminals and the order are shown as the figure above. The terminal block is ONLY for wiring convenience, which CANNOT be used for fixing the cables. Additional measures need to be taken by users for cable fixing purpose.

#### Control terminals description

#### Digital inputs

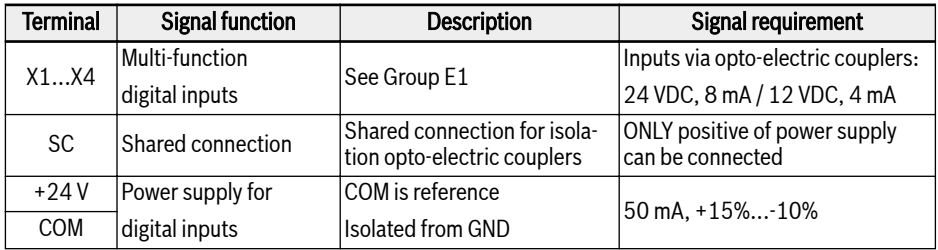

#### Analog inputs

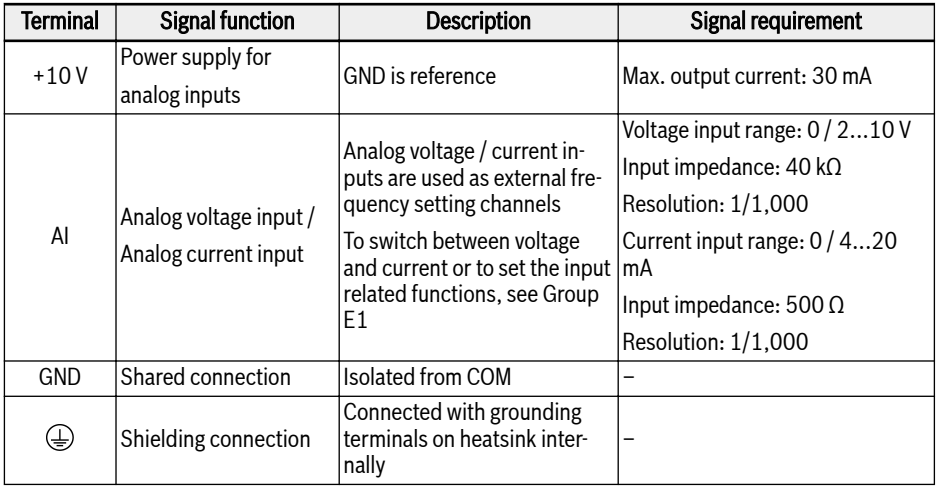

#### Digital outputs

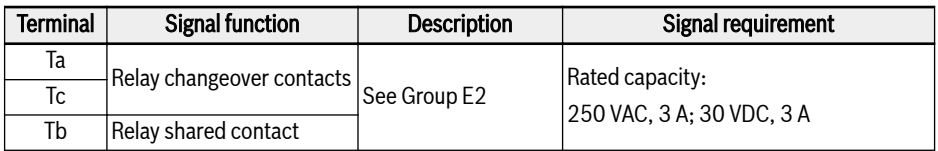

#### Analog outputs

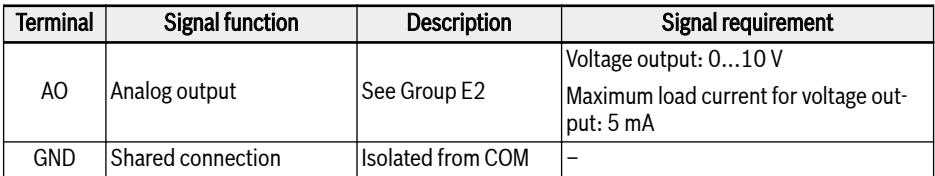

#### Modbus communication

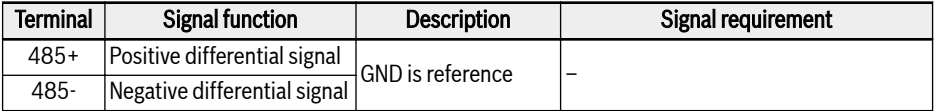

### Digital input NPN wiring

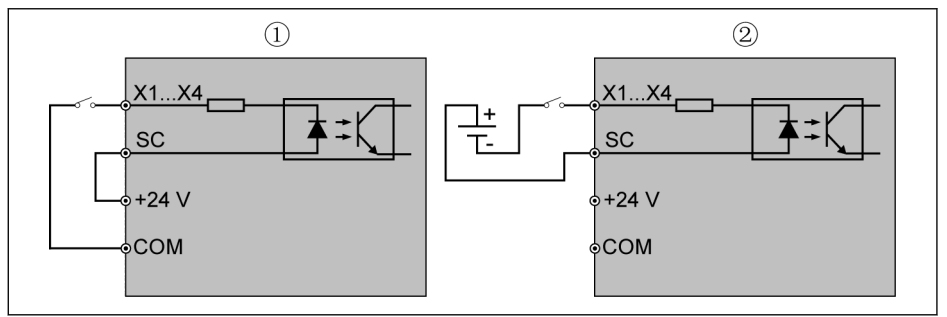

- **①** NPN wiring with internal power supply<br>② NPN wiring with external power supply
- NPN wiring with external power supply
- Fig. 8-8: Digital input NPN wiring

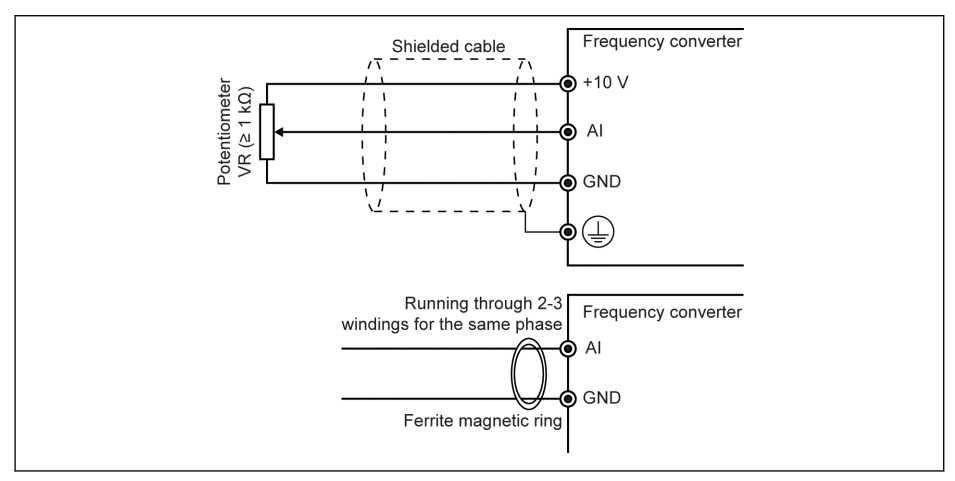

#### Analog input terminals (AI, +10 V, Earth and GND)

Fig. 8-9: Analog input terminals

Incorrect operation may occur due to interference on the analog sig-陉 nal. In such cases, connect a ferrite magnetic ring at the input side of the analog signal, as shown above.

#### Relay output terminals

When relay output terminals are connected with inductive loads (relays, contactors, solenoid valves, motors, etc.), following noise suppression circuits need to be applied at the coils of the inductive loads, as close as possible to the inductive loads, in order to reduce the electromagnetic interference generated from inductive load action.

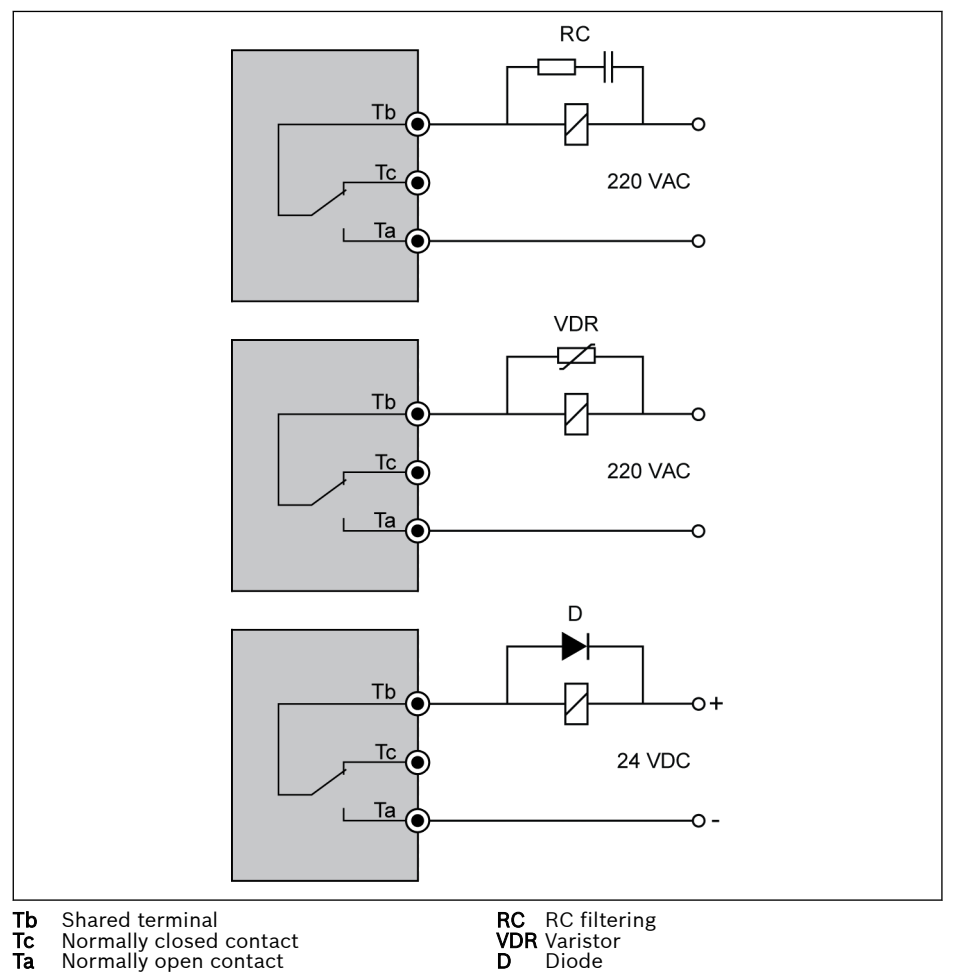

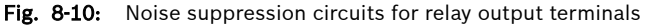

#### Control terminals wiring step

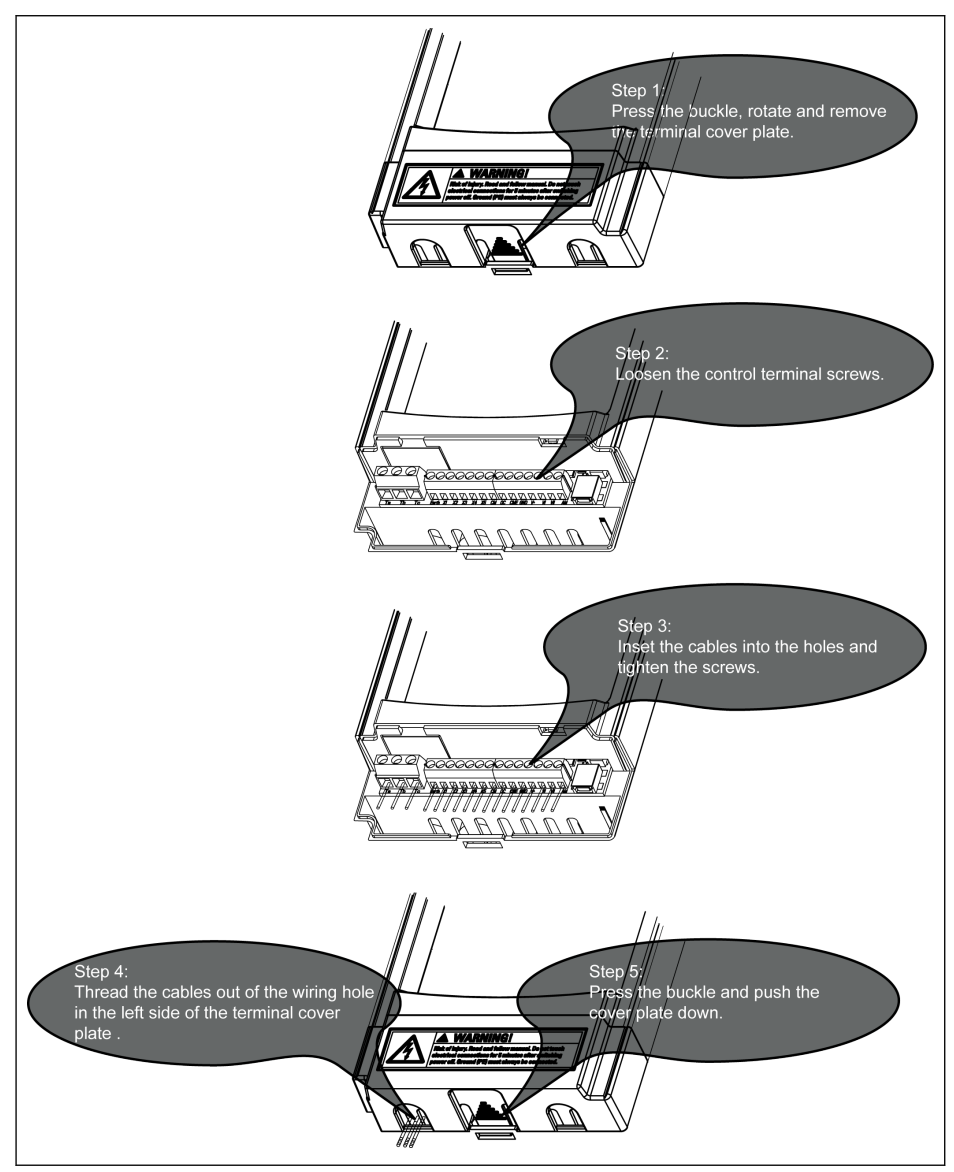

Fig. 8-11: Control terminals wiring step

# 9 Electromagnetic Compatibility (EMC)

# 9.1 EMC Requirements

### 9.1.1 General Information

#### The electromagnetic compatibility (EMC) or electromagnetic interference (EMI) includes the following requirements:

- Sufficient noise immunity of an electric installation or an electric device against external electric, magnetic or electromagnetic interference via lines or through air.
- Sufficiently low noise emission of electric, magnetic or electromagnetic noise of an electric installation or an electric device to other surrounding devices via lines or through air.

### 9.1.2 Noise Immunity in the Drive System

#### Basic structure for noise immunity

The figure below illustrates the interference for definition of noise immunity requirements in the drive system.

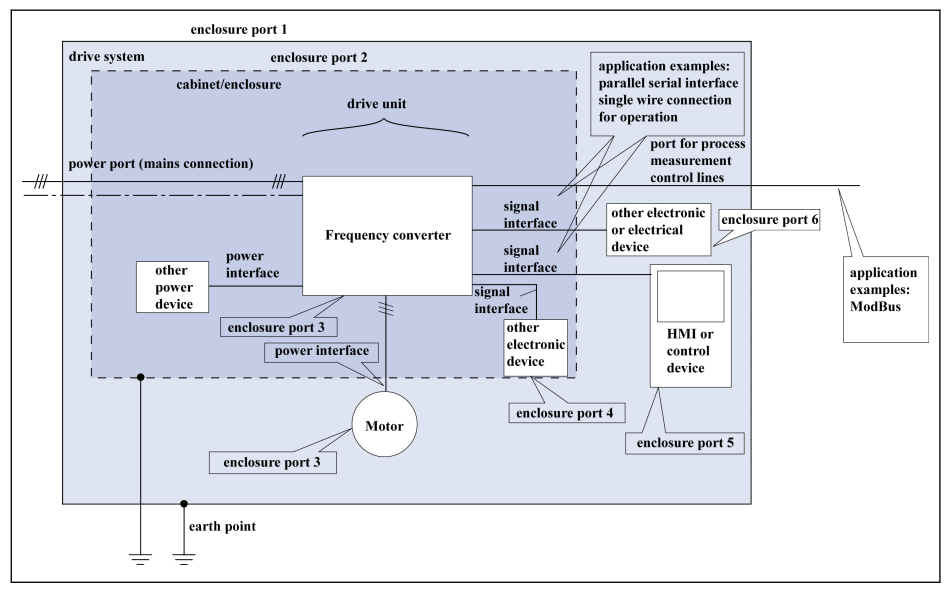

Fig. 9-1: Noise immunity in the drive system
## Minimum immunity requirements for PDSs intended for use in the second environment

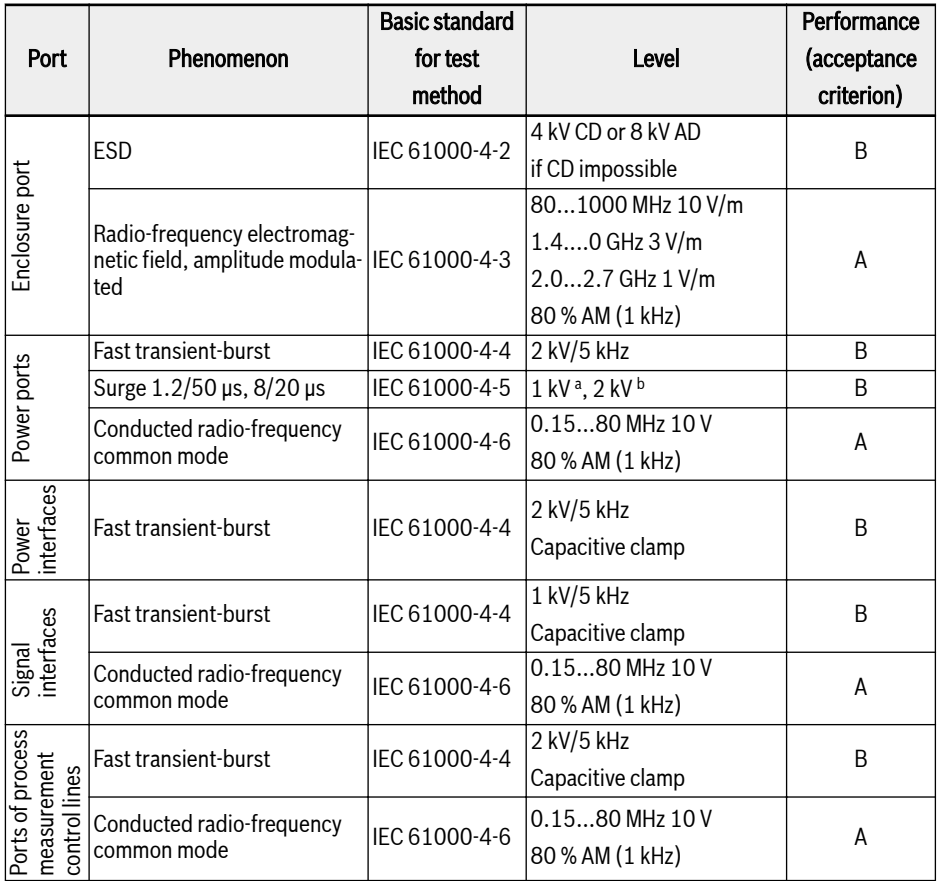

Tab. 9-1: Minimum immunity requirements for PDSs intended for use in the second environment

## Evaluation criterion

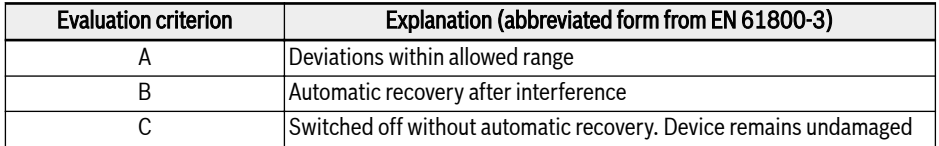

Tab. 9-2: Evaluation criterion

## 9.1.3 Noise Emission of the Drive System

### Causes of noise emission

Controlled variable-speed drives contain converters containing snappy semiconductors. The advantage of modifying the speed with high precision is achieved by means of pulse width modulation of the converter voltage. This can generate sinusoidal current with variable amplitude and frequency in the motor.

The steeper voltage rises, the higher clock rate and the resulting harmonics cause unwanted but physically unavoidable emission of interference voltage and interference fields (wide band interference). The interference mainly is asymmetric interference against ground.

The propagation of this interference strongly depends on:

- configuration of the connected drives
- number of the connected drives
- conditions of mounting
- site of installation
- radiation conditions
- wiring and installation

If the interference gets from the device to the connected lines in unfiltered form, these lines can radiate the interference into the air (antenna effect). This applies to power lines, too.

#### Limit values for line-based disturbances

According to IEC EN 61800-3 or CISPR 11 (corresponds to EN 55011), the limit values in the table below are distinguished. For this documentation both standards are combined in the limit value classes A2.1 to B1.

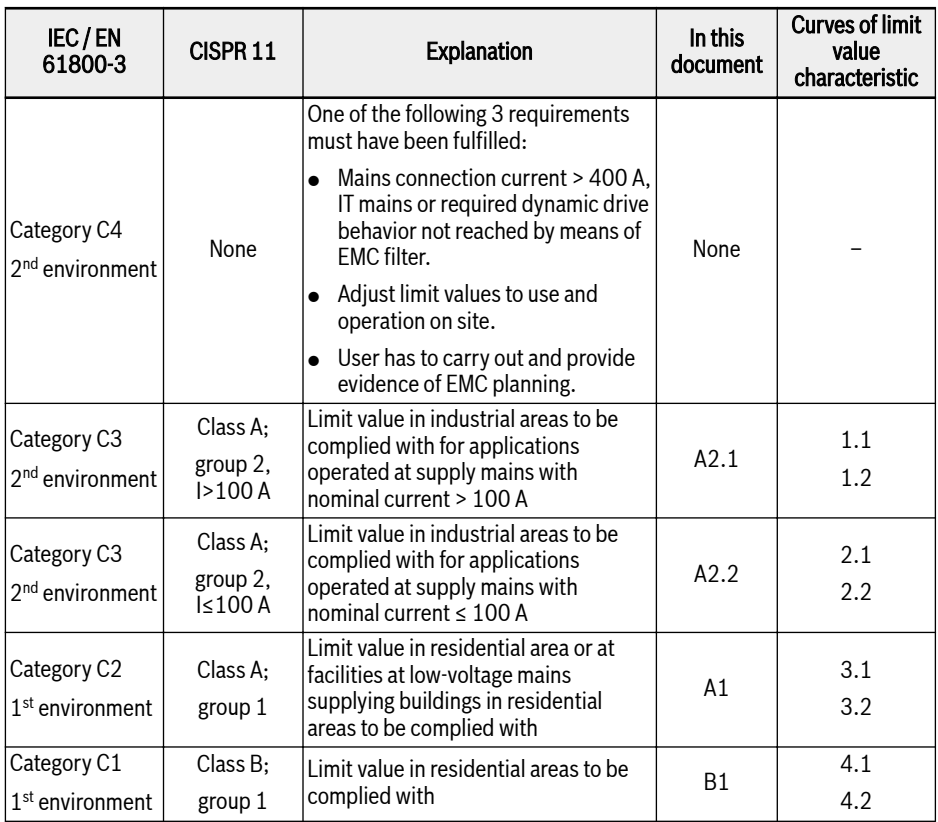

Tab. 9-3: Limit values for line-based disturbances

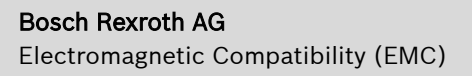

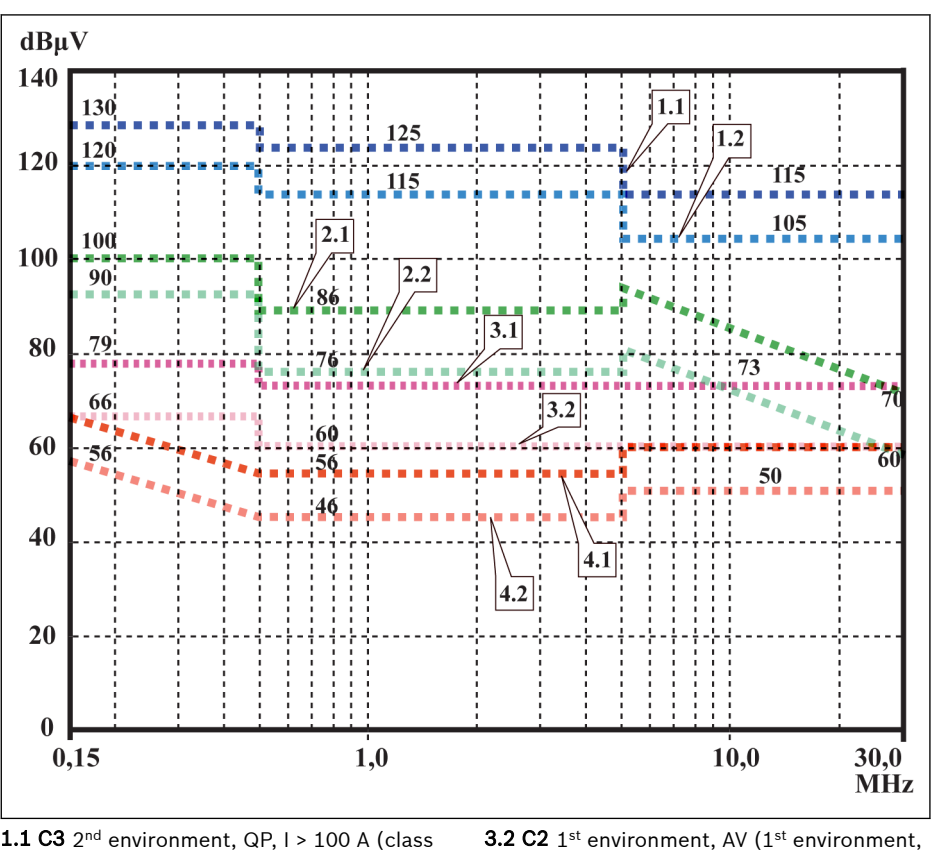

- $\textbf{1.1 C3 }$  2nd environment, QP, I > 100 A (class A, group 2, I > 100 A) **1.2 C3** 2<sup>nd</sup> environment, AV, I > 100 A (class
- A, group  $2, 1 > 100$  A)  $\textbf{2.1 C3 }$   $2^{\text{nd}}$  environment, QP, I ≤ 100 A (class
- A, group  $2, l \leq 100$  A)
- **2.2 C3** 2™ environment, AV, I ≤ 100 A (class A, group  $2, l \leq 100$  A)
- ${\bf 3.1~C2}$   $1^{\rm st}$  environment, QP ( $1^{\rm st}$  environment, even if source of interference in 2nd environment) (class A, group 1)
- $\bf 3.2~C2$   $\,1^{\rm st}$  environment, AV ( $\rm 1^{st}$  environment, even if source of interference in 2nd environment) (class A, group 1)
- $\texttt{4.1 C1}$   $1^\text{st}$  environment, QP ( $1^\text{st}$  environment, even if source of interference in 2nd environment) (class B, group 1)
- **4.2 C1**  $1^{\text{st}}$  environment, AV ( $1^{\text{st}}$  environment, even if source of interference in 2<sup>nd</sup> environment) (class B, group 1)

Fig. 9-2: Limit values for line-based disturbances (IEC 61800-3); limit characteristic through frequency range

#### It Se  $\bullet$  Limit value for 1<sup>st</sup> environment is also relevant, if source of interference of 2<sup>nd</sup> environment affects 1<sup>st</sup> environment

- Designations "class" and "group" according to CISPR 11
- QP: measuring method quasi peak measurement
- AV: measuring method arithmetic averaging

### Second Environment, Industrial Area

Facilities not directly connected to a low-voltage mains to supply buildings in residential areas.

If the limit values in an industrial area separated from public supply by a transformer station only have to be complied with at the property boundary or in the neighboring low-voltage mains, the filter might not be necessary. In the vicinity such as measuring sensors, measuring lines or measuring devices, it is normally required to use the interference suppression filter.

Increasing the noise immunity of a sensitive device can often be the economically better solution compared to measures of interference suppression at the drive system of installation.

#### First Environment

Environment containing residential areas and facilities directly connected, without interstage transformer, to a low-voltage mains supplying buildings in residential areas.

Medium-sized manufacturing plants and industrial establishments can be connected to the public low-voltage mains together with residential buildings. In this case there is a high risk for radio and television reception if there are not any measures for radio interference suppression taken. Therefore, the indicated measures are generally recommended.

#### Nominal Current of Supply Mains

The nominal current of the supply mains ( $> 100$  A or  $\leq 100$  A) is specified by the local power supply company at the connection point of the mains. For industrial companies, for example, such connection points are the interconnecting stations from the power supply company.

Since it is impossible to obtain the lower limit values for residential areas with all applications by means of usual measures (like in the case of large and electrically not closed installations, longer motor cables or a large number of drives), the following note included in EN 61800-3 has to be observed.

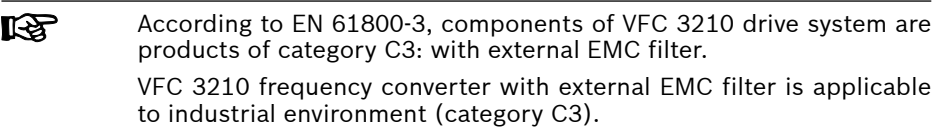

See the following chapters for the limit classes (as per categories C1, C2, C3, C4 according to EN 61800-3) which can be reached for Bosch Rexroth frequency converter VFC 3210.

## 9.2 Ensuring the EMC Requirements

### Standards and Laws

On the European level there are the EU Directives. In the EU states these Directives are transformed into laws valid on a national level. The relevant directive for EMC is EU Directive 2004/108/EC which was transformed on the national level in Germany into the law EMVG ("Law concerning electromagnetic compatibility of devices") of 2008-02-26.

### EMC Properties of Components

Drive and control components by Rexroth are designed and built, in accordance with the present state-of-the-art of standardization, according to legal regulations of the EU Directive EMC 2004/108/EC and the German law.

The compliance with EMC standards was tested by means of a typical arrangement with a test setup conforming to standard with the indicated external EMC filter.

- Category C3 requirements according to product standard EN 61800-3 have been complied with for VFC 3210 with an external EMC filter.
- Minimum immunity requirements in the second environment according to product standard EN 61800-3 have been complied with for VFC 3210 with an external EMC filter.

### Applicability for End Product

Measurements of the drive system with an arrangement typical for the system are not in all cases applicable to the status in a machine or installation. Noise immunity and noise emission strongly depend on:

- configuration of the connected drives
- number of the connected drives
- conditions of mounting
- site of installation
- radiation conditions
- wiring and installation

In addition, the required measures depend on the requirements of electric safety technology and economic efficiency in the application.

In order to prevent interference as far as possible, please read through and follow the detailed descriptions regarding on mounting and installation in this documentation.

#### Cases to Distinguish for Declaration of EMC Conformity

For validity of the harmonized standards, we distinguish the following cases:

• Case 1: Delivery of the drive system.

According to the regulations, VFC 3210 drive system is complied with product standard EN 61800-3 C3 (with external EMC filters). The drive system is listed in the declaration of EMC conformity. This fulfills the legal requirements according to EMC directive.

● Case 2: Acceptance test of a machine or installation with the installed drive systems.

The product standard for the respective type of machine/installation, if existing, applies to the acceptance test of the machine or installation. In the last years, some new product standards were created at present.

These new product standards contain references to the product standard EN 61800-3 for drives or specify higher-level requirements demanding increased filter and installation efforts. When the machine manufacturer wants to put the machine/installation into circulation, the product standard relevant to his machine/ installation has to be complied with for his end product "machine/installation". The authorities and test laboratories responsible for EMC normally refer to this product standard.

This documentation specifies the EMC properties which can be achieved, in a machine or installation, with a drive system consisting of the standard components.

It also specifies the conditions under which the indicated EMC properties can be achieved.

## 9.3 EMC Measures for Design and Installation

### 9.3.1 Rules for Design of Installations with Drive Controllers in Compliance with EMC

The following rules are the basics for designing and installing drives in compliance with EMC:

### Mains Filter

Correctly use a mains filter recommended by Rexroth for radio interference suppression in the mains supply of the drive system.

### Control Cabinet Grounding

Connect all metal parts of the cabinet with one another over the largest possible surface area to establish a good electric connection. This, too applies to the mounting of the external mains filter. If required, use serrated washers which cut through the paint surface. Connect the cabinet door to the control cabinet using the shortest possible grounding straps.

### Line Routing

Avoid coupling routes between lines with high potential of noise and noise-free lines; therefore, signal, mains and motor lines and power cables have to be routed separately from another. Minimum distance: 10 cm. Provide separating sheets between power and signal lines. Ground separating sheets several times.

The lines with high potential of noise include:

- Lines at the mains connection (incl. synchronization connection)
- Lines at the motor connection
- Lines at the DC-bus connection

Generally, interference injections are reduced by routing cables close to grounded sheet steel plates. For this reason, cables and wires should not be routed freely in the cabinet, but close to the cabinet housing or mounting panels. Separate the incoming and outgoing cables of the radio interference suppression filter.

#### Interference Suppression Elements

Provide the following components in the control cabinet with interference suppression combinations:

- Contactors
- Relays
- Solenoid valves
- Electromechanical operating hours counters

Connect these combinations directly at each coil.

### Twisted Wires

Twist unshielded wires belonging to the same circuit (feeder and return cable) or keep the surface between feeder and return cable as small as possible. Wires that are not used have to be grounded at both ends.

#### Lines of Measuring Systems

Lines of measuring systems must be shielded. Connect the shield to ground at both ends and over the largest possible surface area. The shield may not be interrupted, e.g. using intermediate terminals.

#### Digital Signal Lines

Ground the shields of digital signal lines at both ends (transmitter and receiver) over the largest possible surface area and with low impedance. This avoids low frequency interference current (in the mains frequency range) on the shield.

#### Analog Signal Lines

Ground the shields of analog signal lines at one end (transmitter or receiver) over the largest possible surface area and with lower impedance. This avoids low frequency interference current (in the mains frequency range) on the shield.

#### Connection of Mains Choke

Keep connection lines of the mains choke at the drive controller as short as possible and twist them.

#### Installation of Motor Power Cable

- Use shielded motor power cable or run motor power cables in a shielded duct
- Use the shortest possible motor power cable
- Ground shield of motor power cable at both ends over the largest possible surface area to establish a good electric connection
- It is recommended to run motor lines in shielded form inside the control cabinet
- Do not use any steel-shielded lines
- The shield of the motor power cable must not be interrupted by mounted components, such as output chokes, sine filter or motor filters

## <span id="page-81-0"></span>9.3.2 EMC-optimal Installation in Facility and Control Cabinet

### General Information

For EMC-optimal installation, a special separation of the interference-free area (mains connection) and the interference-susceptible area (drive components) is recommended, as shown in the figures below.

- **IKS** ● For EMC-optimal installation in the control cabinet, use a separate control cabinet panel for the drive components.
	- Frequency converters need to be mounted in metal cabinet and connected to power supply with grounding.
	- For motor cables used in the EMC test of the frequency converters, see [chapter 6.2.3 "Maximum Length of Motor Cables" on](#page-52-0) [page 25](#page-52-0).
	- For the end application system with frequency converters, the conformity of EMC directions needs to be confirmed.

#### Division into Areas (zones)

Exemplary arrangements in the control cabinet: See [chapter 9.3.3 "Control Cab](#page-83-0)[inet Mounting according to Interference Areas – Exemplary Arrangements" on](#page-83-0) [page 56.](#page-83-0)

We distinguish three areas:

- 1. Interference-free area of control cabinet (area A):
	- Supply feeder, input terminals, fuse, main switch, mains side of mains filter for drives and corresponding connecting lines
	- All components that are not electrically connected with the drive system
- 2. Interference-susceptible area (area B):
	- Mains connections between drive system and mains filter for drives, mains contactor
	- Interface lines of drive controller
- 3. Strongly interference-susceptible area (area C):
	- Motor power cables including single cores

Never run lines of one of these areas in parallel with lines of another area so that there is not any unwanted interference injection from one area to the other and that the filter is jumped with regard to high frequency. Use the shortest possible connecting lines.

Recommendation for complex systems: Install drive components in one cabinet and the control units in a second, separate cabinet.

Badly grounded control cabinet doors act as antennas. Therefore, connect the control cabinet doors to the cabinet on top, in the middle and on the bottom via short equipment grounding conductors with a cross section of at least 6 mm $^2$  or,

even better, via grounding straps with the same cross section. Make sure connection points have good contact.

## <span id="page-83-0"></span>9.3.3 Control Cabinet Mounting according to Interference Areas – Exemplary Arrangements

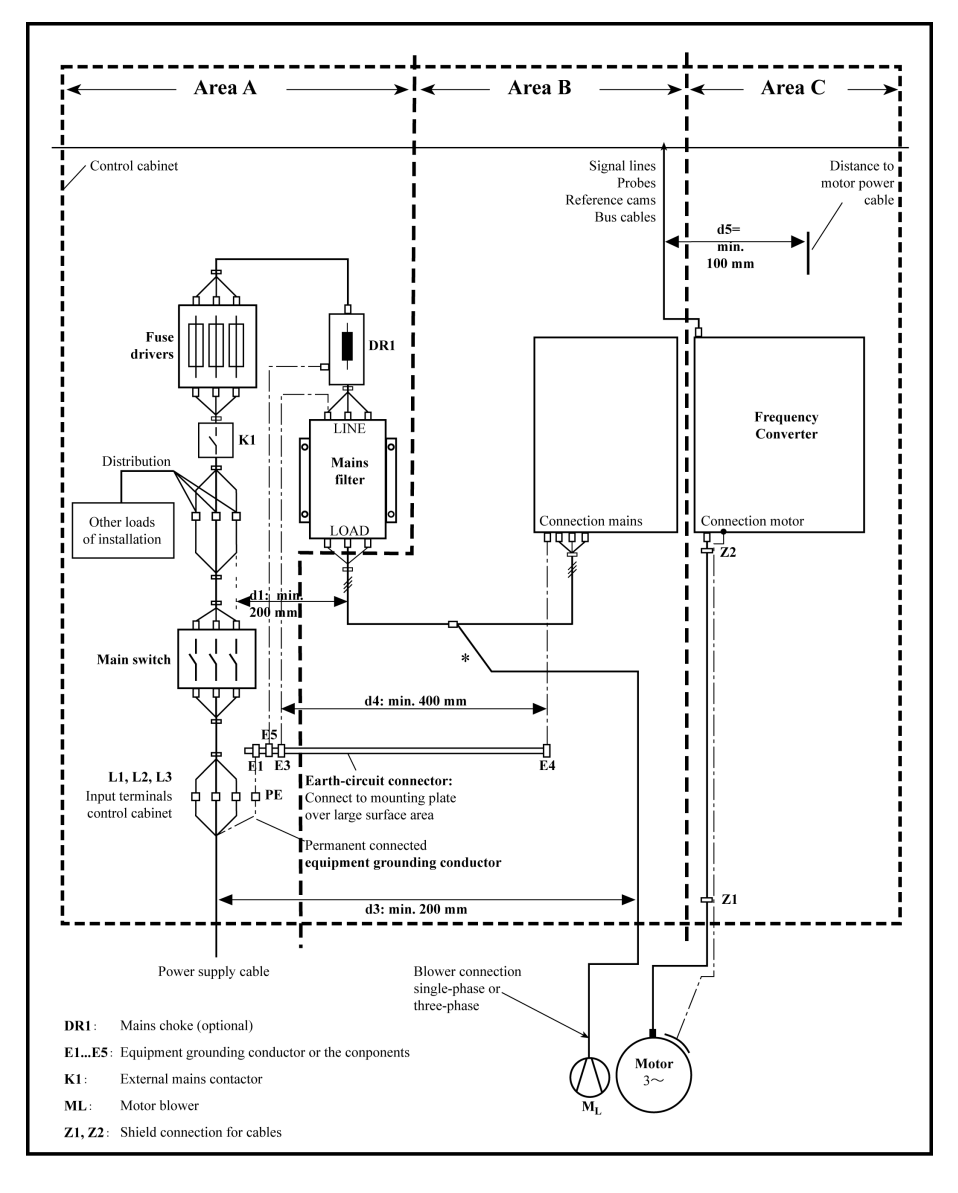

Fig. 9-3: Control cabinet mounting according to interference areas  $-$  exemplary arrangements

## 9.3.4 Design and Installation in Area A – Interference-free Area of Control Cabinet

### Arrangement of the Components in the Control Cabinet

Comply with a distance of at least 200 mm (distance d1 in the figure):

● Between components and electric elements (switches, pushbuttons, fuses, terminal connectors) in the interference-free area A and the components in the two other areas B and C

Comply with a distance of at least 400 mm (distance d4 in the figure):

● Between magnetic components (such as transformers, mains chokes and DCbus chokes that are directly connected to the power connections of the drive system) and the interference-free components and lines between mains and filter including the mains filter in area A

If these distances are not kept, the magnetic leakage fields are injected to the interference-free components and lines connected to the mains and the limit values at the mains connection are exceeded in spite of the installed filter.

#### Cable Routing of the Interference-free Lines to the Mains Connection

Comply with a distance of at least 200 mm (distance d1 and d3 in the figure):

● Between supply feeder or lines between filter and exit point from the control cabinet in area A and the lines in area B and C

If this is impossible, there are two alternatives:

- 1. Install lines in shielded form and connect the shield at several points (at least at the beginning and at the end of the line) to the mounting plate or the control cabinet housing over a large surface area.
- 2. Separate lines from the other interference-susceptible lines in areas B and C by means of a grounded distance plate vertically attached to the mounting plate.

Install the shortest possible lines within the control cabinet and install them directly on the grounded metal surface of the mounting plate or of the control cabinet housing.

Mains supply lines from areas B and C must not be connected to the mains without a filter.

In case you do not observe the information on cable routing given in lks. this section, the effect of the mains filter is totally or partly neutralized. This will cause the noise level of the interference emission to be higher within the range of 150 kHz to 40 MHz and the limit values at the connection points of the machine or installation will thereby be exceeded.

### Routing and Connecting a Neutral Conductor (N)

If a neutral conductor is used together with a three-phase connection, it must not be installed unfiltered in areas B and C, in order to keep interference off the mains.

#### Motor Blower at Mains Filter

Single-phase or three-phase supply lines of motor blowers, that are usually routed in parallel with motor power cables or interference-susceptible lines, must be filtered:

• In frequency converter with only infeeding supply units, via the available three phase filter of the frequency converter

When switching power off, make sure the blower is not switched off.

#### Loads at Mains Filter of frequency converter

• Only operate allowed loads at the mains filter of the frequency converter!

#### Shielding Mains Supply Lines in Control Cabinet

If there is a high degree of interference injection to the mains supply line within the control cabinet, although you have observed the above instructions (to be found out by EMC measurement according to standard), proceed as follows:

- Only use shielded lines in area A
- Connect shields to the mounting plate at the beginning and the end of the line by means of clips

The same procedure may be required for long cables of more than 2 m between the point of power supply connection of the control cabinet and the filter within the control cabinet.

#### Mains Filters for AC Drives

Ideally, mount the external mains filter on the parting line between area A and B. Make sure the ground connection between filter housing and housing of the drive controllers has good electrically conductive properties.

If single-phase loads are connected on the load side of the external filter, their current may be a maximum of 10 % of the three-phase operating current. A highly imbalanced load of the external filter would deteriorate its interference suppression capacity.

If the mains voltage is higher than 480 V, connect the external filter to the output side of the transformer instead of the supply side of the transformer.

#### Grounding

In the case of bad ground connections in the installation, the distance between the lines to the grounding points E1, E2 in area A and the other grounding points of the frequency converter should be at least  $d4 = 400$  mm, in order to minimize interference injection from ground and ground cables to the power input lines.

See also ["Division into Areas \(zones\)" on page 54](#page-81-0).

### Point of Connection for Environment Grounding Conductor at Machine, Installation, Control Cabinet

The equipment grounding conductor of the power cable of the machine, installation or control cabinet has to be permanently connected at point PE and have a cross section of at least 10  $mm<sup>2</sup>$  or to be complemented by a second equipment grounding conductor via separate terminal connectors (according EN 61800-5-1: 2007, section 4.3.5.4). If the cross section of the outer conductor is bigger, the cross section of the equipment grounding conductor must be accordingly bigger.

### 9.3.5 Design and Installation in Area B – Interference-susceptible Area of Control Cabinet

#### Arranging Components and Lines

Modules, components and lines in area B should be placed at a distance of at least d1 = 200 mm from modules and lines in area A.

Alternative: Shield modules, components and lines in area B by distance plates mounted vertically on the mounting plate from modules and lines in area A or use shield lines.

Only connect control voltage connections in the frequency converter to the mains via a mains filter. See ["Division into Areas \(zones\)" on page 54](#page-81-0).

Install the shortest possible lines between drive controller and filter.

#### Control Voltage or Auxiliary Voltage Connection

Only in exceptional cases should you connect power supply unit and fusing for the control voltage connection to phase and neutral conductor. In this case, mount and install these components in area A far away from area B and C of the frequency converter.

Run the connection between control voltage connection of the frequency converter and power supply unit used through area B over the shortest distance.

#### Line Routing

Run the lines along grounded metal surfaces, in order to minimize radiation of interference fields to area A (transmitting antenna effect).

### 9.3.6 Design and Installation in Area C – Strongly Interference-susceptible Area of Control Cabinet

Area C mainly concerns the motor power cables, especially at the connection point of the drive controller.

### Influence of the Motor Power Cable

The longer the motor cable, the greater its leakage capacitors. To comply with a certain EMC limit value, the allowed leakage capacitance of he mains filter is limited.

● Run the shortest possible motor power cables.

### Routing the Motor Power Cables and Motor Encoder Cables

Route the motor power cables and motor encoder cables along grounded metal surfaces, both inside the control cabinet and outside of it, in order to minimize radiation of interference fields. If possible, route the motor power cables and motor encoder cables in metal-grounded cable ducts.

Route the motor power cables and motor encoder cables

 $\bullet$  with a distance of at least  $d5 = 100$  mm to inference-free lines, as well as to signal cables and signal lines

(alternatively separated by a grounded distance plate)

● in separate cable ducts, if possible

#### Routing the Motor Power Cables and Mains Connection Lines

For frequency converters (drive controllers with individual mains connection), route motor power cables and (unfiltered) mains connection lines in parallel for a maximum distance of 300 mm. After that distance, route motor power cables and power supply cables in opposite directions and preferably in separate cable ducts.

Ideally, the outlet of the motor power cables at the control cabinet should be provided in a distance of at least  $d3 = 200$  mm from the (filtered) power supply cable.

## 9.3.7 Ground Connections

### Housing and Mounting Plate

By means of appropriate ground connections, it is possible to avoid the emission of interference, because interference is discharged to ground on the shortest possible way.

Ground connections of the metal housings of EMC-critical components (such as filters, devices of the frequency converter, connection points of the cable shields, devices with microprocessor and switching power supply units) have to be well contacted over a large surface area. This also applies to all screw connections between mounting plate and control cabinet wall and to the mounting of a ground bus to the mounting plate. The best solution is to use a zinc-coated mounting plate. Compared to a lacquered plate, the connections in this area have a good long-time stability.

#### Connection Elements

For lacquered mounting plates, always use screw connections with tooth lock washers and zinc-coated, tinned screws as connection elements. At the connection points, remove the lacquer so that there is safe electric contact over a large surface area. You achieve contact over a large surface area by means of bare connection surfaces or several connection screws. For screw connections, you can establish the contact to lacquered surfaces by using tooth lock washers.

#### Metal Surfaces

Always use connection elements (screws, nuts, plain washers) with good electroconductive surface.

Bare zinc-coated or tinned metal surfaces have good electroconductive properties.

Anodized, yellow chromatized, black gunmetal finish or lacquered metal surfaces have bad electroconductive properties.

#### Ground Wires and Shield Connections

For connecting ground wires and shield connections, it is not the cross section but the size of contact surface that is important, as the high-frequency interference current mainly flow on the surface of the conductor.

## 9.3.8 Installing Signal Lines and Signal Cables

## Line Routing

The following measures are recommend:

- Route signal and control lines separately from the power cables with a minimum distance of d5 = 100 mm (see ["Division into Areas \(zones\)" on page 54](#page-81-0)) or with a grounded separating sheet. The optimum way is to route them in separate cable ducts. If possible, lead signal lines into the control cabinet at one point only.
- $\bullet$  If signal lines are crossing power cables, route them in an angle of 90 $^{\circ}$  in order to avoid interference injection.
- Ground spare cables, that are not used and have been connected, at least at both ends so that they do not have any antenna effect.
- Avoid unnecessary line lengths.
- Run cables as close as possible to grounded metal surfaces (reference potential). The ideal solution are closed, grounded cable ducts or metal pipes which, however, is only obligatory for high requirements (sensitive instrument leads).
- Avoid suspended lines or lines routed along synthetic carries, because they are functioning like reception antennas (noise immunity) and like transmitting antennas (emission of interference). Exceptional cases are flexible cable tracks over short distances of a maximum of 5 m.

#### Shielding

Connect the cable shield immediately at the devices in the shortest and most direct possible way and over the largest possible surface area.

Connect the shield of analog signal lines at one end over a large surface area, normally in the control cabinet at the analog device. Make sure the connection to ground/housing is short and over a large surface area.

Connect the shield of digital signal lines at both ends over a large surface area and in short form. In the case of potential differences between beginning and end of the line, run an additional bonding conductor in parallel. This prevents compensating current from flowing via the shield. The guide value for the cross section is 10 mm<sup>2</sup>.

You absolutely have to equip separate connections with connectors with grounded metal housing.

In the case of non-shielded lines belongs to the same circuit, twist feeder and return cable.

### 9.3.9 General Measures of Radio Interference Suppression for Relays, Contactors, Switches, Chokes and Inductive Loads

If, in conjunction with electronic devices and components, inductive loads, such as chokes, contactors, relays are switched by contacts or semiconductors, appropriate interference suppression has to be provided for them:

- By arranging free-wheeling diodes in the case of d.c. operation
- In the case of a.c. operation, by arranging usual RC interference suppression elements depending on the contactor type, immediately at the inductance

Only the interference suppression element arranged immediately at the inductance does serve this purpose. Otherwise, the emitted noise level is too high which can affect the function of the electronic system and of the drive.

If possible, mechanical switches and contacts should only be realized as snap contacts. Contact pressure and contact material must be suited for the corresponding switching current.

Slow-action contacts should be replaced by snap switches or by solid-state switches, because slow-action contacts strongly bounce and are in an undefined switching status for a long time which emits electromagnetic waves in the case of inductive loads. These waves are an especially critical aspect in the case of manometric or temperature switches.

# 10 Operating Panel and Dust Cover

# 10.1 LED Panel

The LED panel is removable and composed of two areas: display and buttons. The display shows mode settings and operating state of the frequency converter. The buttons allow users to program the frequency converter.

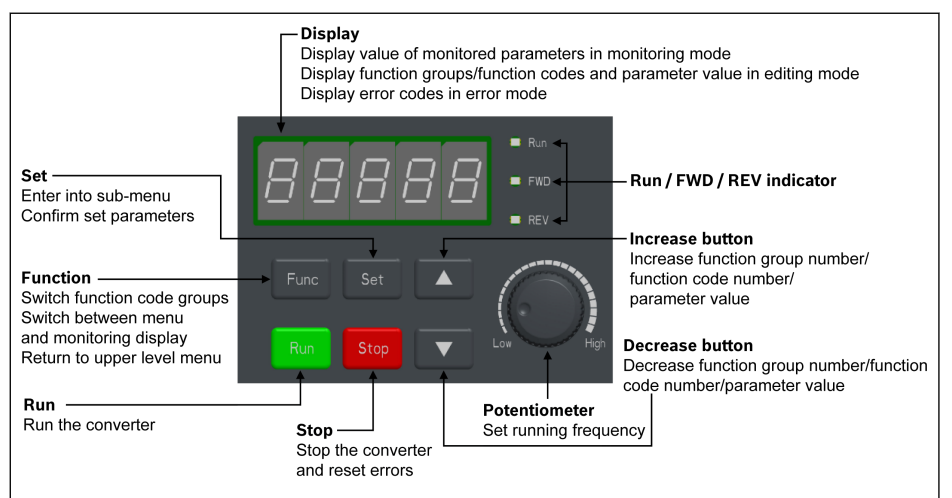

#### Fig. 10-1: LED panel

# 10.2 LED Display

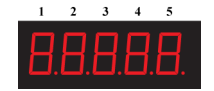

### Fig. 10-2: LED display

## 10.3 LED Indicator

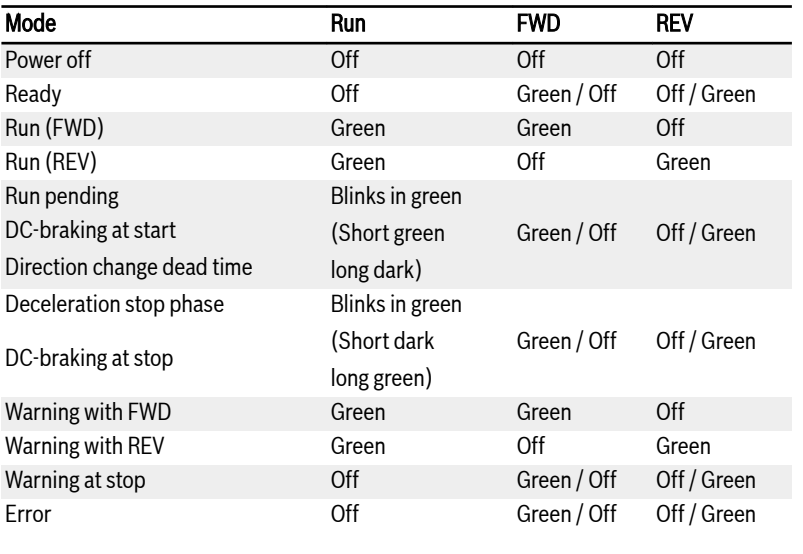

Tab. 10-1: LED indicator status

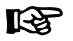

The frequency converter stops if FWD and REV commands are active at the same time.

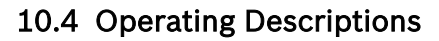

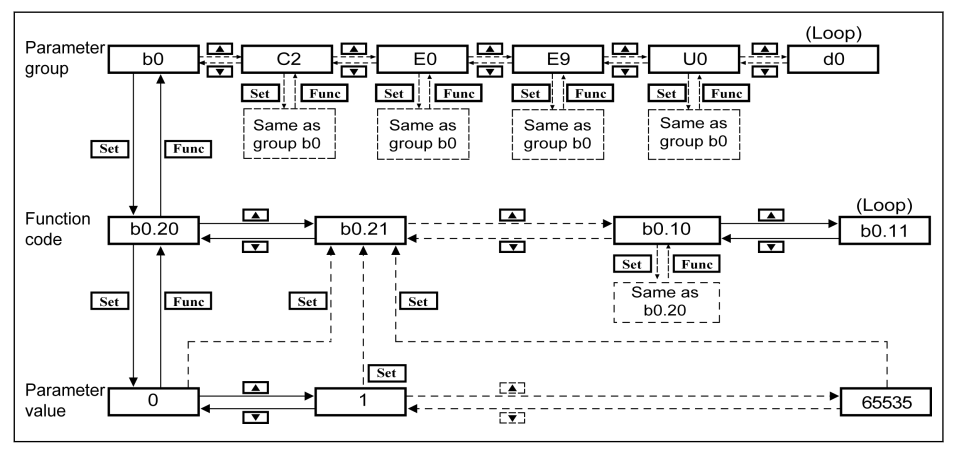

Fig. 10-3: Operating mode

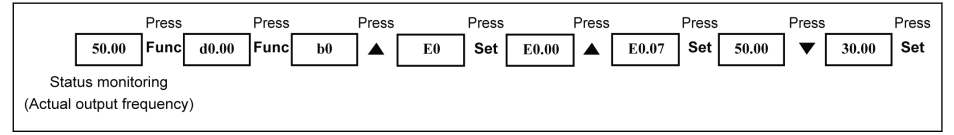

Fig. 10-4: Operating example

## 10.5 Fast Access to Parameters with Button Combinations

VFC 3210 provides fast access to parameters within a parameter group with '<Func> + <▲>' or '<Func> + <▼>' combinations. This function is only valid for the tens digit of the function code index '□□.x□'.

- Pressing '<Func> + <▲>' once: '□□.x□' is changed to '□□.x+1□'
- Pressing '<Func> + <▼>' once: '□□.x□' is changed to '□□.x-1□'

Example: The frequency converter is now displaying 'E0.07' after setting with <Func>, <Set>, <▲> and <▼> buttons.

If 'E0.17' needs to be displayed based on 'E0.07', <▲> button has to be pressed for 10 times in the traditional way as described in the above figure. However, with button combination function, it is only necessary to press  $\overline{\text{K}}$ Func> +  $\leftarrow$ buttons once.

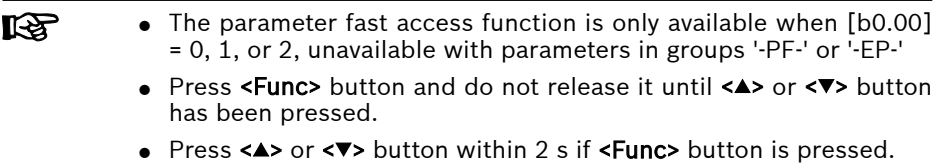

• If the index of parameters is not continuous in a specific parameter group, the adjacent parameter will be accessed. For example, the display of 'E0.01' should be changed to 'E0.11' with '<Func> + <▲>' button function. However, parameter E0.11 is unavailable in group E. While the adjacent parameter is E0.15. In this case, 'E0.15' is accessed and displayed.

## 10.6 Digit Shifting Function for Modification of Parameter Values

VFC 3210 also provides the digit shifting function for modification of parameter values. To activate this function, press '<Func> + <▲>' or '<Func> + <▼>' once when the frequency converter is displaying a certain parameter value. After this action, the unit digit of the value blinks.

To select the digit for modification, press the following button combinations.

- Pressing '<Func>  $+$  <▲ $>$ ' once: the blinking digit is shifted one digit leftwards.
- Pressing '<Func> + <▼>' once: the blinking digit is shifted one digit rightwards.

Example: [E0.07] = 35.40. The frequency is now displaying '35.40'.

If the value '35.40' needs to be modified to be 15.40, execute the following steps.

- Step 1: Pressing '<Func> + <▲>' or '<Func> + <▼>' once to activate the digit function. '35.40' is displayed with the unit digit '5' blinking.
- Step 2: Pressing '<Func> + < $\blacktriangle$ >' again to shift the blinking digit leftwards. '35.40' is displayed with tens digit '3' blinking.
- Step 3: Pressing <▼> twice to change the tens digit '3' to be '1'. '15.40' is displayed with tens digit '1' blinking.
- Step 4: Pressing <Set> to save the modified parameter value '15.40'. The display returns back to an upper menu level to show the next parameter with 'E0.08' displayed.
- **KA** • The digit shifting function is only available for parameters with values and unavailable for parameter with options.
	- Press <Func> button and do not release it until <▲> or <▼> button has been pressed.
	- Press <▲> or <▼> button within 2 s if <Func> button is pressed.
	- Press <Func> button over 2 s without pressing any other button to cancel the uncompleted setting with button combinations.

# 11 Quick Start

## 11.1 Checklist before Quick Start

## 11.1.1 Step 1: Check application conditions

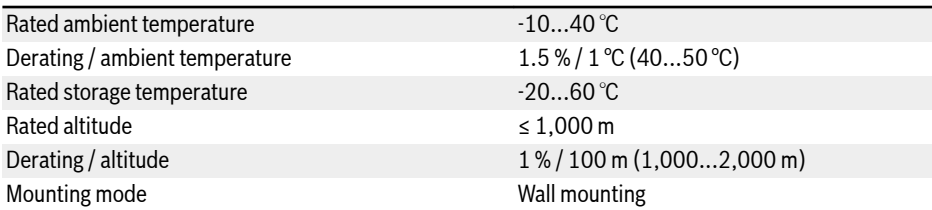

Tab. 11-1: Application conditions checklist See also in [chapter 6.1.8 "Conditions" on page 21](#page-48-0).

## 11.1.2 Step 2: Check mounting conditions

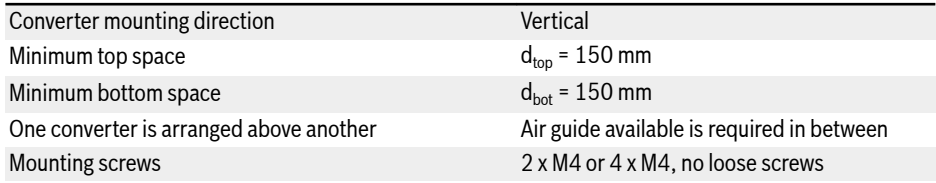

Tab. 11-2: Mounting conditions checklist

See also in [chapter 7.1 "Installation Conditions" on page 26.](#page-53-0)

## 11.1.3 Step 3: Check the wiring

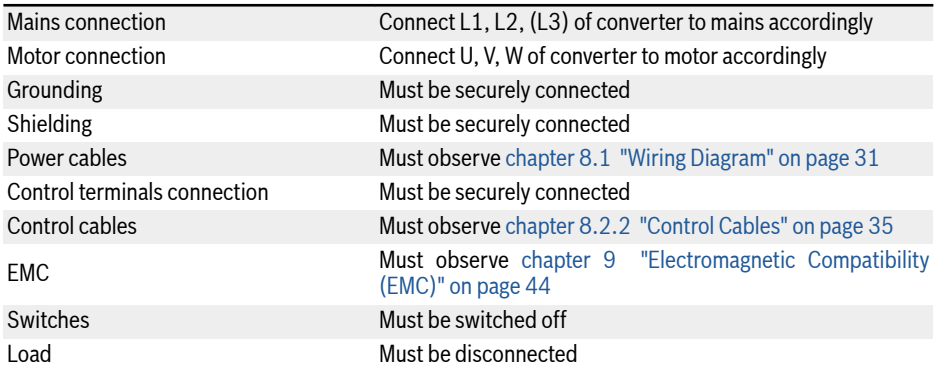

Tab. 11-3: Wiring checklist

# <span id="page-97-0"></span>11.2 Quick Start Parameters

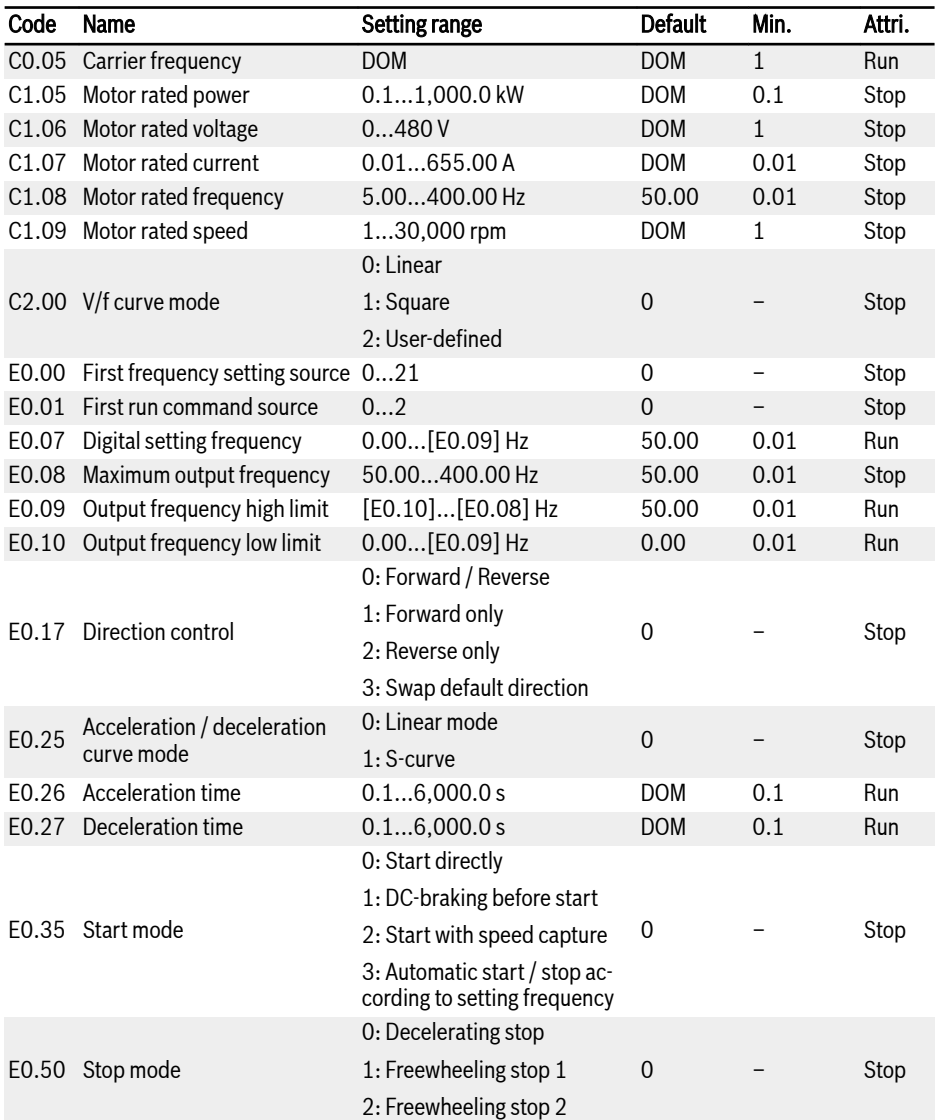

Tab. 11-4: Quick start parameters

# 11.3 Control the Motor

## **WARNING**

Ensure the enclosure is in place before the device is powered on. Wait for at least 5 minutes after powering off to allow the DC capacitor being discharged, and do not remove the cover during this period!

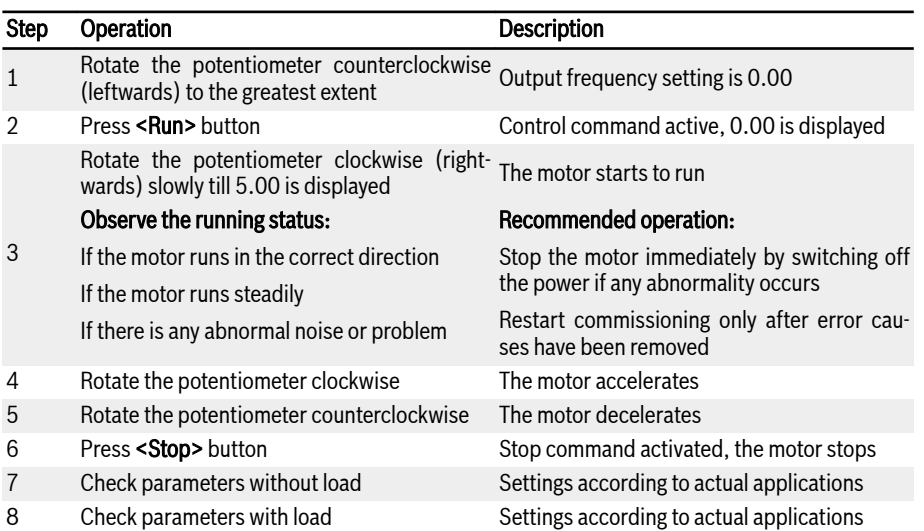

Tab. 11-5: Motor controlling procedure

- After powering on, VFC 3210 will generate output if pressing down the <**Run>** button (or 'Control by terminals' is activated).
- By default, VFC 3210 is set as:
	- The frequency converter is started or stopped by the operating panel.
	- The output frequency is set by the potentiometer on the operating panel.
- After powering on, please confirm:
	- The setting frequency is displayed (no error display).
	- The monitoring parameter is consistent with the actual situations.
- By default, Output frequency in run status and Setting frequency in stop status are displayed as the monitoring parameters, which can be changed to other parameters with parameters U1.00 and U1.10. The default settings are based on standard applications with standard motors.

## 11.4 Motor Parameters Auto-Tuning

For the applications with higher requirement to control accuracy in V/f control, motor parameter auto-tuning is necessary.

## Check and make sure the following points before auto-tuning:

- The motor is in standstill and not at high temperature.
- The power rating of the frequency converter is close to that of the motor.
- Set C1.05...C1.10 based on motor nameplate data. If the power factor data is unavailable on the nameplate, keep the default setting of C1.10.
- Set E0.08 according to motor parameters and actual application conditions.

## Set auto-tuning mode and start motor parameter auto-tuning:

Set the following parameter according to the control mode of the frequency converter and the application situation.

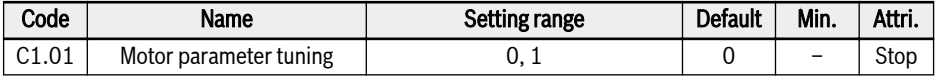

- 0: Inactive.
- 1: Static auto-tuning.

Press the <Run> button on the operating panel to start auto-tuning. In the process of auto-tuning, a status code 'tUnE' will be displayed on the operating panel. When the auto-tuning process is complete, the status code disappears and the settings of the following parameters will be obtained automatically:

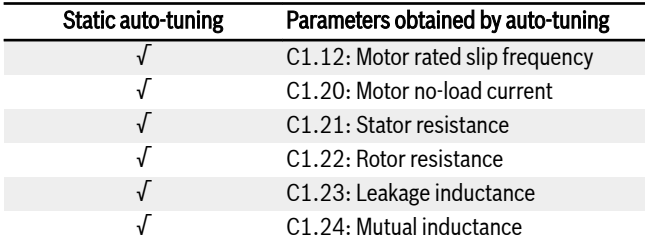

Tab. 11-6: Parameters obtained by auto-tuning

## 11.5 Possible Errors during Quick Start and Respective Solutions

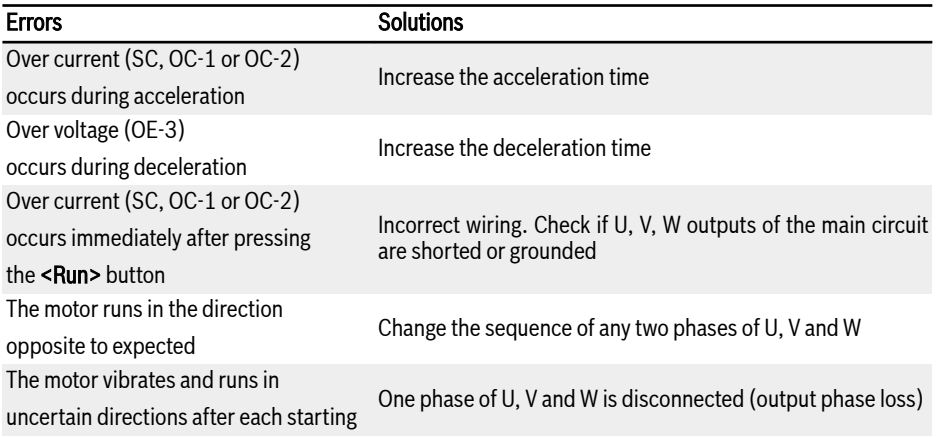

Tab. 11-7: Solutions for simple errors during commissioning

## 11.6 Restoring Parameters to Factory Defaults

If the frequency converter fails to run the motor due to incorrect parameter settings, a simple solution is to initialize the parameters to factory defaults. Setting [b0.10] = 1 will start initialization.

Please be sure that the parameter settings match with the motor and the field applications after factory defaults restore. Adjust the parameter settings after factory defaults restore if necessary.

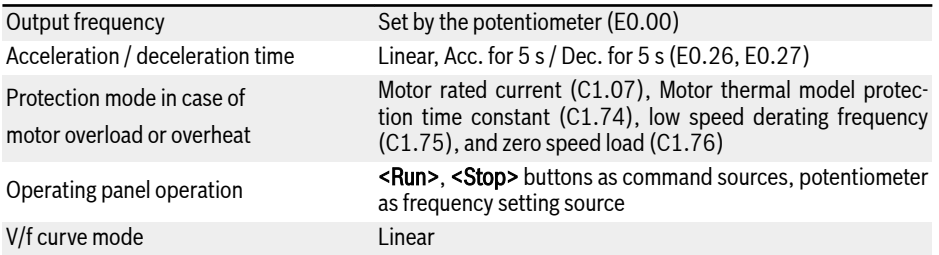

Tab. 11-8: Parameter settings by factory defaults

# 12 Functions and Parameters

# 12.1 Basic Settings

## 12.1.1 Parameter Group Access Control

This function is used to set parameters or read parameter settings fast. Five access modes are available with parameter b0.00.

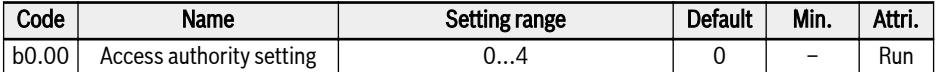

For terminologies and abbreviations, see [chapter 19.3.1 "Terminology and Ab](#page-256-0)[breviation in Parameter List" on page 229](#page-256-0).

● 0: Basic parameters

ONLY parameters in group b0, d0, C0, E0, U0, U1, -EP- are visible.

● 1: Standard parameters

Parameters in group b0, d0, C0, C1, C2, E0, E5, E8, U0, U1, -EP- are visible.

● 2: Advanced parameters

Parameters in group b0, d0, C0, C1, C2, E0, E1, E2, E3, E4, E5, E8, E9, U0, U1, -EP- are visible.

● 3: Start-up parameters

Parameters in group b0, d0 and [chapter 11.2 "Quick Start Parameters" on](#page-97-0) [page 70](#page-97-0) are visible.

#### **IKS** [chapter 19.3.6 "Group d0: Monitoring Parameters" on page 250](#page-277-0) are always visible.

● 4: Modified parameters

This option provides the possibility for users to view or modify the parameter settings which have been modified and different than default settings.

When  $[b0.00] = 4$ :

- Parameters in group b0, group d0 and an additional group '-PF-' are visible.
- Parameter settings can be modified directly once group '-PF-' has been accessed to.

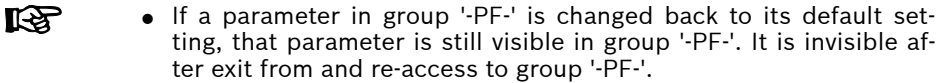

- Parameters b0.10, b0.20, b0.21, C1.01, C0.53, E9.05…E9.07, E9.10…E9.15 are excluded for this function.
- Accessing to group '-PF-' if no parameter has been changed, the warning message 'noCP' will be displayed for 1.5 s, and then '-PF-' will be displayed again.

## 12.1.2 Parameter Initialization

This function is used to restore parameter settings to factory defaults when a frequency converter fails to drive the motor due to wrong parameter settings.

Be sure that the parameter settings match with the motor data and the actual applications after factory defaults restore. Adjust the parameter default settings if necessary.

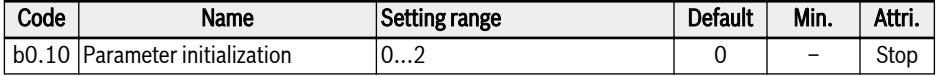

● 0: Inactive

This parameter will be reset to '0: Inactive' automatically after parameter initialization.

● 1: Restore to default settings

All parameters are restored to factory default settings except for:

- C0.51 (Fan total running time)
- E9.05…E9.07, E9.10…E9.15, E9.97...E9.99 (Error records)
- d0.23 (Power stage running time)
- 2: Clear error record

Parameter E9.05… E9.07, E9.10…E9.15, E9.97...E9.99 (Error records) will be cleared.

## 12.1.3 Parameter set selection

This function allows to switch between two sets of parameters. It is used if the motors are switched at the output of the frequency converter and two motors should be driven by one device.

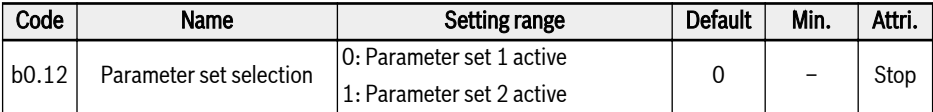

Following parameters are inside the switchable parameter set:

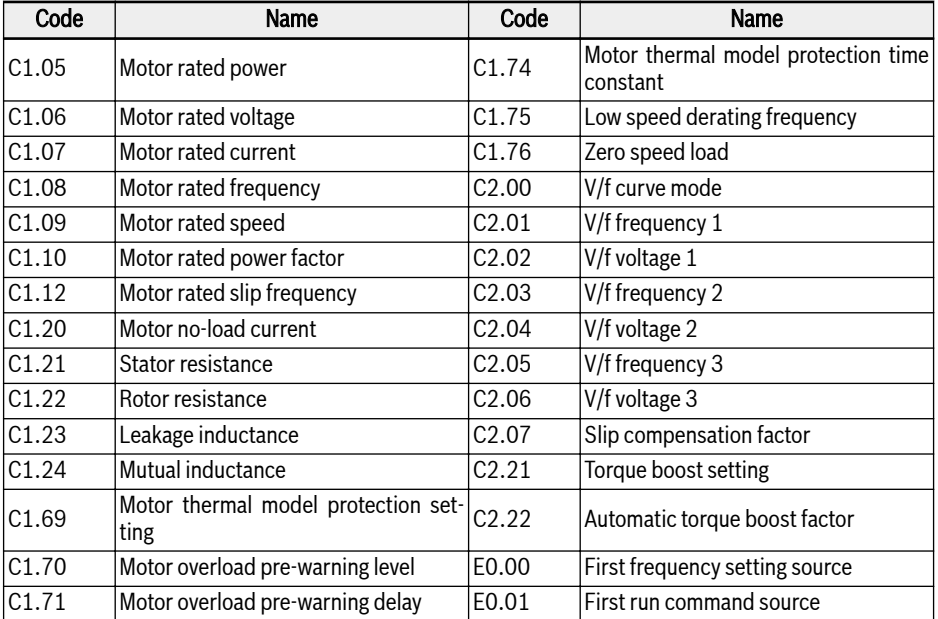

Parameter set switch can be carried out in 2 different ways:

● By parameter b0.12:

When the value is changed the parameter set according to the parameter will be loaded. A parameter set switch can only be carried out in STOP mode. During power up parameter set is loaded according to setting of b0.12, if none of the digital inputs is used to switch between the parameters sets.

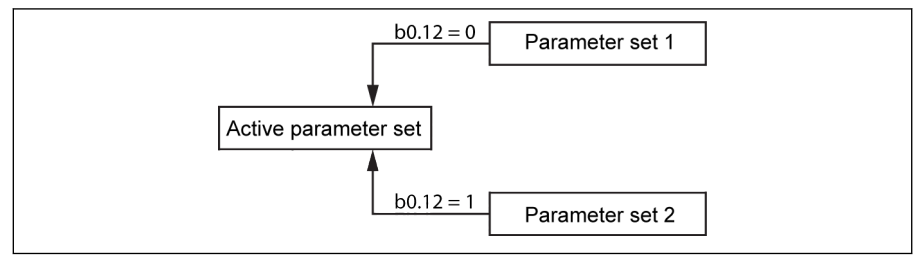

Fig. 12-1: Parameter set selection by b0.12

● By digital input:

Parameter set switch will be carried out with an digital input if one of the parameters E1.00…E1.03 is set to option "46: Parameter set selection". If one of the digital inputs is configured to option 46 it will override the setting of b0.12 and load the parameter set according to the digital input during power up. If try to change the value of [b0.12] while digital input is active, 'S.Err' will be shown.

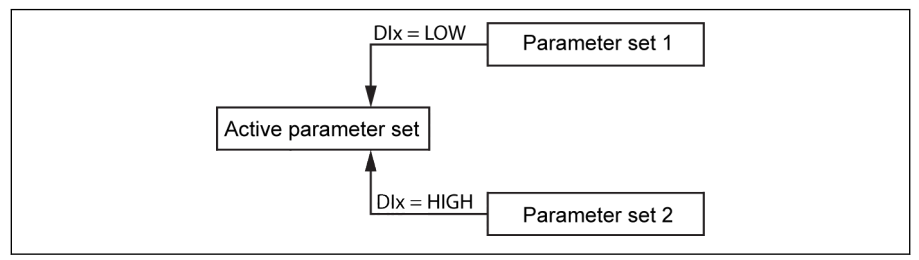

Fig. 12-2: Parameter set selection by digital input

Terminal value is considered for active parameter set selection only during STOP mode.

During parameter default loading both parameter sets will be restored to default values. During parameter set switch from set 1 to set 2, "PAr2" will be displayed on panel and during switching from set 2 to set 1, "PAr1" will be displayed with the following restrictions.

## 12.1.4 Password Protection

Two types of passwords are available, user password and manufacturer password:

- User password: used to protect parameter settings from unauthorized or unintended changes.
- Manufacturer password: for service ONLY.

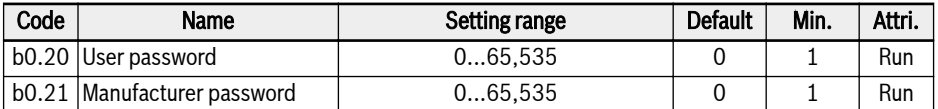

Possible operations with passwords are as below:

● Set user password

The default setting of user password is '0' (inactive). Enter any integer number between 1 and 65,535.

● Change user password

Enter the existing user password first, and then modify the value with entering another integer number between 1 and 65,535.

● Clear user password

Enter the existing user password or super user password, then user password will be cleared.

- It Se • Without entering or entering a wrong password, all parameters except for b0.00 'Access authority setting', can only be read, while parameter modification or replication is impossible.
	- Contact with service if you forget the user password.
	- User password protection does not affect frequency adjustment with <▲ and <▼ buttons in running status or frequency saving.

# 12.2 Input and Output Terminals Configuration

## 12.2.1 Digital Input Configuration

4 multi-function digital inputs are available with PNP and NPN wiring.

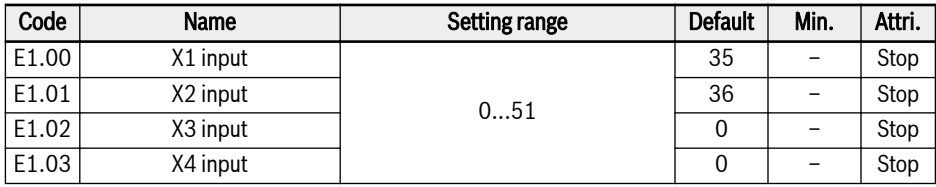

- 0: Inactive
- 1: Multi-speed control input 1
- 2: Multi-speed control input 2
- 3: Multi-speed control input 3

8 multi-speeds are available by combination of 4 terminals, see [chapter "Adjust](#page-124-0) [the setting frequency by multi-speed function" on page 97.](#page-124-0)

- 10: Acceleration / deceleration time 1 activation
- 11: Acceleration / deceleration time 2 activation
- 12: Acceleration / deceleration time 3 activation

Used to switch between 8 groups of acceleration / deceleration time, see [chap](#page-129-0)[ter 12.4.3 "Acceleration and Deceleration Configuration" on page 102.](#page-129-0)

● 15: Freewheeling stop activation

'Freewheeling stop activation' generates a stop command and forces the frequency converter to freewheel to stop regardless of the stopping mode configured by E0.50.

● 16: Stop DC-braking activation

This function is used when stopping mode is set with [E0.50] = '0: Decelerating stop'.

See [chapter 12.5.5 "Stop Behavior Setting" on page 116](#page-143-0)

- 20: Frequency Up command
- 21: Frequency Down command
- 22: Up / Down command reset

Used to change the output frequency, see [chapter "Adjust the setting frequency](#page-122-0) [by digital input Up / Down command" on page 95](#page-122-0).

- 23: Torque / speed control switch
- 25: 3-wire control

VFC 3210

Used for the 3-wire control mode, see [chapter 12.6.3 "2-wire / 3-wire Control](#page-150-0) [\(Forward / stop, reverse / stop\)" on page 123.](#page-150-0)

● 26: Simple PLC stop: 27: Simple PLC pause

Used for the simple PLC to stop and pause a PLC cycle, see [chapter 12.8.4](#page-163-0)  ["Stop and Pause Simple PLC Control" on page 136](#page-163-0).

● 30: Second frequency setting source activation

Used for switching to the second frequency setting source, see [chapter "Fre](#page-118-0)[quency setting source switching" on page 91](#page-118-0).

● 31: Second run command source activation

Used for switching to the second run command source, see [chapter "Switch](#page-135-0) [between first and second run command source" on page 108.](#page-135-0)

- 32: Error signal N.O. contact input
- 33: Error signal N.C. contact input

Used for receive error signal from external sources, see [chapter 12.10.2 "Reac](#page-182-0)[tion to External Error Signals" on page 155](#page-182-0).

● 34: Error reset input

Used for error reset operation, see [chapter 13.5 "Error Handling" on page](#page-211-0) [184.](#page-211-0)

• 35: Forward running (FWD); 36: Reverse running (REV)

Used for Run / Stop command control, see [chapter 12.5 "Run- / Stop- / Direc](#page-134-0)[tion Command Source" on page 107](#page-134-0).

● 37: Forward jog: 38: Reverse jog

See [chapter 12.6.2 "Jog Function" on page 121.](#page-148-0)

● 39: Counter input; 40: Counter reset

See [chapter 12.7.1 "Counter Function" on page 127](#page-154-0).

 $\bullet$  41: PID deactivation

See [chapter 12.9 "PID Control" on page 139.](#page-166-0)

- 46: User parameter set selection
- 48: Motor overheating error N.O. contact input
- 49: Motor overheating error N.C. contact input
- 50: Motor overheating warning N.O. contact input
- 51: Motor overheating warning N.C. contact input
#### <span id="page-108-0"></span>陉 Digital input status is monitored by parameter d0.40 'Digital input 1'.

### 12.2.2 Analog Input Configuration

Please read through the information on 'Wiring diagram' and 'Terminals' before configuration of 'Analog inputs AI', see [chapter 8.1 "Wiring Diagram" on page 31](#page-58-0) and [chapter "Analog input terminals \(AI, +10 V, Earth and GND\)" on page 41](#page-68-0) respectively. To configure the terminal, take the following steps:

Step 1: Select the input mode

| Code | Name                    | Setting range | <b>Default</b> | Min. | Attri. |
|------|-------------------------|---------------|----------------|------|--------|
|      | $E1.35$  Al1 input mode | l0: 020 mA    |                |      |        |
|      |                         | 1:420 mA      |                |      |        |
|      |                         | 2:010V        | 2              | -    | Run    |
|      |                         | l3: 05 V      |                |      |        |
|      |                         | 4: 210 V      |                |      |        |

#### Step 2: Set the channel gain and filter time

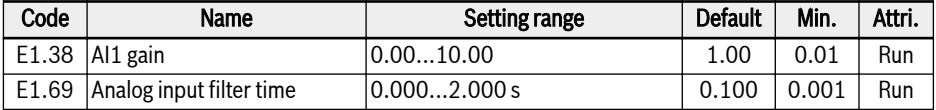

When AI1 input is used as the reference frequency input channel, see [chapter](#page-121-0) ["Adjust the setting frequency by analog inputs" on page 94](#page-121-0).

#### Step 3: Select input curve

AI1 input use curve 1. Parameters E1.70...E1.73 are used to define characteristics of curve 1.

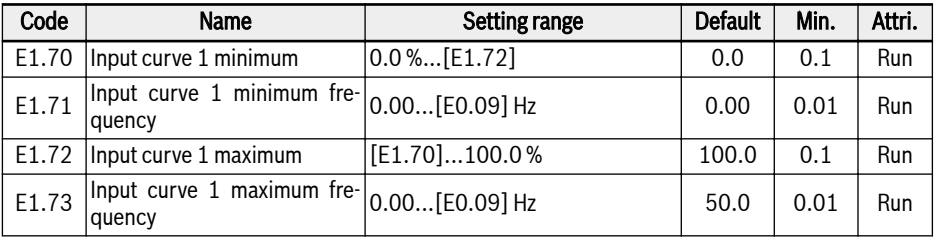

# Bosch Rexroth AG

Functions and Parameters

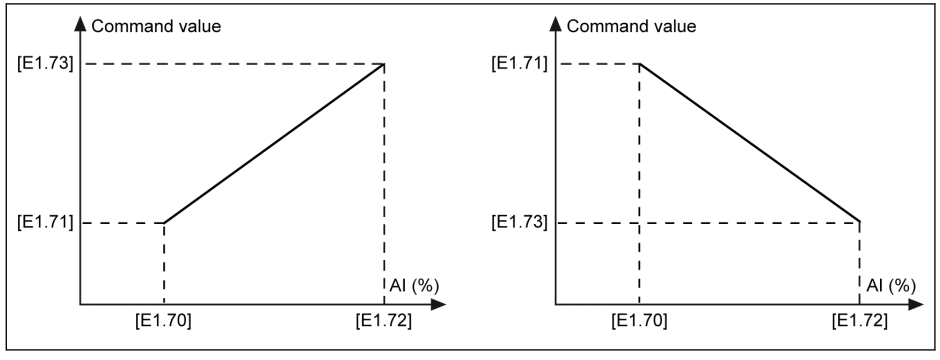

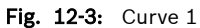

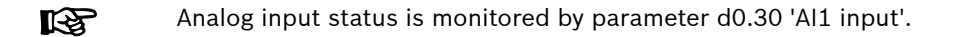

## 12.2.3 Digital Output Configuration

Please read through the information on 'Wiring diagram' and 'Terminals' before configuration of 'Digital output', see [chapter 8.1 "Wiring Diagram" on page 31](#page-58-0) and [chapter "Digital outputs" on page 40](#page-67-0) respectively.

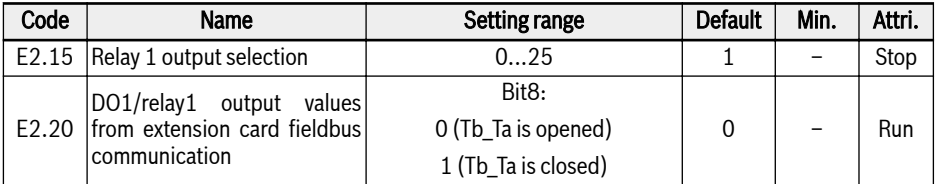

● 0: Converter ready

After powering on, if no error occurs and there is no run command or output active indication, the frequency converter is ready for running.

• 1: Converter running

The output is active when the frequency converter is running and has frequency output (including 0.00 Hz).

● 2: Converter DC-braking

The output is active when the frequency converter is in Start- or Stop- DC braking, see [chapter "DC-braking before start" on page 112](#page-139-0) and [chapter "DC](#page-144-0)[braking during deceleration to stop" on page 117.](#page-144-0)

● 3: Converter running at zero speed

The output is active when the frequency converter is running at zero speed.

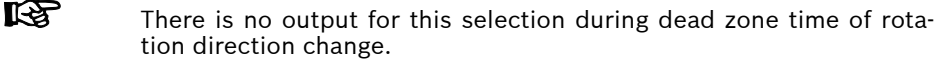

● 4: Speed arrival

See [chapter 12.7.2 "Frequency Arrival" on page 129](#page-156-0).

- 5: Frequency level detection signal (FDT1)
- 6: Frequency level detection signal (FDT2)

See [chapter 12.7.3 "Frequency Level Detection" on page 130](#page-157-0).

● 7: Simple PLC stage complete; 8: Simple PLC cycle complete

See [chapter 12.8.4 "Stop and Pause Simple PLC Control" on page 136](#page-163-0).

● 10: Converter undervoltage

The output is active when DC-bus voltage is lower than 190 VDC (1P 200 VAC models) / 380 VDC (3P 400 VAC models). The output will be inactive when DC-bus voltage resumes and becomes stable.

In addition, this digital output will be activated by any soft start error.

Functions and Parameters

- 11: Converter overload pre-warning See [chapter "Overload pre-warning" on page 150](#page-177-0).
- 12: Motor overload pre-warning See [chapter "Motor overload pre-warning" on page 158.](#page-185-0)
- 13: Converter stop by external error See [chapter 12.10.2 "Reaction to External Error Signals" on page 155](#page-182-0).
- 14: Converter error

The output is active when an error occurs, inactive when the error is reset, see [chapter 13.4 "Error Code" on page 176.](#page-203-0)

● 15: Converter OK

The output is inactive when the frequency converter is powered off or encounters error / warning during running. The output is active when the frequency converter is powered on but not running, or the frequency converter is running without error / warning.

● 16: Counter target value arrival; 17: Counter middle value arrival

Used for the counter function, see [chapter 12.7.1 "Counter Function" on page](#page-154-0) [127.](#page-154-0)

● 18: PID reference engineering value arrival

Used for PID function, see [chapter 12.9 "PID Control" on page 139.](#page-166-0)

- 21: Parameter setting from communication
- For parameter E2.15, the relationship between the output of '21: **KS** Parameter setting from communication' and the communication mode is as follow:
	- $-$  For modbus mode, when bit8 of register 0x7F08 is '0', Tb Ta is opened; when bit8 is '1', Tb\_Ta is closed.
	- For other fieldbus mode, the output is defined by bit8 of parameter E2.20.

● 25: Converter error or warning

## 12.2.4 Analog Output Configuration

### Step 1: Set AO output mode

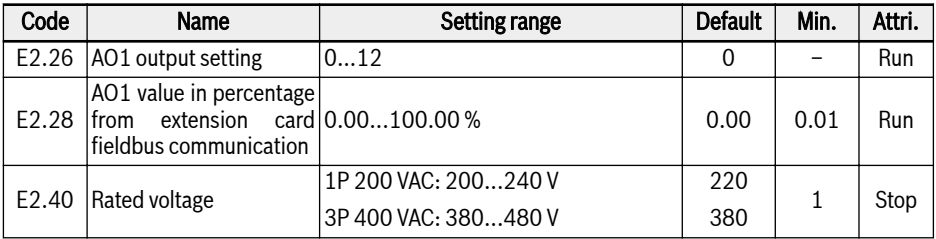

- 0: Output frequency Represents the actual output frequency between 0.00…[E0.08] Hz.
- 1: Setting frequency Represents the setting frequency between 0.00…[E0.08] Hz.
- 2: Output current Represents the 0…2 x [rated current].
- 4: Output voltage Represents 0...1.2 x [rated voltage], which is defined by parameter E2.40.
- 5: Output power, represents 0…1.2 x [rated power]
- 6: Analog input, represents Al1 input value
- 12: Parameter setting from communication
	- For parameter E2.26, the relationship between the output of '12: Parameter setting from communication' and the communication mode is as follow:
		- For modbus mode, the output is defined by register 0x7F06. The value range of register is 0.00 %...100.00 % (It means percentage of maximum analog output value).
		- For other fieldbus mode, the output is defined by parameter E2.28.

#### Step 2: Set AO1 filter time and output curve

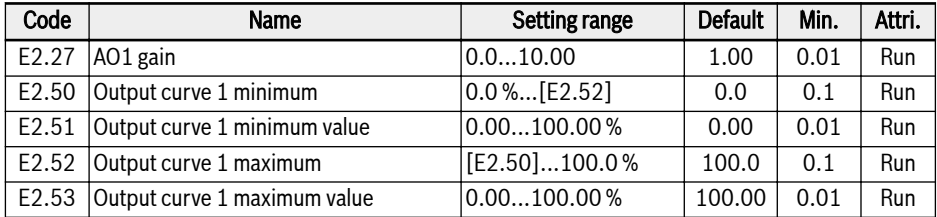

# Bosch Rexroth AG

### VFC 3210

Functions and Parameters

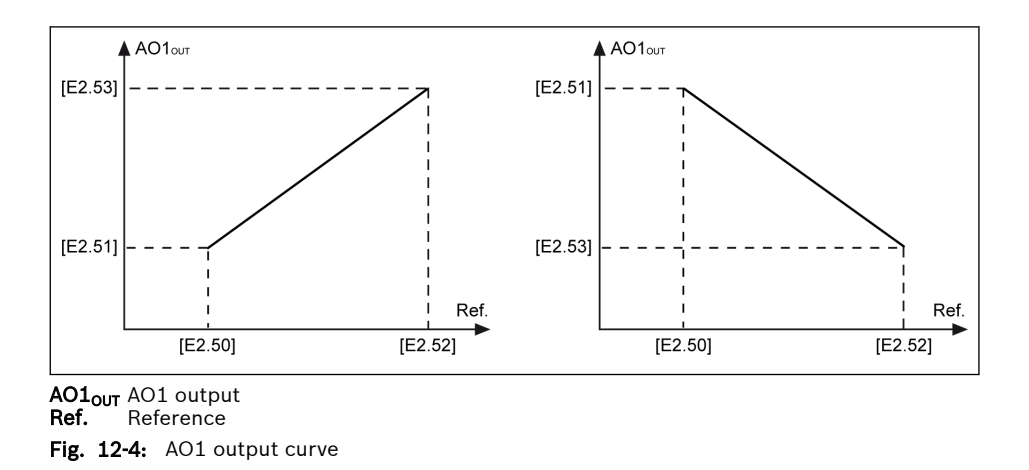

Analog output status is monitored by parameter d0.35 'AO1 output'. **KA** 

## 12.3 Power Stage Configuration

### 12.3.1 Carrier Frequency Setting

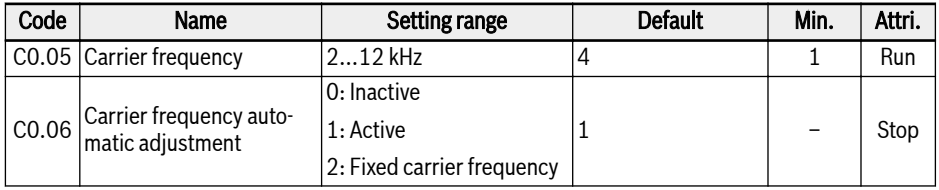

 $R$ When output frequency is less than 5 Hz, the carrier frequency is 2 kHz; When output frequency is 5...10 Hz, the carrier frequency is 4 kHz; When output frequency is more than 10 Hz, the carrier frequency is the same as customer's setting.

For derating figures related to carrier frequency, see [chapter 6.2.2 "Derating of](#page-50-0) [Electric Data" on page 23.](#page-50-0)

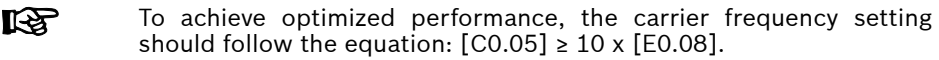

With [C0.06] = 1, the carrier frequency can also be changed automatically to keep the power module temperature within the normal range.

With  $[CO.06] = 2$ , the carrier frequency is always fixed to C0.05.

## 12.3.2 Fan Maintenance Reminder

This function is used to remind users maintaining the cooling fan in time. The maintenance time can be set according to the actual application conditions.

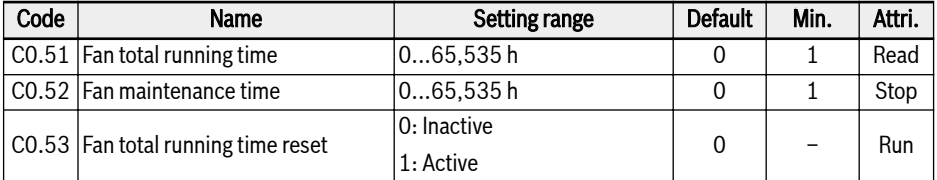

To use this function, take the following steps:

#### Step 1: Set the maintenance time of the fan properly

Set parameter C0.52 'Fan maintenance time' according to the actual application conditions.

#### Step 2: Observe the fan lifetime status at warning

When a warning code 'FLE' (Fan maintenance period expired) is displayed on the operating panel, [C0.51] 'Fan total running time' is higher than [C0.52] 'Fan maintenance time'.

- Pause the display of the warning code 'FLE' by pressing the **<Func>** button.
- Perform fan maintenance or replacement.

#### Step 3: Reset the fan lifetime counter after fan maintenance or replacement

- Set parameter C0.53 'Fan total running time reset' to '1: Active' After the execution, [C0.53] and [C0.51] will be reset to '0' automatically. By now, the warning code 'FLE' is cleared completely.
- Adjust the value of C0.52 'Fan maintenance time' if necessary

## 12.4 Basic Frequency Setting Sources

## 12.4.1 Function Description

Four means of frequency setting sources are available with priority (0, 1, 2, 3) as shown in the figure below.

Only frequency setting source of the fourth priority '3: Basic frequency setting sources' is introduced in this chapter. Other frequency setting sources of '0: PID control', '1: Simple PLC' and '2: Jog function' will be introduced later in separate chapters.

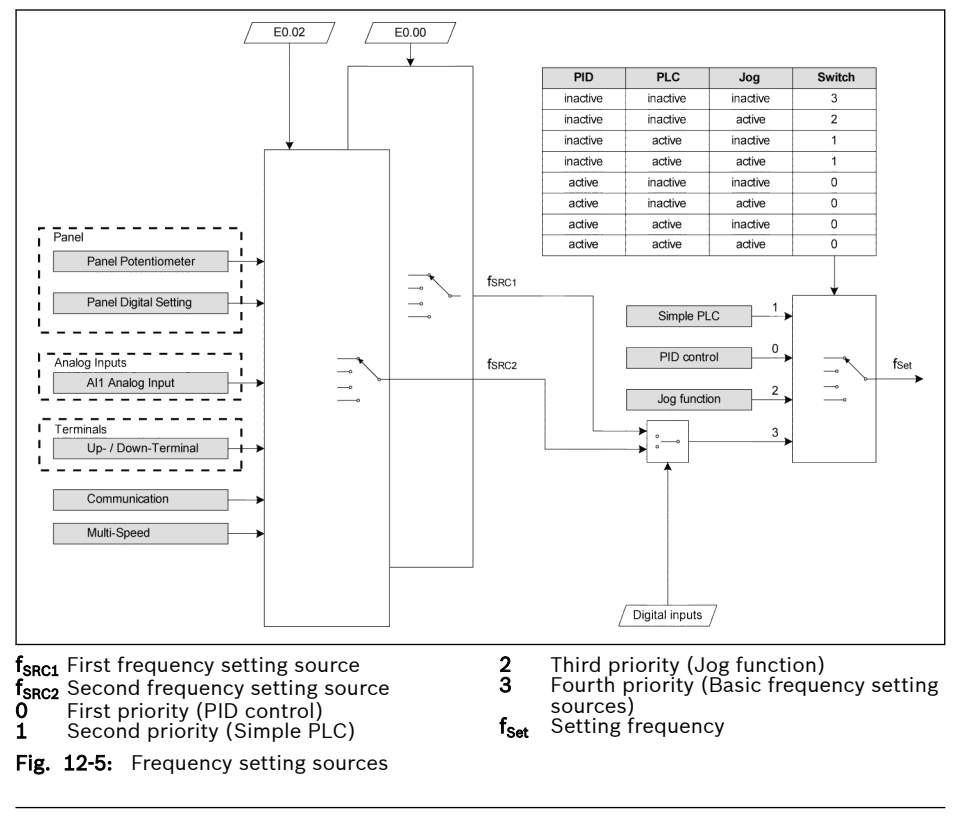

The frequency setting source switching and combination cannot be ll-Se active at the same time.

## 12.4.2 Select the Frequency Setting Source

#### General setting

Different frequency setting sources can be selected by setting parameter E0.00 'First frequency setting source' or E0.02 'Second frequency setting source'.

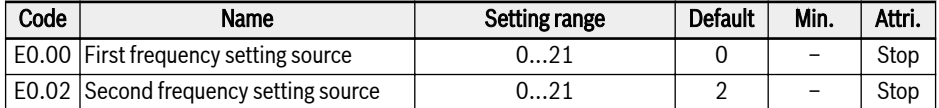

● 0: Panel potentiometer

The setting frequency is set by adjusting the potentiometer on the operating panel.

 $\bullet$  1: Panel button

The setting frequency is set by parameter E0.07 'Digital setting frequency'. Pressing <**▼>** and <▲ buttons on the operating panel will decrease and increase the output frequency respectively when the frequency converter is running.

● 2: Al1 analog input

The setting frequency is set by AI1 input.

● 11: Digital input Up / Down command

The setting frequency is set by command of Up / Down / Reset via digital inputs.

 $\bullet$  20: Communication

The setting frequency is set by engineering software, PLC or other external device via Modbus protocol.

● 21: Multi-speed settings

The setting frequency is set by multi-speed settings.

#### <span id="page-118-0"></span>Frequency setting source switching

When [E0.04] = 0, 'Frequency setting source combination' is inactive. The setting frequency can be switched between the first and second frequency setting source by digital input.

If status of the selected digital input is changed when frequency converter is running, the frequency setting source will be switched instantly and the frequency converter will accelerate / decelerate according to the actual setting frequency of respective frequency setting source.

The active / inactive of the selected digital input is triggered by voltage level, instead of the edge.

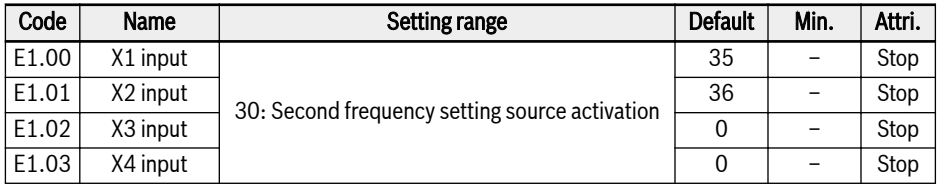

To use the frequency setting source switching function, take the following steps:

Step 1: Check and be sure that [E0.04] = '0: No combination'

Step 2: Select the second frequency setting source by setting parameter E0.02

Step 3: Configure the setting frequency for the selected frequency setting source

Step 4: Select a digital input terminal, and set its function to '30: Second frequency setting source activation'

#### Example:

[E0.00] = '0: Panel potentiometer', the setting frequency of the first frequency setting source is 30.00 Hz.

[E0.02] = '2: AI1 analog input', the setting frequency of the second frequency setting source is 50.00 Hz.

Set [E1.00] = 30, X1 is used to switch the setting frequency between the first and the second frequency sources.

- When X1 input is inactive, the actual setting frequency is 30.00 Hz set by panel potentiometer.
- When X1 input is active, the actual setting frequency is 50.00 Hz ste by AI2 analog input and the converter accelerates from 30.00 Hz to 50.00 Hz.

### Frequency setting sources combination

It is possible to combine the two frequency setting sources for complicated applications.

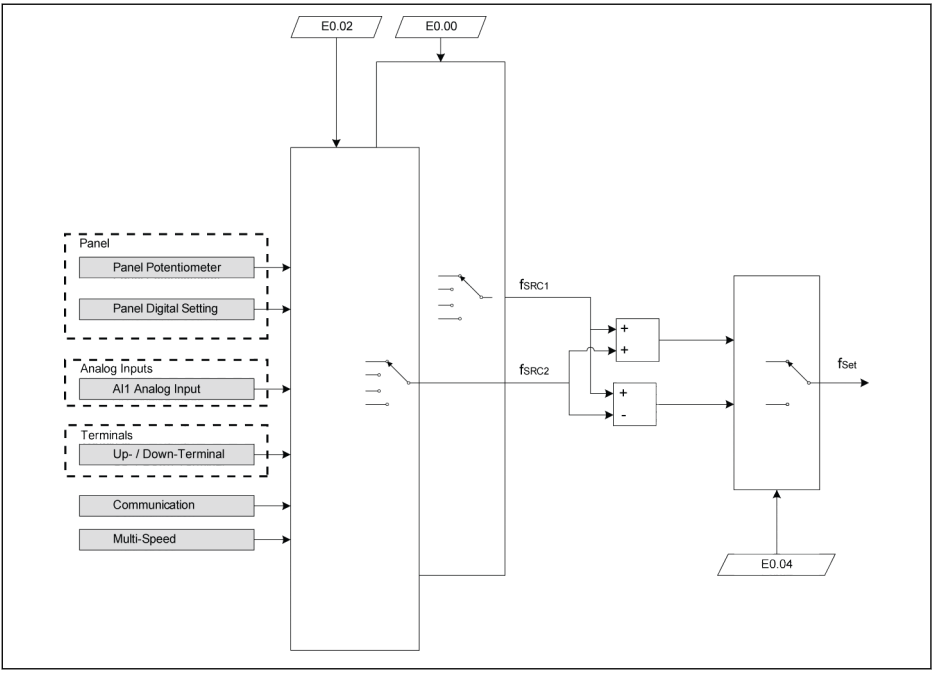

f<sub>SRC1</sub> First frequency setting source  $f_{SRC2}$  Second frequency setting source  $f_{\text{Set}}$  Setting frequency

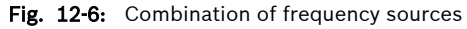

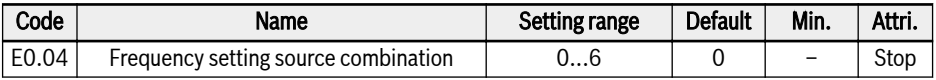

 $\bullet$  0: No combination

By default, actual setting frequency is set by 'First frequency setting source'. 'Second frequency setting source' can be activated by one of digital inputs, see [chapter "Frequency setting source switching" on page 91.](#page-118-0)

● 1: First frequency setting + Second frequency setting

The actual setting frequency is the result of the addition operation of the first and second frequency setting sources.

● 2: First frequency setting - Second frequency setting

The actual setting frequency is the result of the subtraction operation of the first and second frequency setting sources.

● 3: First frequency setting \* Second frequency setting

The actual setting frequency is the result of the multiplication operation of the first and second frequency setting sources.

● 4: Bigger one of 2 sources

The actual setting frequency is the bigger one of the first and second frequency setting sources.

 $\bullet$  5: Smaller one of 2 sources

The actual setting frequency is the smaller one of the first and second frequency setting sources.

● 6: Valid which channel is non-zero

If the first frequency setting sources  $\neq$  0Hz and the second frequency setting sources  $\neq$  0Hz; then the actual setting frequency is the first frequency setting sources.

If the first frequency setting sources ≠ 0Hz and the second frequency setting sources  $=$  0Hz; then the actual setting frequency is the first frequency setting sources.

If the first frequency setting sources = 0Hz and the second frequency setting sources ≠ 0Hz; then the actual setting frequency is the second frequency setting sources.

If the first frequency setting sources = 0Hz and the second frequency setting sources = 0Hz; then the actual setting frequency is 0 Hz.

To use the frequency setting source combination function, take the following steps:

**Step 1:** Be sure that  $[E1.00] \neq 30$ : Second frequency setting source activation' to deactivate the frequency setting source switching function

Step 2: Set parameter E0.00 and E0.02 to select the first and second frequency setting sources

Step 3: Set parameter [E0.04] = 1 or 2 according to the actual application

The result of the combination is always limited within the range of It Ba 0.00…[E0.09] Hz.

#### Adjust the setting frequency by panel potentiometer

By default, the first frequency setting source is from the potentiometer on the operating panel. To adjust the output frequency, follow the instructions below:

• Rotate the potentiometer counterclockwise (leftwards)

The output frequency decreases, and the motor decelerates.

• Rotate the potentiometer clockwise (rightwards)

The output frequency increases, and the motor accelerates.

### <span id="page-121-0"></span>Adjust the setting frequency by panel button

The setting frequency of the first and second frequency setting sources can be adjusted by pressing the  $\langle \blacktriangle \rangle / \langle \blacktriangledown \rangle$  button on the operating panel.

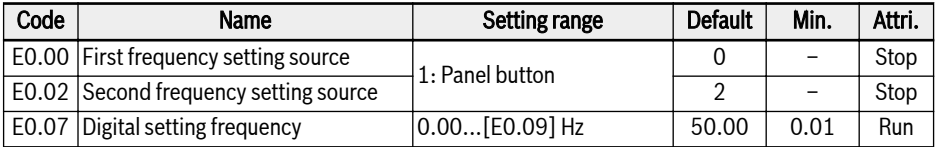

#### Adjust the setting frequency by analog inputs

When analog input AI1 is used as the frequency setting source, the relationship between AI1 and the setting frequency is shown as the figure below:

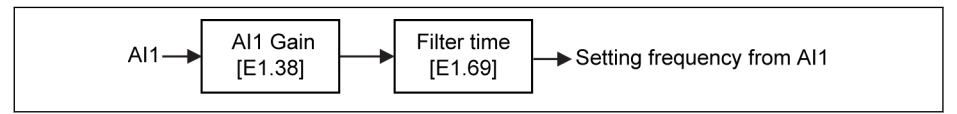

Fig. 12-7: Al1 and setting frequency

To set analog input AI1 properly, see [chapter 12.2.2 "Analog Input](#page-108-0) **KA** [Configuration" on page 81.](#page-108-0)

#### Adjust the setting frequency by digital input Up / Down command

The setting frequency can also be adjusted with command of Up / Down / Reset, by setting the status of digital inputs.

The setting frequency will increase with Up command active, decrease with Down command active, reset to '0' with Reset command active.

To use this function, take the following steps:

#### Step 1: Set the frequency setting source

Set either the first or the second frequency setting source to '11: Digital input Up / Down command'.

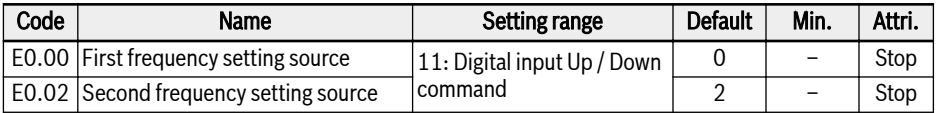

#### Step 2: Select any 3 digital inputs and define functions accordingly

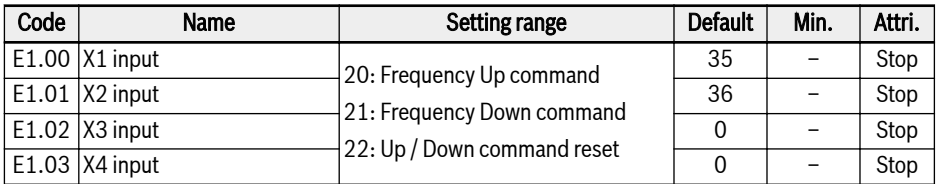

#### Step 3: Set the change rate and initial frequency for Up / Down operation

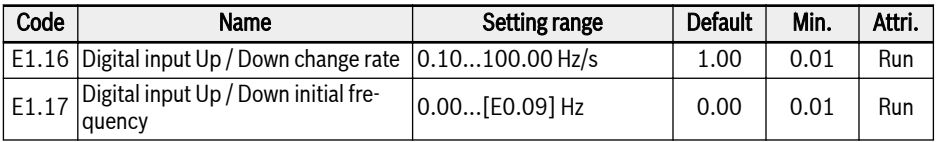

**Example:**  $[E1.00] = 20$ ,  $[E1.01] = 21$ ,  $[E1.02] = 22$ 

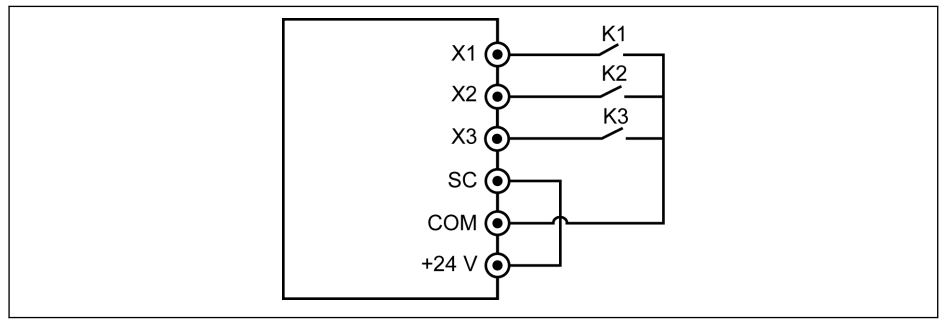

#### Fig. 12-8: External control terminals

Connect switch K1 to X1, and set [E1.00] = '20: Frequency Up command'.

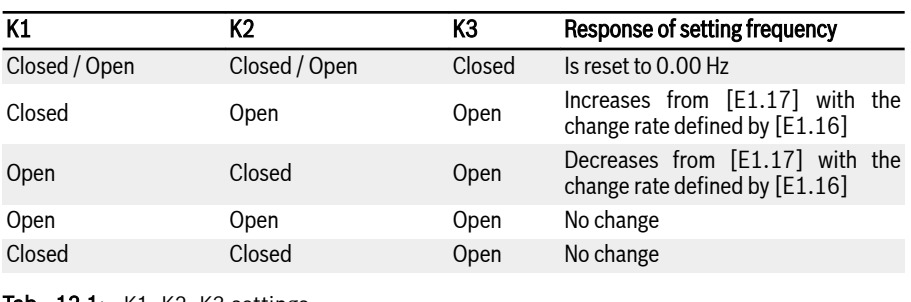

Connect switch K2 to X2, and set [E1.01] = '21: Frequency Down command'.

Tab. 12-1: K1, K2, K3 settings

**KA** Up / Down / Reset command is only active when the frequency converter is running. Whether the setting frequency modified by Up / Down terminals will be saved or not after power off depends on E0.06, see [chapter 12.4.5 "Frequency Setting Saving" on page 106.](#page-133-0)

### Adjust the setting frequency by multi-speed function

Multi-speed function offers flexible, switchable 16 independent stages of setting frequency. The rotation direction of each stage depends on both the 'Stage action' and the 'Run command source', see the table below:

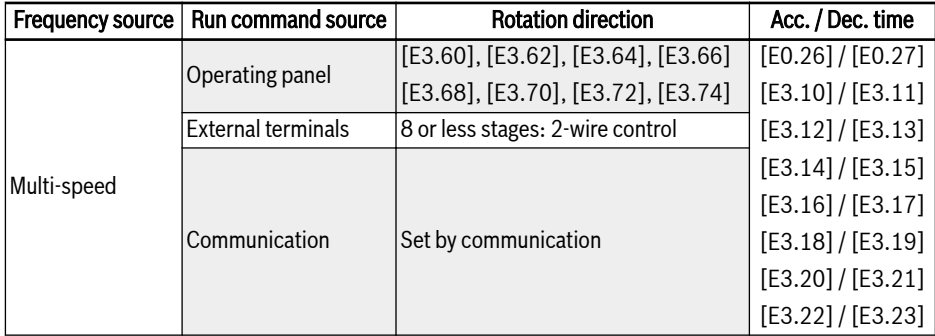

Tab. 12-2: Setting frequency and multi-speed settings

To configure the multi-speed settings, take the following steps:

#### Step 1: Activate multi-speed function

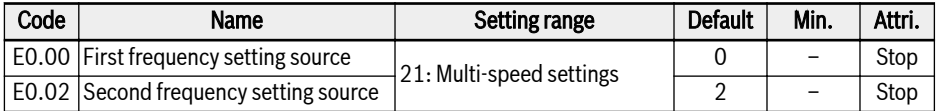

#### Step 2: Select any 3 digital inputs and define functions accordingly

Assign functions to digital inputs properly when 'Acceleration / deceleration time activation' and '2-wire / 3-wire control mode' are also necessary defined via digital inputs.

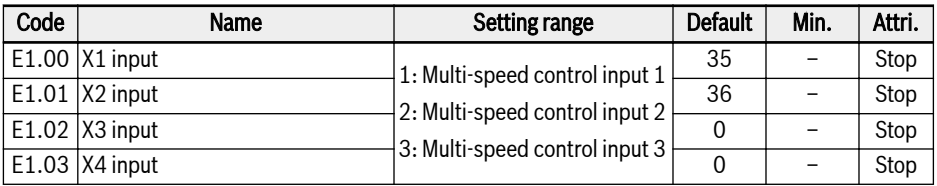

#### Step 3: Configure the setting frequency for each stage

If the setting frequency of next stage is lower than that of the current stage, it will decelerate to the next stage with the deceleration time of the current stage; if the setting frequency of next stage is higher than that of the current stage, it will accelerate to the next stage with the acceleration time of next stage.

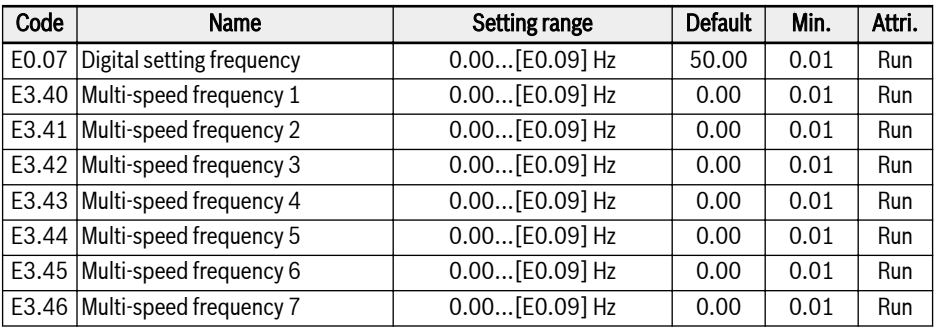

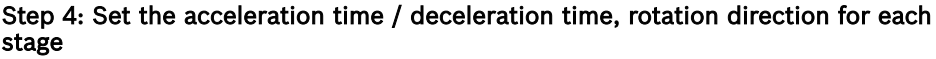

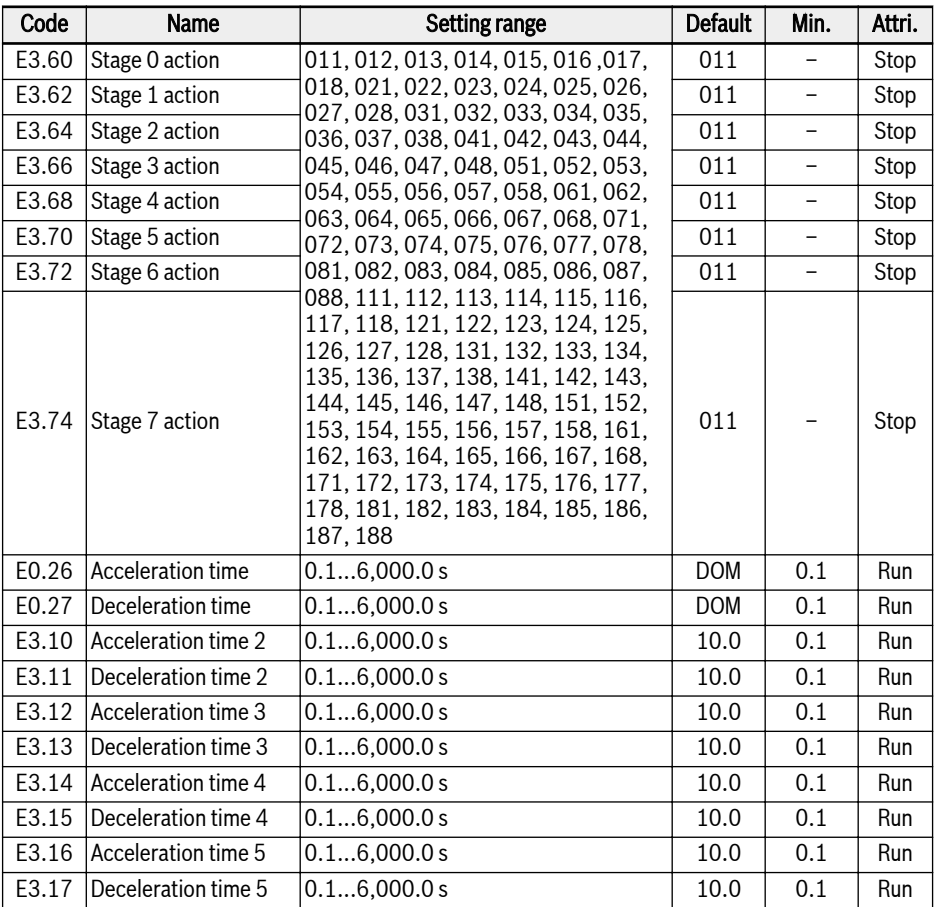

<span id="page-126-0"></span>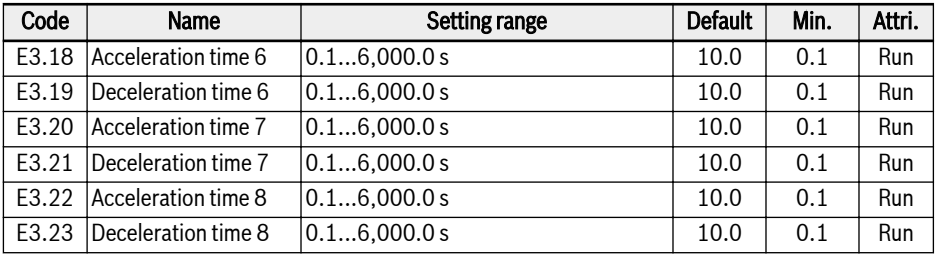

The digit definition for each stage action is as the figure below:

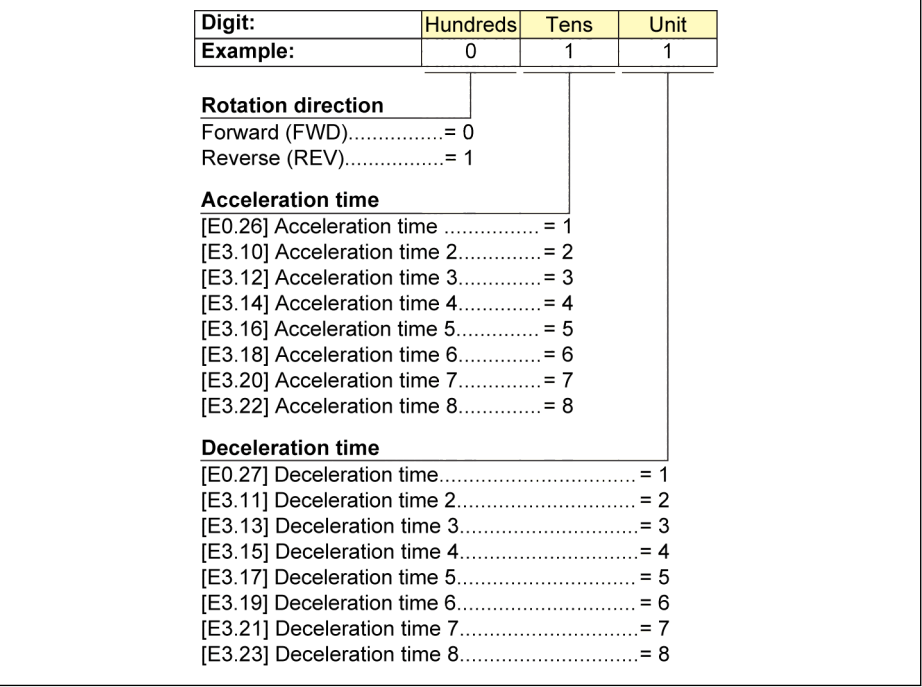

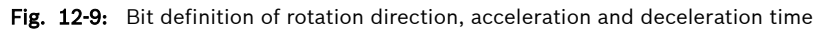

#### Bosch Rexroth AG Functions and Parameters

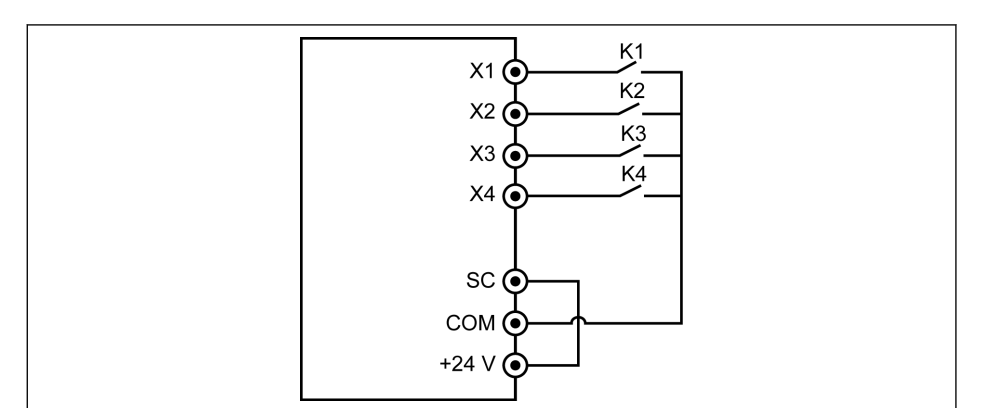

Fig. 12-10: Multi-speed control via digital inputs

Set [E1.15] = 0 or 1 first.

Connect switch K1 to X1, and set [E1.00] = '1: Multi-speed control input 1'. Connect switch K2 to X2, and set [E1.01] = '2: Multi-speed control input 2'. Connect switch K3 to X3, and set [E1.02] = '3: Multi-speed control input 3'. Connect switch K4 to X4, and set [E1.03] = '35: Forward running (FWD)'.

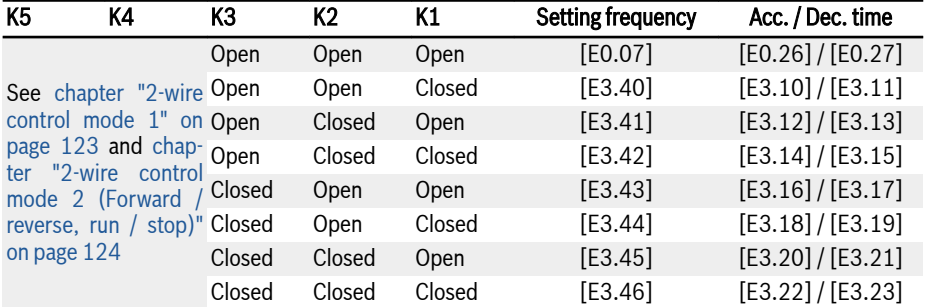

Tab. 12-3: Multi-speed settings for 8 or less stages

**KA** Direction is controlled by parameters, see [fig. 12-9 "Bit definition of](#page-126-0) [rotation direction, acceleration and deceleration time" on page 99](#page-126-0).

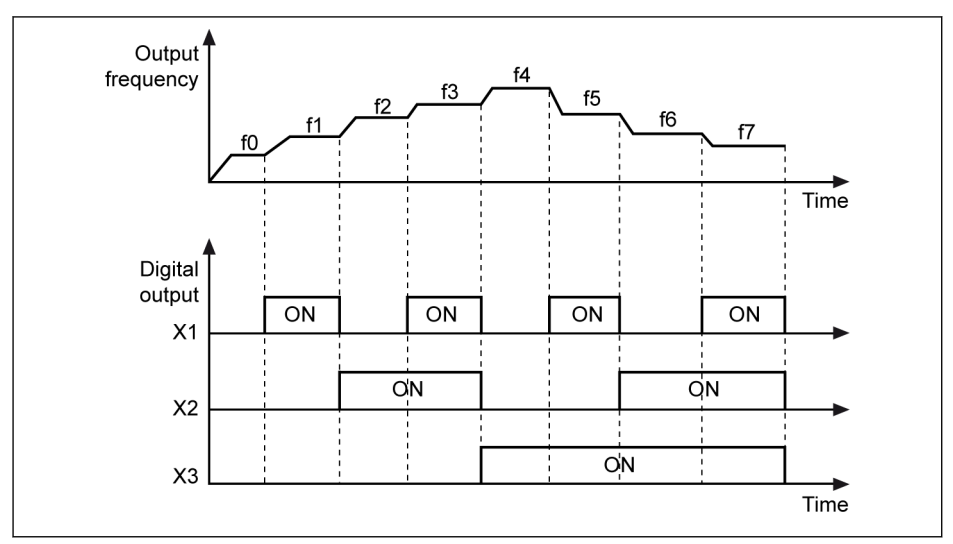

**ON** Digital output active

Fig. 12-11: Multi-speed stage transition

## 12.4.3 Acceleration and Deceleration Configuration

#### Acceleration and deceleration time configuration

Acceleration / deceleration time setting is the time for frequency increase from 0.00 Hz to [E0.08] 'Maximum output frequency' / the time for frequency decrease from [E0.08] to 0.00 Hz respectively.

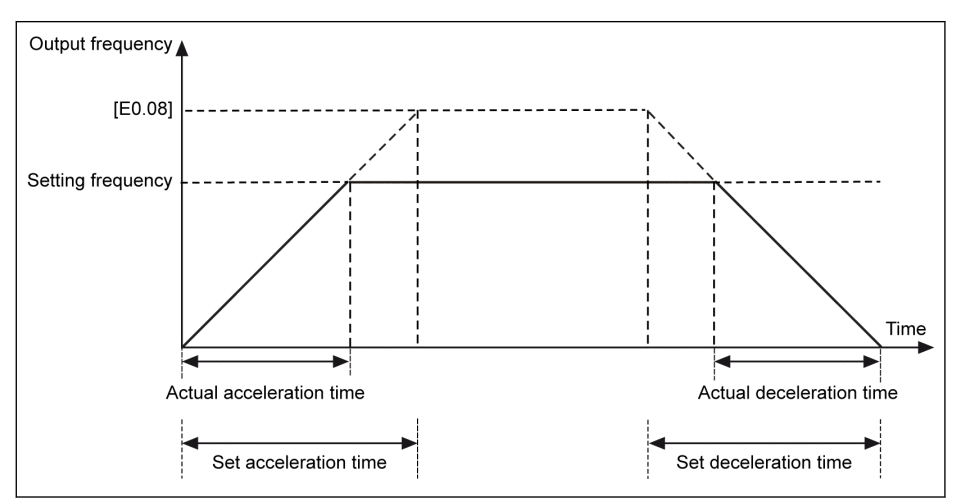

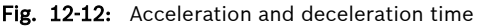

8 groups of acceleration / deceleration time are available, which can be selected by setting digital inputs.

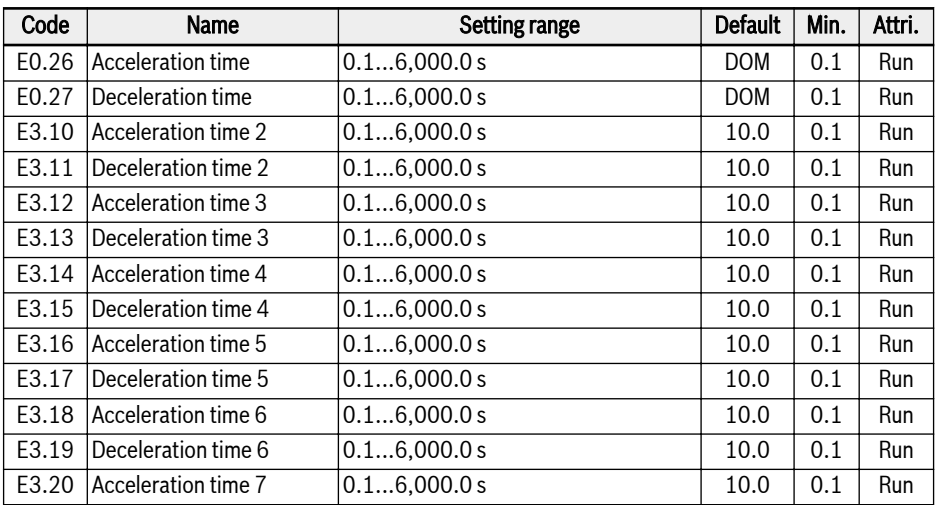

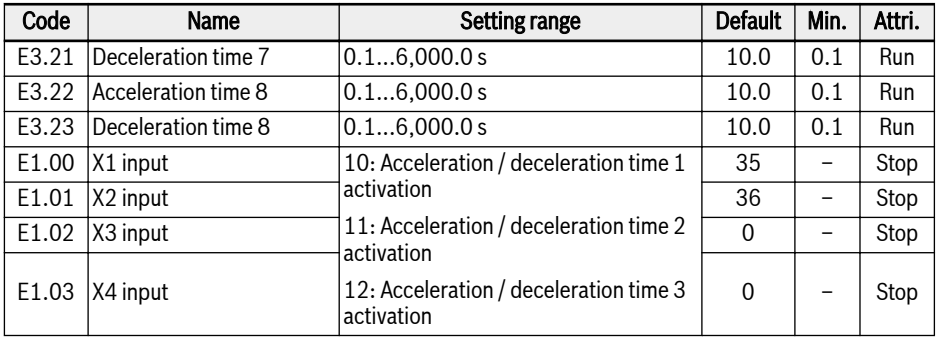

#### Example:

- $\bullet$  Set [E1.00] 'X1 input' = '10: Acceleration / deceleration time 1 activation'.
- $\bullet$  Set [E1.01] 'X2 input' = '11: Acceleration / deceleration time 2 activation'.
- Set [E1.02] 'X3 input' = '12: Acceleration / deceleration time 3 activation'.

The 'Acceleration / Deceleration time' configuration is shown as below:

| X1              | Х2              | X3       | <b>Acceleration time</b> | <b>Deceleration time</b> |
|-----------------|-----------------|----------|--------------------------|--------------------------|
| Inactive        | <b>Inactive</b> | Inactive | [E0.26]                  | [E0.27]                  |
| Active          | Inactive        | Inactive | $[E3.10]$                | $[E3.11]$                |
| <b>Inactive</b> | Active          | Inactive | $[E3.12]$                | $[E3.13]$                |
| Active          | Active          | Inactive | $[E3.14]$                | $[E3.15]$                |
| <b>Inactive</b> | <b>Inactive</b> | Active   | $[E3.16]$                | $[E3.17]$                |
| Active          | Inactive        | Active   | $[E3.18]$                | $[E3.19]$                |
| <b>Inactive</b> | Active          | Active   | $[E3.20]$                | $[E3.21]$                |
| Active          | Active          | Active   | [E3.22]                  | $[E3.23]$                |

Tab. 12-4: Acceleration / deceleration time configuration

#### Acceleration and deceleration curve mode configuration

Two curve modes are available for acceleration / deceleration: 'linear curve' and 'S-curve'. The S-curve mode is used to achieve a smooth starting or stopping.

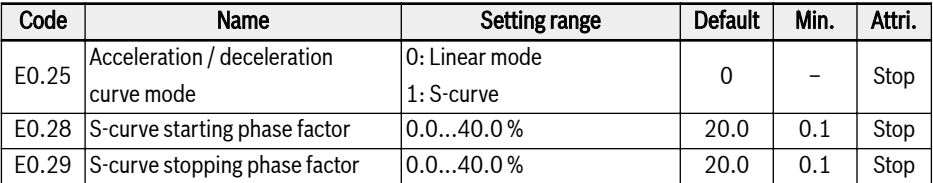

 $\bullet$  [E0.25] = 0: Linear mode

### Bosch Rexroth AG

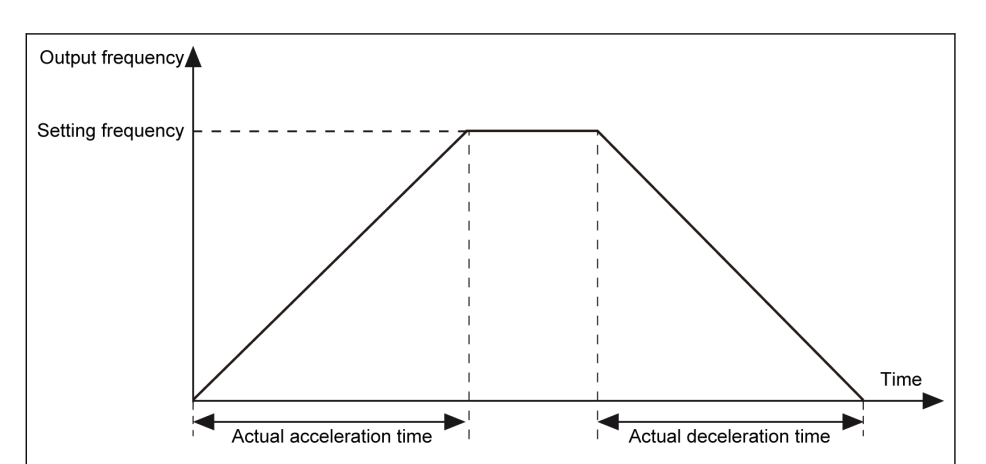

Fig. 12-13: Linear mode acceleration and deceleration

 $\bullet$  [E0.25] = 1: S-curve

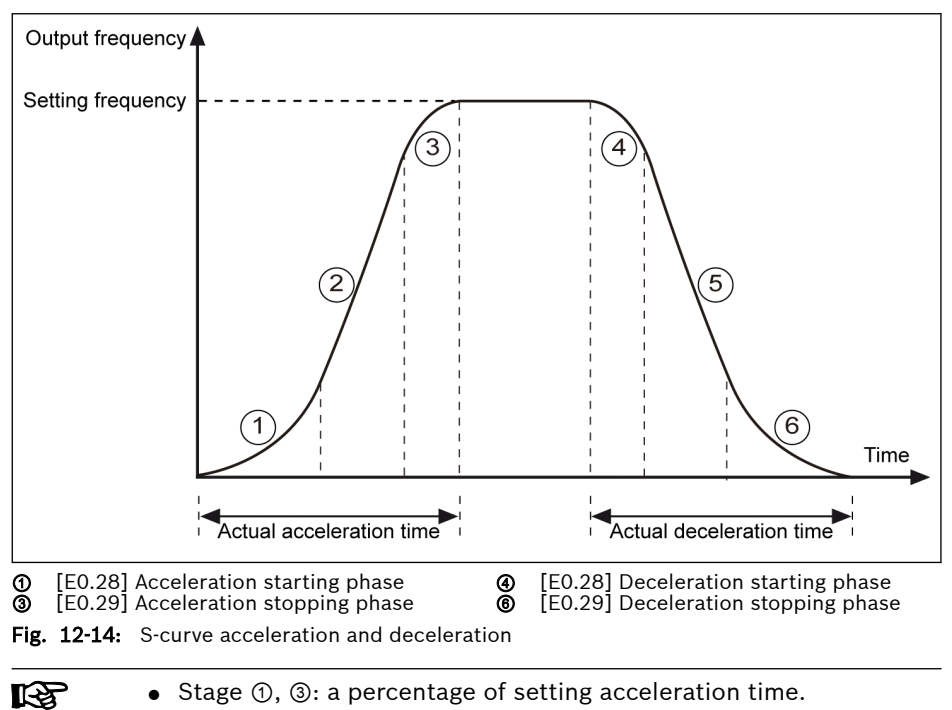

● Stage ④, ⑥: a percentage of setting deceleration time.

## 12.4.4 Output Frequency Limitation

#### Direct output frequency limitation

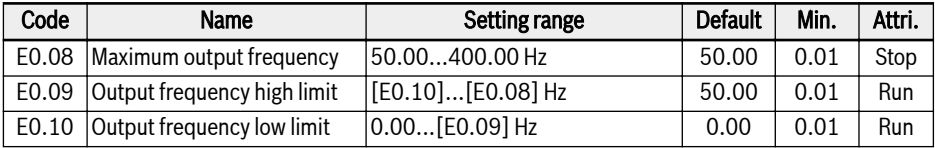

• Maximum output frequency

The allowed maximum output frequency of the frequency converter.

● Output frequency high limit

The allowed maximum output frequency according to the requirements in actual applications.

● Output frequency low limit

The allowed minimum output frequency according to the requirements in actual applications.

#### Behavior at low speed running

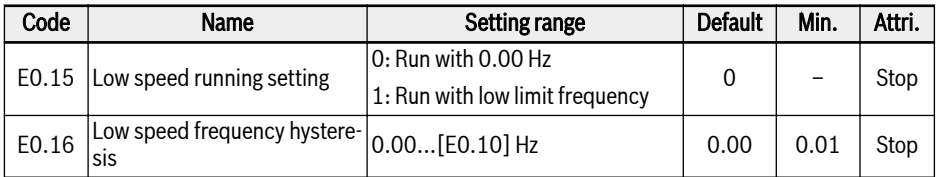

By default, the frequency converter runs at 0 Hz when the output frequency is lower than [E0.10] 'Output frequency low limit'.

 $\bullet$  [E0.15] = 0: Run with 0.00 Hz

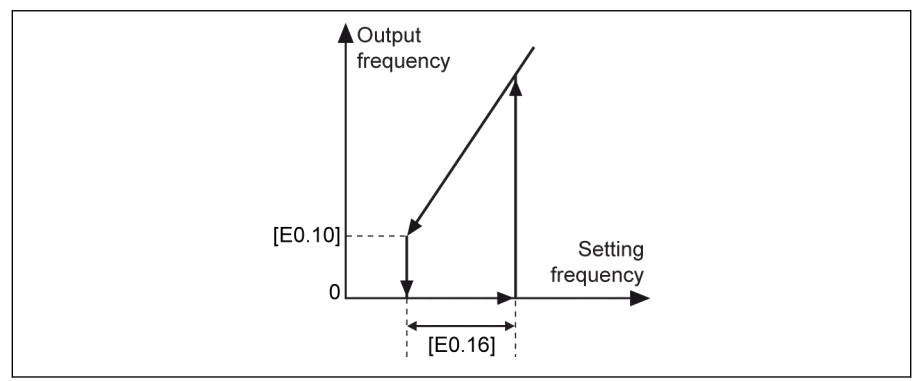

Fig. 12-15: Run with 0.00 Hz

<span id="page-133-0"></span>For applications, in which the running frequency cannot be too low, define the low limit frequency running mode when the output frequency is lower than [E0.10] 'Output frequency low limit'.

 $\bullet$  [E0.15] = 1: Run with low limit frequency

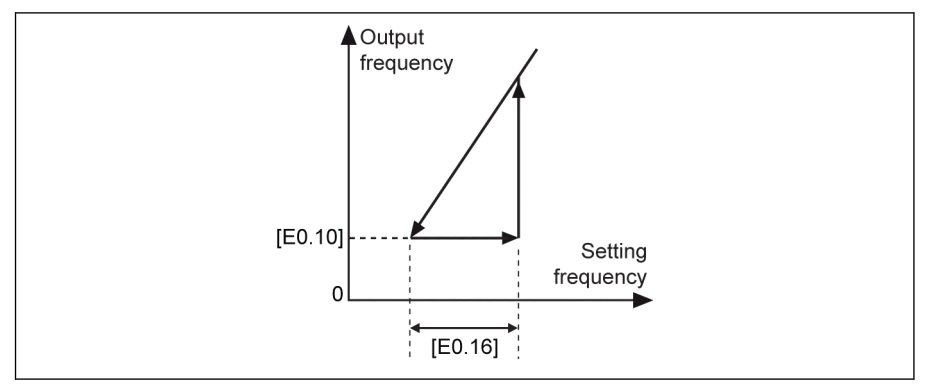

Fig. 12-16: Run with low limit frequency

A hysteresis band is set by E0.16. If actual setting frequency is higher than [E0.10] + [E0.16] again, the output frequency will accelerate from [E0.10] to the setting frequency according to the actual acceleration time.

If  $[EO.10] < [EO.16]$ ,  $[EO.16]$  will be set as  $[EO.10]$  automatically.

## 12.4.5 Frequency Setting Saving

With the 'Frequency setting saving' function, unexpected data loss of commissioning or actual application engineering process can be avoided.

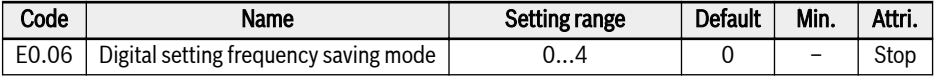

● 0: Not saved when powered off or stopped

By default, the setting frequency configured by  $\langle \blacktriangle \rangle / \langle \blacktriangledown \rangle$  or digital inputs will not be saved either at power off or frequency converter stop during fine tuning of the setting frequency in the actual application engineering process.

To avoid unexpected data loss of commissioning or actual application engineering process, one of the following three options may be set according to the actual application conditions:

- 1: Not saved when powered off; saved when stopped
- 2: Saved when powered off: not saved when stopped
- 3: Saved when powered off or stopped
- 4: Not saved when powered off; memorized when stopped

## 12.5 Run- / Stop- / Direction Command Source

## 12.5.1 Function Description

The Run- / Stop- / Direction Command can be configured by the following means:

- First priority: PID control
- Second priority: Simple PLC
- Third priority: Jog function
- Fourth priority: Basic command sources
	- 0: Operating panel
	- 1: Digital inputs
	- 2: Communication

The basic Run- / Stop- / Direction command sources are shown in the figure below:

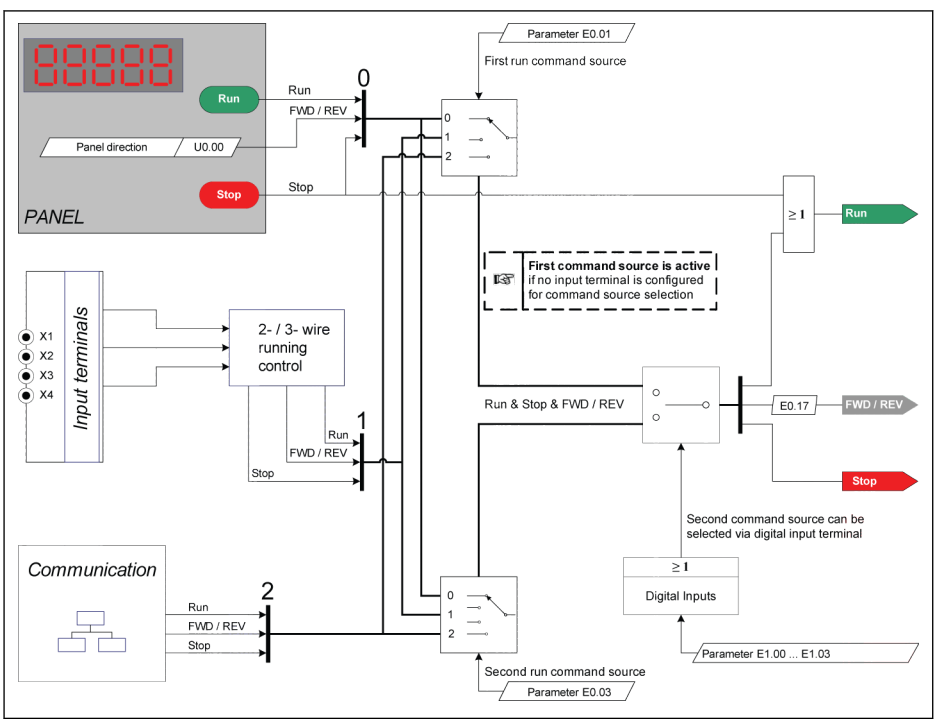

Fig. 12-17: Run command sources

## 12.5.2 Run Command Source

#### First and second run command source configuration

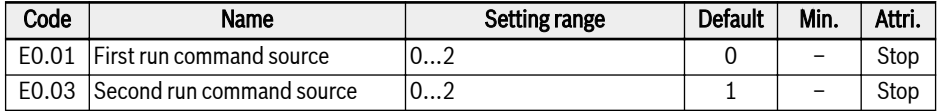

● 0: Operating panel.

Control the frequency converter for run and stop with <Run>, <Stop> buttons on the operating panel.

Control the running direction by setting parameters U0.00 'Direction control by panel' and E0.17 'Direction control'.

- 1: Multi-function digital input. Control the frequency converter for run, stop and running direction by setting digital inputs.
- 2: Communication. Control the frequency converter for run, stop and running direction with Modbus communication protocol.

#### Switch between first and second run command source

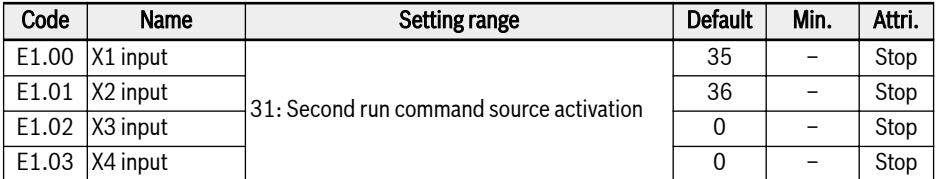

If status of the selected terminal is changed when converter is running, the run command source will be switched and the converter will freewheel to stop. The active / inactive of digital input is triggered by voltage level.

#### Stop command via panel <Stop> button

After the run command source configuration, set U0.01 'Stop button control' to define the function of <Stop> button on the operating panel.

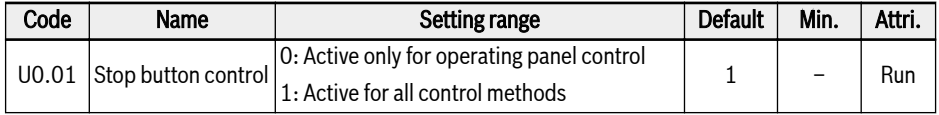

## 12.5.3 Direction Control

#### Direction control via operation panel

The actual direction is controlled by the configuration of parameter [U0.00] 'Direction control by panel' and [E0.17] 'Direction control'.

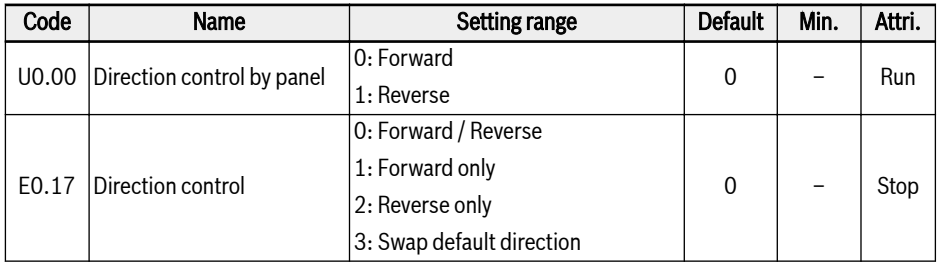

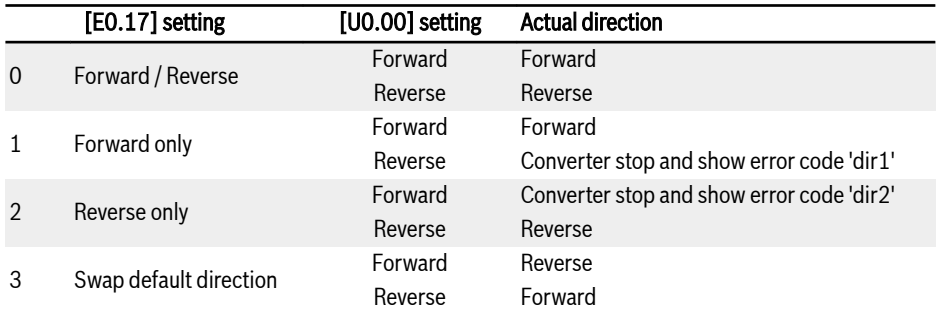

Tab. 12-5: Direction configuration

For error codes 'dir1', 'dir2' concerning direction control, see [chap-](#page-203-0)**KA** [ter 13.4 "Error Code" on page 176](#page-203-0).

#### Reverse running frequency

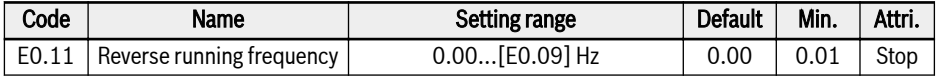

When the converter is running in reverse direction, the setting frequency will be defined by E0.11.

陉 This reverse running frequency is ONLY active when converter is NOT running in multi-speed, simple PLC, or PID control mode.

#### Direction change dead time

A dead time exists if the direction is changed from forward / reverse to reverse / forward, which can be defined according to actual application.

| Code              | Name                       | Setting range | <b>Default</b> | Min. | Attri. |  |  |  |  |
|-------------------|----------------------------|---------------|----------------|------|--------|--|--|--|--|
| E0.18             | Direction change dead time | 0.060.0 s     | 1.0            | 0.1  | Stop   |  |  |  |  |
| Output frequency  |                            |               |                |      |        |  |  |  |  |
| Setting frequency | Forward                    |               |                |      |        |  |  |  |  |
| Setting frequency |                            | [E0.18]       |                |      | Time   |  |  |  |  |
| Reverse           |                            |               |                |      |        |  |  |  |  |

Fig. 12-18: Direction change dead time

## 12.5.4 Start Behavior Setting

### Start mode selection

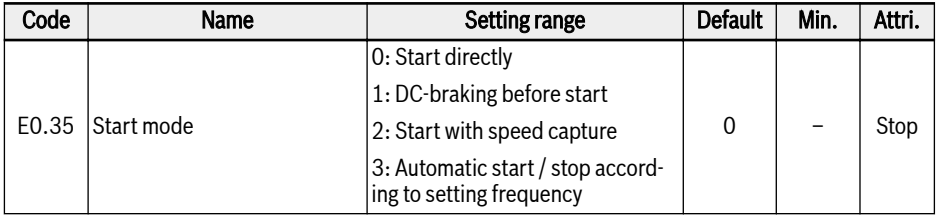

#### Start directly

This mode is used in applications with high static friction torque and low load inertia. The frequency converter runs at [E0.36] 'Start frequency', for [E0.37] 'Start frequency holding time', and then accelerates to setting frequency with defined acceleration time.

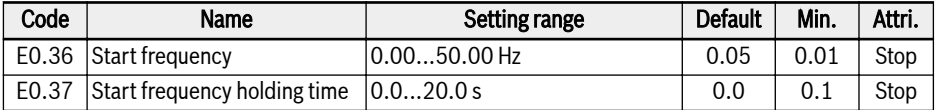

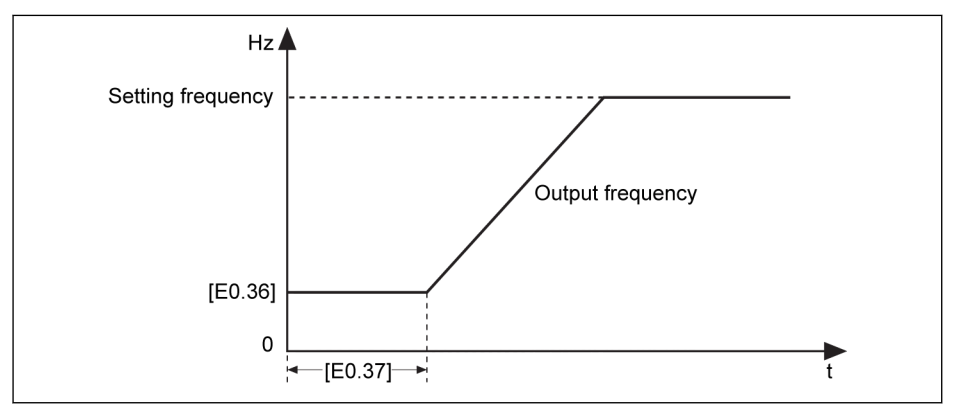

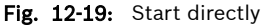

陉

Set parameter E0.37 'Start frequency holding time' to a non-zero value when the motor needs to be started with certain start frequency.

#### <span id="page-139-0"></span>DC-braking before start

 $R$ DC-braking is used in applications, in which regular deceleration to stop or a quick stop is required. The larger DC-braking current, the larger braking force. However, the withstanding capability of the motor has to be considered before use the DC-braking function.

'DC-braking before start' is used in applications where the load may encounter forward / reverse rotation when the frequency converter is in stop mode.

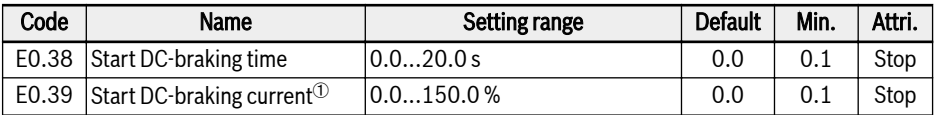

 $\Phi$ : percentage of frequency converter rated current.

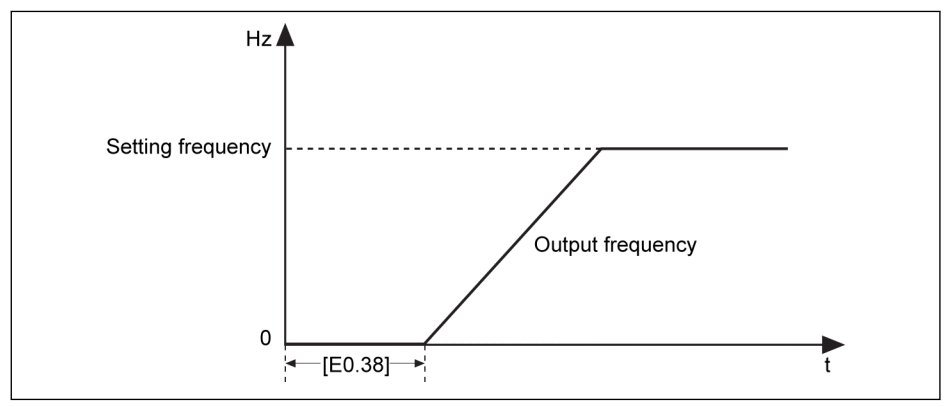

Fig. 12-20: DC-braking before start

When  $[EO.38] \neq 0$ , DC-braking will be executed. After this, the frequency converter starting to accelerate to [E0.36] 'Start frequency' for a period of [E0.37], then accelerate to the setting frequency.

#### Start with speed capture

This mode is used after transient power fault in applications with a large inertia load. The frequency converter firstly identifies the rotation speed and direction of the motor, and then starts with the current frequency of the motor to realize smooth starting without shock to the rotating motor.

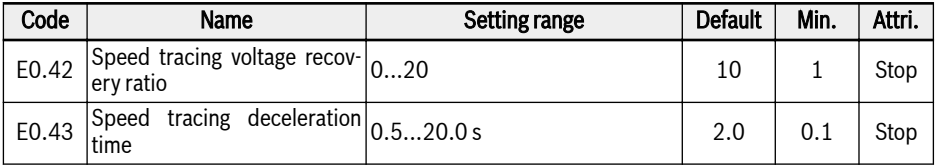

E0.42 Sets the time ratio for the drive to restore the output voltage to the level specified by the V/f mode after speed tracing. The larger setting value is, the faster voltage recovery is. But the setting value is too large will cause an overcurrent. In the low-power converter this value can be set larger, in the high-power converter this value should be set smaller.

E0.43 is the deceleration time that set speed tracking action. Please set the deceleration time from the highest output frequency to the lowest output frequency.

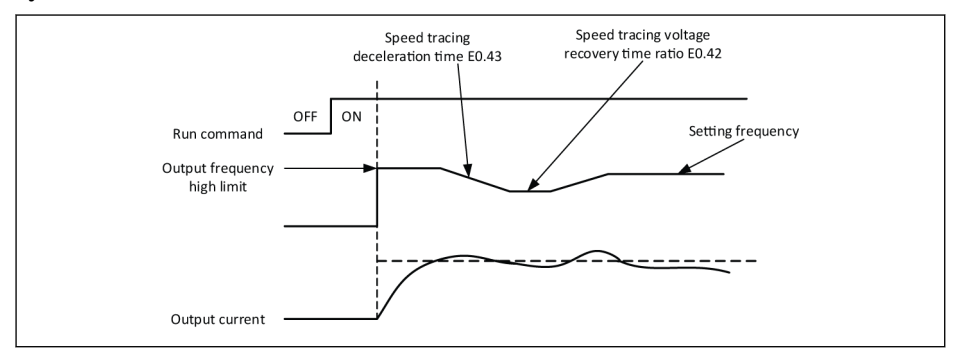

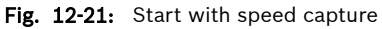

When the frequency converter is starting and accelerating, if 'Setting ll Se frequency' is lower than [E0.36] 'Start frequency', the frequency converter firstly starts at 'Start frequency' and runs for [E0.37] 'Start frequency holding time', and then decelerates to 'Setting frequency'.

#### Automatic start / stop according to setting frequency

With this function, the converter starts when the setting frequency from analog input is higher than the threshold, and stops when the setting frequency from analog input is lower than the threshold. The threshold is set by parameter E0.41 'Automatic start / stop frequency threshold'.

To use this function, follow the rules below:

- The frequency setting source should be set to analog inputs.
- The first and second run command source should be set to '0: Panel'.

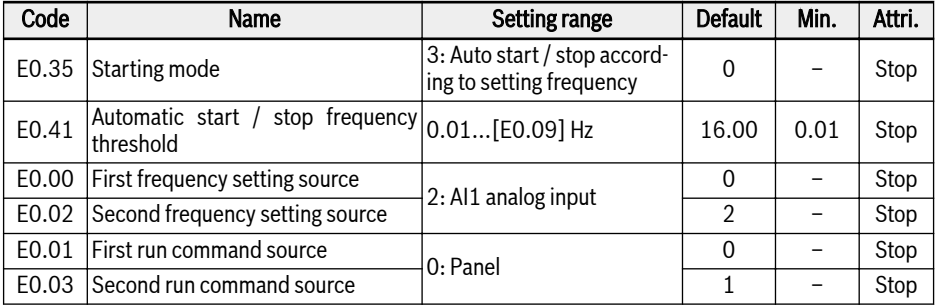

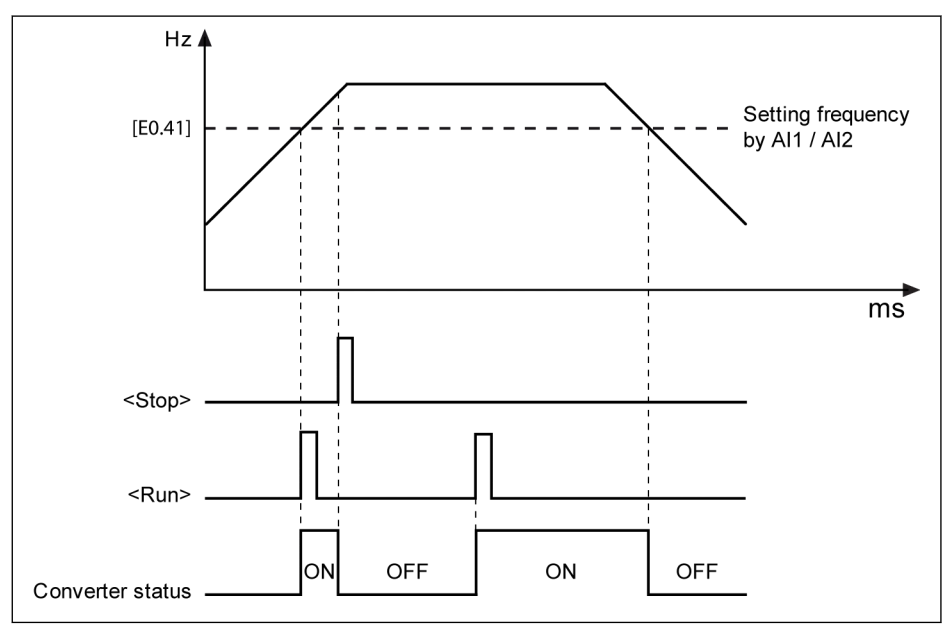

Fig. 12-22: Automatic start or stop according to frequency threshold

● When the setting frequency is higher than [E0.41], the frequency converter starts and runs to the setting frequency automatically.

- Pressing <Stop> at this time, the frequency converter stops.
- $-$  Pressing  $\langle$ Run> again, the frequency converter runs again.
- **It Sea** When using this function, press  $\langle$ Run> firstly before setting the analog input.
- When the setting frequency is lower than [E0.41], the frequency converter stops automatically.
- $\bullet$  If the threshold [E0.41] is set higher than the setting frequency **IKS** high limit [E0.09], the threshold will be limited to the high limit [E0.09]. ● Make sure that:
	- The first and the second run command sources are both via panel.
	- The active frequency setting source is via analog inputs.
	- The Simple PLC, PID control and Jog function are deactivated.

Otherwise, E0.35 'Starting mode' cannot be set to '3: Auto start / stop according to setting frequency'. In this case, warning code 'PrSE' will be displayed and the frequency converter keeps in stop status.

## 12.5.5 Stop Behavior Setting

#### Stop mode setting

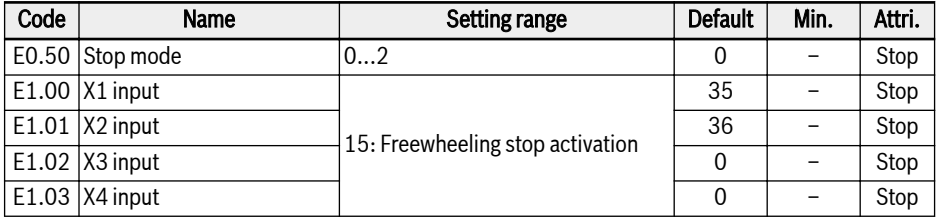

 $\bullet$  [E0.50] = 0: Deceleration stop

The motor decelerates to stop according to the defined deceleration time.

If 'Output frequency' is lower than [E0.52] 'Stop DC-braking initial frequency' and 'Stop DC-braking time'  $[EO.53] \neq 0$ , and then DC-braking is activated. The 'Stop DC-braking current' is decided by [E0.54].

 $\bullet$  [E0.50] = 1: Freewheeling stop 1

Once the stopping command is activated, the converter stops output and the motor mechanically freewheels to stop.

'Freewheeling stop' can also be activated by digital inputs. When the digital input signal is active, the frequency converter freewheels to stop. If the digital input signal is inactive and a run command is active, the frequency converter resumes the previous running status.

- $\bullet$  [E0.50] = 2: Freewheeling stop 2
	- When stopping command is active, the motor freewheels to stop as [E0.50] = 1.
	- When direction command is changed during running, the motor decelerates to stop according to the defined deceleration time as [E0.50] = 0.

**IKS** If an error occurs due to too fast deceleration, increase the deceleration time or calculate if additional resistor braking is necessary.
### DC-braking during deceleration to stop

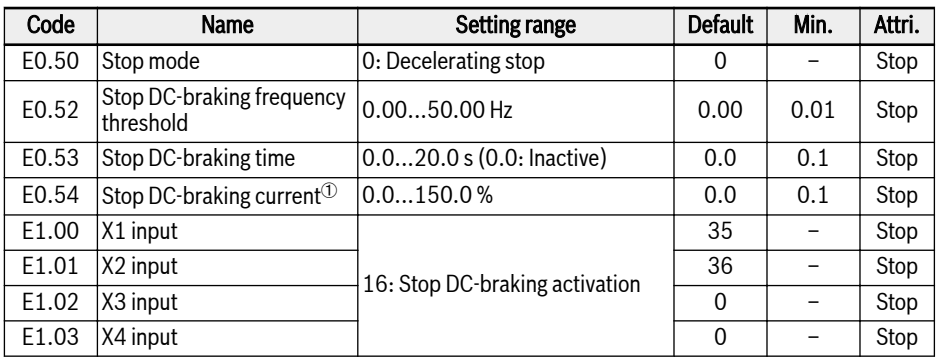

 $\Phi$ : percentage of frequency converter rated current.

'DC-braking to stop' can be activated in two ways:

- by parameter settings
	- [E0.50] = 0
	- $-$  [E0.53] > 0
	- [E0.54] > 0
	- [Output frequency] ≤ [E0.52]
- by digital inputs
	- Any one of digital inputs is set to '16: Stop DC-braking activation'
	- [E0.50] = 0

DC-braking starts when the defined digital input signal is active, and stops when it is inactive. There is no time limitation.

## Bosch Rexroth AG Functions and Parameters

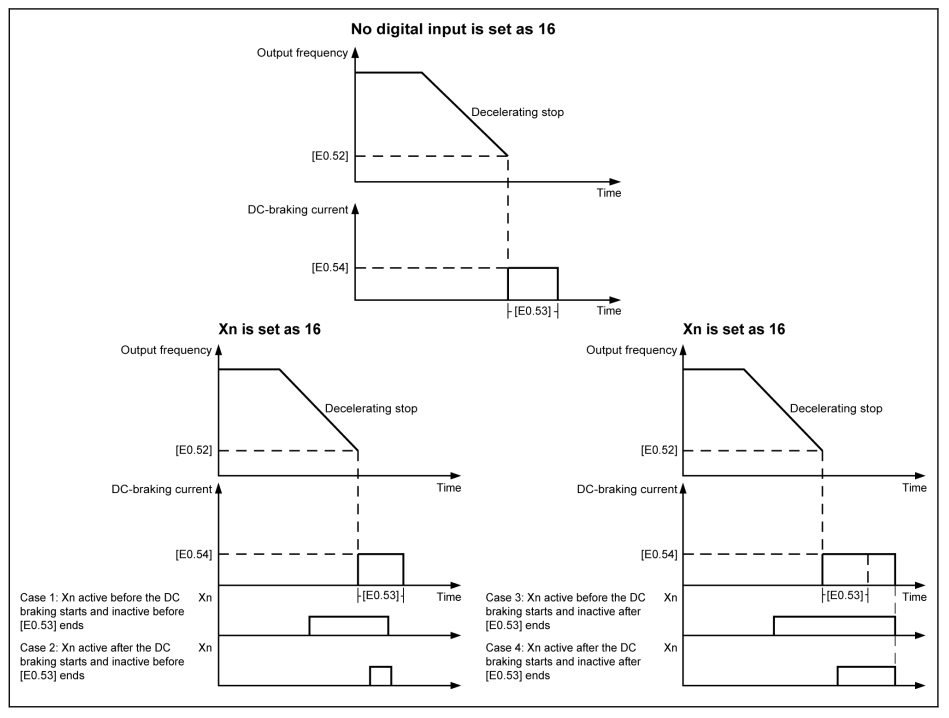

Fig. 12-23: Stop DC-braking

### Overexcitation braking

This function is used to obtain an optimized braking performance of the frequency converter in V/f control mode. To realize this function, increase 'Converter output voltage' by fine tuning of parameter E0.55 'Overexcitation braking factor' during deceleration process.

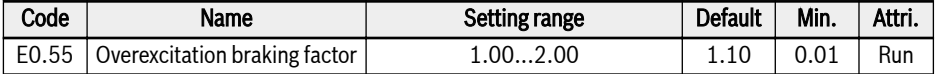

- When  $[EO.55] = 1.00$ , 'Overexcitation braking' is inactive.
- A higher factor brings a higher braking force.

However, an excessive high factor may trigger errors of overcurrent (OC-1, OC-2, OC-3), converter overload (OL-1), motor overload (OL-2), or surge current / short circuit (SC). Reduce the setting of the factor in such cases.

#### Automatic voltage stabilization

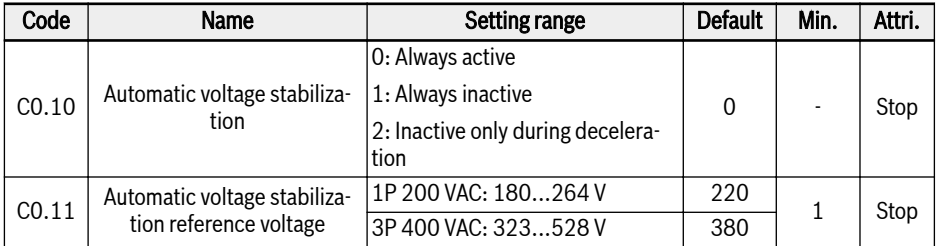

C0.10 = 0: Constant voltage control is enabled, the converter will automatically control the output voltage within motor rated voltage, and the output voltage will not be higher than motor rated voltage.

 $C<sub>0.10</sub> = 1$ : Constant voltage control is disabled, then the output voltage will be in direct proportion to the input voltage.

# rð.

Output voltage might higher than motor rated voltage.

C0.10 = 2: Constant voltage control is disabled during deceleration. This function can effectively reduce the 'OE' error for fast deceleration application.

In some application which require quick stop, automatic voltage stabilization function should be closed (C0.10 = 1 or 2). In this case the motor is in generation mode, braking torque produced by regeneration voltage will be helpful for the motor quick stop, so that over voltage error can be avoided, then in deceleration process, when DC-bus voltage is higher than the reference voltage set by C0.11, the output voltage will be higher, but it may cause motor overheat.

C0.11 is only active when constant voltage control is disabled and in deceleration process.

# 12.6 Special Running Behaviors

# 12.6.1 Skip Frequency

This function is used to avoid the mechanical resonance of the motor by definition of skip frequencies.

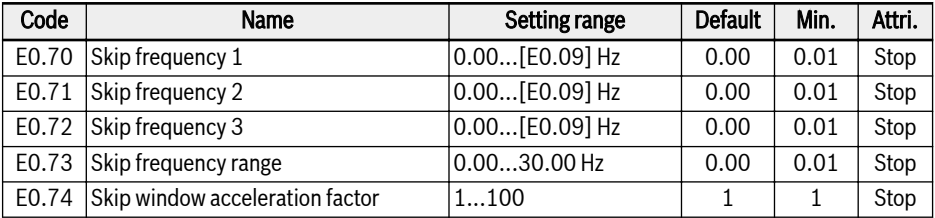

The setting ranges of the three skip frequencies are shown in the figure below:

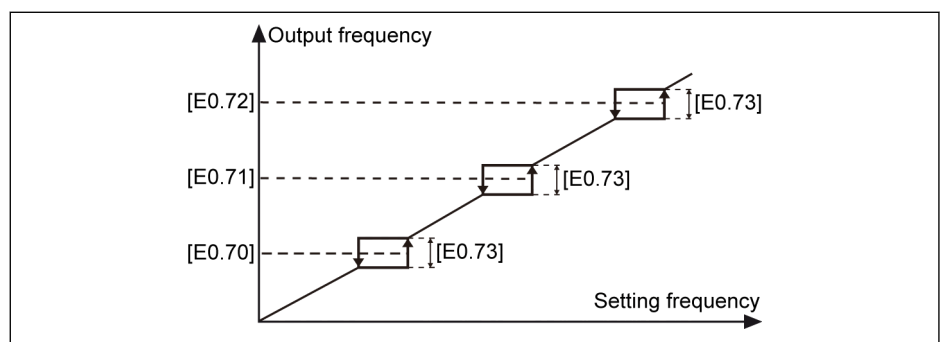

Fig. 12-24: Skip frequency

Skip frequency points are defined by parameters E0.70...E0.72. Skip frequency range or boundaries are defined by parameter E0.73 as listed below:

- [Upper boundary frequency] =  $[Skip frequency] + [E0.73]/2$
- $\bullet$  [Lower boundary frequency] = [Skip frequency] [E0.73]/2

If the current 'Output frequency' is higher than the 'Upper boundary frequency', and the target 'Setting frequency' is within the 'Skip frequency range', the actual output frequency will be limited to 'Lower boundary frequency'.

If the current 'Output frequency' is lower than the 'Lower boundary frequency', and the target 'Setting frequency' is within the 'Skip frequency range', the actual output frequency will be limited to 'Upper boundary frequency'.

- $\bullet$  If  $[EO.73] = 0.00$ , 'Skip frequency' function is inactive.
	- Do NOT set E0.70, E0.71 and E0.72 overlapping or nesting in each other.

ll÷r

Parameter E0.74 is used to control the acceleration / deceleration speed inside the skip-window, the range for this factor is 1 (normal speed) to 100 (100 times speed of the normal speed).

The actual acceleration / deceleration time for skip frequency is ll® shorter than the setting value when the factor is higher than 1.

## 12.6.2 Jog Function

The 'Jog command' has a higher priority than and is independent of the 'Run / Stop command'. This function can **ONLY** be set by digital input or communication. To use this function, take the following steps:

Step 1: Select any 2 digital inputs

| Code | Name                | Setting range   | <b>Default</b> | Min. | Attri. |
|------|---------------------|-----------------|----------------|------|--------|
|      | E1.00   X1 input    |                 | 35             |      | Stop   |
|      | $E1.01$ $ X2$ input | 37: Forward jog | 36             |      | Stop   |
|      | $E1.02$ $ X3$ input | 38: Reverse jog |                |      | Stop   |
|      | $E1.03$ $X4$ input  |                 |                |      | Stop   |

Step 2: Set respective parameters

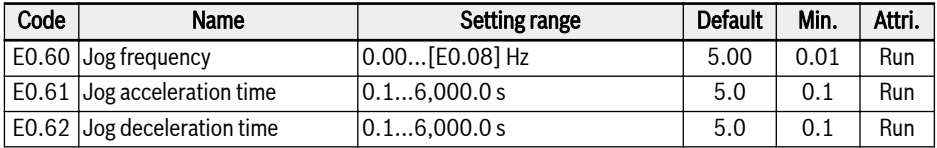

Once the 'Jog command' is active, the frequency converter runs immediately to [E0.60] 'Jog frequency' with acceleration / deceleration time defined by 'Jog acceleration time' [E0.61] / 'Jog deceleration time' [E0.62] no matter the converter is running or not. When 'Jog command' is inactive, the motor resumes the previous status.

### • Converter is at stop

- 'Jog command' active: Accelerate to [E0.60] 'Jog frequency' according to [E0.61] 'Jog acceleration time'.
- 'Jog command' inactive: Deceleration time is according to [E0.62] 'Jog deceleration time'.

### ● Converter is running

- 'Output frequency' is higher than 'Jog frequency'
	- 'Jog command' active: Decelerate to [E0.60] 'Jog frequency' according to [E0.62] 'Jog deceleration time'.
	- 'Jog command' inactive: Accelerate to previous 'Setting frequency' according to [E0.26] 'Acceleration time'.
- 'Output frequency' is lower than 'Jog frequency'
- 'Jog command' active: Accelerate to [E0.60] 'Jog frequency' according to [E0.61] 'Jog acceleration time'.
- 'Jog command' inactive: Decelerate to prior 'Setting frequency' according to [E0.27] 'Deceleration time'.

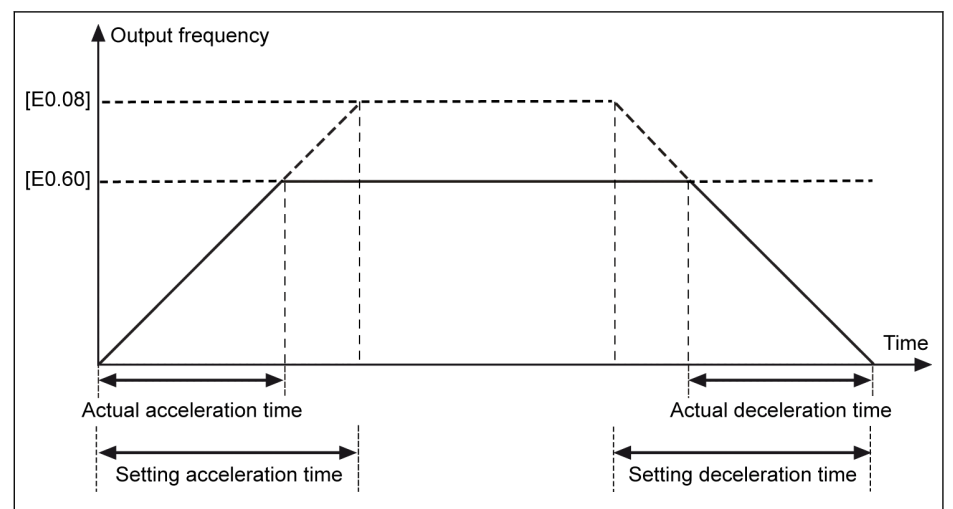

Fig. 12-25: Jog acceleration / deceleration time

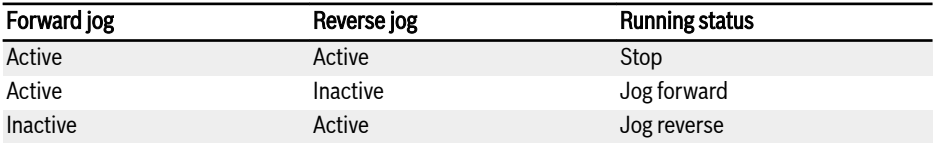

Tab. 12-6: Jog configuration

If the jog command direction does not match the current jog running 咚 direction, the converter will stop according to [E0.50] 'Stop mode'.

# 12.6.3 2-wire / 3-wire Control (Forward / stop, reverse / stop)

### 2-wire control mode 1

### Step 1: Activate 2-wire control mode 1

Set [E1.15] = '0: Forward / stop, reverse / stop'.

### Step 2: Define two digital inputs

- Set one of digital inputs as '35: Forward running (FWD)'
- Set one of digital inputs as '36: Reverse running (REV)'

### Example:

Connected switch K1 to X1, and set [E1.00] = '35: Forward running (FWD)'.

Connected switch K2 to X2, and set [E1.01] = '36: Reverse running (REV)'.

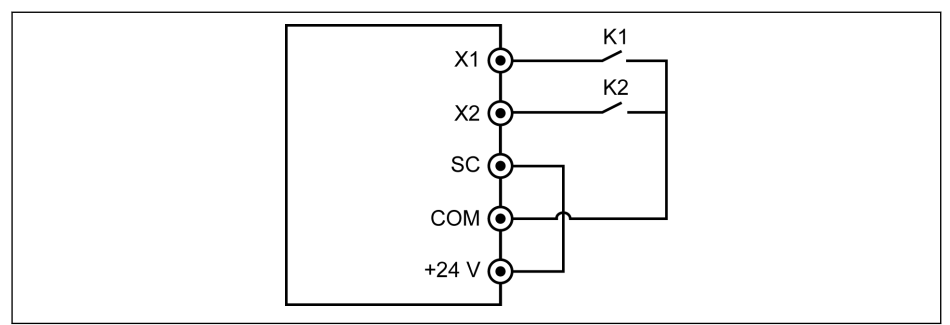

#### Fig. 12-26: 2-wire control mode 1

The control logic is shown in the table below:

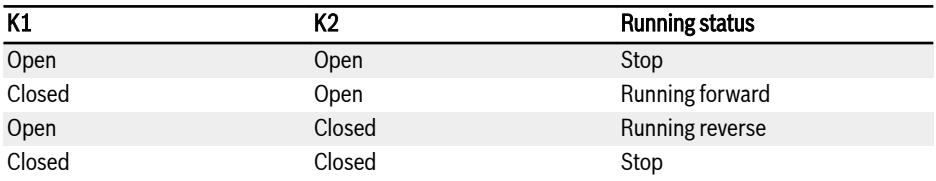

Tab. 12-7: 2-wire control mode 1 configuration

If switch K1 and K2 are closed at the same time, the frequency con-咚 verter stops according to [E0.50] 'Stop mode' and both FWD and REV LED indicators are lighted during stop status.

## 2-wire control mode 2 (Forward / reverse, run / stop)

#### Step 1: Activate 2-wire control mode 2

Set [E1.15] = '1: Forward / reverse, run / stop'.

### Step 2: Define two digital inputs

- Set one of digital inputs as '35: Forward running (FWD)'
- Set one of digital inputs as '36: Reverse running (REV)'

### Example:

Connected switch K1 to X1, and set [E1.00] = '35: Forward running (FWD)'.

Connected switch K2 to X2, and set [E1.01] = '36: Reverse running (REV)'.

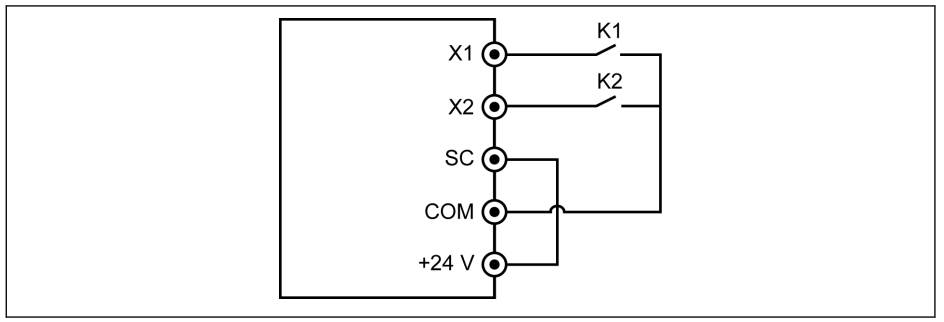

#### Fig. 12-27: 2-wire control mode 2

The control logic is shown in the table below:

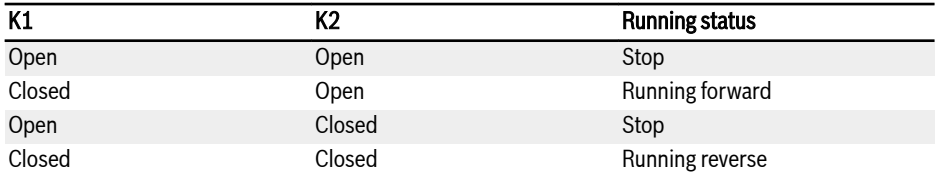

Tab. 12-8: 2-wire control mode 2 configuration

### 3-wire control mode 1

### Step 1: Define 3 digital inputs

- Set one of digital inputs as '35: Forward running (FWD)'
- Set one of digital inputs as '36: Reverse running (REV)'
- Set one of digital inputs as '25: 3-wire control'

To use 3-wire function, define the digital inputs first, and then activate the control mode. Otherwise, warning code 'PrSE' will be displayed on the operating panel.

To deactivate the 3-wire function, deactivate the control mode first, and then deactivate the function assignment of '25: 3-wire control'. Otherwise, warning code 'PrSE' will be displayed.

### Step 2: Activate 3-wire control 1

Set [E1.15] = '2: 3-wire control 1'.

#### Example:

Connected switch K1 to X1, and set  $[E1.00] = '35$ : Forward running  $(FWD)'$ . edge-sensitive.

Connected switch K2 to X2, and set  $[E1.01] = '36$ : Reverse running (REV)', levelsensitive.

Connected switch K3 to X3, and set [E1.02] = '25: 3-wire control', level-sensitive.

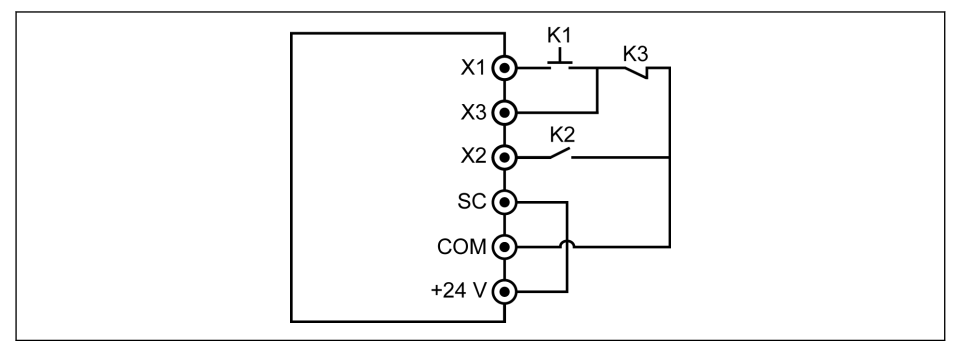

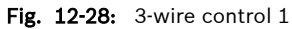

The control logic is shown in the table below:

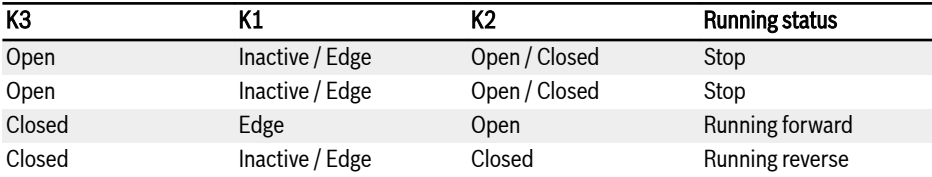

Tab. 12-9: 3-wire control configuration

### 3-wire control mode 2

Different from the 3-wire control mode 1, 3-wire control mode 2 has a edge sensitive characteristic for direction control terminals.

### Step 1: Define 3 digital inputs

- Set one of digital inputs as '35: Forward running (FWD)'
- Set one of digital inputs as '36: Reverse running (REV)'
- Set one of digital inputs as '25: 3-wire control'

## Step 2: Activate '3-wire control mode 2' by setting '[E1.15] = 3' Example:

Connected K1 to X1, set [E1.00] = '35: Forward running (FWD)', edge-sensitive. Connected K2 to X2, set [E1.01] = '36: Reverse running (REV)', edge-sensitive. Connected K3 to X3, set [E1.02] = '25: 3-wire control', level-sensitive.

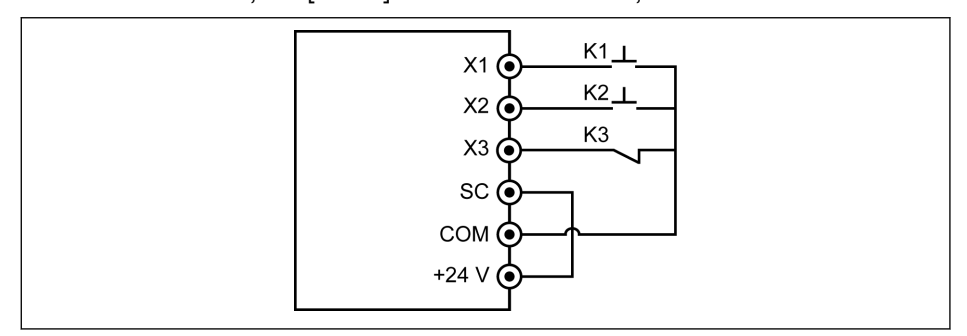

Fig. 12-29: 3-wire control mode 2

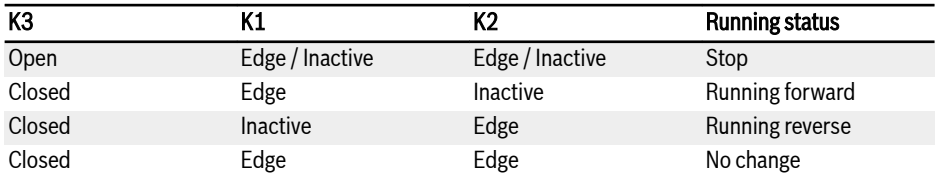

Tab. 12-10: 3-wire control configuration

ll-Se In 2-wire / 3-wire control mode, check and ensure that the direction setting meets the requirement in the actual application. If the direction command is changed when the frequency converter is running, [E0.18] 'direction change dead time' is active.

### 1-wire control

For details of 1-wire control mode, see [chapter "Adjust the setting frequency by](#page-124-0) [multi-speed function" on page 97.](#page-124-0)

# 12.7 Special Functions

# 12.7.1 Counter Function

The internal counter counts the input pulses received from 'digital input' and compares it with the setting value of 'Counter middle value' or 'Counter target value'.

The 'Counter middle value arrival' or 'Counter target value arrival' output signal will be indicated via DO1 or Relay 1 output when the counter value equals to that of setting value.

The counter is cleared and the DO1 or Relay 1 output signal is reset by a valid edge signal of another digital input defined as 'Counter reset'.

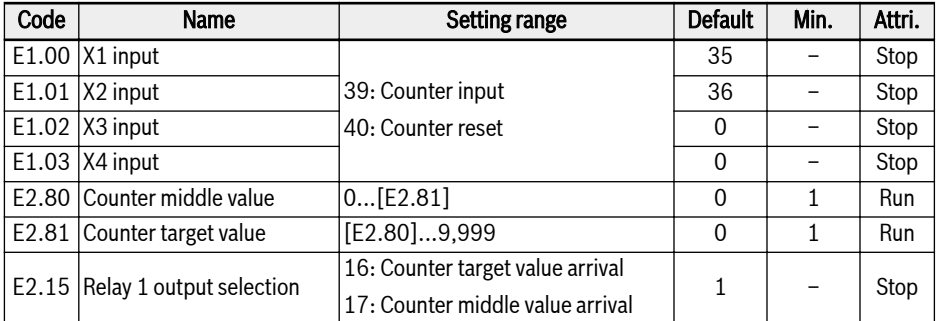

### Example:

X1 input is defined as '39: Counter input'.

X2 input is defined as '40: Counter reset'.

The wiring is shown as the figure below:

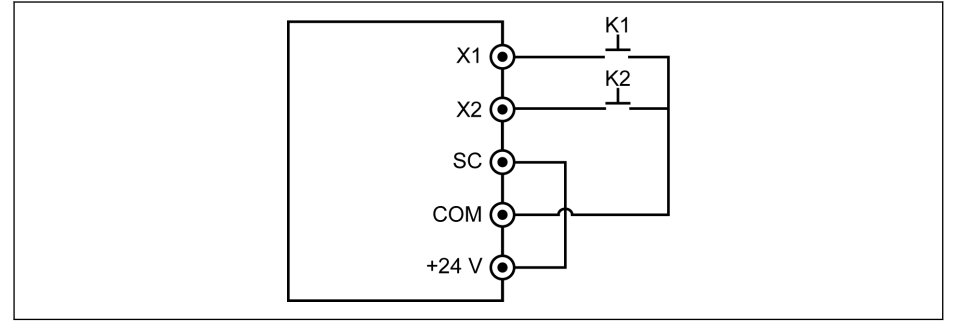

Fig. 12-30: Digital input configuration

Connected K1 to X1, and set [E1.00] = '39: Counter input'.

Connected K2 to X2, and set [E1.01] = '40: Counter reset'.

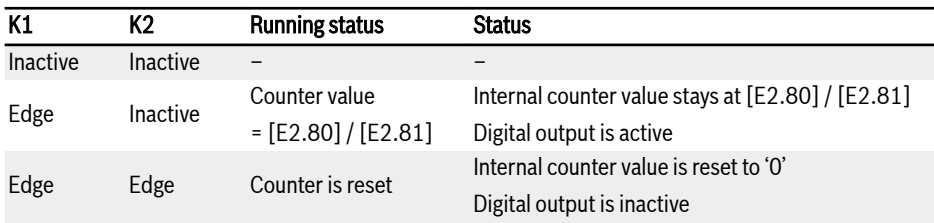

### Tab. 12-11: Counter function

'DO1 output' or 'Relay 1 output' signal and status are as below:

 $\bullet$  [E2.01] / [E2.15] = '16: Counter target value arrival'

When the internal counter receives from 'X1 input' the number of input pulse, which equals to [E2.81] 'Counter target value'.

 $\bullet$  [E2.01] / [E2.15] = '17: Counter middle value arrival' When the internal counter receives from 'X1 input' the number of input pulse, which equals to [E2.80] 'Counter middle value'.

The signal is reset by the next valid edge signal of 'X2 input' which is defined as '40: Counter reset'.

## Example:

 $[E2.80] = 5$ ,  $[E2.81] = 8$ 

The output behavior is described as below:

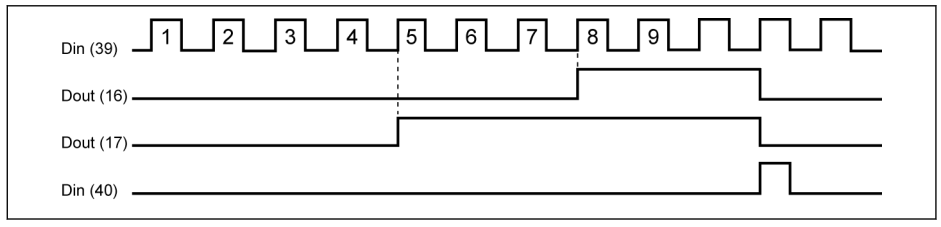

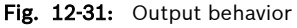

- If the setting of any parameter E2.80, E2.81 and / or the status of IK SP the defined digital inputs is changed, the counter value will be reset and the digital outputs will be inactive immediately.
	- The allowed maximum digital input frequency is 50 Hz and the allowed minimum pulse width (both active and inactive) is higher than 8 ms.

# 12.7.2 Frequency Arrival

This function is used to detect the difference between the output frequency and the setting frequency. When the difference is within the frequency detection width, an indication signal will be generated for further engineering in the application.

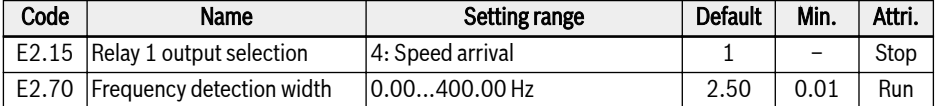

The 'Speed arrival' signal is active on the selected output terminal when the difference between the 'Output frequency' and the 'Setting frequency' is within the range set by parameter E2.70 'Frequency detection width':

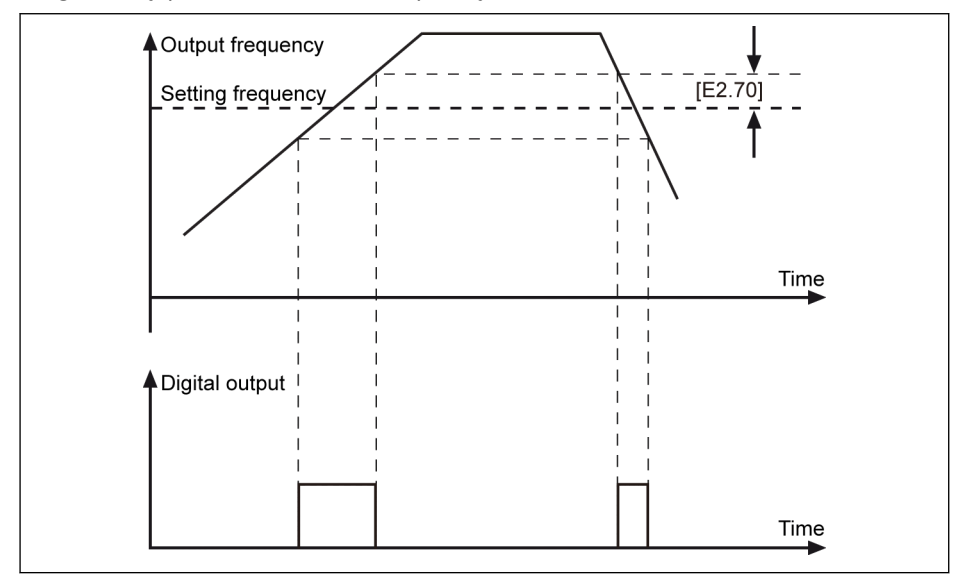

Fig. 12-32: Frequency arrival

# 12.7.3 Frequency Level Detection

This function is used to detect the difference between the output frequency and the setting frequency. An indication signal will be generated ONLY when the output frequency is HIGHER than the lower limit of the frequency detection level. The indication signal can be used for further engineering in the application.

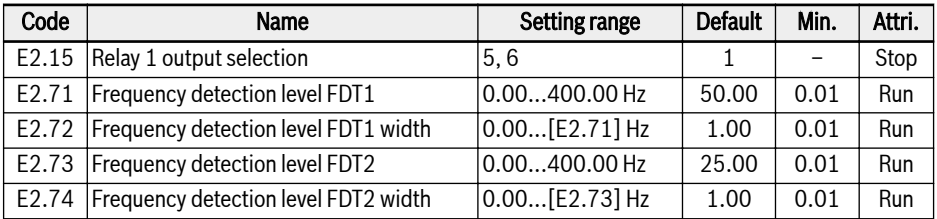

The selected digital output signal and status are as below:

- $\bullet$  [E2.15] = 5: Frequency level detection signal (FDT1)
	- Active when 'Output frequency' is higher than [E2.71]
	- Inactive when 'Output frequency' is lower than [E2.71] [E2.72]
- $\bullet$  [E2.15] = 6: Frequency level detection signal (FDT2)
	- Active when 'Output frequency' is higher than [E2.73]
	- Inactive when 'Output frequency' is lower than [E2.73] [E2.74]

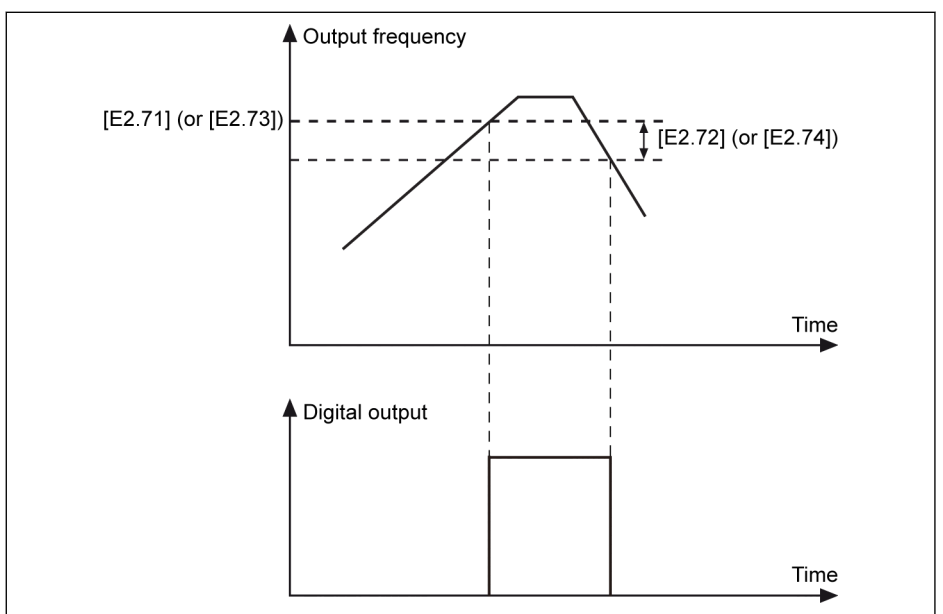

Fig. 12-33: Frequency level detection

# 12.7.4 High Resolution Current Display

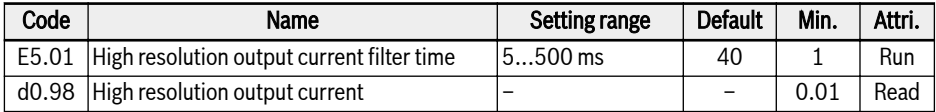

E5.01 is used to set the time constant of dynamic output current in applications where a high resolution value with two decimals are required for monitoring or control.

# 12.8 Simple PLC

# 12.8.1 Function Description

Simple PLC is an automatic running mode based on the current acceleration / deceleration time, setting frequency, duration and rotation direction.

Simple PLC consists of 16 stages, each of which has its own settings of acceleration time, deceleration time, setting frequency, rotation direction and duration. An example of simple PLC control is shown in the figure below:

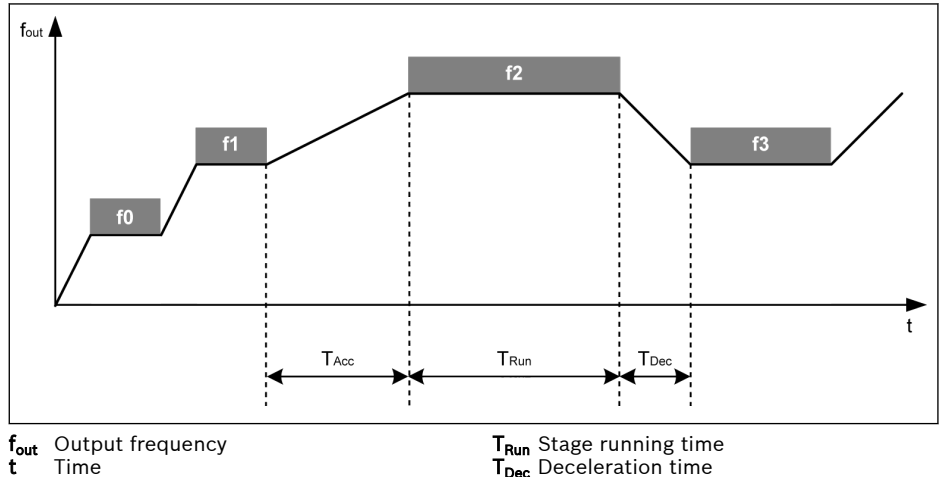

T<sub>Acc</sub> Acceleration time

Fig. 12-34: Example of simple PLC control

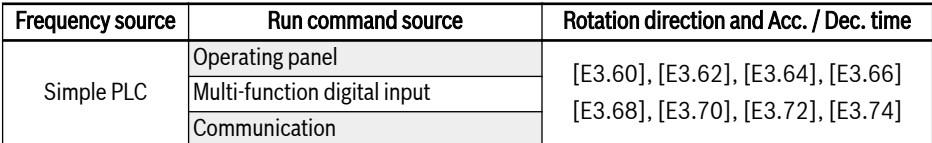

Tab. 12-12: Simple PLC configuration

## 12.8.2 Set the Simple PLC Mode

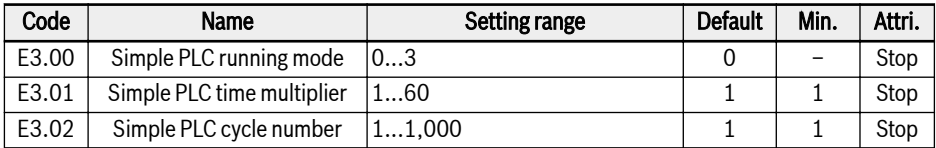

- $\bullet$  [E3.00] = 0: Inactive
- $\bullet$  [E3.00] = 1: Stop after selected cycle

In this mode, the frequency converter decelerates to 0.00 Hz after the last stage of simple PLC, and then stops according to the configured stopping mode.

 $\bullet$  [E3.00] = 2: Continuously cycling

In this mode, the frequency converter decelerates to 0.00 Hz after the last stage of simple PLC, and then starts a new cycle automatically.

 $\bullet$  [E3.00] = 3: Run last stage after selected cycle

In this mode, the frequency converter keeps running at the setting frequency of the last stage of simple PLC.

The actual duration for each stage is defined by following equation (Take stage 0 as an example):

 $T_{\text{Run}} = [E3.61] \times [E3.01]$ 

Based on the equation above, the maximum duration of one cycle is:

8 x 6,000.0 s x 60 = 800 hours.

# 12.8.3 Set Speed / Direction / Acceleration and Deceleration Time

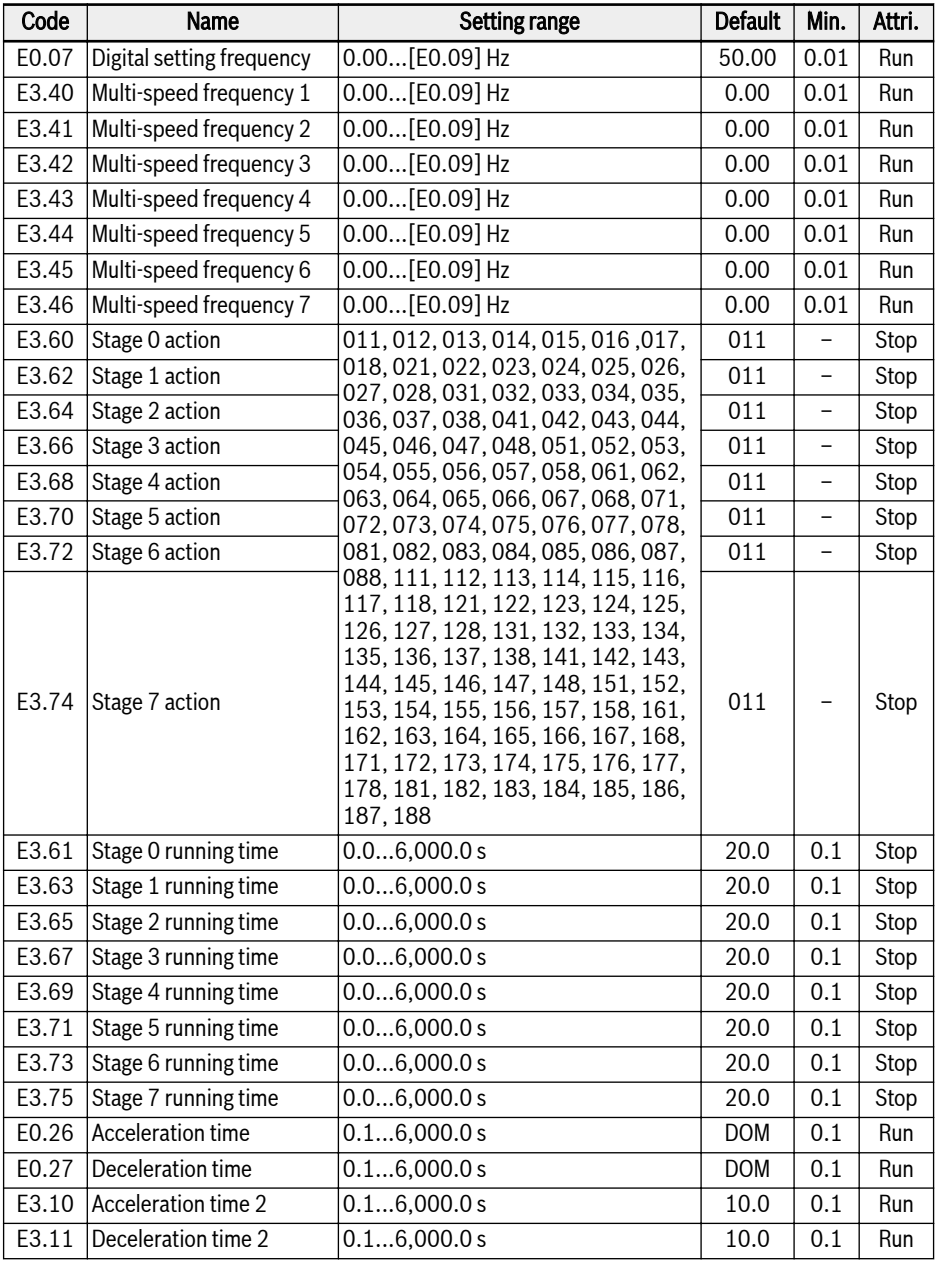

呀

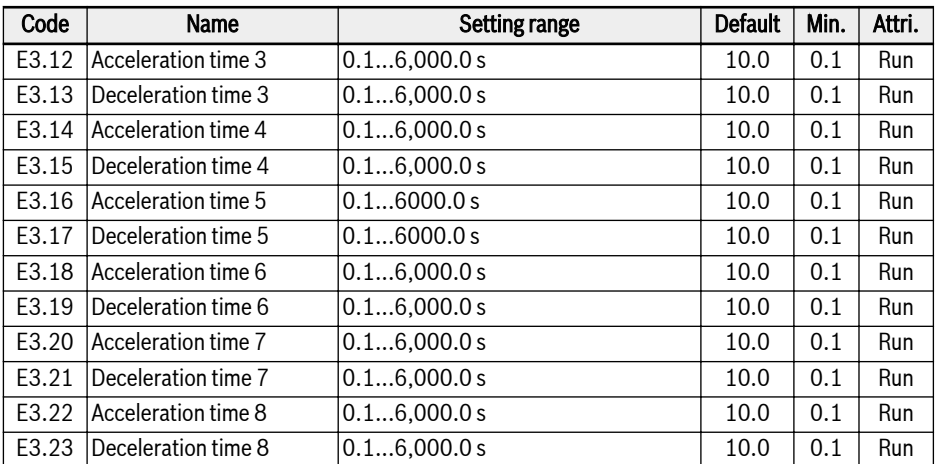

For the stage definition, see [chapter "Adjust the setting frequency by multi](#page-124-0)[speed function" on page 97](#page-124-0).

- $\bullet$  If a stage running time is set to 0, simple PLC skips that stage.
- 'PID control' has a higher priority than 'Simple PLC control'. To use 'Simple PLC control', deactivate 'PID control' first.

# 12.8.4 Stop and Pause Simple PLC Control

Active 'Simple PLC control' can be stopped or paused by configuration of digital inputs with functions of 'Simple PLC stop' or 'Simple PLC pause'.

| Code  | Name     | Setting range        | <b>Default</b> | Min. | Attri. |
|-------|----------|----------------------|----------------|------|--------|
| E1.00 | X1 input |                      | 35             |      | Stop   |
| E1.01 | X2 input | 26: Simple PLC stop  | 36             |      | Stop   |
| E1.02 | X3 input | 27: Simple PLC pause |                |      | Stop   |
| E1.03 | X4 input |                      |                |      | Stop   |

● 26: Simple PLC stop

The frequency converter stops output till next 'Run command' is active, and the motor freewheels to stop.

● 27: Simple PLC pause

'PLC control' is paused and the frequency converter decelerates to run at 0 Hz till the pause signal is inactive.

A typical simple PLC pause process is as listed in the table below:

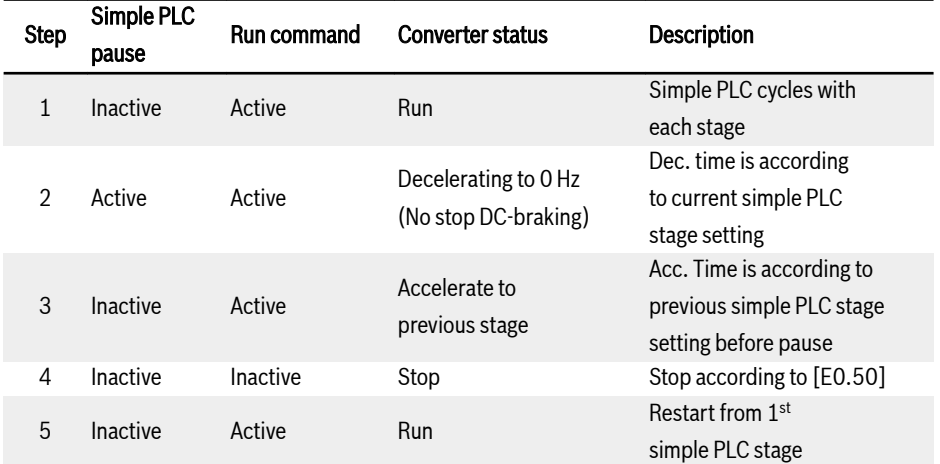

Tab. 12-13: Typical simple PLC pause process

# 12.8.5 Indication of Simple PLC Status

An indication signal is active via 'DO1 output' or 'Relay 1 output' when a simple PLC cycle or stage is complete.

Define the output with respective indication signals as below:

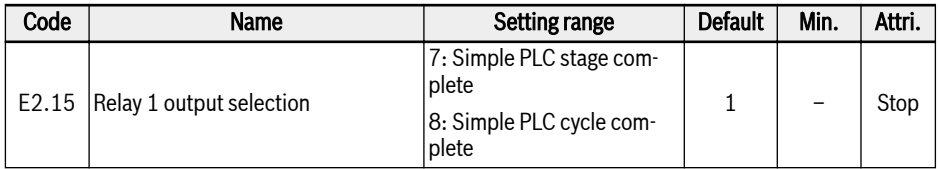

### ● 7: Simple PLC stage complete

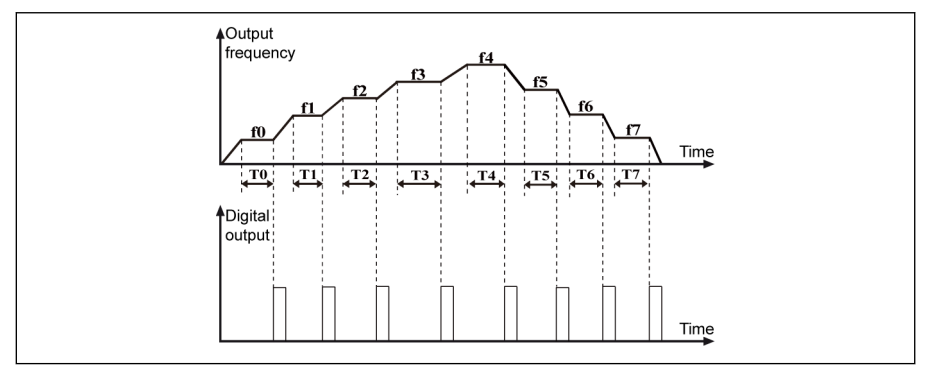

Fig. 12-35: Simple PLC stage complete

When a stage is complete, a pulse signal is active for the duration of 0.5 s. Any stage with running time of 0.0 s will be skipped without pulse output.

- If the running time of one stage is so short that it finishes before the 'Simple PLC stage complete' signal of the previous stage is deactivated, the signal remains active and the pulse duration calculation is restarted.
- If the setting frequency of next stage is lower than that of the current stage, the frequency converter decelerates to the next stage with the deceleration time of current stage.

If the set frequency of next stage is higher than that of the current stage, the frequency converter accelerates to the next stage with the acceleration time of next stage.

● 8: Simple PLC cycle complete

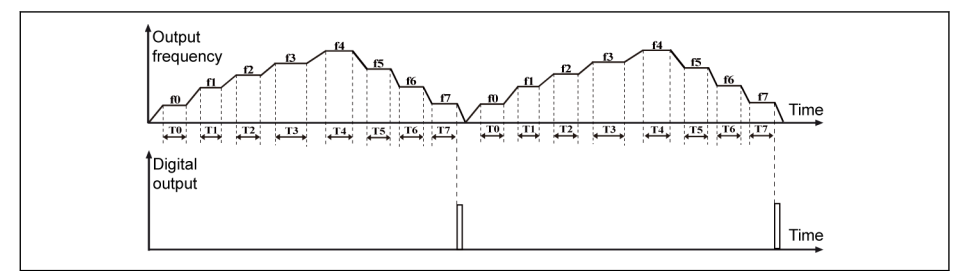

Fig. 12-36: Simple PLC cycle complete

When a cycle is complete, a pulse signal is active for the duration of 0.5 s.

# 12.9 PID Control

# 12.9.1 Function Description

PID control is used in process controls such as flow control, pressure control, temperature control, and in control of other engineering values. In PID control, a negative feedback system is formed with proportional, integral and derivative operations based on the differences between reference values and their feedback. In this way, the difference between the actual output and the reference is reduced.

The basic control principle is shown as the figure below:

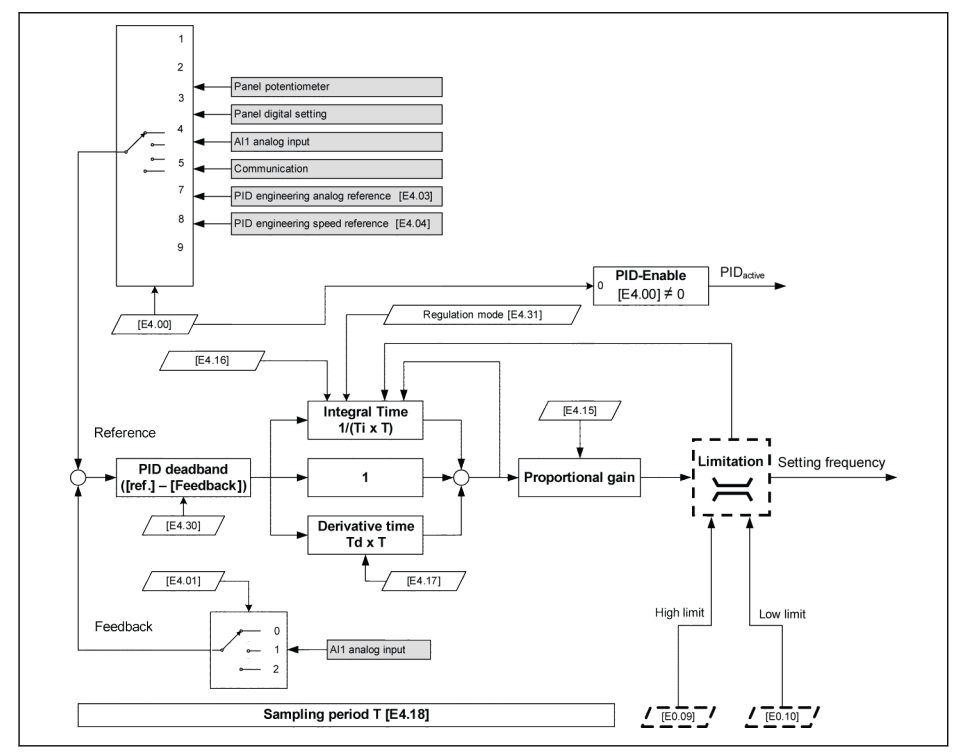

Fig. 12-37: PID control principle

# 12.9.2 Selecting the Reference and Feedback

Before using PID control function make sure  $[E1.00]...[E1.04] \neq 41$ : PID deactivation'.

Take the following steps to configure the PID reference:

Step 1: Select the PID reference channel

| Code | Name                                   | Setting range  | <b>Default</b> | Min.                     | Attri. |
|------|----------------------------------------|----------------|----------------|--------------------------|--------|
|      | E4.00 PID reference channel            | 010            |                | $\overline{\phantom{0}}$ | Stop   |
|      | E4.03 PID engineering analog reference | 0.0010.00      | 0.00           | 0.01                     | Run    |
|      | E4.04 PID engineering speed reference  | $ 030.000$ rpm |                |                          | Run    |

 $\bullet$  [E4.00] = 0: Inactive

The PID control function is inactive.

 $\bullet$  [E4.00] = 1: Panel potentiometer

The reference value is set by adjusting the potentiometer on the operating panel.

 $\bullet$  [E4.00] = 2: Panel button

The reference value is set by E0.07 'Digital setting frequency', which can be decreased or increased by pressing the <▼> or <▲> buttons on the operating panel respectively when the frequency converter is running.

 $\bullet$  [E4.00] = 3: Al1 analog input

The reference value is set by AI1 analog input.

 $\bullet$  [F4.00] = 7: Communication

The reference value is set by engineering software, PLC or other external devices via Modbus or other communication.

 $\bullet$  [E4.00] = 8: Analog reference E4.03

The reference value is set by parameter E4.03.

 $\bullet$  [E4.00] = 9: Speed reference E4.04

The reference value is set by parameter E4.04.

## Step 2: Select the PID feedback channel

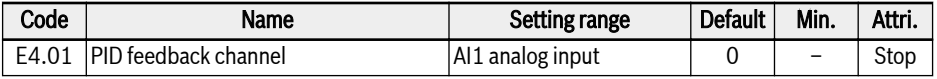

● 0: AI1 analog input

Feedback value is set by AI1 analog input.

Any of analog inputs can **ONLY** be assigned with one function. It Se

# 12.9.3 Control Loop Configuration

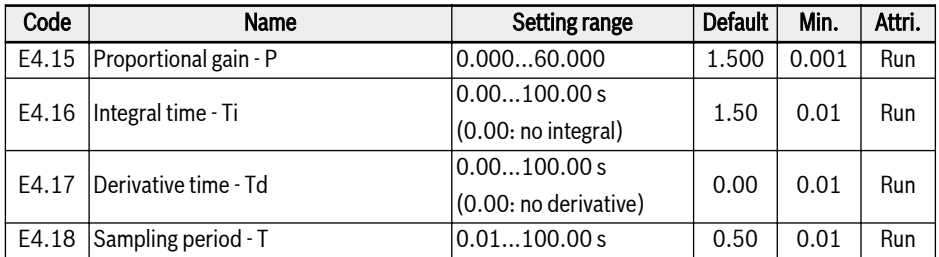

- Proportional gain P: Decides the gain of deviation
	- Larger P means larger scale and faster response, but excessively large P leads to oscillation.
	- P cannot eliminate deviation completely.
- Integral time Ti: Used to eliminate the deviation
	- Smaller Ti means faster response of the frequency converter to deviation changes, but excessively small Ti leads to oscillation.
	- If Ti = 0, integration is deactivated during PID control
		- Integration stops but the integral value is kept.
		- Integration continues if Ti ≠ 0.
- Derivative time Td: Used to respond fast to changes of deviation between reference and feedback.
	- Larger Td means faster response, but excessively large Td leads to oscillation.
	- If Td = 0, derivative is deactivated during PID control.

Derivative stops and its value is reset to '0'.

• Sampling period - T: Sampling time in PID control

The value should match with the selected time constant Ti or Td, normally shorter than 1/5 of the time constant.

# 12.9.4 PID Regulation Mode Setting

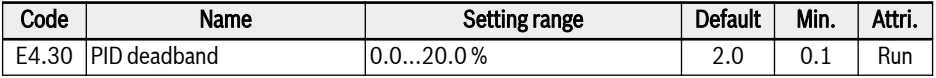

This parameter is used to set the limit of the deviation between reference and feedback value. When the difference is within the defined 'PID deadband', PID control stops to bring a stable output.

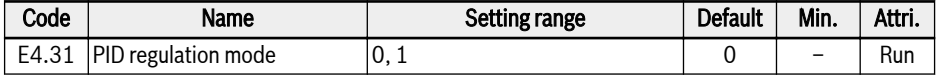

When the PID output reaches [E0.09] 'Output frequency high limit' or [E0.10] 'Output frequency low limit' in PID control, following modes are available for PID regulation:

● 0: Stop integral regulation when frequency arrives at upper / lower limit

When the difference between the reference values and the feedback values changes, the integral value follows immediately the difference. When the setting frequency reaches the limits, the integration stops, and the integral value remains unchanged.

This mode is used in applications with fast change reference values.

 $\bullet$  1: Continue integral regulation when frequency arrives at upper / lower limit

When the PID output reaches the limits, the integral continues up to its possible numerical limit.

This mode is used in applications with stable reference values. When the difference between reference and feedback changes, more time is needed to eliminate the impact of accumulated integral regulation before the integral value can follow the change in the trend.

# 12.9.5 PID Feedforward Control

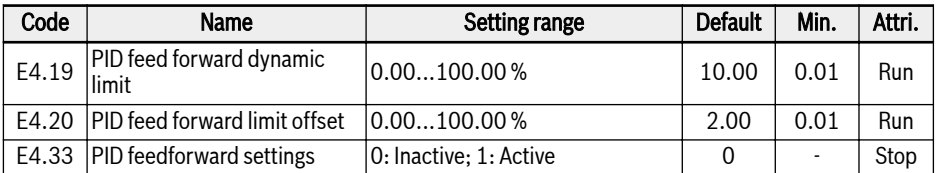

PID feedforward controls the process item through amending the output frequency setting with the fine tuning signal of PID output. Before using this function, users need set  $[E4.00] \neq 0$ , and E4.33 should be set refer to the following choice:

0: PID feedforward inactive. If  $[EA.00] ≠ 0$ , the given frequency is set by PID output.

1: PID feedforward activate. If  $[EA.00] \neq 0$ , the given frequency is set by the result of PID output plus the main frequency setting; the given frequency is set by parameter E0.00 "First frequency setting source", and be obtained through Acc / Dcc module.

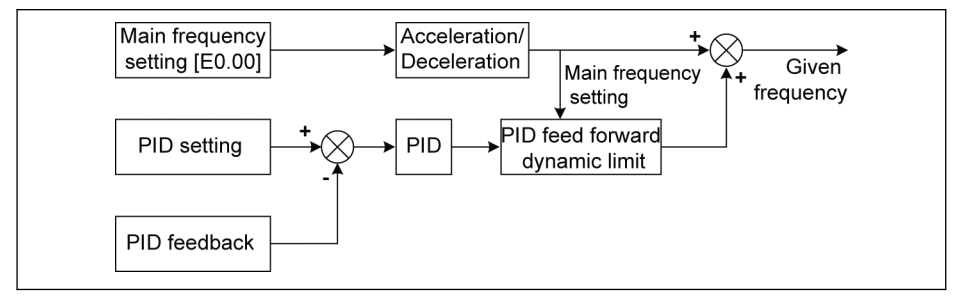

### Fig. 12-38: PID feedforward

The parameters E4.19 and E4.20 are both used for limiting the value of PID feedforward. E4.19 is the percentage relative to the main frequency, and E4.20 is the percentage relative to E0.08.

So, the range of PID feedforward frequency is:

 $-Min{[E4.19] \times Main frequency + [E4.20] \times [E0.08], [E0.09]}...Min{E4.19} \times$ Main frequency +  $[E4.20] \times [E0.08]$ ,  $[E0.09]$ }

# 12.9.6 PID Deactivation by Digital Input

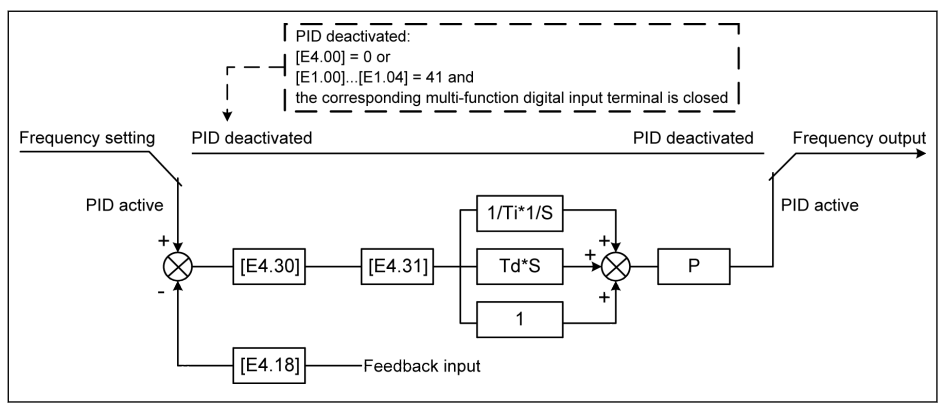

Fig. 12-39: PID deactivation by digital input

The PID control is deactivated in the following ways:

- 'PID reference channel' [E4.00] = '0: No PID control' or
- $[E1.00]$ ... $[E1.04] / [H8.00]$ ... $[H8.03] = '41$ : PID deactivation' and respective multi-function digital input terminal is active.

# 12.9.7 PID Engineering Value Display

This function is used to display an engineering value which is convenient for the application engineering with scaling the output value, follow the equations below:

● User-defined setting speed:

 $[d0.04] = [d0.02] \times [E5.02]$ 

● User-defined actual speed:  $\lceil d0.05 \rceil$  =  $\lceil d0.00 \rceil$  x  $\lceil E5.02 \rceil$ 

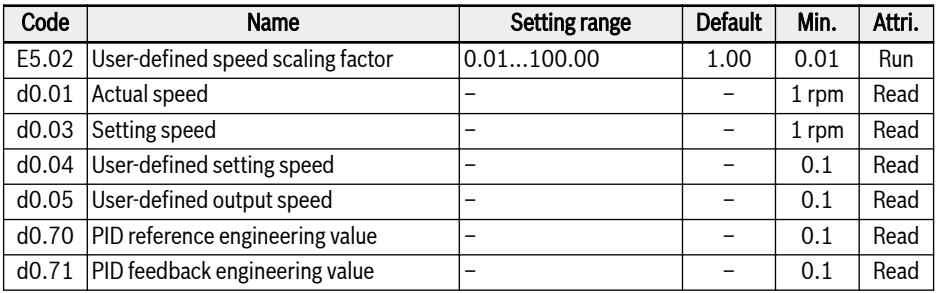

 $\lceil$ d0.70] =  $\lceil$ E4.02] x  $\lceil$ PID reference]

 $\lceil$ d0.71] =  $\lceil$ E4.02] x  $\lceil$ PID feedback]

# 12.9.8 PID Status Indication

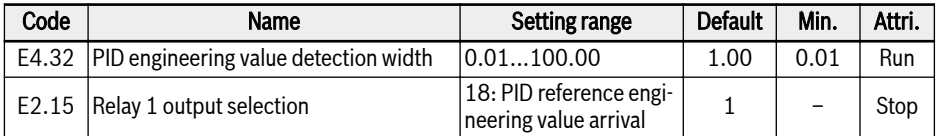

[E4.32] 'PID engineering value detection width' is used to set the tolerance window between [d0.70] 'PID reference engineering value' and [d0.71] 'PID feedback engineering value'. When the difference between reference and feedback is within the detection width, the value arrival signal will be active via DO1 output.

Set [E4.32] = │[d0.70] - [d0.71]│/[d0.70] x 100 %

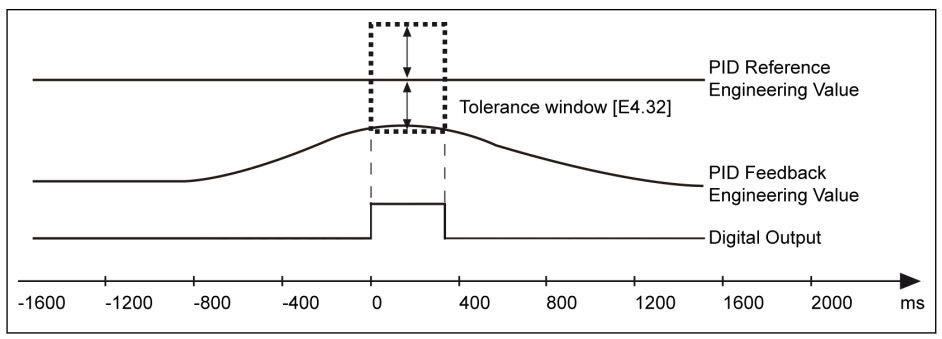

Fig. 12-40: PID engineering value detection width

# 12.9.9 Sleep / Wake Function

This function is used to achieve the maximum extent of energy-saving according to type of loads in actual applications.

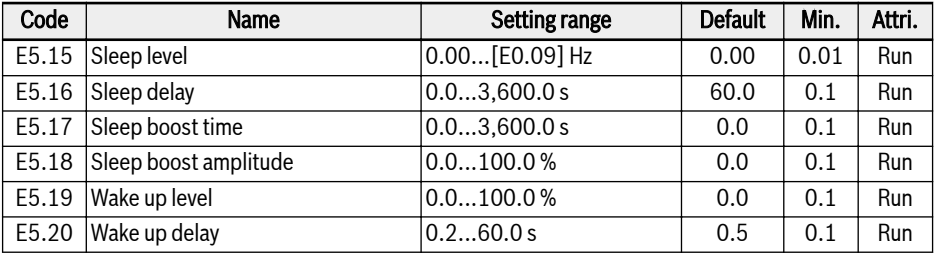

The frequency converter may go into the sleep mode when all the conditions below are met:

- $\bullet$  [PID feedback] > [E5.19] 'Wake up level'
- [PID output] < [E5.15] 'Sleep level'
- [Duration] t ≥ [E5.16] 'Sleep delay'

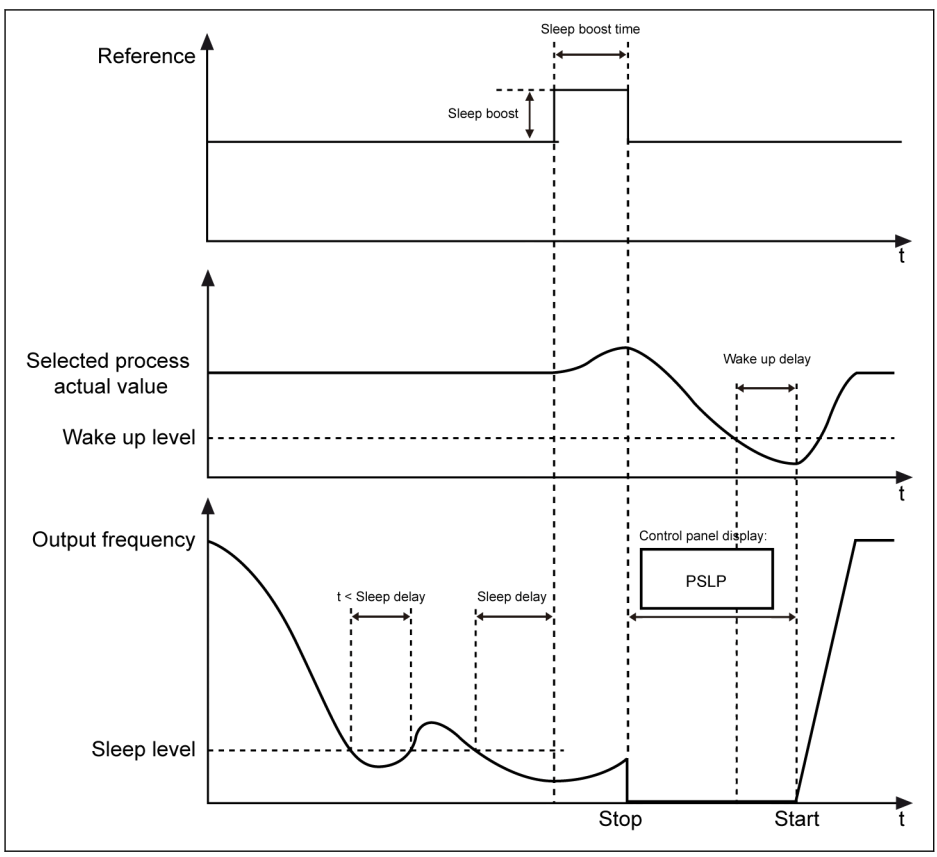

Fig. 12-41: Sleep and wake up process

After [E5.16] 'Sleep delay', the PID controller boosts up with [E5.18] 'Sleep boost amplitude' within [E5.17] 'Sleep boost time', and then enters to sleep mode. In sleep mode, the frequency converter stops output with 'PSLP' displayed on the operating panel.

[Sleep boost] = [E5.18] x [PID reference]

During sleeping, the frequency converter monitors the actual PID feedback and wakes up when the following two conditions are met:

- $\bullet$  [PID feedback] < [E5.19] 'Wake up level'
- [Duration]  $t \geq$  [E5.20] 'Wake up delay'

The frequency converter resumes to its previous running status after waking up.

# 12.9.10 Pump Protection Function

Two modes of pump protection are available:

- Pump dry protection: Protecting the pump from running without water load (e.g., water pump without water)
- Pump leakage protection: Protecting the pump from running with leakage

Both protection modes are realized by comparing the PID feedback with the PID reference when the frequency converter is running at [E0.09] 'Output frequency high limit'.

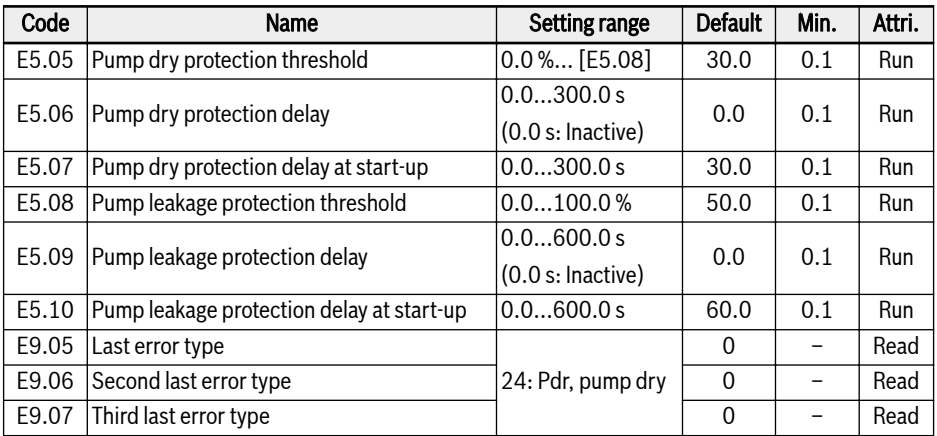

### The conditions to trigger the pump dry protection:

- Frequency converter runs at the [E0.09] 'Output frequency high limit'
- $\bullet$  ([PID feedback]  $\div$  [PID reference]) < [E5.05] 'Pump dry protection threshold'
- Duration ≥ [E5.06] 'Pump dry protection delay'

When the pump dry protection is triggered, the error code 'Pdr' will be displayed on the operating panel. The error message '24: Pdr, pump dry' can be read via parameters E9.05...E9.07.

### The conditions to trigger the pump leakage protection:

- Frequency converter runs at the [E0.09] 'Output frequency high limit'
- ([PID feedback] ÷ [PID reference]) < [E5.08] 'Pump leakage protection threshold'
- Duration ≥ [E5.09] 'Pump leakage protection delay'

When the pump leakage protection is triggered, the warning code 'PLE' will be displayed on the operating panel.

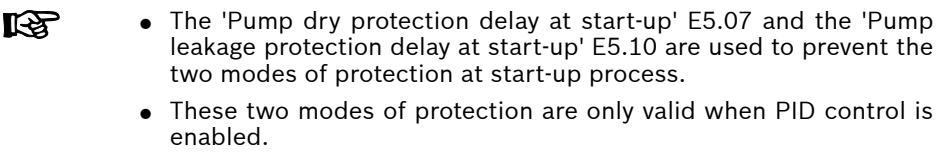

# 12.10 Protection Functions

# 12.10.1 Converter Protection

### Overload pre-warning

When the frequency converter output current is higher than [C0.29] 'Converter overload pre-warning level' and lasts for longer than [C0.30] 'Converter overload pre-warning delay', the 'Converter overload pre-warning' signal will be active on the selected digital output terminal. The signal will be immediately inactive when the output current is lower than [C0.29].

The actual overload pre-warning level will be reduced by the output current derating by the equation:

[Actual overload pre-warning level] = [C0.29] x [Derating percentage]

Example: When [C0.29] = 50 %, the derating percentage of the output current at 15 kHz is 51 %, as shown in [chapter "Derating and carrier frequency" on page](#page-52-0) [25](#page-52-0).

- When the carrier frequency is 4 kHz, the output current is 100 % of the rated current, the actual overload pre-warning level is 50  $\%$  x 100  $\%$ , which equals to the [C0.29].
- When the carrier frequency is 15 kHz, the output current is derated to 51 % of the rated current, the actual overload pre-warning level is 50 % x 51 %.

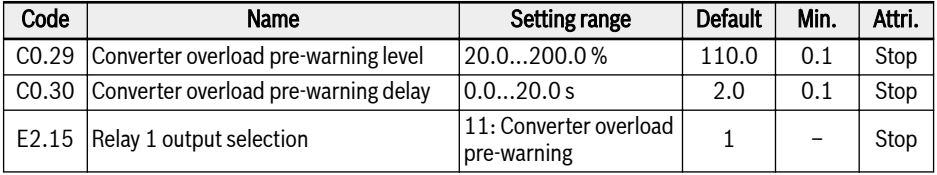

### Stall overvoltage prevention

This function is used to prevent the frequency converter from overvoltage during deceleration when the load is excessively heavy or the deceleration time is excessively short.

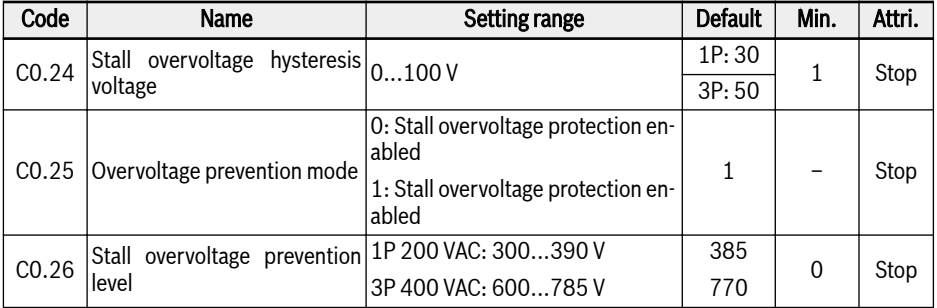

With stall overvoltage prevention, the frequency converter detects the DC-bus voltage and compares it with [C0.26] 'Stall overvoltage prevention level' during deceleration:

- $\bullet$  [DC-bus voltage] > [C0.26]: The output frequency stops deceasing
- $[DC-bus voltage] < [CO.26] [CO.24]$ : The output frequency resumes decreasing

The typical behavior of stall overvoltage prevention is shown as the figure below:

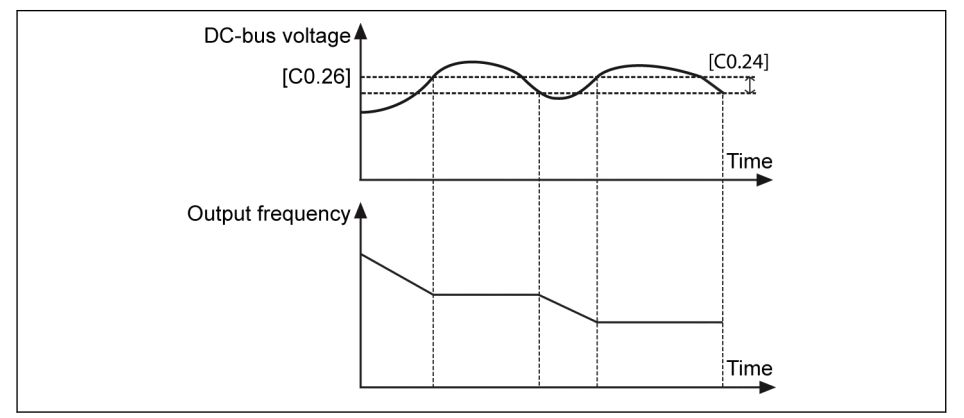

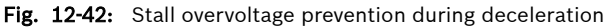

rð.

If [C0.26] is too low, the deceleration process may fail.

### Stall overcurrent prevention

This function is used to prevent the frequency converter from overcurrent when the load is excessively heavy or the acceleration time is excessively short. This function is always active during acceleration or at constant speed.

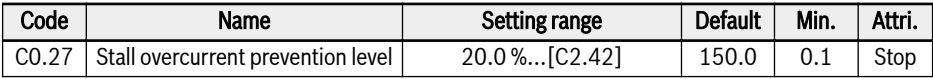

The typical behavior of stall overcurrent during acceleration is shown as the figure below:

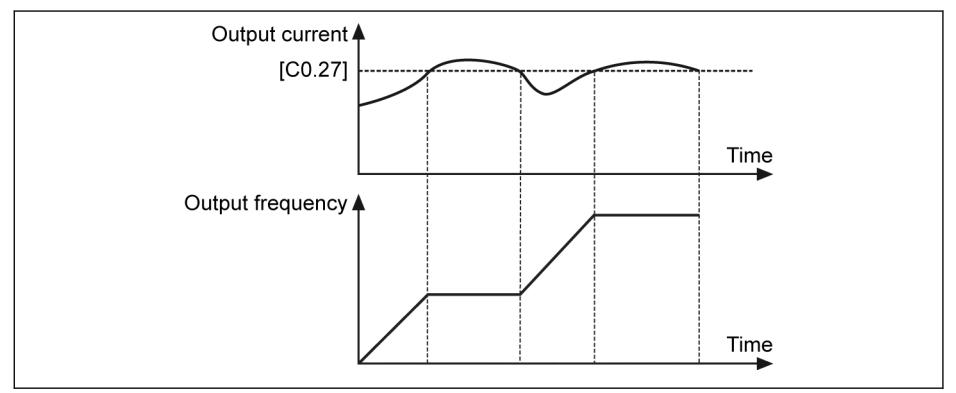

Fig. 12-43: Stall overcurrent during acceleration

● [Output current] > [C0.27]

The output frequency stops increasing.

● [Output current] < [C0.27]

The output frequency resumes increasing to the setting frequency with defined acceleration time.

The typical behavior of stall overcurrent at constant speed is shown as the figure below:
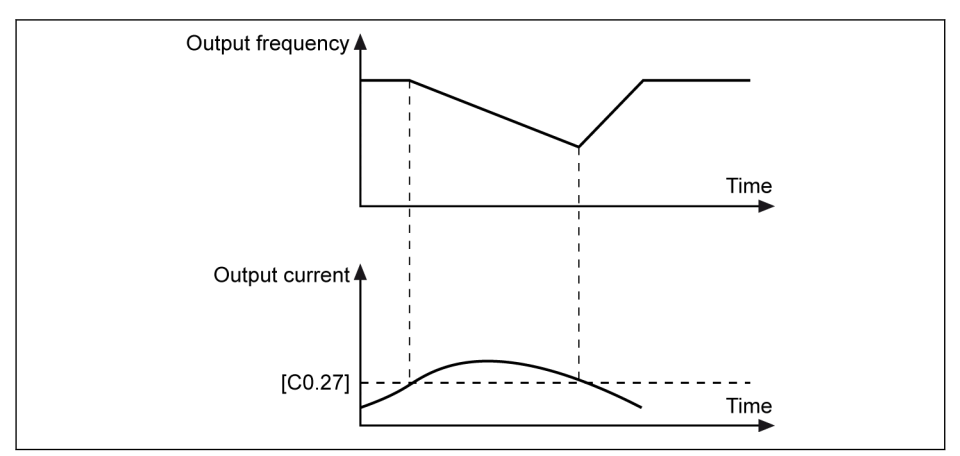

Fig. 12-44: Stall overcurrent at constant speed

● [Output current] > [C0.27]

The output frequency decreases till the output current is lower than [C0.27] with defined deceleration time.

 $\bullet$  [Output current] <  $[CO.27]$ 

The output frequency increases to the setting frequency with defined acceleration time.

### Phase loss protection

Error code 'IPH.L' is displayed on the operating panel in case of input phase loss error occurs; error code 'OPH.L' is displayed on the operating panel in case of output phase loss error occurs.

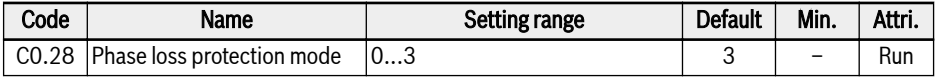

● 0: Both input and output phase loss protection active

- 1: Only input phase loss protection active
- 2: Only output phase loss protection active
- 3: Both input and output phase loss protection inactive

An input phase loss can also be triggered by line voltage imbalance or deterioration of DC-bus capacitors. The input phase loss cannot be detected in the following conditions:

- No run command
- The real output current is lower than 30 % of converter rated current
- During motor deceleration

The output phase loss has a dead zone in the following cases:

- The output frequency is lower than 1.00 Hz
- During DC-braking
- During restarting with speed capture
- During motor parameters auto-tuning

### Analog Input Broken Wire Detection

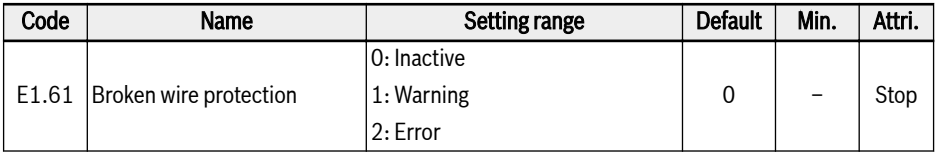

If '4…20 mA' or '2…10 V' is selected for all analog inputs AI1, then this function can detect the input missing possibly due to the cable disconnection. Once the broken wire is detected, the frequency converter can either continue running with warning (Warning code: Aib-) or stop with error indication (Error code: AibE), which can be configured by parameter E1.61.

For 4…20 mA analog input, the detection level is 10 % of 4 mA.

For 2…10 V analog input, the detection level is 7.5 % of 2 V.

## 12.10.2 Reaction to External Error Signals

The frequency converter stops once an external error signal is active and the error code 'E-St' will be displayed on the operating panel if one X1...X4 input is defined as either 'Error signal N.O. contact input' or 'Error signal N.C. contact input'.

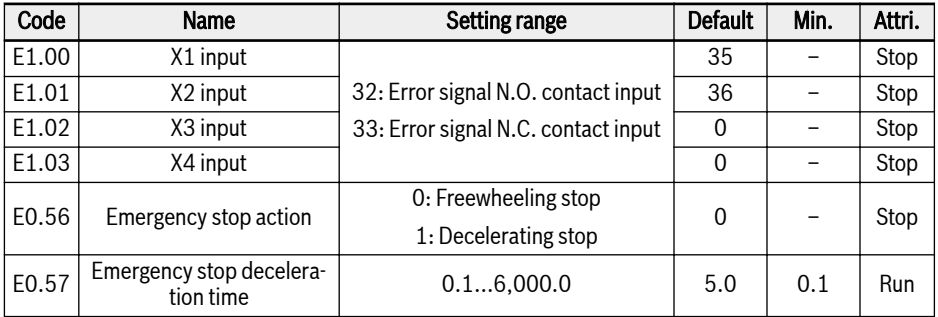

- 32: Error signal N.O. contact input
	- If the defined switch is closed, the external error signal is active.
	- If the defined switch is open, the external error signal is inactive.
- 33: Error signal N.C. contact input
	- If the defined switch is open, the external error signal is active.
	- If the defined switch is closed, the external error signal is inactive.

Frequency converter stops when external error signal is active. Stop mode is defined by parameter E0.56:

E0.56 = 0: Freewheeling stop

E0.56 = 1: Decelerating stop. The deceleration time is defined by parameter E0.57.

### Example:

Set  $[E1.00]$  = '32: Error signal N.O. contact input' or Set [E1.01] = '33: Error signal N.C. contact input'

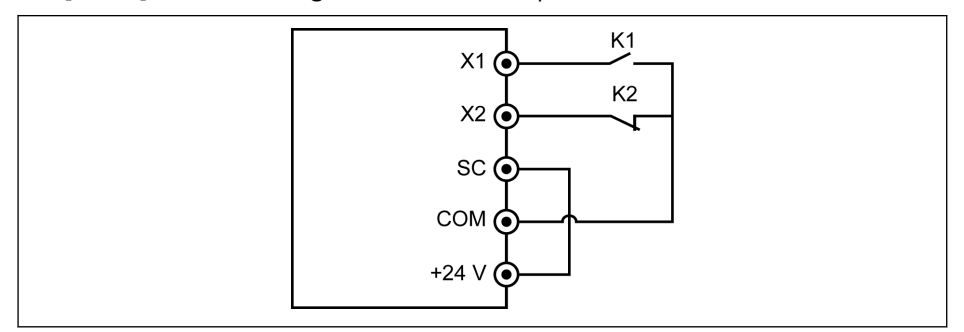

Fig. 12-45: Error signal

The frequency converter stops and indicates error code 'E-St' if K1 is closed.

or

The frequency converter stops and indicates error code 'E-St' if K2 is open.

## 12.10.3 Motor Protection

### Motor derating frequency at low speed

This function is used to reduce the overload and thermal risks as motors have worse cooling performance at low speed, compared at rated speed.

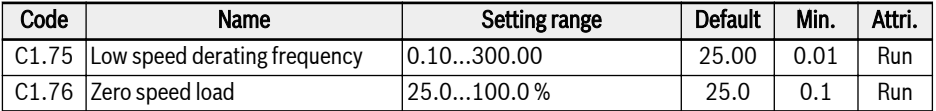

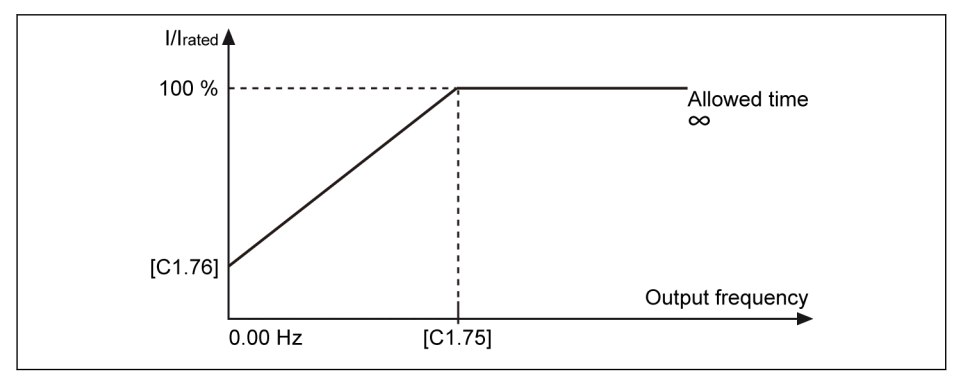

Fig. 12-46: Derating at low speed

• Low speed derating frequency

When the output frequency is higher than [C1.75] 'Low speed derating frequency', the allowed continuous current is [C1.07] 'Motor rated current'.

When the output frequency is lower than [C1.75], the allowed continuous current is reduced according to the above curve, with the lowest value to [C1.76] 'Zero speed load' at standstill.

● Zero speed load

Zero speed load is the allowed continuous current (percentage of rated current) at standstill.

For a motor with external cooling, [C1.76] 'Zero speed load' is set to **KA** 100 %, and the low speed derating function is inactive.

## Motor thermal protection without temperature sensor

This function is to realize the motor thermal protection based on the thermal model of motor.

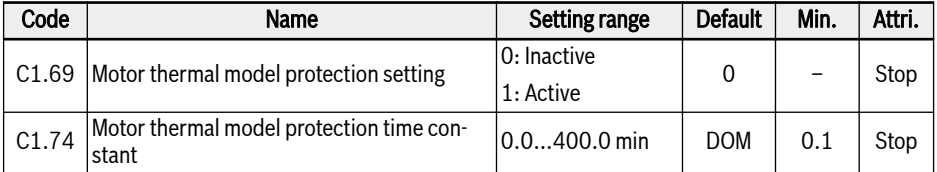

[C1.74] is obtained by the equation below:

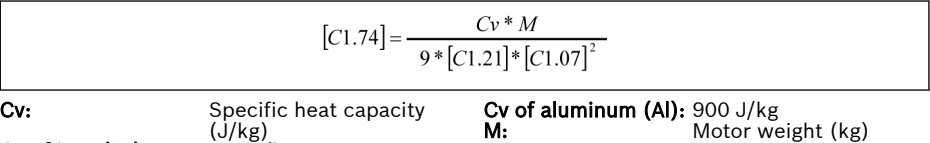

(J/kg) Cv of iron  $(Fe)$ :

Fig. 12-47: Motor thermal model protection time constant

Increase the value of [C1.74] 'Motor thermal model protection time constant' appropriately if motor overload protection error code 'OL-2' occurs frequently. This function can be disabled by setting  $[C1.69] = 0$ , if necessary.

Ensure that the converter output current does not exceed 110 % of the [C1.07] 'Motor rated current'.

### Motor overload pre-warning

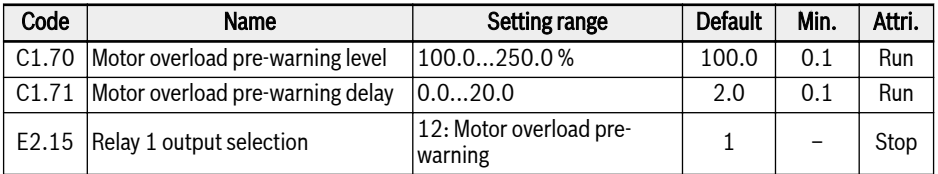

When the output current exceeds the threshold defined by C1.70 'Motor overload pre-warning level' for [C1.71] 'Motor overload pre-warning delay', the prewarning signal is active on DO1 or Relay 1 output. Users may use the indication of this pre-warning signal according to actual application situations. The signal is immediately deactivated when the output current is lower than the threshold.

### Motor thermal protection with temperature sensor

For a temperature sensor with voltage supply, use terminals +10 V, AI and GND on the frequency converter.

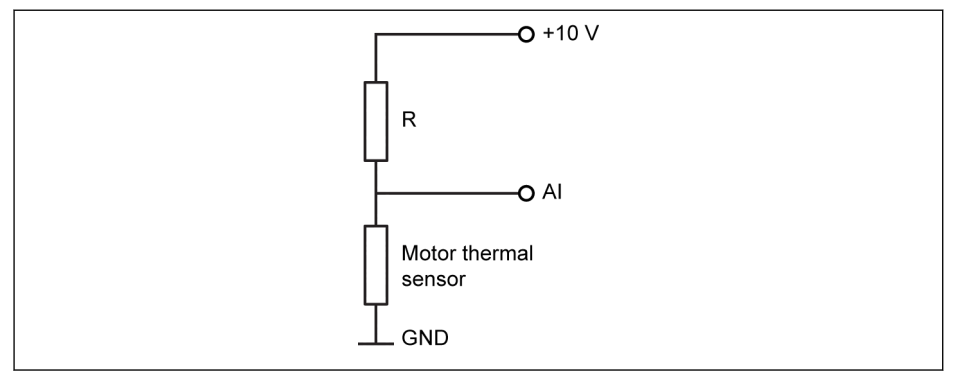

Fig. 12-48: Temperature sensor with voltage supply

For a temperature sensor with current supply, use terminals AO, AI and GND on the frequency converter.

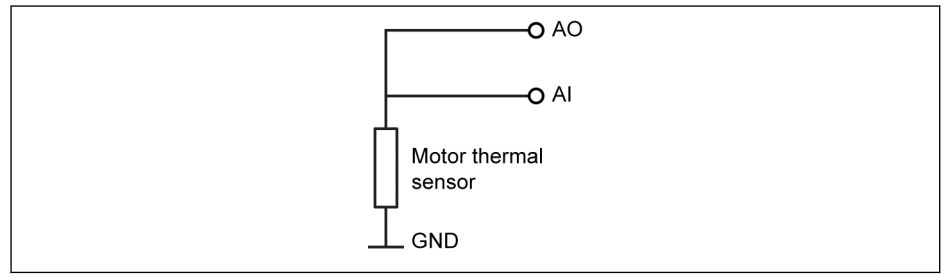

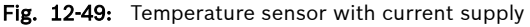

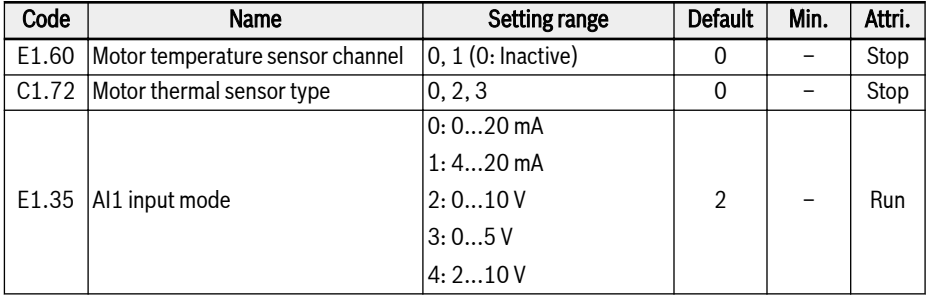

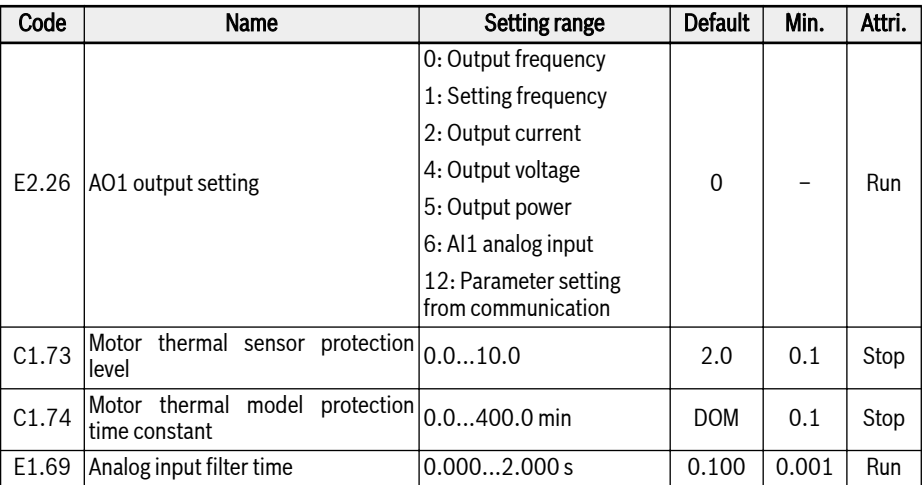

### Activate the function of temperature monitoring with temperature sensor:

Set [E1.60] = '1: AI1 analog input'

Al1 will be automatically set as voltage input mode when  $[E1.60] =$ It Se 1.

### Select the sensor type:

 $\bullet$  [C1.72] = 0: PTC, KTY84/130

For PTC sensors, the value of resistor R in the figure should be close to the sensor resistance when the motor is at high temperature.

 $\bullet$  [C1.72] = 2: PT100

For a good resolution of temperature with PT100 sensors, the value of resistor R in the figure should be close to the sensor resistance at the motor temperature limit.

 $\bullet$  [C1.72] = 3: PT1000

For PT1000 sensors, the relationship between the resistor R and the motor temperature is:

-30 ℃: 882 Ω; 0 ℃: 1,000 Ω; 200 ℃: 1,758 Ω

#### Set the motor thermal sensor protection level

Set C1.73 'Motor thermal sensor protection level' according to the characteristic of the temperature sensor. The setting value corresponds to the voltage value detected by of analog input.

**Example:** If  $[C1.73] = 2$ , it represents 2 V, and the frequency converter stops with error code 'Ot' displayed on the operating panel when the voltage level on analog input is higher than 2 V.

**LAS** If the input terminals are occupied by other functions, E1.60 cannot be set to 1.

### 12.10.4 Power loss ride-through mode

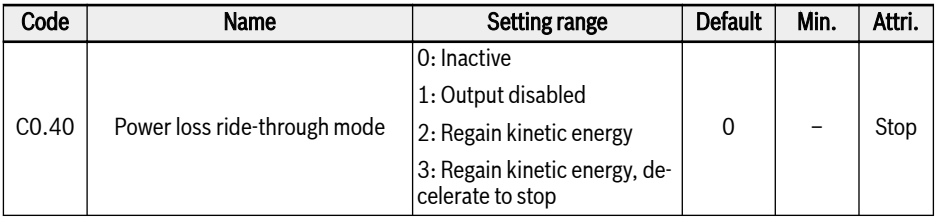

When AC power is lost or not stable for a short time, the frequency converter will enter the power fault ride-through mode as long as the DC-bus voltage is still maintained stable (1P: DC-bus voltage above 180 V; 3P: DC-bus voltage above 370 V). The power fault ride-through operation will be decided by the selected option as below:

When option 1 is selected, the frequency converter output will be switched off. When the power supply resumes, the frequency converter will execute speed capture and resume its previous operation.

When option 2 is selected, the converter will decrease the output frequency to regain the kinetic energy from the rotating motor, to stabilized the DC bus voltage. When DC bus voltage is recovered, then converter output frequency will rise again and converter will enter the normal running mode.

When option 3 is selected, the converter regains kinetic energy from the motor in generator mode with a defined ramp (defined by deceleration time (C0.44) that is the time from max frequency to 0 Hz). The converter continues to decelerate down to stop even when the bus voltage is restored.

When option 3 is selected, special care must be taken by configura-**IKS** tion of the deceleration time. If the time is too short overvoltage will occur. If the time is too long undervoltage will occur. For the problem of overvoltage a braking resistor may help.

# 12.11 Motor Control

### 12.11.1 Expert mode

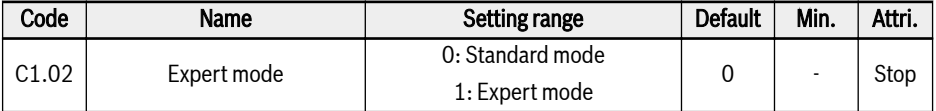

0: Every change of a motor parameter leads to a recalculation based on the ascending rule.

1: Every motor parameter will stay on it's value even if a different parameter got written. So no recalculation based on the ascending rule.

## 12.11.2 Motor Parameterization

### Nameplate parameters configuration

Most of motor data are available on the motor nameplate, based on which the following parameters of the frequency converter need to be set accordingly.

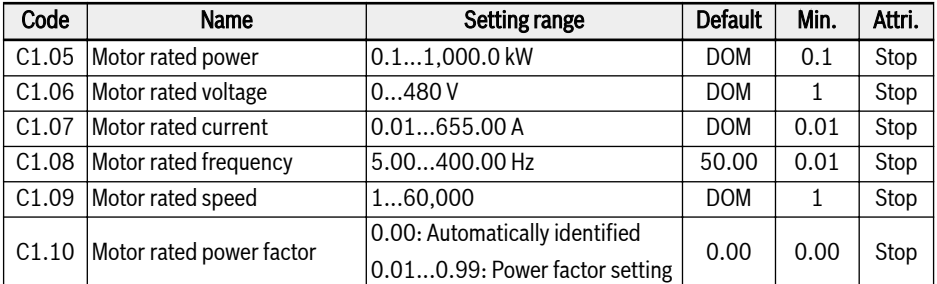

If the data for 'Motor rated power factor' C1.10 is not available on the motor nameplate, keep its default setting '0.00: Automatically identified'. However, the rotational auto-tuning performance may be affected.

### Motor slip frequency configuration

This function is used to compensate the deviation between the motor speed and the synchronous speed caused by the load. In addition, the mechanical performance of the motor can be improved with this function.

For V/f control, slip compensation does not work in acceleration, deceleration, DC-braking processes or regenerative mode.

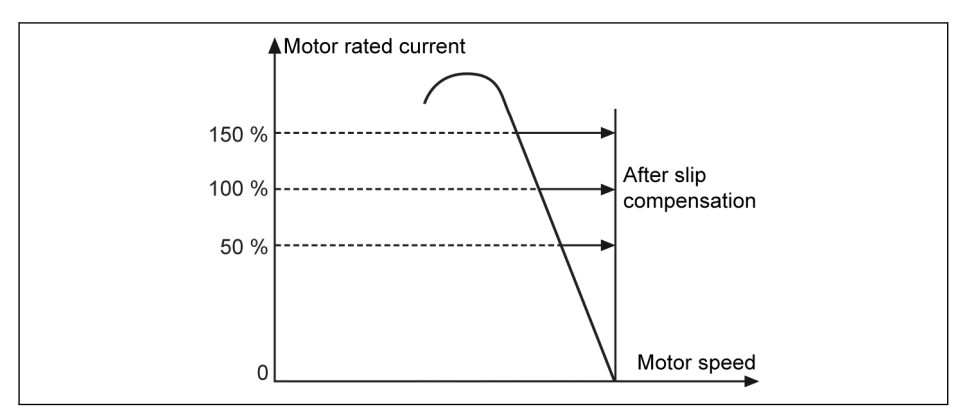

Fig. 12-50: Slip frequency compensation

陉 If the slip frequency compensation is excessively large, the motor speed may exceed the synchronous speed.

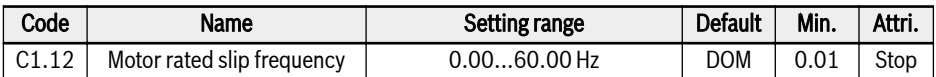

By default, this parameter will be set automatically according to the basic motor parameters. The value can be adjusted with the following equations:

- $n_s = f_n \times 60 / p$
- $\bullet \ \ s = (n_{s} n_{n}) / n_{s}$
- $\bullet$  fs = s x f<sub>n</sub>

ns : synchronous speed; fn: rated frequency

p: numbers of pole pairs; s: rated slip

 $\mathsf{n}_\mathsf{n}$ : rated speed;  $\mathsf{f}_\mathsf{s}\text{:}\,$  rated slip frequency

### Motor parameter auto-tuning

### Function description

With the configuration of motor nameplate parameters, the frequency converter can run in V/f control. In addition, the following parameters are calculated automatically based on the motor nameplate parameters:

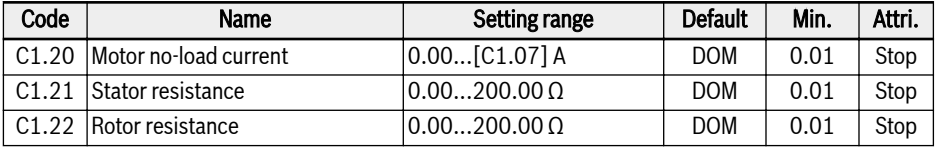

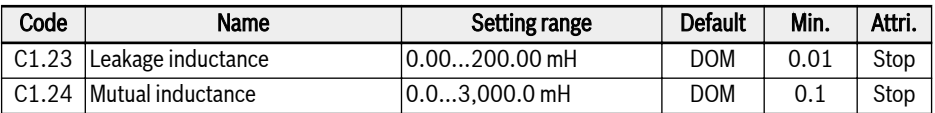

For the applications with higher performance requirement in V/f control, motor parameter auto-tuning is necessary.

The actual no-load current is limited to be less than 75 % of the motor rated current.

### Example

 $[C1.07] = 2.06$ , then set  $[C1.20] = 2.06$ , the actual setting value is 1.54.

 $[C1.07] = 655.00$ , then set  $[C1.20] = 655.00$ , the actual setting value is 491.22.

### The application level and setting order of motor parameters

As shown in the table below, the motor control parameters are divided into 4 application levels that are interrelated on certain computational basis. In the process of parameter setting, the level attribute is a defining factor for the setting of the parameter value.

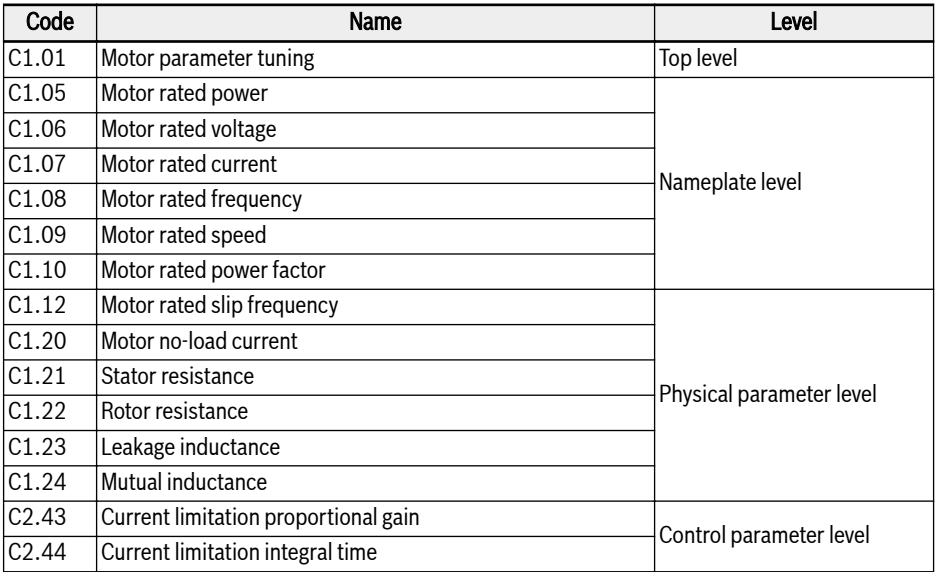

Tab. 12-14: The application level of motor parameters

The user shall follow the order as specified below to set or modify the parameters, Top level -> Nameplate level -> Physical parameter level -> Control parameter level.

If the user does not conform to the order as specified above, this would cause undesired change to the parameter setting.

For example, if by applying the parameter auto-tuning function, the user goes first to set the parameters of physical parameter level and control parameter level, and next execute the modify to the parameters of top level or nameplate level. After all, this would activate the internal computation function of motor parameters that end up with the change to the parameters of physical parameter level and control parameter level, namely the parameters defined after C1.12.

### Check and make sure the following points before auto-tuning:

- The motor is in standstill and not at high temperature.
- The power rating of the frequency converter is close to that of the motor.
- $\bullet$  Set C1.05...C1.10 based on motor nameplate data. If the power factor data is unavailable on the nameplate, keep the default setting of C1.10.
- Set E0.08 according to motor parameters and actual application conditions.

### Set auto-tuning mode and start motor parameter auto-tuning

Set the following parameter according to the control mode of the frequency converter and the application situation:

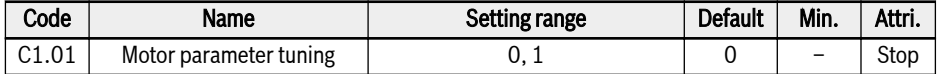

- $\bullet$  0: Inactive
- $\bullet$  1: Static auto-tuning. This mode is suggested to be used for V/f control.

Press the <Run> button on the operating panel to start auto-tuning. In the process of auto-tuning, a status code 'tUnE' will be displayed on the operating panel. When the auto-tuning process is complete, the status code disappears and the settings of the following parameters will be obtained automatically:

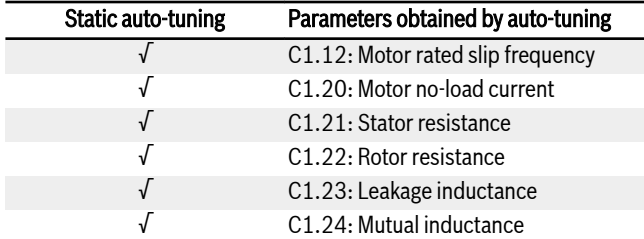

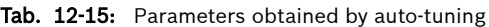

## 12.11.3 V/f Control

### V/f curve selection

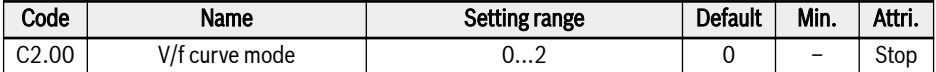

The frequency converter provides three curve modes:

● 0: Linear

This mode refers to linear voltage / frequency control, which is used for normal constant torque loads.

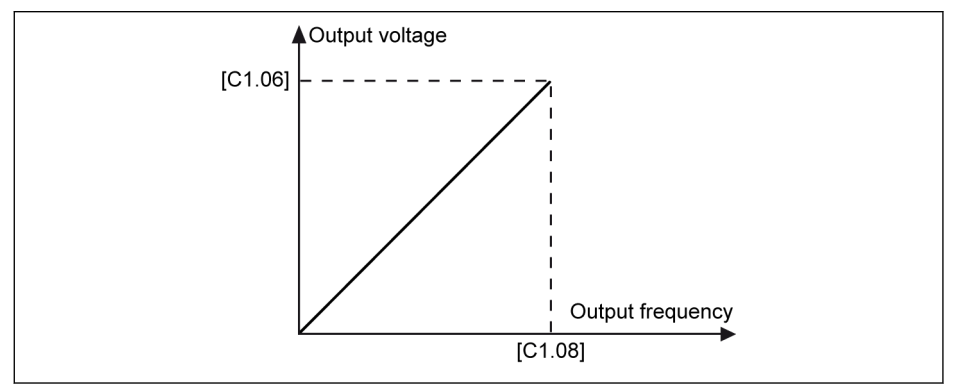

Fig. 12-51: Linear V/f curve

● 1: Square

This mode refers to square voltage / frequency control, which is used for variable torque loads of fans, pumps, etc.

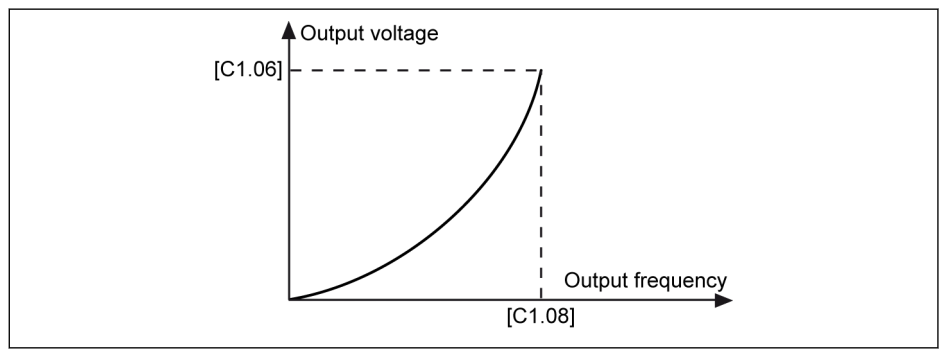

Fig. 12-52: Square V/f curve

● 2: User-defined

This mode refers to voltage / frequency control with curve defined according to actual application, which is used for special loads of dewatering machines, centrifuges, etc.

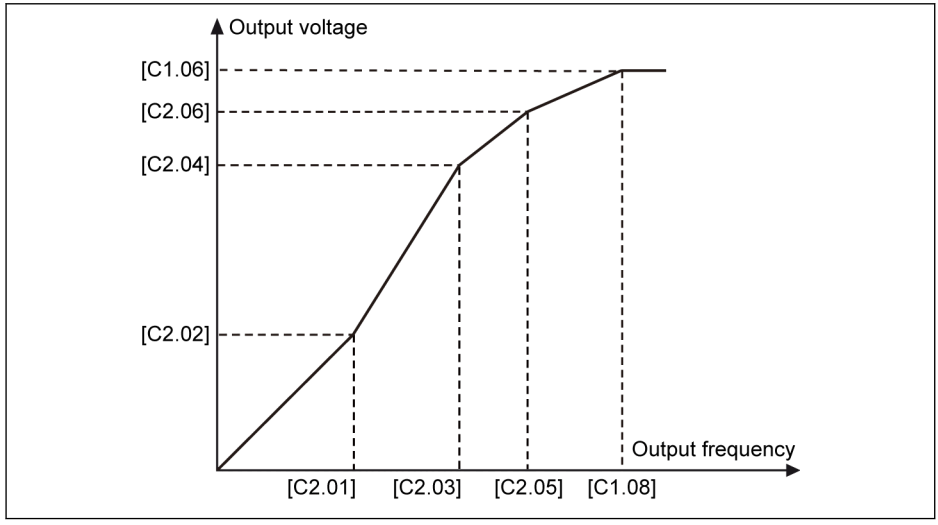

Fig. 12-53: User-defined V/f curve

● 3: V/f separation

## **WARNING**

Excessively high voltage at low-frequency may cause the motor overheat or damage, and the frequency converter stall overcurrent or overcurrent protection.

### User-defined V/f curve configuration

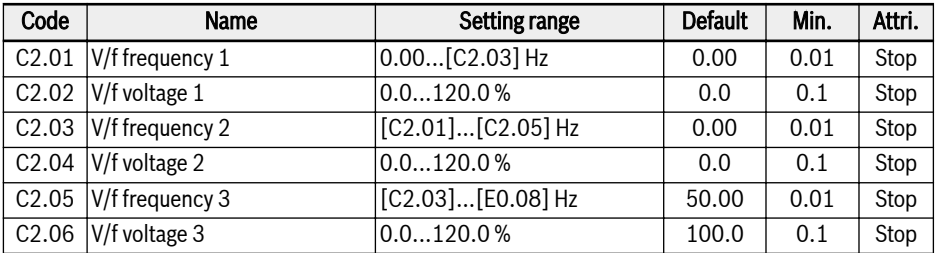

Each of the three V/f frequency points is limited by the neighboring V/f frequency points. In general, each V/f frequency point shall be set according to following sequence: 0 ≤ [C2.01] ≤ [C2.03] ≤ [C2.05] ≤ [C1.08]

There are two modes of user-defined V/f curve:

● User-defined V/f curve when [C2.05] ≤ [C1.08]

In this mode, the output voltage is limited to 100 % even if [C2.06] 'V/f voltage 3' is higher than 100 %.

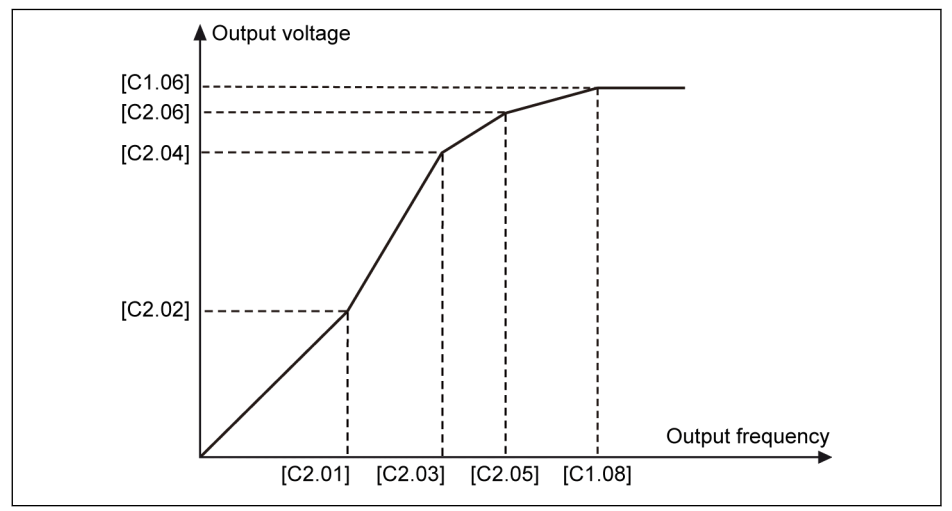

Fig. 12-54: User-defined V/f curve when  $[C2.05] \leq [C1.08]$ 

 $\bullet$  User-defined V/f curve when  $[C2.05] \geq [C1.08]$ 

In field weakening range, output voltage needs to be higher than the rated voltage. In this case,

- The maximum value of C2.05 'V/f frequency 3' can be higher than [C1.08] 'Motor rated frequency'.
- The maximum value of C2.06 'V/f voltage 3' can be higher than 100 %.

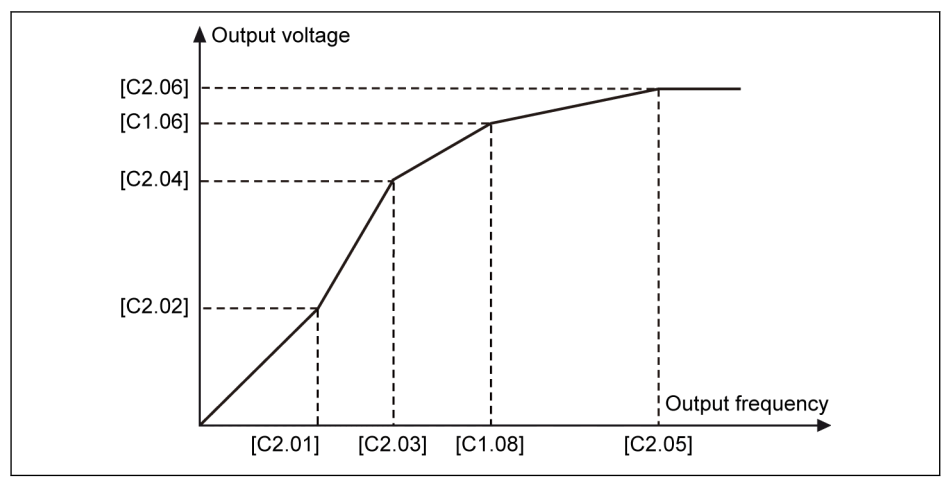

Fig. 12-55: User-defined V/f curve when  $[C2.05] \geq [C1.08]$ 

### Slip compensation factor configuration

This function is used to compensate [C1.12] 'Motor rated slip compensation' according to the actual applications in V/f control.

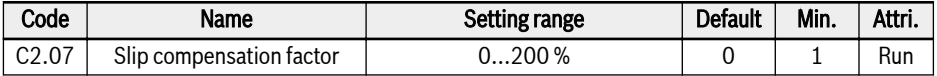

● 0 %: No slip compensation

The slip compensation function is deactivated.

● 1...100 %: Full slip compensation

Example: [C1.12] = 2.50 Hz, [C2.07] = 100 %

The actual slip compensation is  $2.50$  Hz  $\times$  100 % =  $2.50$  Hz.

● 101...200 %: Over slip compensation Example: [C1.12] = 2.50 Hz, [C2.07] = 200 % The actual slip compensation is  $2.50$  Hz  $\times$  200 % =  $5.00$  Hz.

### Torque boost setting

The torque boost function is used to obtain higher output torque and better stabilization by boosting the output voltage, especially at low speed.

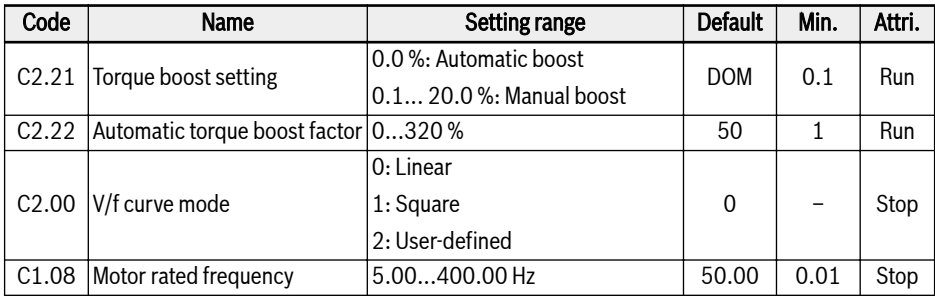

● Manual torque boost with linear or user-defined V/f curve

In this V/f curve, the output voltage starts to be boosted when the output frequency is lower than half of [C1.08].

**Example:** If  $[C1.08] = 50.00$  Hz, then torque boost function is active when output frequency is lower than 25.00 Hz.

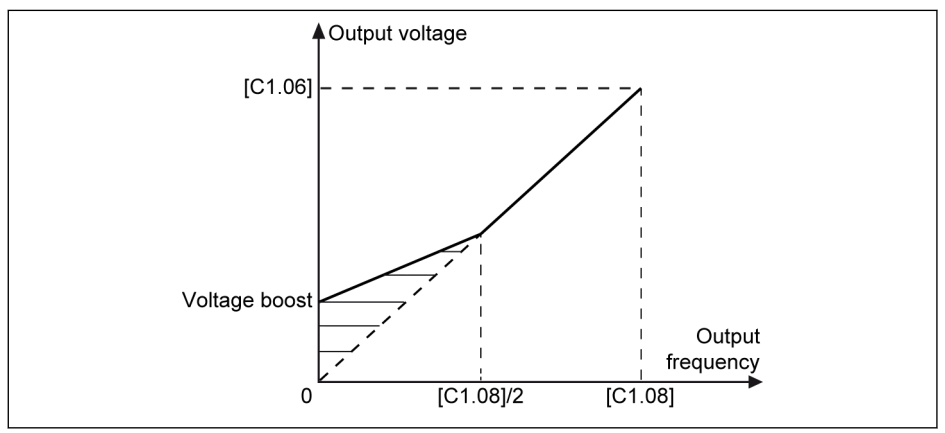

Fig. 12-56: Manual torque boost with linear or user-defined V/f curve

[C2.21] is the voltage boost value at 0.00 Hz. The actual voltage boost values for other frequency points decreases in linear along with output frequency increase.

● Manual torque boost with square curve

In this square V/f curve, the output voltage starts to be boosted when the output frequency is lower than [C1.08].

**Example:** If  $[C1.08] = 50.00$  Hz, then torque boost function is active when the output frequency is lower than 50.00 Hz.

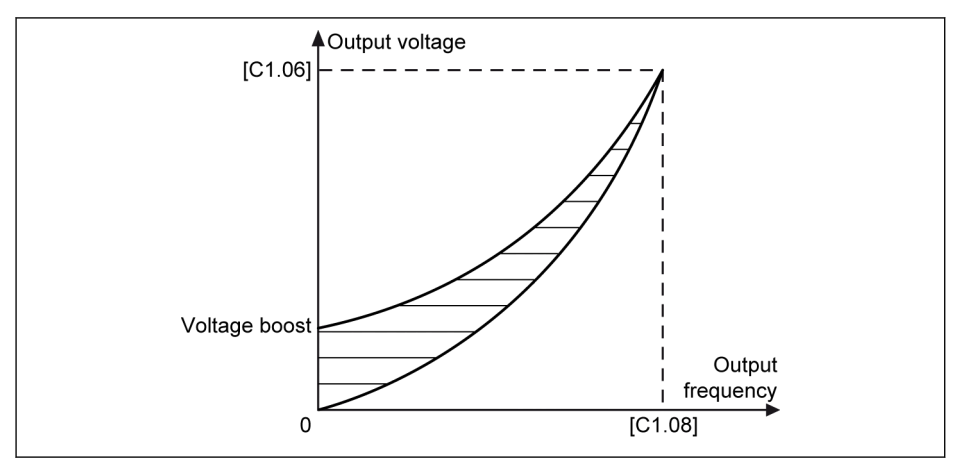

Fig. 12-57: Manual torque boost with square curve

In automatic boost mode, the output voltage boost percentage is determined automatically by the output frequency and the load current. The linear and square V/f curves for automatic torque boost are shown as figures below.

● Automatic torque boost with linear V/f curve

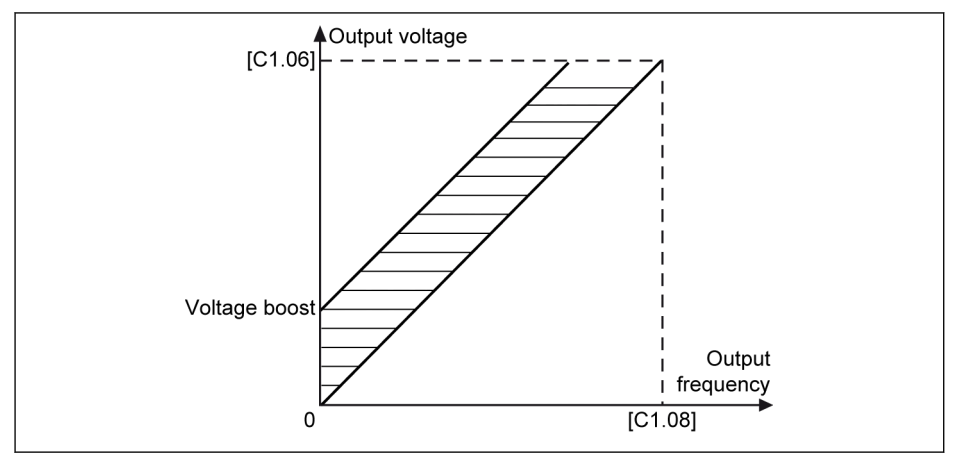

Fig. 12-58: Automatic torque boost with linear V/f curve

● Automatic torque boot with square V/f curve

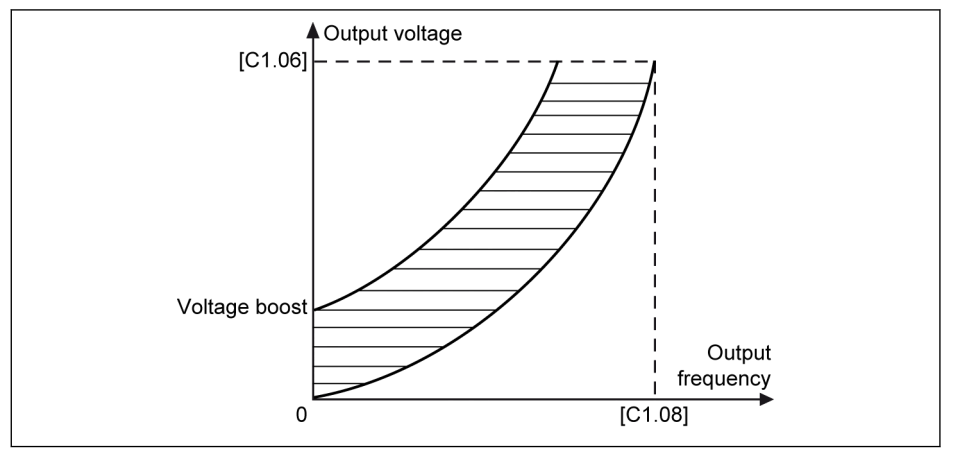

Fig. 12-59: Automatic torque boot with square V/f curve

For further adjustment of the voltage boost, set parameter C2.22 'Automatic torque boost factor'. Its default value 50 % means no adjustment. The calculation equation is shown as below:

## [Voltage boost] =  $\sqrt{3} \times 0.5 \times I_1 \times R_1 \times$  [C2.22]

 $R_1$ : stator resistance

 $I_1$ : stator current

Thus  $R_1$  should be preset or calculated or tuned, and then input to [C1.21].

### Optimization functions for V/f control

#### Zero speed control selection

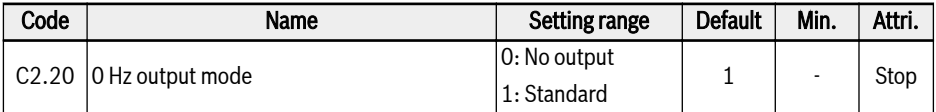

C2.20=0: No any torque output in this mode.

C2.20=1: There is certain torque output in this mode.

#### Heavy load voltage stabilization

This function is used to suppress the output voltage and current oscillation caused by large impact to DC-bus voltage in case of heavy load.

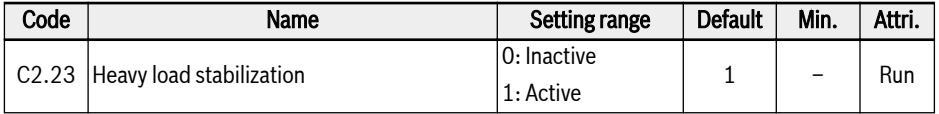

### Light load oscillation damping

This function is used to suppress the motor oscillation in the case of light load or no load.

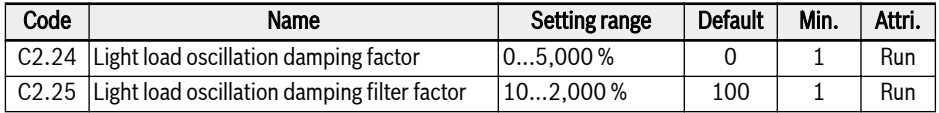

- $\bullet$   $[C2.24] = 0$  %: Oscillation suppression is inactive.
- Increasing [C2.24] brings a better effect of oscillation suppression, but excessive increase leads to unstable running of the motor.
- [C2.25] = 100 %: This setting can suppress oscillation in most situations.
- Adjustment of [C2.25] is helpful in the following conditions:
	- Increase [C2.25] if the oscillation damping performance is not obvious, but excessive increase leads to slow suppression.
	- Decrease [C2.25] if the oscillation occurs at low speed.

### Output current limitation

This function is used to avoid the tripping caused by over current when the load has large inertia or sudden changes.

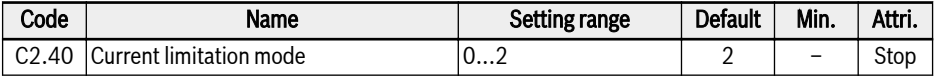

● 0: Always inactive

Current limitation control function is inactive.

● 1: Inactive at constant speed

Current limitation control is active during acceleration and deceleration, but inactive at constant speed.

● 2: Active at constant speed

Current limitation control is active during acceleration, deceleration and at constant speed.

The current regulator is a PI regulator with configurable P factor and I factor.

- The higher value of C2.43 'Proportional gain', the faster the current suppression.
- The higher value of C2.44 'Integral time', the more accurate of current suppression.

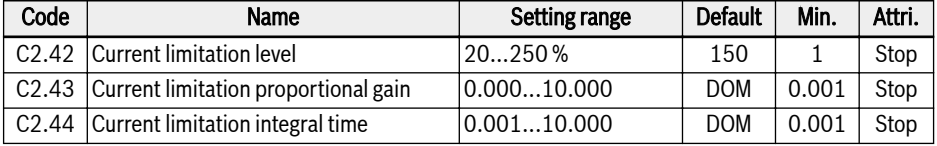

The default settings of C2.43 and C2.44 can meet requirements in most applications. If slight adjustment is necessary, increase [C2.43] first with no oscillation, and then decrease [C2.44] to achieve fast response without overshooting.

[C0.27] 'Stall overcurrent prevention level' should be smaller than [C2.42] 'Automatic current limitation level', otherwise a warning code 'PrSE' will be displayed on the operating panel and parameter setting can not be saved.

# 13 Diagnosis

# 13.1 Display of LED Characters

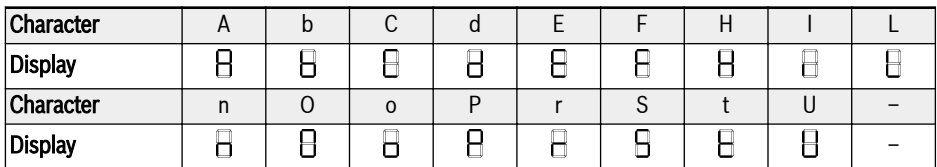

Tab. 13-1: Display of LED characters

# 13.2 Status Code

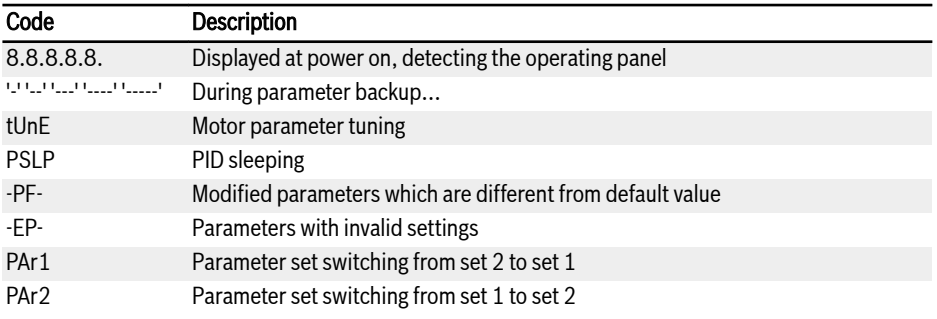

# 13.3 Warning Code

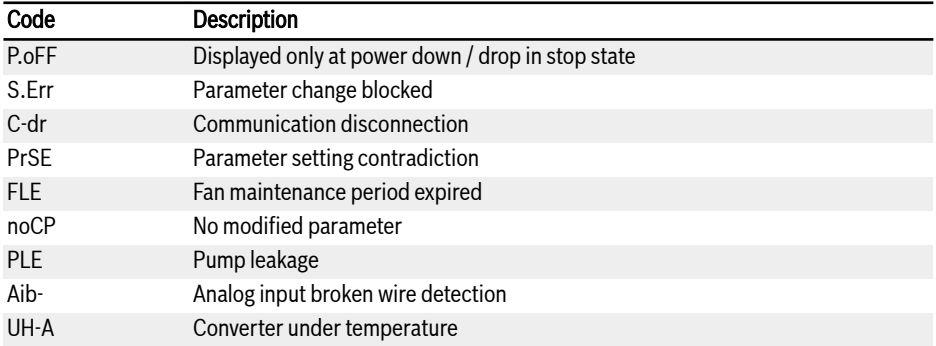

# 13.4 Error Code

# 13.4.1 Error 1 (OC-1): Overcurrent at Constant Speed

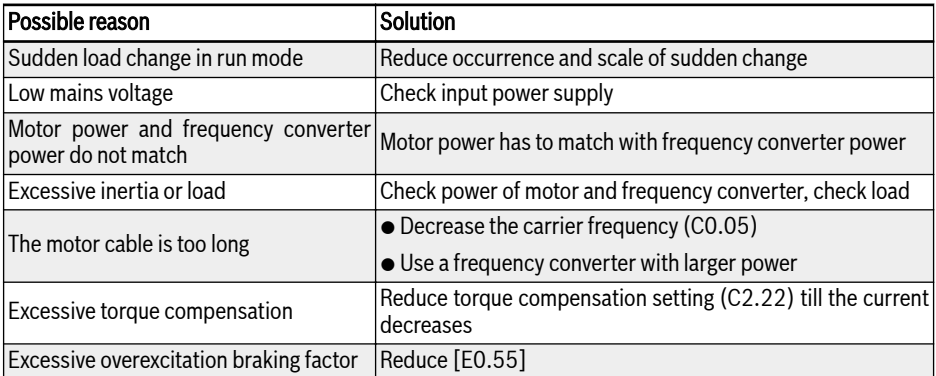

# 13.4.2 Error 2 (OC-2): Overcurrent during Acceleration

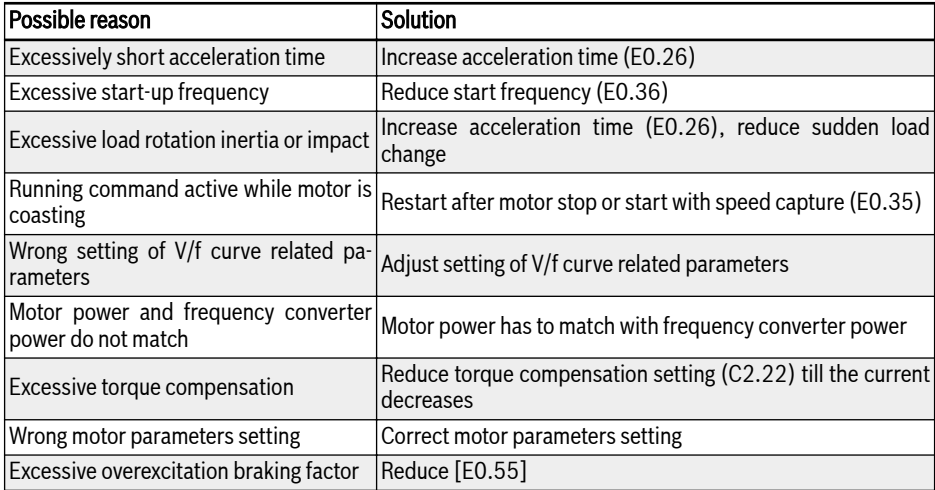

# 13.4.3 Error 3 (OC-3): Overcurrent during Deceleration

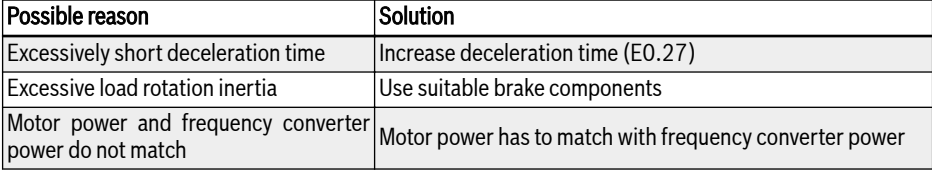

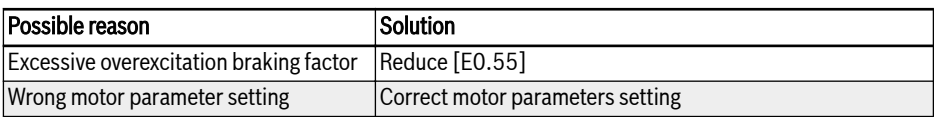

## 13.4.4 Error 4 (OE-1): Overvoltage at Constant Speed

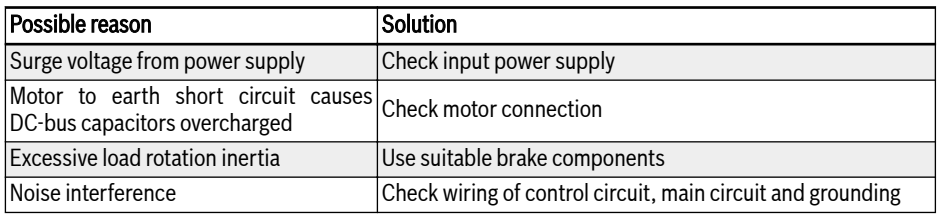

## 13.4.5 Error 5 (OE-2): Overvoltage during Acceleration

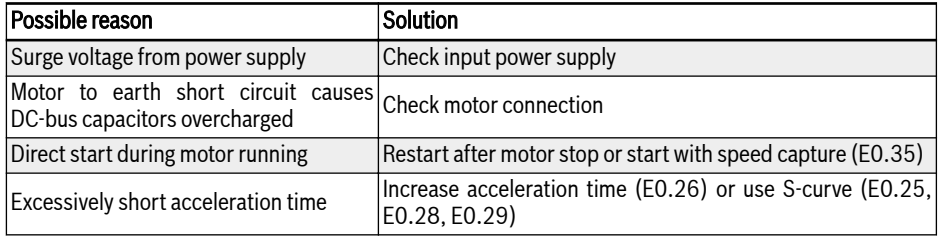

## 13.4.6 Error 6 (OE-3): Overvoltage during Deceleration

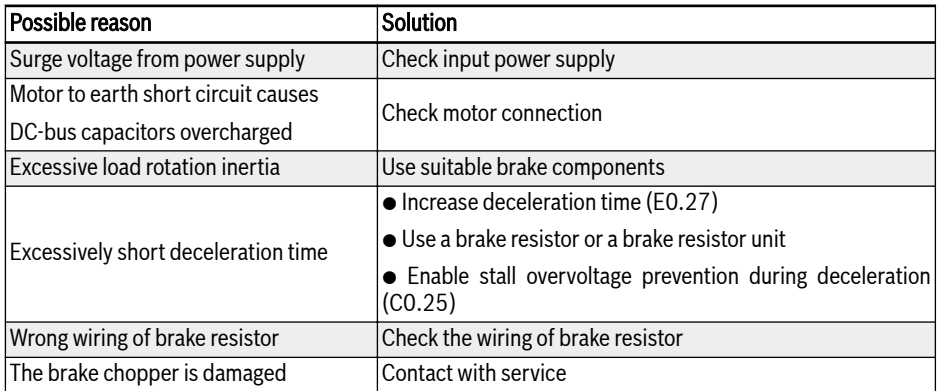

# 13.4.7 Error 7 (OE-4): Overvoltage during Stop

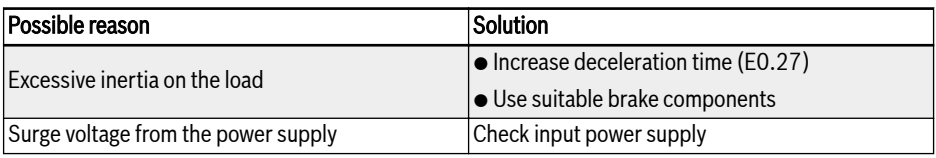

# 13.4.8 Error 8 (UE-1): Undervoltage during Run

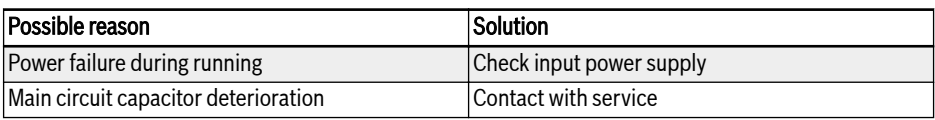

# 13.4.9 Error 9 (SC): Surge Current or Short Circuit

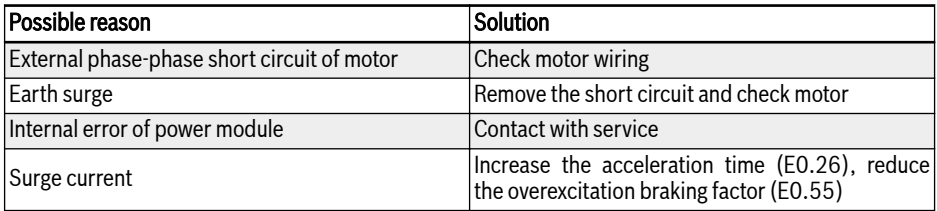

# 13.4.10 Error 10 (IPH.L): Input Phase Loss

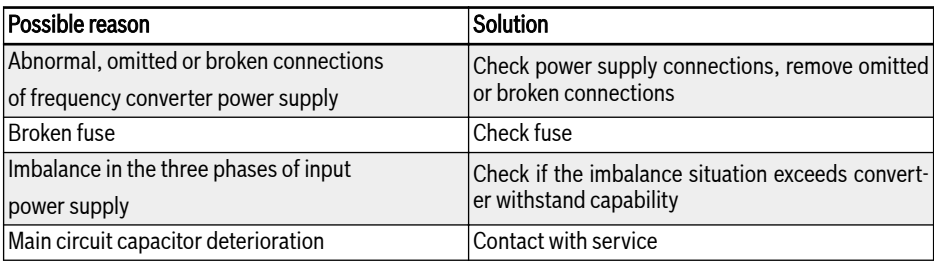

# 13.4.11 Error 11 (OPH.L): Output Phase Loss

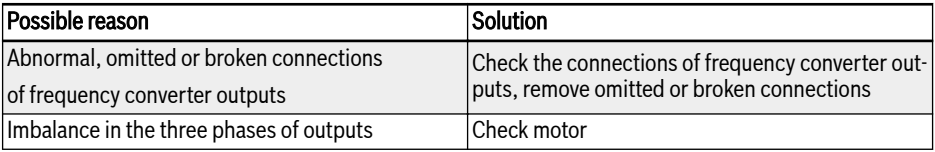

# 13.4.12 Error 12 (ESS-): Soft Start Error

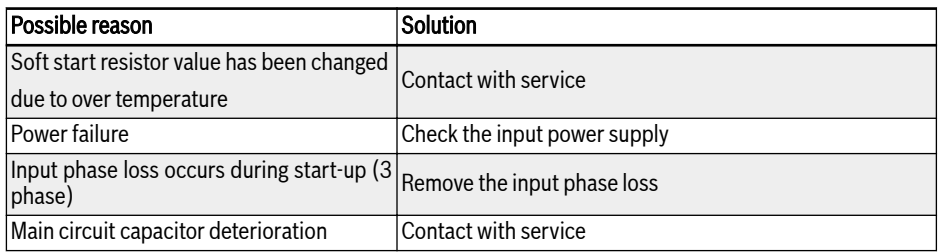

# 13.4.13 Error 20 (OL-1): Converter Overload

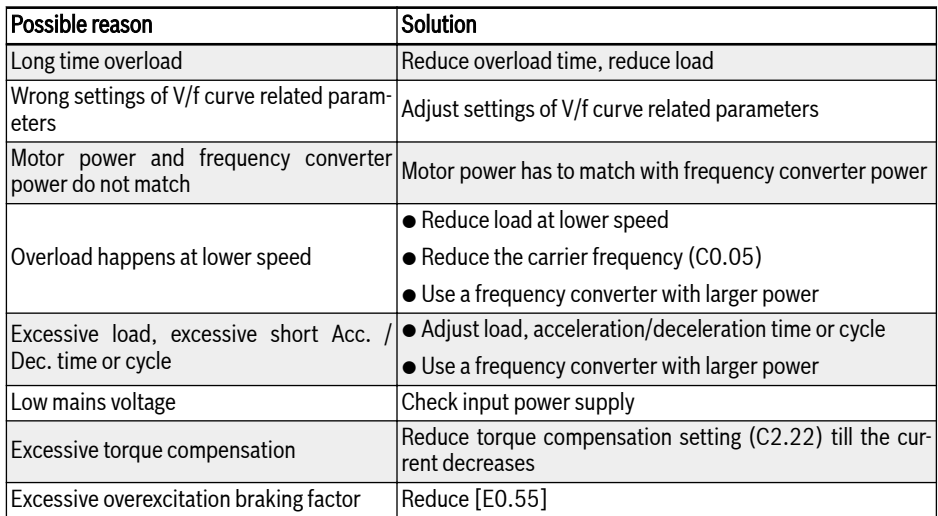

# 13.4.14 Error 21 (OH): Converter over Temperature

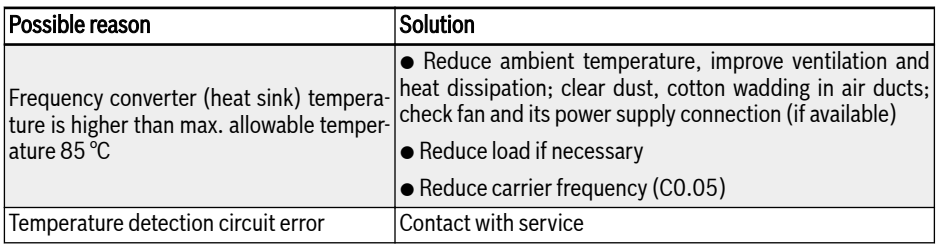

## 13.4.15 Error 23 (FF): Fan Failure

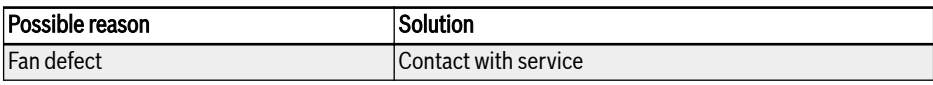

## 13.4.16 Error 24 (Pdr): Pump Dry

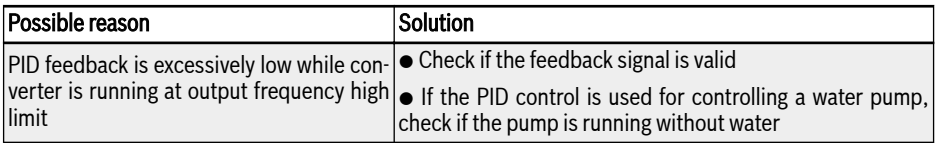

## 13.4.17 Error 25 (CoL-): Command Value Lost

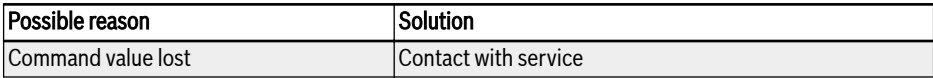

## 13.4.18 Error 30 (OL-2): Motor Overload

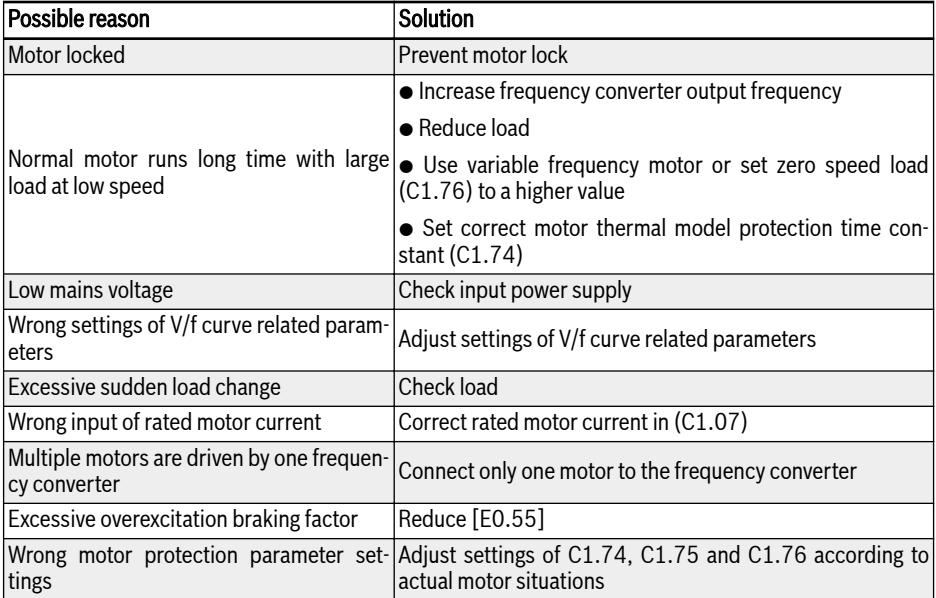

## 13.4.19 Error 31 (Ot): Motor over Temperature

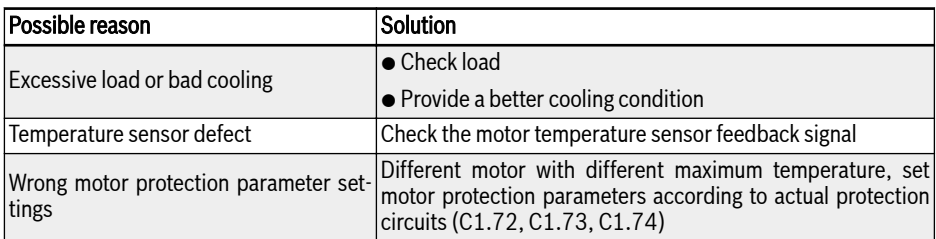

# 13.4.20 Error 32 (t-Er): Motor Parameter Tuning Error

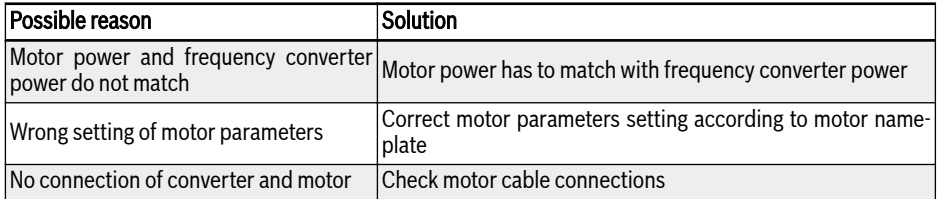

# 13.4.21 Error 38 (AibE): Analog Input Broken Wire Detection

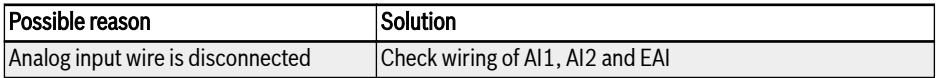

# 13.4.22 Error 39 (EPS-): DC\_IN Power Supply Error

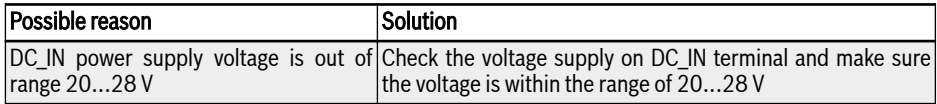

## 13.4.23 Error 40 (dir1): Forward Running Lock Error

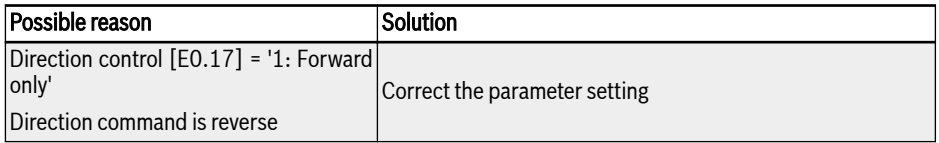

# 13.4.24 Error 41 (dir2): Reverse Running Lock Error

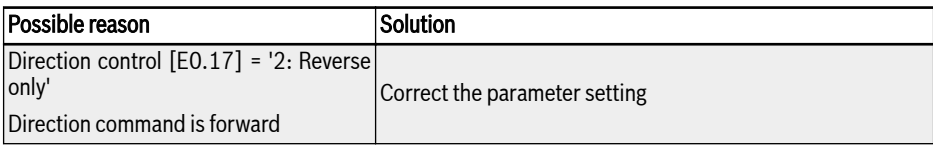

## 13.4.25 Error 42 (E-St): Terminal Error Signal

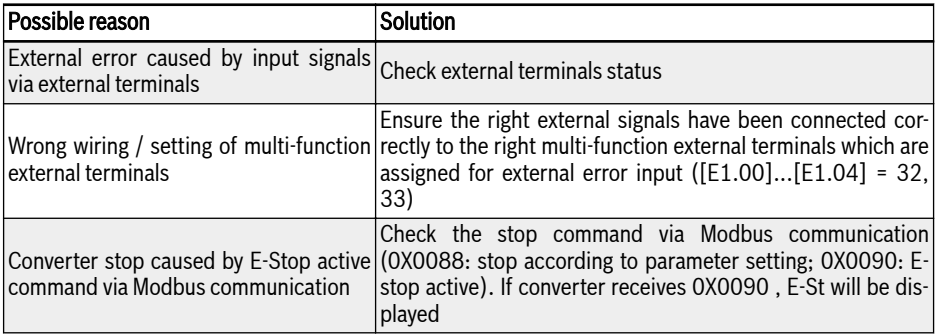

## 13.4.26 Error 43 (FFE-): Firmware Version Mismatch

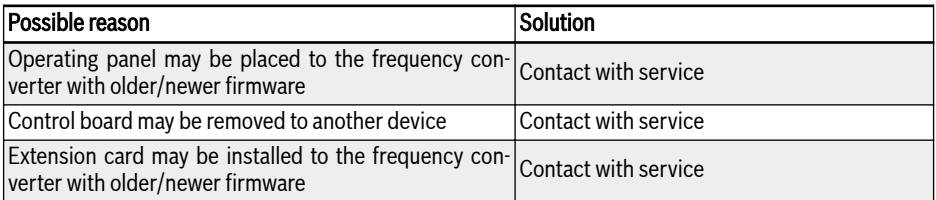

# 13.4.27 Error 44 (rS-): Modbus Communication Error

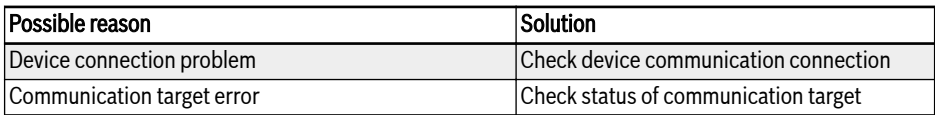

## 13.4.28 Error 45 (E.Par): Parameter Settings Invalid

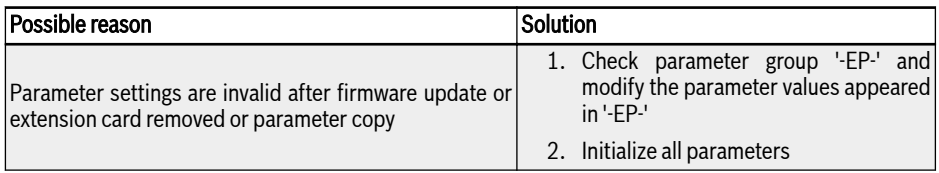

## 13.4.29 Error 48 (idA-): Internal Communication Error

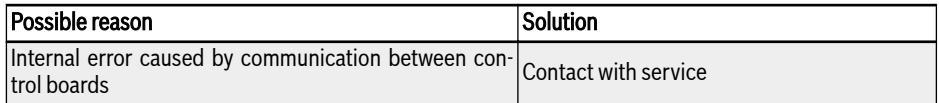

## 13.4.30 Error 49 (idP-): Internal Parameter Error

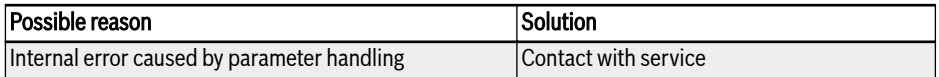

## 13.4.31 Error 50 (idE-): Converter Internal Error

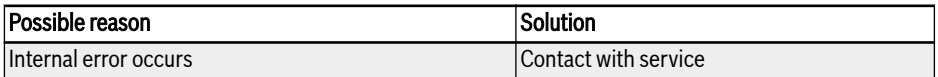

## 13.4.32 Error 56 (PrEF): Parameter Restore Error after Firmware Update

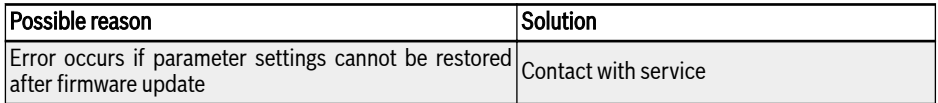

# 13.5 Error Handling

## 13.5.1 Restarting after Power Loss

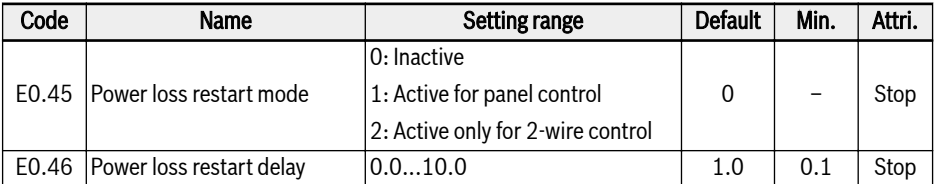

[E0.45] decides the restart behavior after power loss:

If option 1 is selected, then converter will run automatically when AC power resumes, if the run command source is set to 'panel'.

If option 2 is selected, then converter will run automatically when AC power resumes, if the run command source is set to 'multi-function digital input'.

The power loss restart procedure will be performed after [E0.46] 'Power loss restart delay'.

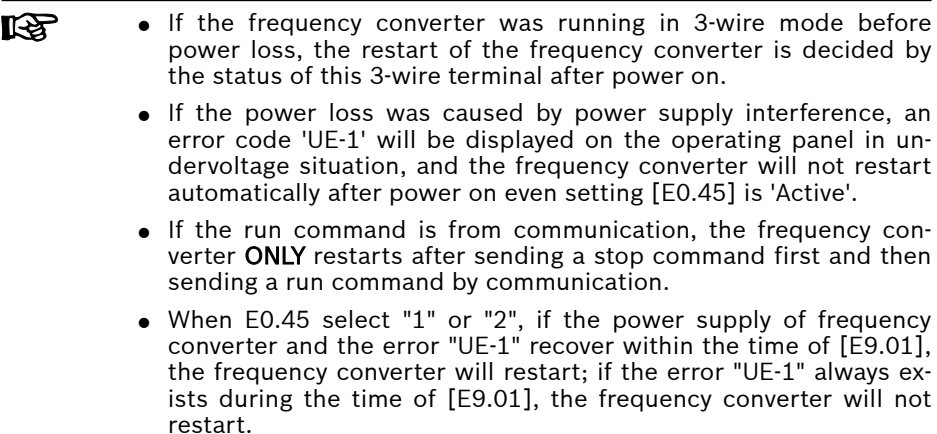

## 13.5.2 Automatic Error Reset

Automatic error reset function is used to ensure continuous running without human intervention in the case of occasional errors, such as overcurrent or overvoltage at start or in the run mode. This function can be activated by setting  $[E9.00] \neq 0.$ 

When an error occurs, the frequency converter stops the output and the related error code is displayed at the same time. The system remains in idle mode for delay time [E9.01]. Then the error will automatically be reset and a run command will be generated to restart the frequency converter. This sequence will be performed [E9.00] times. If the error still exists, the frequency converter remains in idle mode and no longer performs automatic restart attempts. In this case, a manual error reset is required to resume the operation.

Automatic error reset is valid for the following errors: OC-1, OC-2, OC-3, OE-1, OE-2, OE-3, OE-4, OL-1, OL-2, UE-1\*, E-St and OH.

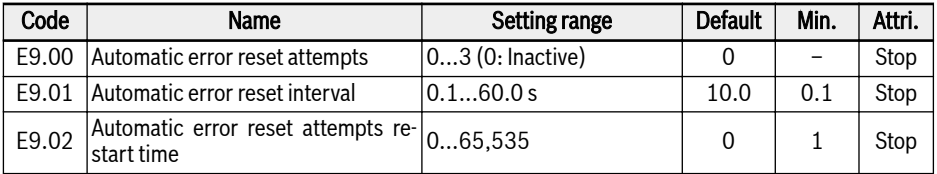

Parameter E9.02 can be used to reset the internal error rest attempts back to the value from [E9.00] in case there are no error events inside this restart time. The number of reset attempts is reset to [E9.00] when E9.02 is set to a value different to 0 and there are no error reset events inside the interval given from the value of parameter E9.02.

### **LAS**

\*:

- 1. If  $[E9.00] \neq 0$  and  $[E0.45] = 0$ , every time error 'UE-1' resets, the remaining times of automatic reset would decrease.
- 2. If  $[E9.00] \neq 0$  and  $[E0.45] \neq 0$ , then reset time of error "UE-1" is without limitation.
- 3. If  $[E9.00] = 0$  and  $[E0.45] ≠ 0$ , then reset time of error "UE-1" is without limitation.

## 13.5.3 Error Reset by Digital Input

The error reset input can be defined with one digital input. This function works in the same manner as the panel error reset function does, which allows remote error reset. 'Error reset' is edge sensitive.

## Bosch Rexroth AG

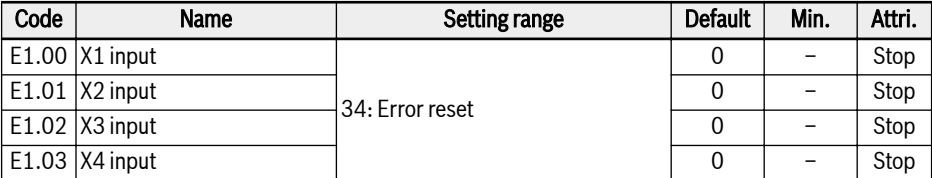

Set the respective parameter of any digital input as '34: Error reset'. For wiring diagram, please refer to [chapter "Digital input NPN wiring" on page 40](#page-67-0).

# 14 Communication

# 14.1 Brief Introduction

VFC 3210 frequency converters provide standard RS485 communication interface to realize the communication between the master and slaves via Modbus protocol. With the help of a PC, a PLC or an external computer a 'single master / multiple slaves' network control can be realized (setting of frequency control command and running frequency, modification of parameters, monitoring of frequency converter running status and error messages) to address the specific requirements of applications.

# 14.2 Basic Communication Settings

## 14.2.1 Setting the Data Transmission Rate

Data transmission rate refers to the transmission rate of data between the external computer and the frequency converter.

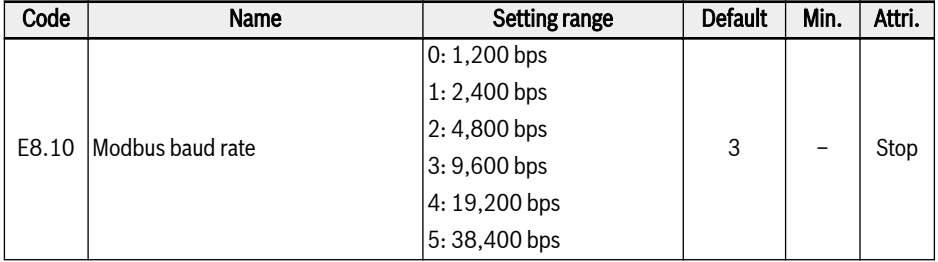

## 14.2.2 Setting the Data Format

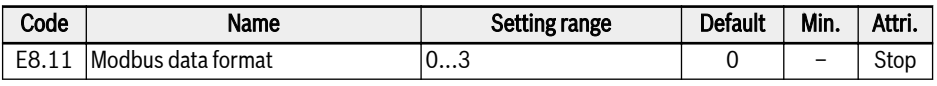

- $\bullet$  0: 1 start bit, 8 data bits, 1 stop bit, no parity
- $\bullet$  1: 1 start bit, 8 data bits, 1 stop bit, even parity
- $\bullet$  2: 1 start bit, 8 data bits, 1 stop bit, odd parity
- $\bullet$  3: 1 start bit, 8 data bits, 2 stop bits, no parity

The data format of the converter must be the same as that of the **KS** master station. Otherwise, normal communication is impossible.

## 14.2.3 Setting the Local Address

In Modbus communication, the maximum number of frequency converters in the network is 247. Each frequency converter must have a unique local address.

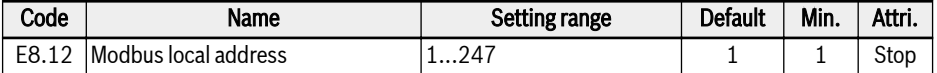

## 14.2.4 Setting Command Signal Type

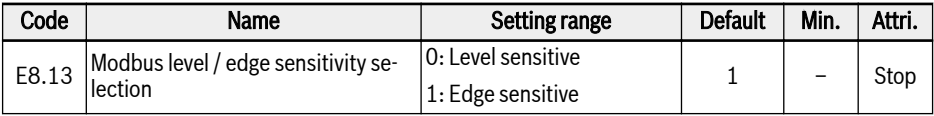

Level sensitive (default situation): The control word is not a real edge sensitive, master should manually reset the command.

For example:

- 1. Simulate an error
- 2. Set bit  $5 = 1$ , the error is reset
- 3. Simulate an error again
- 4. Set bit 5 = 1, the error is not reset
- 5. Master should set bit  $5 = 0$  firstly, then set bit  $5 = 1$ , the error is reset

Edge sensitive (selectable): The control command is reset automatically after the activation.

For example:

- 1. Simulate an error
- 2. Set bit 5 = 1, the error is reset
- 3. Simulate an error again
- 4. Set bit 5 = 1, the error is reset
## 14.2.5 Communication Disruption and Response

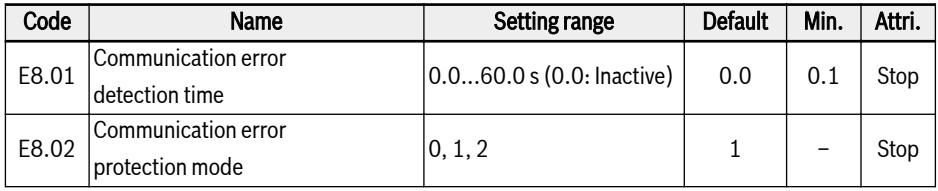

- $\bullet$  When [E8.01] = 0.0 s, the disruption detection function is inactive.
- If the interval between the current and next communication commands exceeds the time defined in [E8.01] 'Communication error detection time', the frequency converter will reports a communication error code and act as defined in [E8.02] 'Communication error protection mode':
	- [E8.02] = 0: Freewheeling stop

The motor freewheels to stop after the communication timeout no matter the settings of parameter E0.50 'Stop mode'.

 $-$  [E8.02] = 1: Keep running

The motor continues running at the setting frequency, and warning code 'C-dr' will be displayed on the operating panel.

– [E8.02] = 2: Emergency stop

The motor decelerate to stop after the communication timeout no matter the settings of parameter E0.56 'Emergency stop action', the deceleration time is E0.57.

# 14.3 Modbus Protocol

## 14.3.1 Protocol Description

### Brief introduction

- Modbus is a master / slave protocol. Only one device may send commands in the network at a particular time.
- The master station manages message exchange by polling the slave stations. Unless being approved by the master station, no slave station may send message. In case of an error during data exchange, if no response is received, the master station will query the slave stations absent from the polling.
- If a slave station is unable to recognize a message from the master station, an exception response will be sent to the master station.
- Slave stations cannot communicate with each other but through the master's software which reads data from one slave station and sends them to another. There are two types of dialogs between the master station and the slave stations:
	- The master station sends a request to a slave station and waits for its response.
	- The master station sends a request to all slave stations and does not wait for their response (broadcasting).

#### Transmission

The transmission is of RTU (Remote Terminal Unit) mode with frames containing no message header or end mark. A typical RTU frame format is shown below:

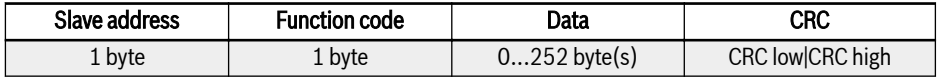

Tab. 14-1: Typical RTU frame format

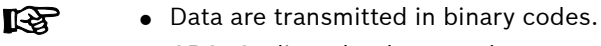

● CRC: Cyclic redundancy code.

- The address 0 is reserved as broadcast address.
- All slave nodes must recognize the broadcast address for writing function (no need of reply).
- The master node has no specific address, only the slave nodes must have addresses (1...247).

For RTU transmission mode, four types of character format are shown below:

- $\bullet$  1 start bit, 8 data bits, 1 stop bit, no parity
- $\bullet$  1 start bit, 8 data bits, 1 stop bit, even parity
- $\bullet$  1 start bit, 8 data bits, 1 stop bit, odd parity
- $\bullet$  1 start bit, 8 data bits, 2 stop bits, no parity

The character or byte is sent in the following sequence (from left to right):

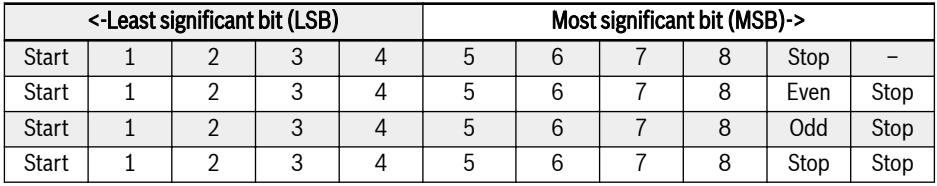

Tab. 14-2: RTU transmission mode

Message frames are separated by a silent interval of at least 3.5 characters' time. The entire frame must be transmitted as a continuous stream of bytes. If the interval of two separated frames is less than 3.5 characters' time, then the slave address of second frame will be treated as the part of first frame by mistake, due to the confusion of the frames, the CRC check will fail and lead to communication fault. If a silent interval of more than 1.5 characters' time occurs between two bytes, the message frame is regarded incomplete and discarded by the receiver.

## <span id="page-219-0"></span>14.3.2 Modbus Interface

The Modbus communication is via RS485 interface, see descriptions on RS485+ and RS485- in [chapter 8.1 "Wiring Diagram" on page 31](#page-58-0) and [chapter 8.3 "Termi](#page-63-0)[nals" on page 36.](#page-63-0)

### 14.3.3 Modbus Function and Message Format

### Supported functions

The main function of Modbus is to read and to write parameters. Different function codes decide different operation requests. Modbus functions managed by VFC 3210 and their limits are shown in the table below:

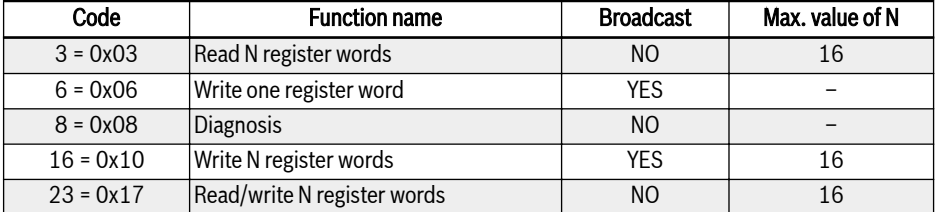

Tab. 14-3: VFC 3210 Modbus functions and limits

'Read' and 'Write' are considered from the prospect of the master **KA** station.

Modbus message formats are different according to the function codes shown below.

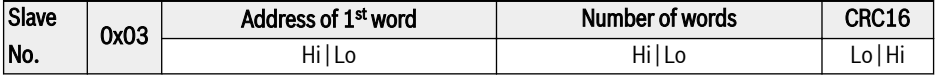

Tab. 14-4: Function 3 Request from the master

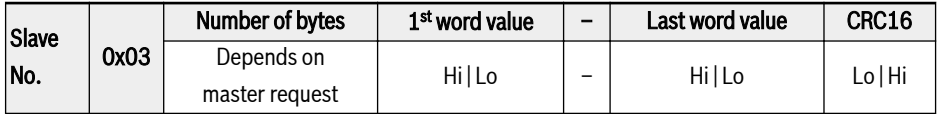

Tab. 14-5: Function 3 Response from the slave

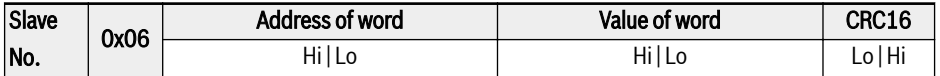

Tab. 14-6: Function 6 Master request and slave response (in same format)

Communication

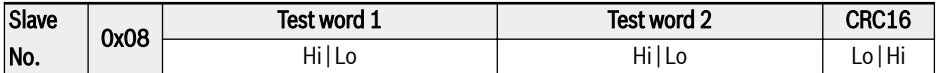

Tab. 14-7: Function 8 Master request and slave response (in same format)

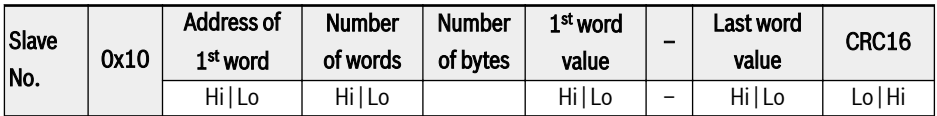

Tab. 14-8: Function 16 Request from the master

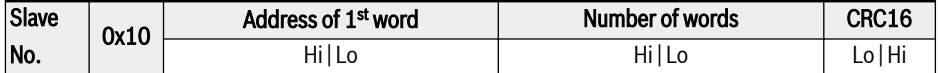

Tab. 14-9: Function 16 Response from the slave

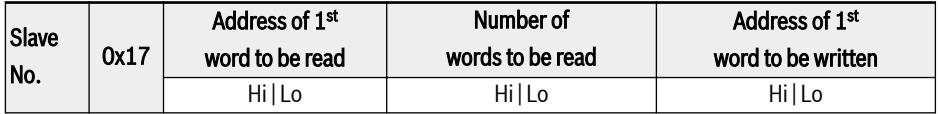

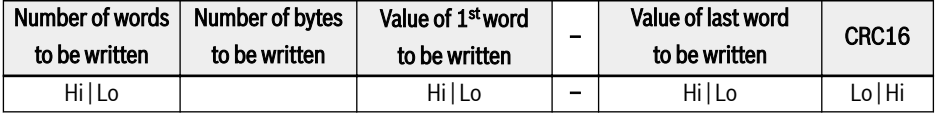

Tab. 14-10: Function 23 Request from the master

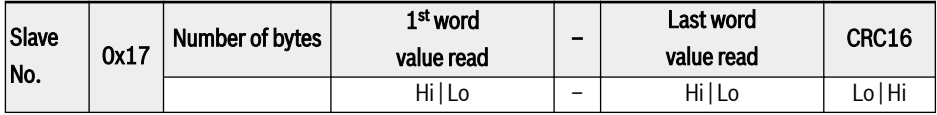

Tab. 14-11: Function 23 Response from the slave

### Function example

#### Function 0x03: Read N register words, range: 1...16

Example: It is necessary to read 2 continuous words starting from communication register 3000H of the slave frequency converter addressed at 01H. The frame structure is described in the tables below.

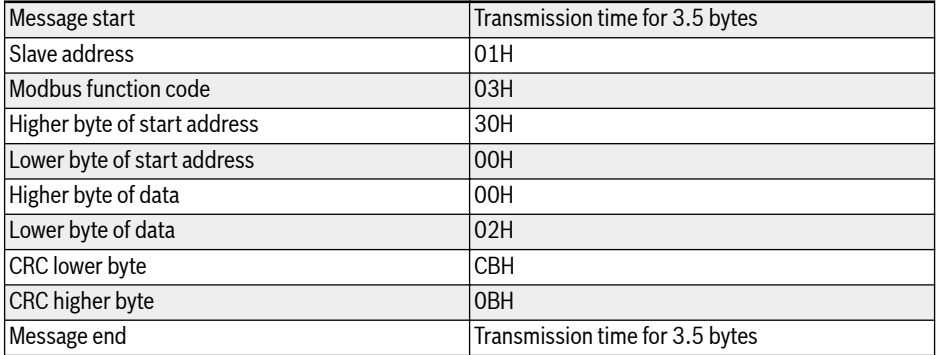

Tab. 14-12: Function 0x03 Request from RTU master

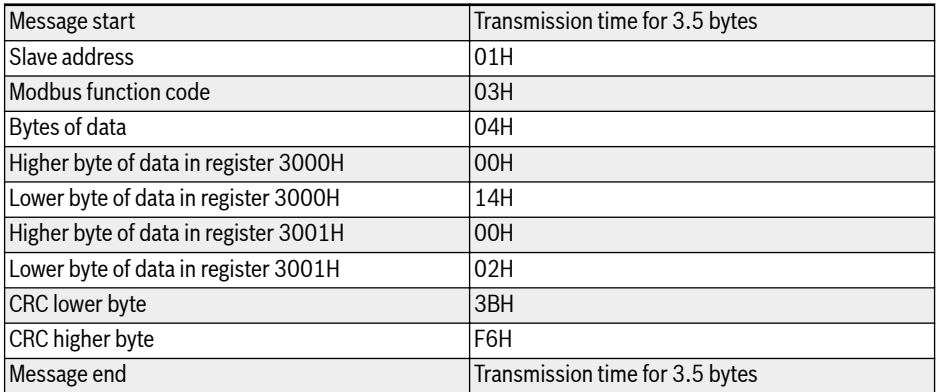

Tab. 14-13: Function 0x03 Response from RTU slave

#### Function 0x06: Write one register word

## **A** CAUTION

#### Frequent writing may damage the internal registers!

- $\bullet$  When data is written into the internal registers, there is a limit on the writing times. The register address may be damaged once the writing times is beyond the writing limit. So please avoid frequent writing!
- $\bullet$  For details of user writing permission, please see [chapter 19.3.1 "Terminolo](#page-256-0)[gy and Abbreviation in Parameter List" on page 229.](#page-256-0)

Example: Write 0000H to communication register address 3002H of the slave frequency converter with address 01H. The frame structure is described in the tables below:

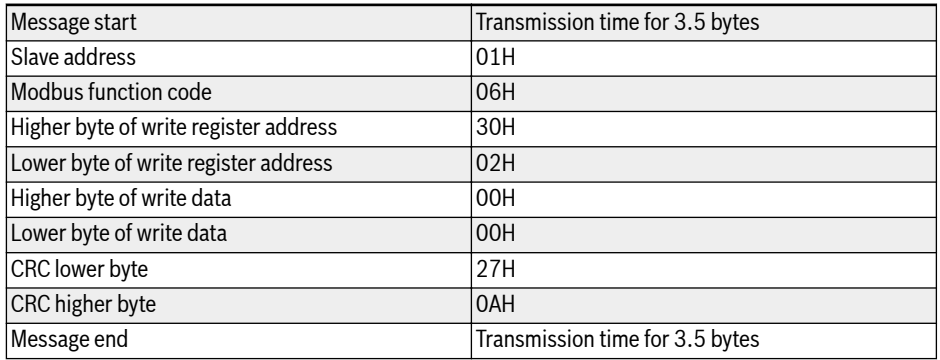

Tab. 14-14: Function 0x06 Request from RTU master

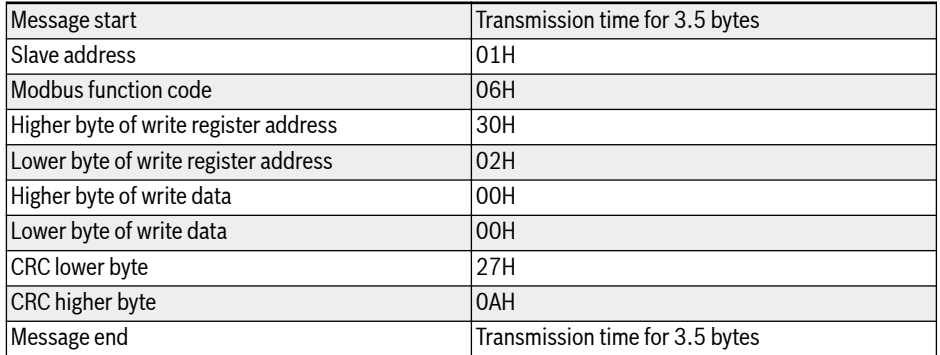

Tab. 14-15: Function 0x06 Response from RTU slave

### Function 0x08: Diagnostics

Example: To test the communication loop of 2 continuous words 1234H and 5678H with frequency converter slave address 01H, the frame structure is described in the tables below:

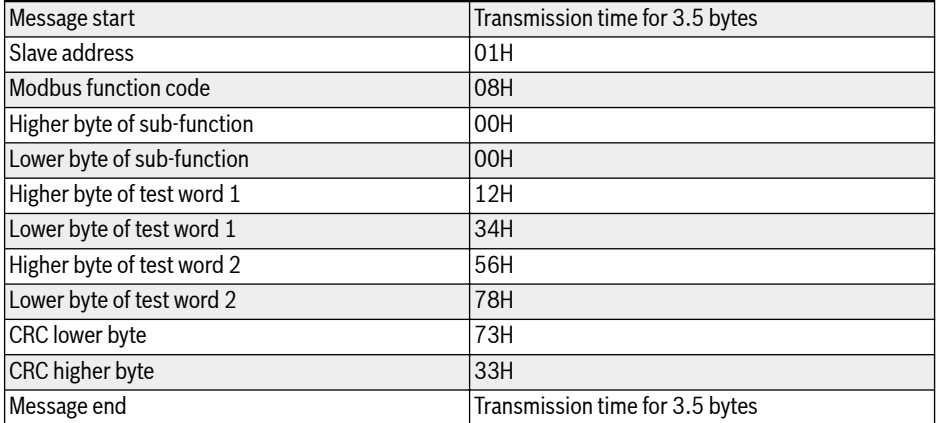

Tab. 14-16: Function 0x08 Request from RTU master

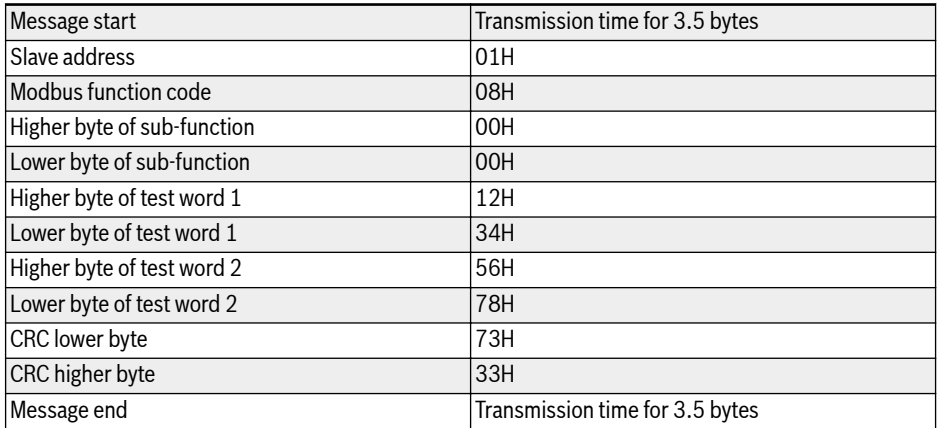

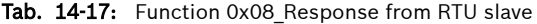

### Function 0x10: Write N register words, range: 1...16

Example: To modify 2 continuous registers start from 4000H with words 0001H and 0000H with slave frequency converter address 01H. The frame structure is described in the tables below:

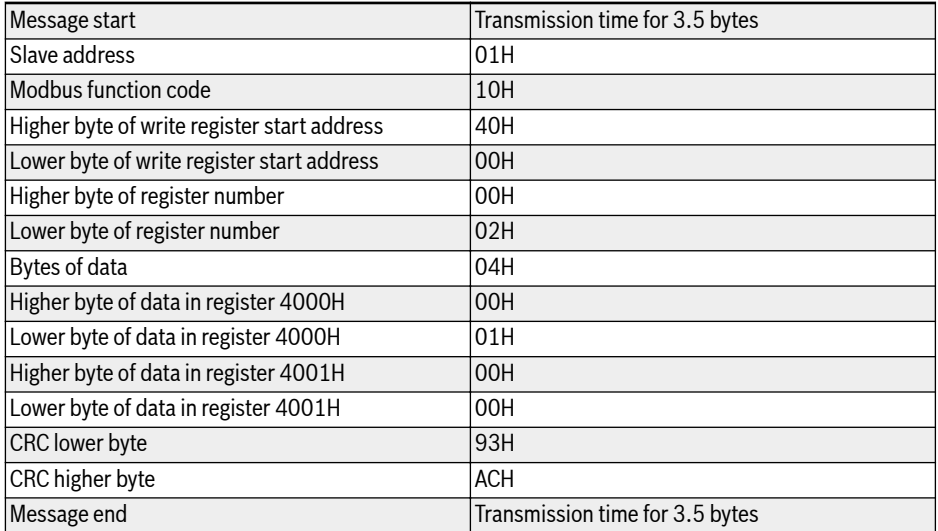

Tab. 14-18: Function 0x10 Request from RTU master

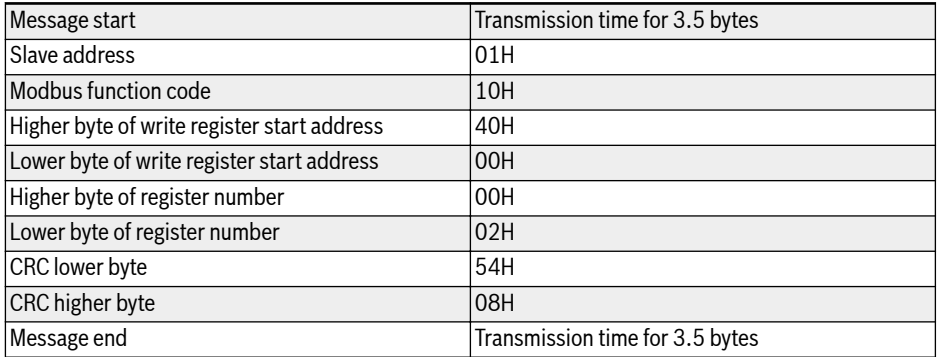

Tab. 14-19: Function 0x10 Response from RTU slave

### Function 0x17: Read/Write N register words, range: 1...16

Example: To read data in 2 continuous registers starting from address 3000H, write 0001H and 0000H to 2 continuous registers starting from address 4000H. The frame structure is described in the tables below:

Communication

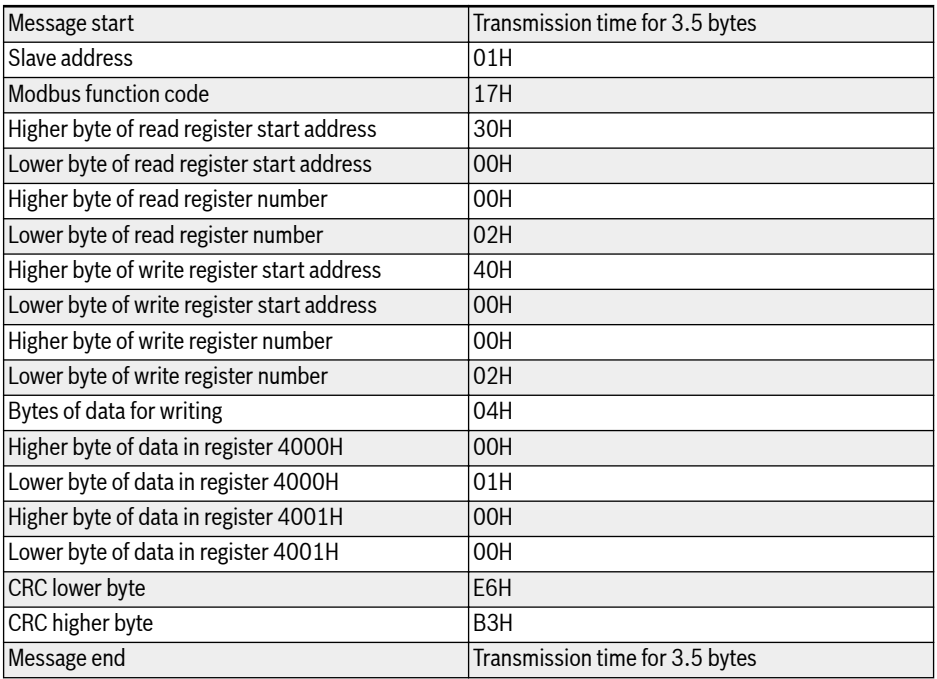

### Tab. 14-20: Function 0x17\_Request from RTU master

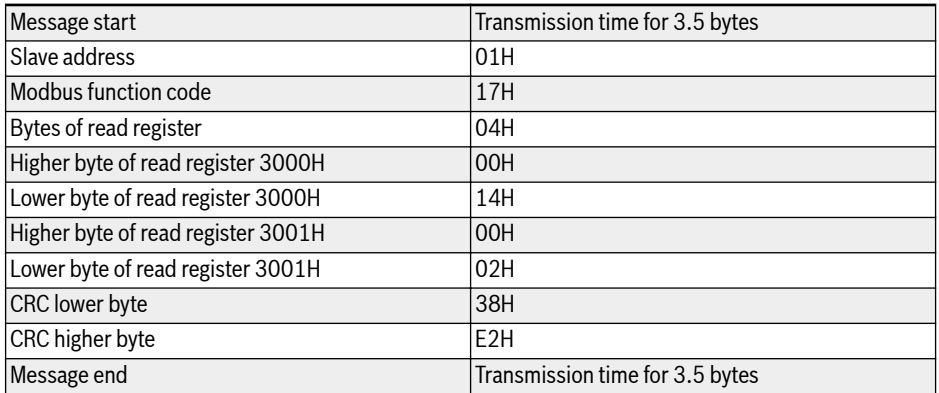

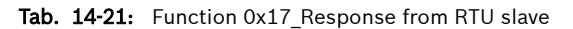

### Error code and exception code

If a slave receives the request without a communication error, but cannot handle it, the slave will return an exception response which includes error code and exception code informing the master of the nature of the error. The error code is formed by setting the MSB of the function code to 1 (i.e. function code plus with 0x80, like 0x83, 0x86, 0x90, 0x97), then the exception response has a format shown below.

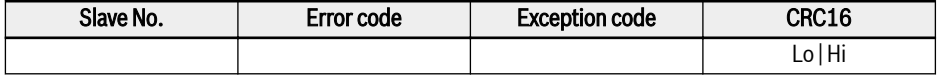

Exception codes for VFC 3210 frequency converters:

- $\bullet$  1 = Parameter cannot be modify owing to user password locked
- $\bullet$  2 = The function requested is not recognized by the slave, i.e. not equal to 3, 6, 8, 16 or 23
- $\bullet$  3 = The word address indicated in the request do not exist in the slave
- $\bullet$  4 = The word values indicated in the request are not permissible in the slave
- $\bullet$  5 = Parameters cannot be modify in run mode
- $\bullet$  6 = Parameters are read-only that cannot be modified
- 7 = Invalid operation which is decided by the function of frequency convert $er^{(*)}$
- $\bullet$  9 = EEPROM read/write error
- $\bullet$  B = Function code 3, read range exceeds 16
- (\*) includes situations listed below: **LAS** 
	- Write operations on b0.11 'Parameter copy', U1.00 'Running monitoring display', U1.10 'Stop monitoring display' and C1.01 'Motor parameter tuning', are prohibited.
	- Write operations on b0.20 'User password', b0.21 'Manufacture password' and b0.10 'Parameter initialization' only support function 6.
	- Multi-function digital input terminals (E1.00...E1.04) writing operation do not permit repeated non-zero value.

## 14.3.4 Communication Mapping Register Address Distribution

#### Frequency converter parameter address

Frequency converter parameter registers correspond to the function codes oneto-one. Reading and writing of related function codes can be achieved through reading and writing of the contents in frequency converter parameter registers via Modbus communication. The characteristics and scope of reading and writing function codes are in compliance with the frequency converter function code description. The address of a frequency converter parameter register is composed of a higher byte representing the function code group and a lower byte representing the index in the group. The groups are mapped as follows:

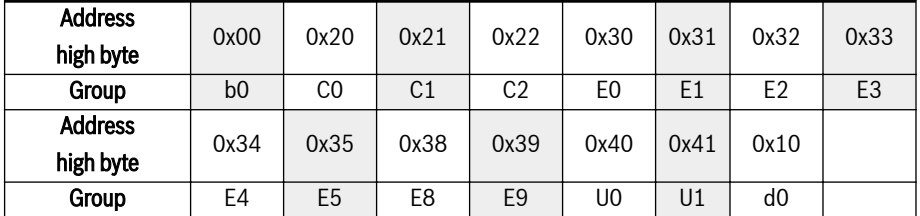

Tab. 14-22: Frequency converter parameter registers

Parameters of the monitoring group (Group d0) are always write-pro-**KA** tected.

#### Examples:

To read out the module temperature (d0.20) of VFC 3210 frequency converter, use register address  $0x1014$  ( $0x10 =$  Group d0, index  $0x14 = 20$ ).

To set V/f curve mode (C2.00) of VFC 3210 frequency converter, use register address 0x2200 (0x22 = Group C2, index 0).

Access to a non-existing function code will be acknowledged with exception code 3 (see [chapter 14.3.3 "Modbus Function and Message Format" on page](#page-219-0) [192\)](#page-219-0).

#### Frequency converter register address

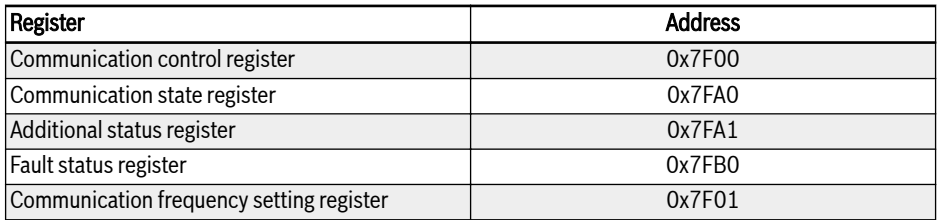

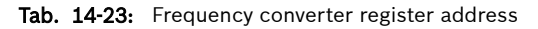

### Communication control register (0x7F00)

The address of command word register for communication control is 0x7F00. This register is write-only. The frequency converter is controlled through writing data into the address. The definition of each bit is shown in table below:

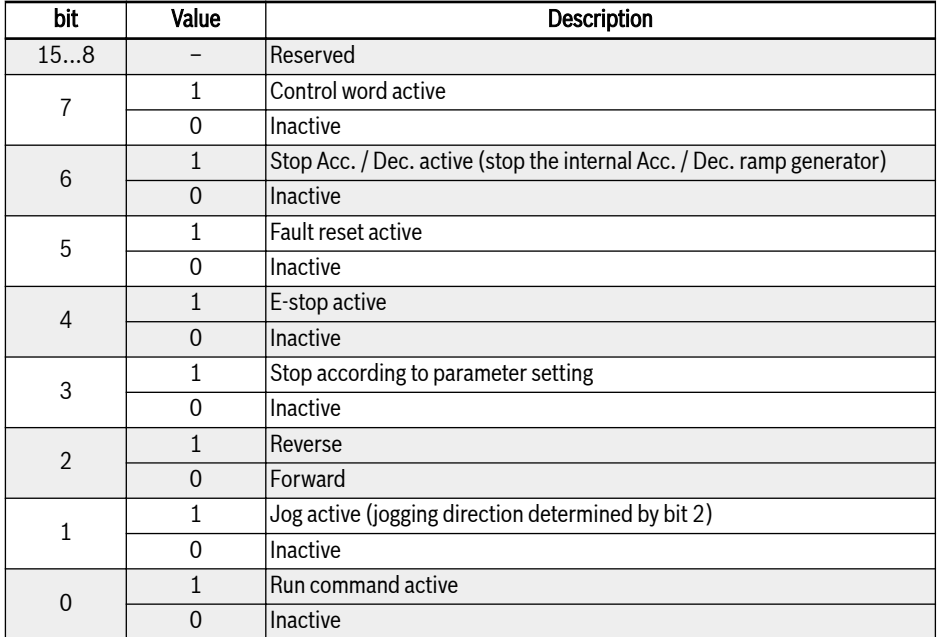

Tab. 14-24: Communication control register (0x7F00)

If the communication frame check is successful (CRC valid), the frequency converter always accepts the content of the control word. All conflicts (e.g. run command and stop command active at the same time) are resolved by the application functionality (Run / Stop generator, jog control...). This assures that the frequency converter will always react in the same manner, independent of the run command source.

### Communication state register (0x7FA0)

The frequency converter state can be monitored by reading the register. This register is read-only. The definition of each bit is shown in the table below:

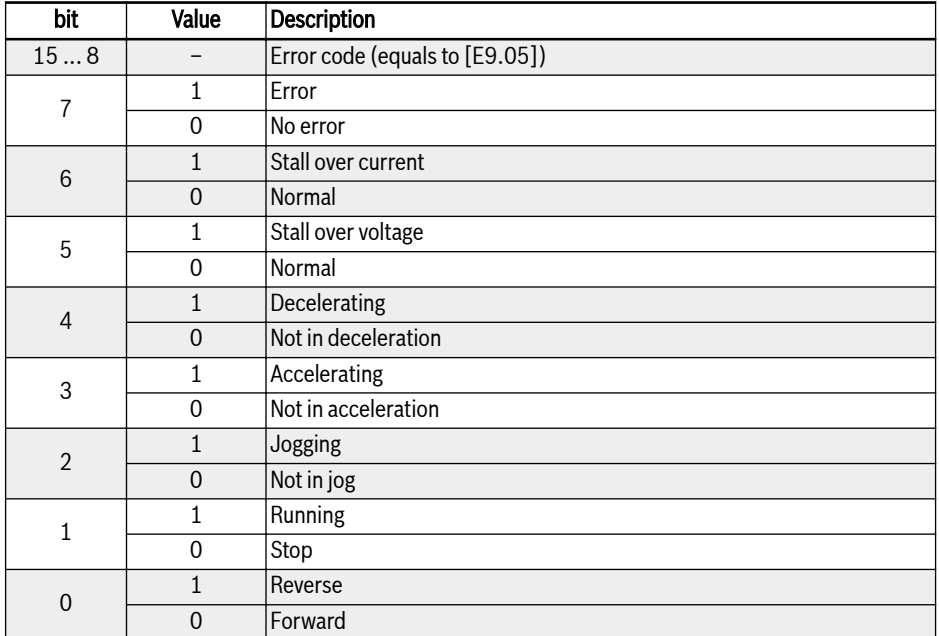

Tab. 14-25: Communication state register (0x7FA0)

### Additional status register (0x7FA1)

Additional status register is the extension of main status register(7FA0H), it stores other status information of frequency converter. This register is read-only. The definition of each bit is shown in the table below:

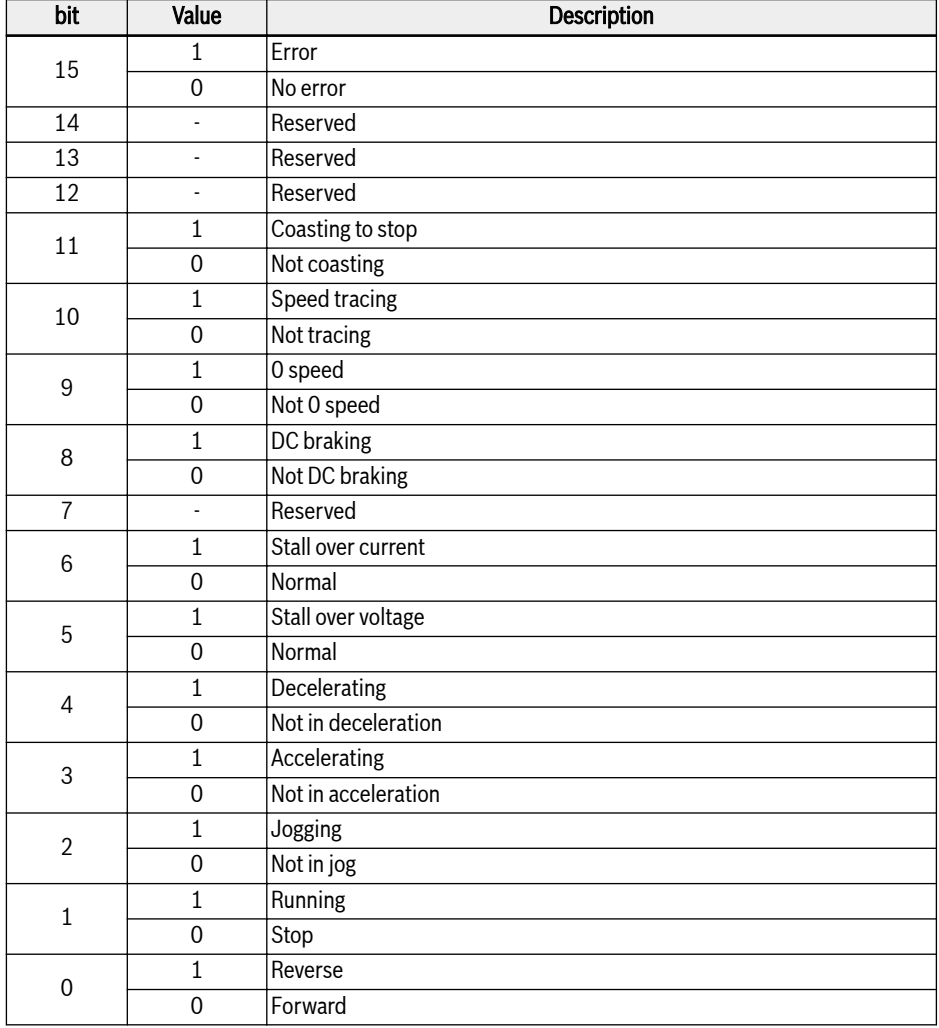

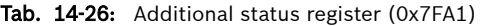

### Fault status register (0x7FB0)

The fault status of frequency converter can be monitored by reading the register. This register is read-only.

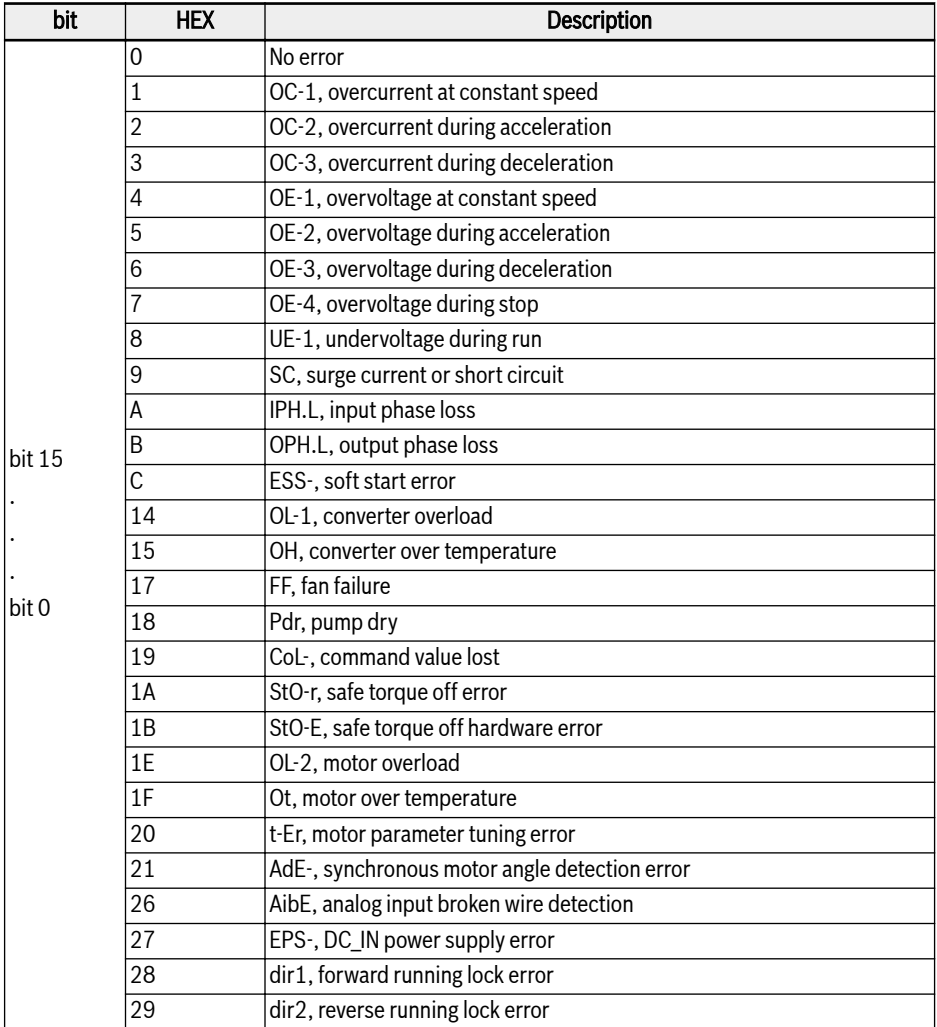

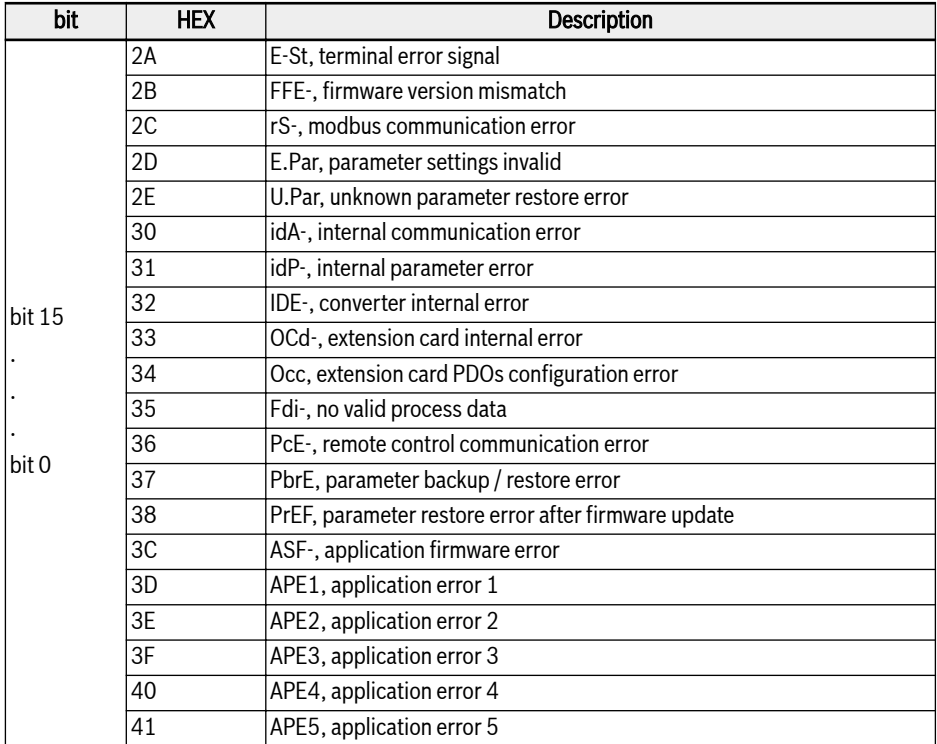

Tab. 14-27: Fault status register (0x7FB0)

#### Communication frequency setting register (0x7F01)

The address of frequency setting register for communication control is 0x7F01. This register is for read and write. When 'First frequency setting source' [E0.00] = '20: Communication', the frequency converter can be set with writing data to this address.

## 14.3.5 Modbus Communication Example

One slave address is 01H. The frequency setting of the frequency converter has been set to 'Given by communication' and the RUN command source is set to 'Inputting commands by communication'. It is required for the motor connected to the frequency converter to run with 50 Hz (forward rotation). The operation can be achieved with function 0x10 (function 16) of the Modbus protocol. The messages of the requests from the master and responses from the slave are shown in table below:

■ Example 1: Start 01# frequency converter for forward rotation at frequency of 50.00 Hz (represented by 5,000 internally)

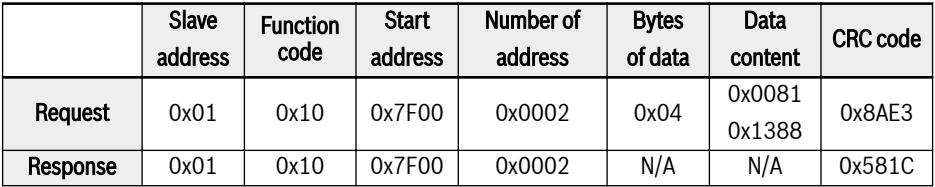

■ Example 2: Read the output frequency of 01# frequency converter and output velocity

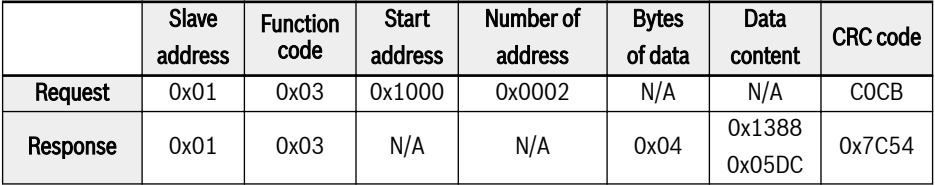

● Example 3: Stop 01# frequency converter according to the stopping mode with the function code

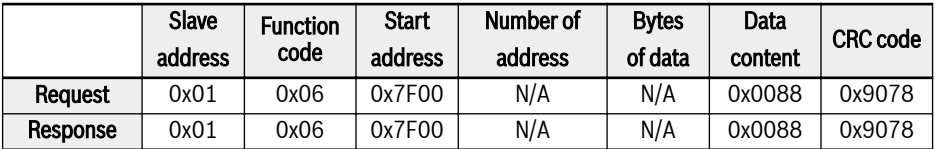

### 14.3.6 Special Notes

- 1. The external computer can not write to function codes b0.11 'Parameter copy', U1.00 'running monitoring display' and U1.10 'Stop monitoring display'.
- 2. b0.20 'User password' and b0.10 'Parameter initialization' do not support multiple write including single write in multiple write; Motor nameplate parameters and motor physical data should not be modified simultaneously; Multi-function digital input terminals (E1.00...E0.04) writing operation do not permit repeated non-zero value.
- 3. If the communication protocol is changed, baud rate, data frame and local address will be restored to factory default.
- 4. The read response of user password and manufacture password is '0000' in case of external computer reading.
- 5. The external computer can set, modify or cancel user password, the specific operation is same to the situation when 'Running command source' is from the operating panel.
- 6. The access to control registers and state registers is not limited by user password.

## 14.3.7 Communication Networking

#### Networking

**KA** 

The communication network is shown in figure below, with a PC, a PLC or an external computer as the master and all frequency converters as slaves, which are connected by shielded twisted pair cables. The slave at the end of the network needs a termination resistor with recommended value of 120 Ω, 0.25 W.

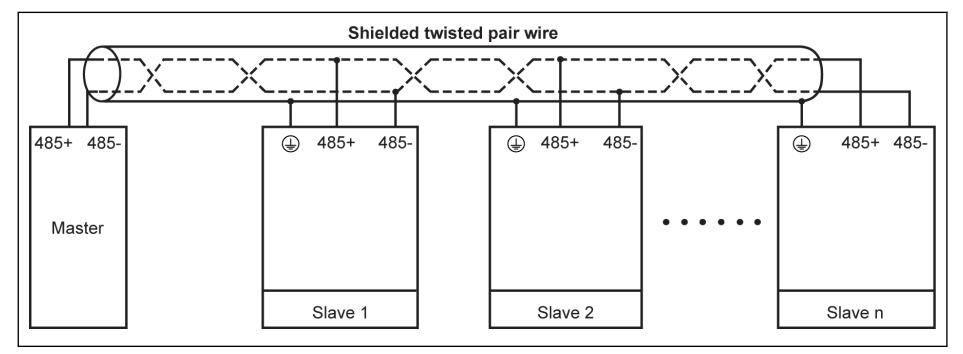

Fig. 14-1: Communication networking

- The maximum length of the communication cable is 300 m.
	- The maximum length of the communication cable is 80 m if the number of slaves is less than 5.
	- If the Modbus network cannot work successfully, check if a bias resistor has been installed for the master device and make sure that its resistance is not more than 1.5 kΩ.

# **WARNING**

#### Cables may only be connected when the frequency converters are switched off!

#### Recommendations on networking

- Use shielded twisted pair cable to connect RS485 links.
- Modbus cable should be adequately away from power cables (minimum 30 cm).
- Avoid crossing of Modbus cables and power cables and use orthogonal crossing if crossing must be used.
- The shielding layer of cables should be connected to protected ground or to equipment ground if the equipment ground has already been connected to protected ground. Do not directly ground any point of the RS485 network.
- In no circumstance should ground cables constitute a loop.

# 15 Accessories

## 15.1 Optional Accessories

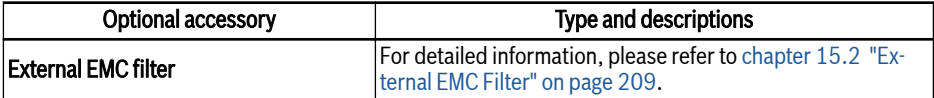

Tab. 15-1: Optional accessories

# 15.2 External EMC Filter

### 15.2.1 External EMC Filter Type

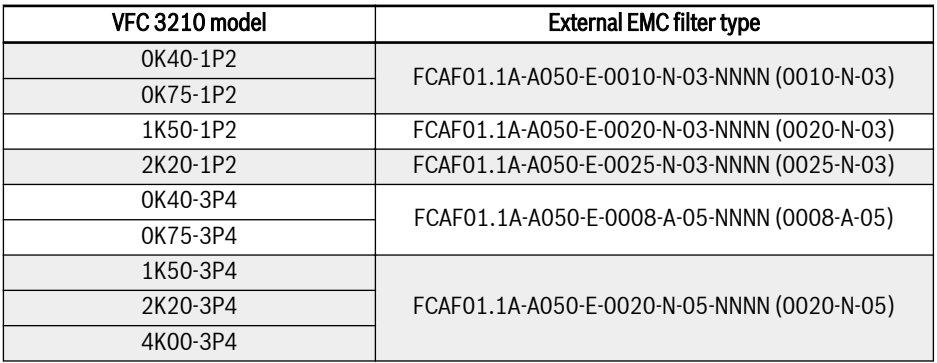

Tab. 15-2: External EMC filter type

- Only mount the EMC filter FCAF vertically. Keep at least 80 mm **K&** above the top and below the bottom of the EMC filter free from mounted parts.
	- For EMC performance with the external EMC filter, see [chapter](#page-52-0) [6.2.3 "Maximum Length of Motor Cables" on page 25](#page-52-0).

Accessories

# 15.2.2 Technical Data

### Dimensions

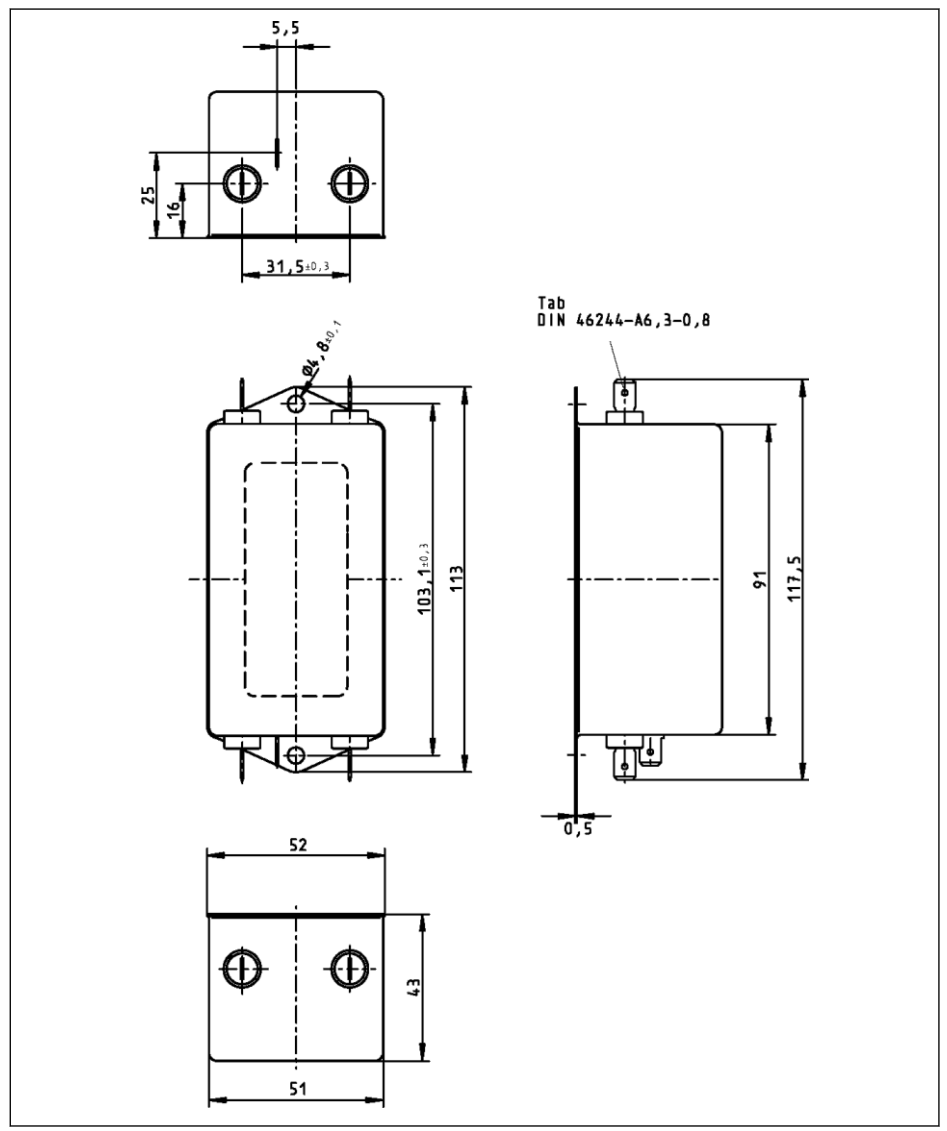

Fig. 15-1: 0010-N-03

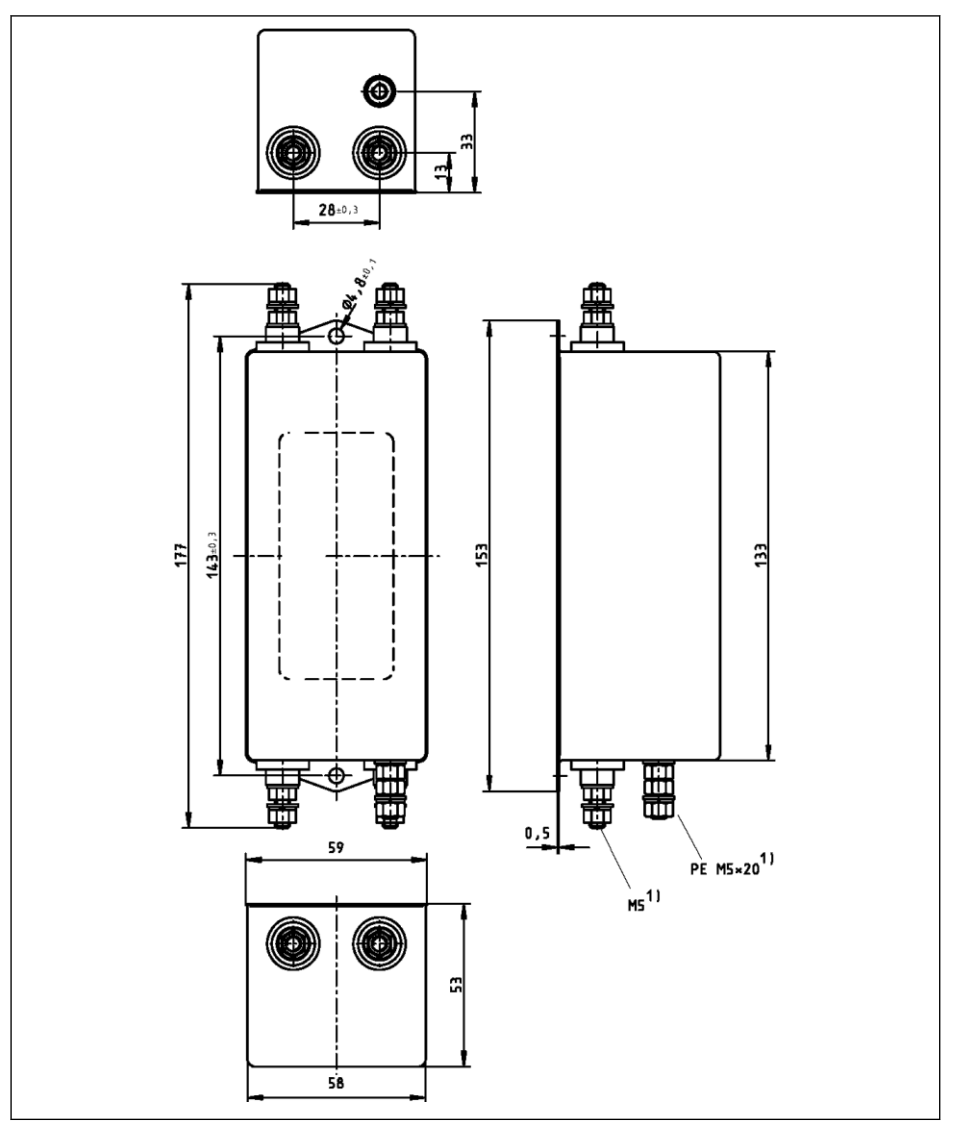

Fig. 15-2: 0020-N-03, 0025-N-03

### Bosch Rexroth AG

Accessories

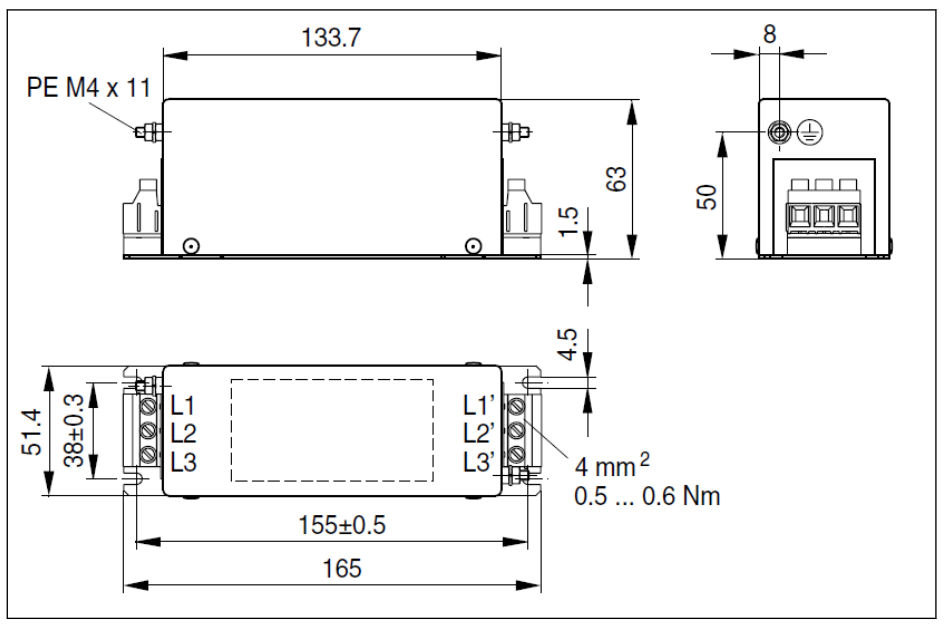

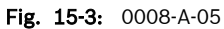

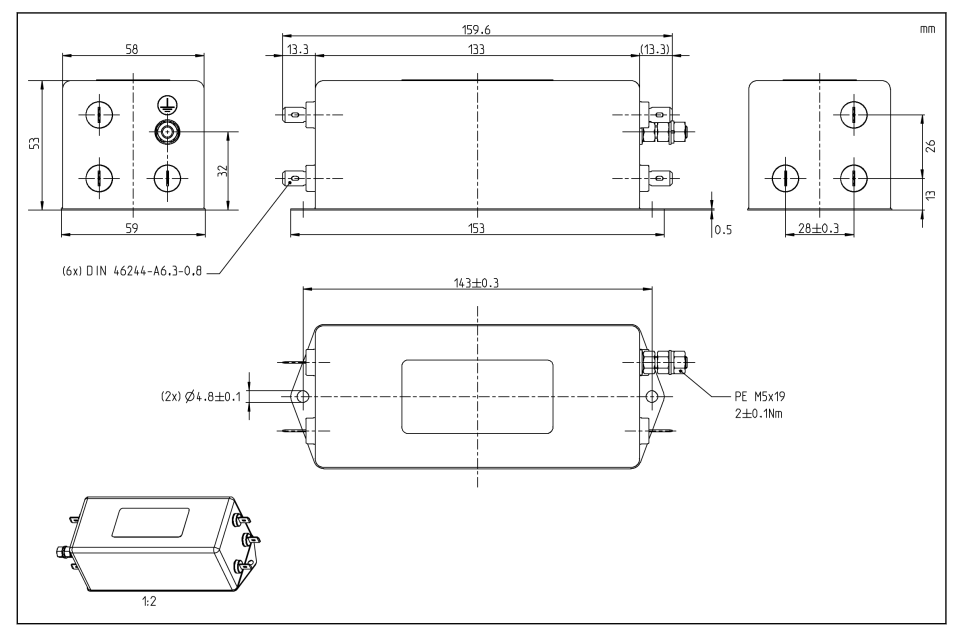

Fig. 15-4: 0020-N-05

### Electric data

### Electric data of EMC filter for 1P 200 VAC models

 $\mathbb{R}$ When using EMC filters in **mains grounded via outer conductor**, use an isolating transformer between mains and EMC filter.

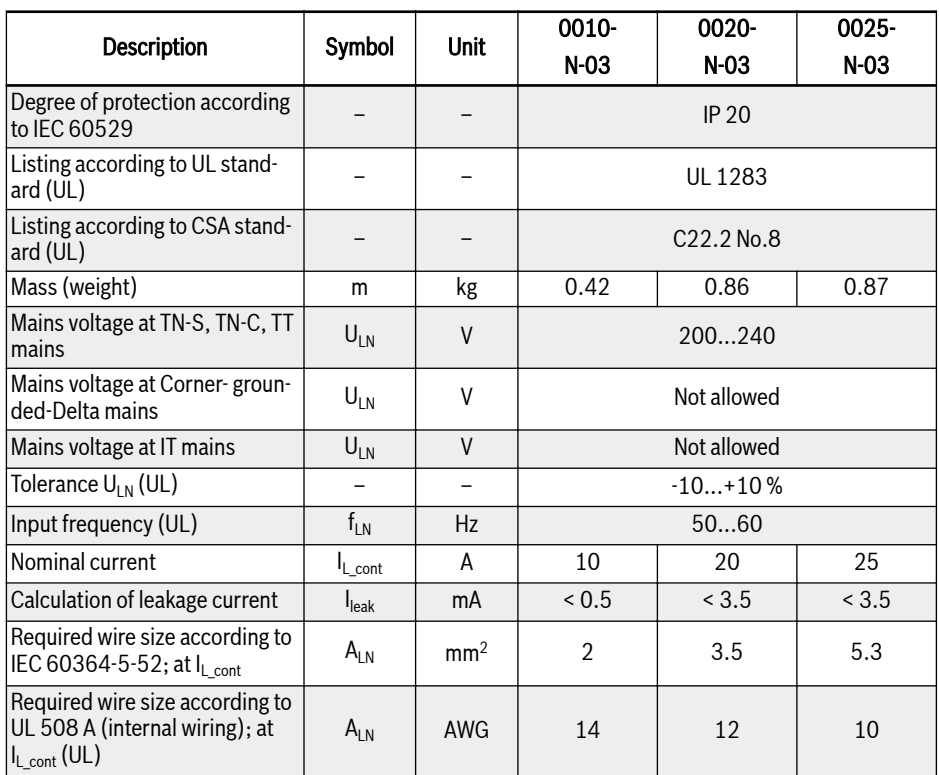

Tab. 15-3: 1P 200 VAC electric data

## Electric data of EMC filter for 3P 400 VAC models

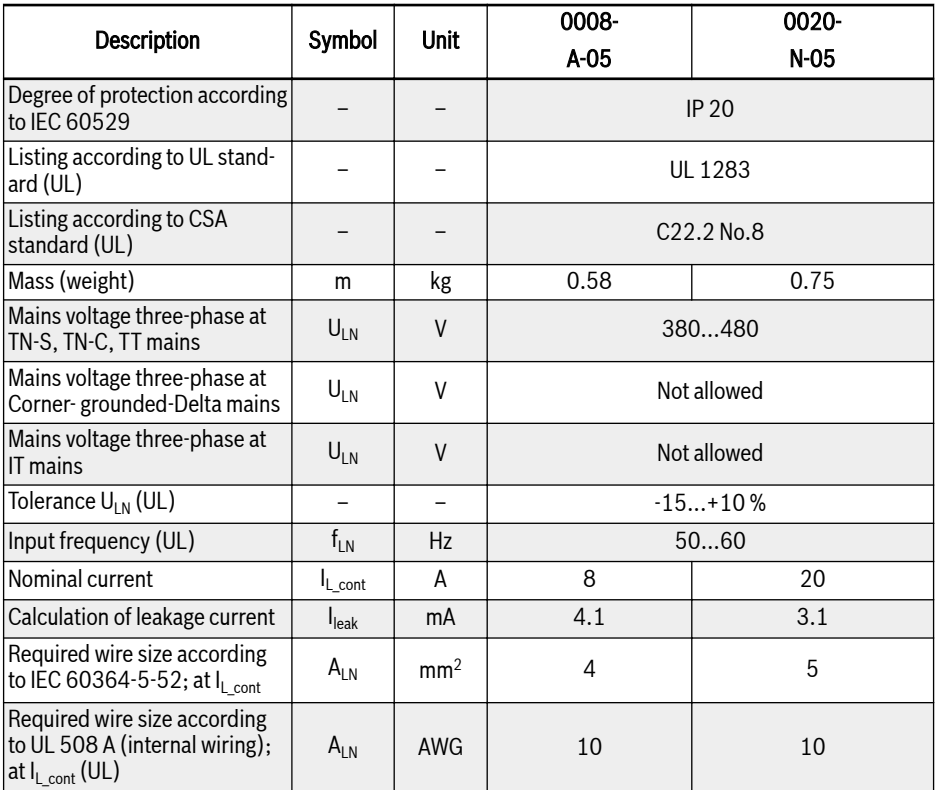

Tab. 15-4: 3P 400 VAC electric data

# 16 Maintenance

# 16.1 Safety Instructions

### **WARNING**

#### High electric voltage! Risk of death or severe bodily injury by electric shock!

- Only those trained and qualified to work with or on electric equipment are permitted to operate, maintain and repair this equipment.
- Do not operate electric equipment at any time, even for brief measurements or tests, if the equipment grounding conductor is not permanently connected to the mounting points of the components provided for this purpose.
- Before working with electric parts with voltage potentials higher than 50 V, the device must be disconnected from the mains voltage. Ensure that the mains voltage is not reconnected.
- In the frequency converters, capacitors are used in the DC-bus as energy stores. Energy stores maintain their energy even when the supply voltage has been cut off. Frequency converters have been dimensioned in such a way that after the supply voltage was cut off, the voltage value falls below 50 V within a discharging time of a maximum of 5 minutes.

# 16.2 Daily Inspection

Please conduct daily inspection as indicated in the table below in order to prolong the life cycle of frequency converters.

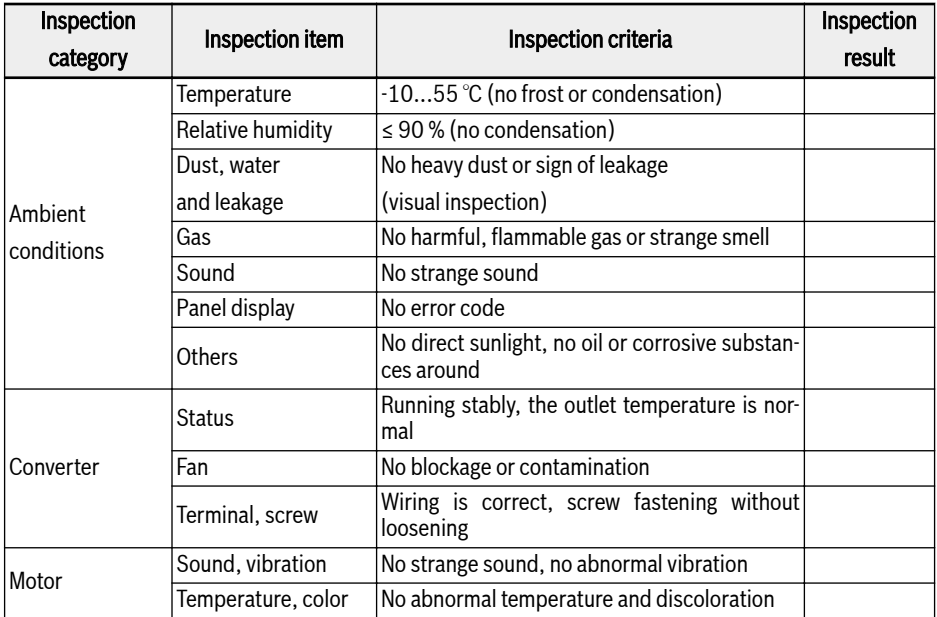

Tab. 16-1: Daily inspection list

# 16.3 Periodic Inspection

In addition to daily inspection, periodic inspection of frequency converters is also necessary. The inspection cycle should be less than 6 months. For operation details, please see table below:

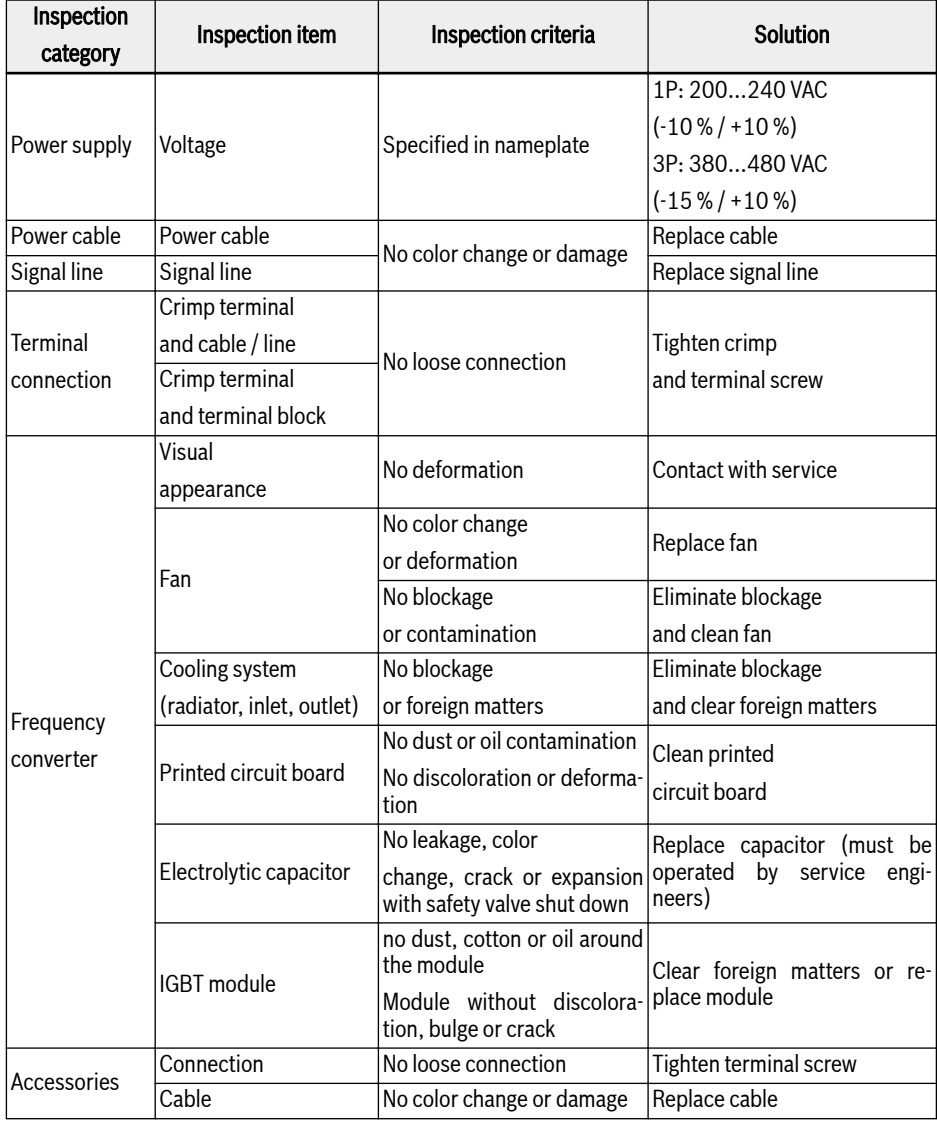

Tab. 16-2: Periodic inspection list

# 16.4 Expired replacement

All electronic devices or equipment has certain service life, extended use will cause damage or change properties of devices, and even cause personal injury and property damage. Therefore, it is necessary to replace the device in time.

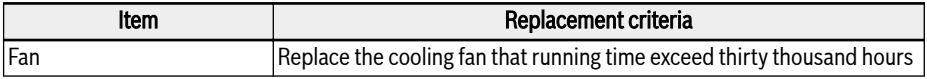

Tab. 16-3: Device replacement

# 16.5 Removable Components Maintenance

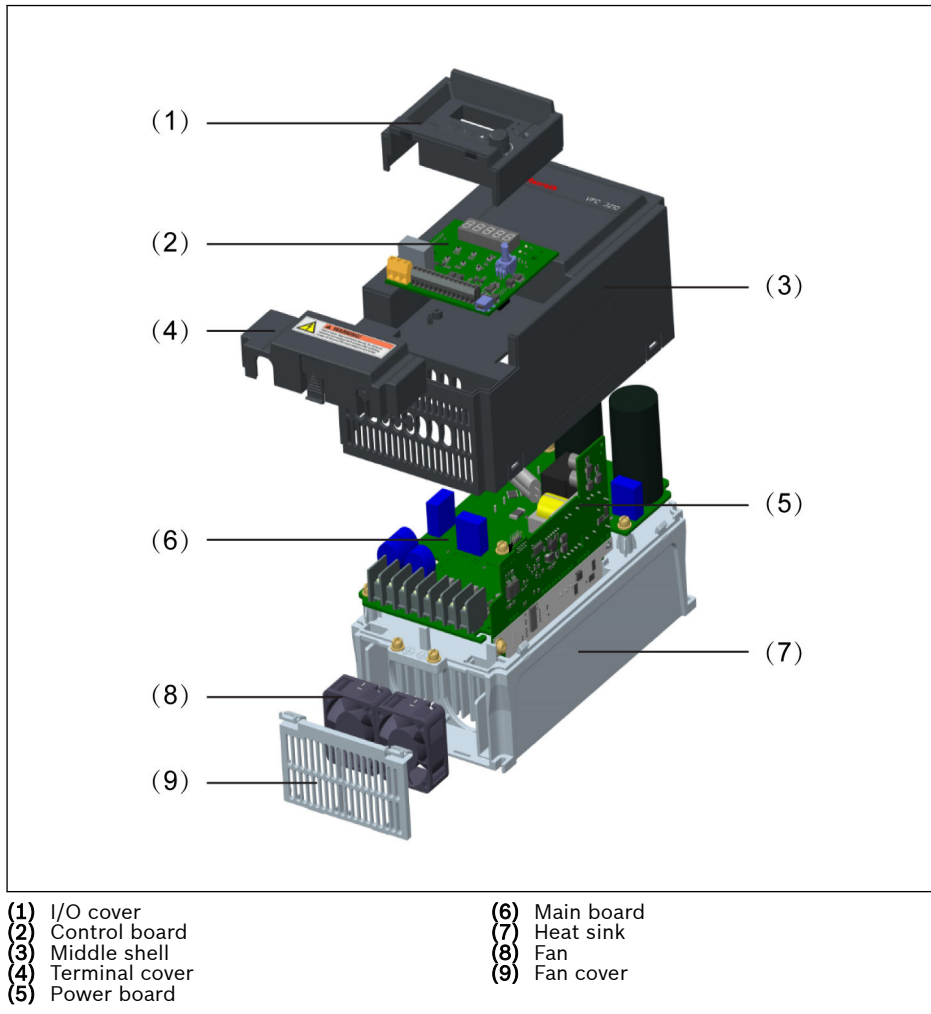

### 16.5.1 Construction Overview

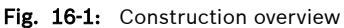

# 16.5.2 Disassembly and Assembly of Fans

# **A** CAUTION

### The heat sink can produce high temperature, be careful not to be burned!

- Disassemble the fan after the heatsink fully cooling.
- Please be sure to wear protective gloves to remove the fan.

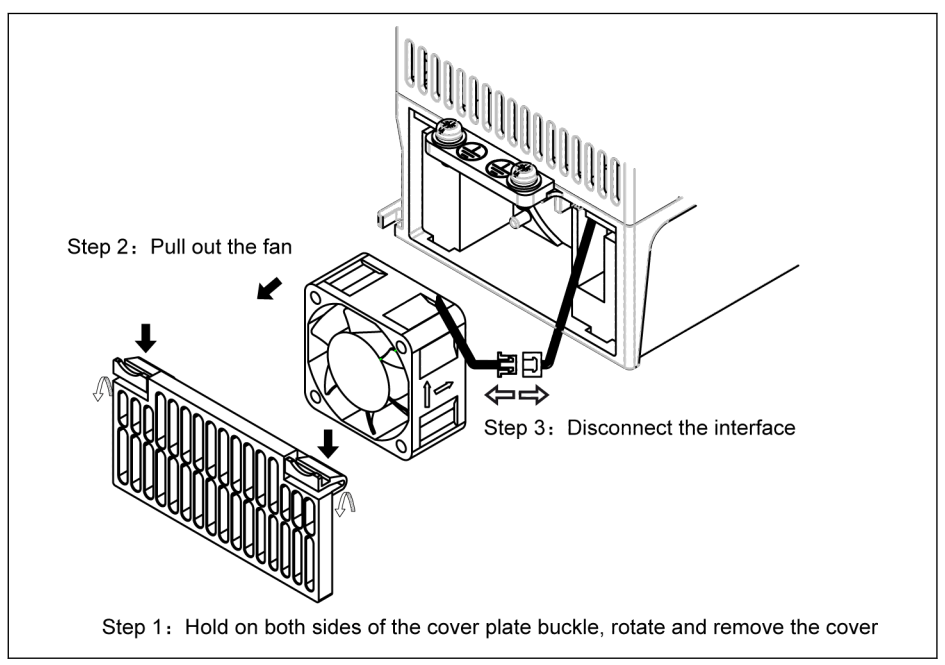

Fig. 16-2: Disassembly of the fan

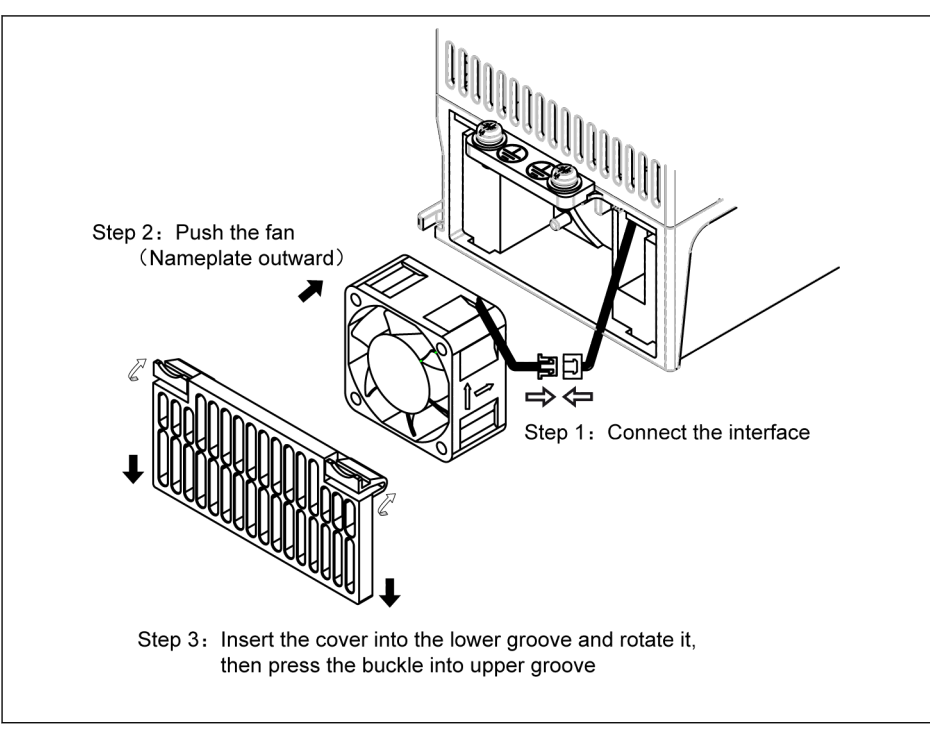

Fig. 16-3: Assembly of the fan

# 17 Service and support

Our worldwide service network provides an optimized and efficient support. Our experts offer you advice and assistance should you have any queries. You can contact us 24/7.

### Service Germany

Our technology-oriented Competence Center in Lohr, Germany, is responsible for all your service-related queries for electric drive and controls.

Contact the Service Hotline and Service Helpdesk under:

Phone: +49 9352 40 5060

Fax: +49 9352 18 4941

E-mail: [service.svc@boschrexroth.de](mailto:service.svc@boschrexroth.de)

Internet: <http://www.boschrexroth.com>

Additional information on service, repair (e.g. delivery addresses) and training can be found on our internet sites.

### Service worldwide

Outside Germany, please contact your local service office first. For hotline numbers, refer to the sales office addresses on the internet.

### Preparing information

To be able to help you more quickly and efficiently, please have the following information ready:

- Detailed description of malfunction and circumstances
- Type plate specifications of the affected products, in particular type codes and serial numbers
- Your contact data (phone and fax number as well as your e-mail address)

# 18 Environmental protection and disposal

# 18.1 Environmental protection

#### Production processes

The products are made with energy- and resource-optimized production processes which allow re-using and recycling the resulting waste. We regularly try to replace pollutant-loaded raw materials and supplies by more environmentfriendly alternatives.

#### No release of hazardous substances

Our products do not contain any hazardous substances which may be released in the case of appropriate use. Normally, our products will not have any negativ influences on the environment.

#### Significant components

Basically, our products contain the following components:

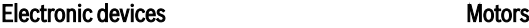

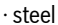

- ∙ aluminum ∙ aluminum
- ∙ copper ∙ copper
- ∙ synthetic materials ∙ brass
- ∙ electronic components and modules ∙ magnetic materials

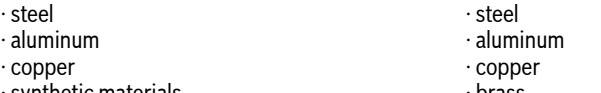

- 
- 
- ∙ electronic components and modules

# 18.2 Disposal

### Return of products

Our products can be returned to our premises free of charge for disposal. It is a precondition, however, that the products are free of oil, grease or other dirt.

Furthermore, the products returned for disposal must not contain any undue foreign material or foreign components.

Send the products "free domicile" to the following address:

Bosch Rexroth AG Electric Drives and Controls Buergermeister-Dr.-Nebel-Strasse 2 97816 Lohr am Main, Germany

### Packaging

The packaging materials consist of cardboard, wood and polystyrene. These materials can be recycled anywhere without any problem.

For ecological reasons, please refrain from returning the empty packages to us.

### Batteries and accumulators

Batteries and accumulators can be labeled with this symbol.

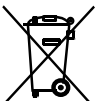

 The symbol indicating "separate collection" for all batteries and accumulators is the crossed-out wheeled bin.

The end user within the EU is legally obligated to return used batteries. Outside the validity of the EU Directive 2006/66/EC keep the stipulated directives.

Used batteries can contain hazardous substances, which can harm the environment or the people´s health when they are improper stored or disposed of.

After use, the batteries or accumulators contained in Rexroth products have to be properly disposed of according to the country-specific collection.

#### Recycling

Most of the products can be recycled due to their high content of metal. In order to recycle the metal in the best possible way, the products must be disassembled into individual modules.

Metals contained in electric and electronic modules can also be recycled by means of special separation processes.

Products made of plastics can contain flame retardants. These plastic parts are labeled according to EN ISO 1043. They have to be recycled separately or disposed of according to the valid legal requirements.
# 19 Appendix

# 19.1 Appendix I: Abbreviations

- FCAF: External EMC filter
- FSWA: Engineering software

# 19.2 Appendix II: Type Coding

# 19.2.1 Frequency Converter Type Coding

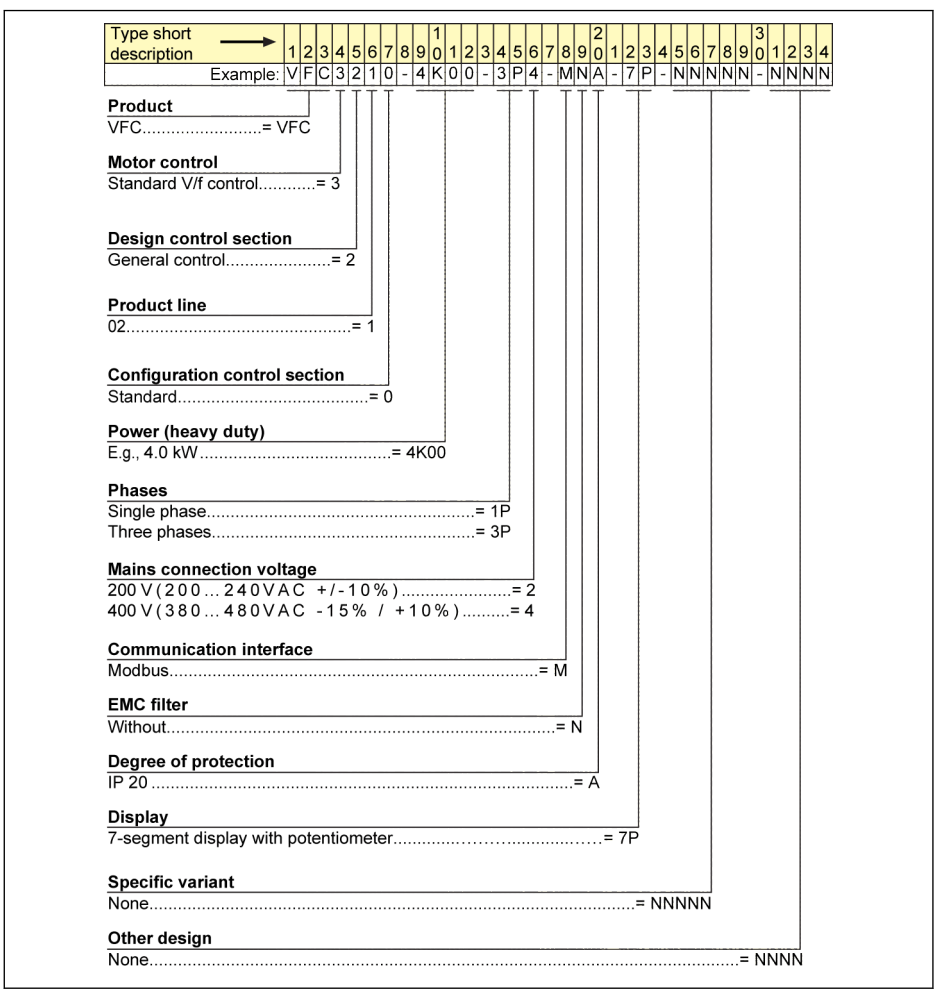

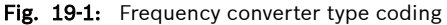

# 19.2.2 External EMC Filter Type Coding

| <b>Short text</b>                                                                                                    |
|----------------------------------------------------------------------------------------------------|
| <b>Column</b><br>3 4 5 6 7 8 9 0 1 2<br>3 4 5 6 7 8 9 0 1<br> 2 3 4<br> 5 6<br>Example: $F C A F 0 1$ . 1A - A 0 5 0 - E - 0 0 2 5 - A - 0 5 - N N N N |
|                                                                                                    |
| Product<br>EMC filter= FCAF                                                                                                    |
|                                                                                                    |
| Line                                                                                                    |
|                                                                                                    |
| Design                                                                                                    |
|                                                                                                    |
| <b>EMC</b> area                                                                                                    |
| C3 per DIN EN 61800-3= A                                                                                                    |
| C1 per DIN EN 61800-3= B                                                                                                    |
| <b>Application range</b>                                                                                                    |
|                                                                                                    |
|                                                                                                    |
|                                                                                                    |
|                                                                                                    |
| Supply system                                                                                                    |
|                                                                                                    |
| <b>Nominal current</b>                                                                                                    |
|                                                                                                    |
|                                                                                                    |
|                                                                                                    |
|                                                                                                    |
|                                                                                                    |
| <b>Mains connecting voltage</b>                                                                                                    |
|                                                                                                    |
|                                                                                                    |
| Other design                                                                                                    |
|                                                                                                    |
|                                                                                                    |

Fig. 19-2: External EMC filter type coding

# 19.2.3 Engineering Software Type Coding

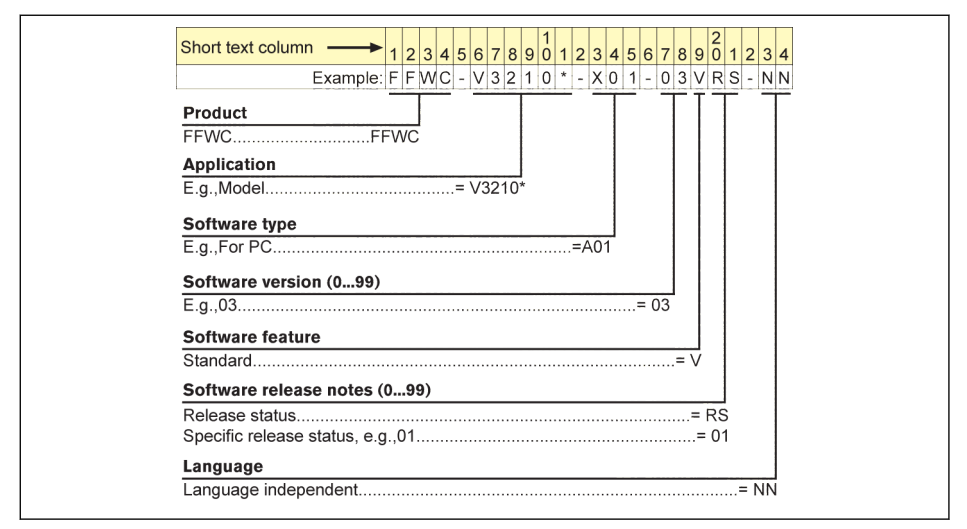

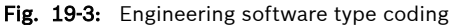

# 19.3 Appendix III: Parameter List

#### 19.3.1 Terminology and Abbreviation in Parameter List

- Code: Function / parameter code, written in bx.xx, Cx.xx, Ex.xx, Ux.xx, dx.xx
- Name: Parameter name
- Default: Factory default
- Min.: Minimum setting step
- Attri.: Parameter attribute
	- Run: Parameter setting can be modified when the converter is in run or stop status.
	- Stop: Parameter setting can only be modified when the converter is in stop status.
	- Read: Parameter setting is read-only and cannot be modified.
- DOM: Depends on model
- [bx.xx], [Cx.xx], [Ex.xx], [Ux.xx], [dx.xx]: Function / parameter values

# 19.3.2 Group b: System Parameters

#### b0: Basic system parameters

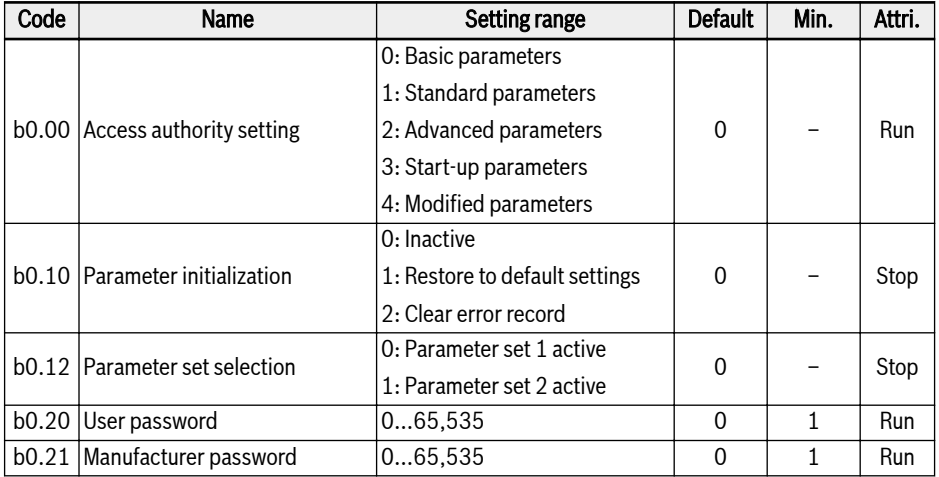

# 19.3.3 Group C: Power Parameters

#### C0: Power control parameters

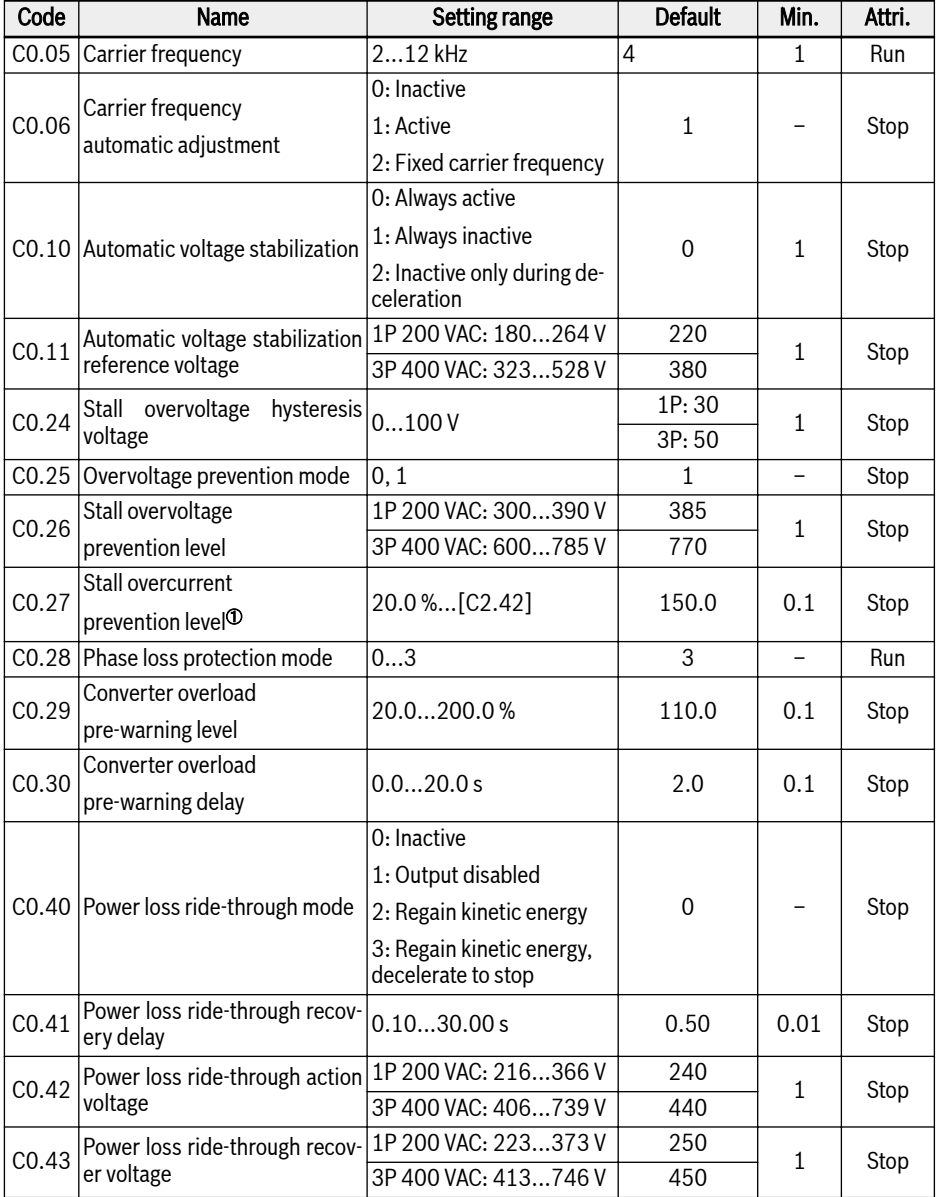

Appendix

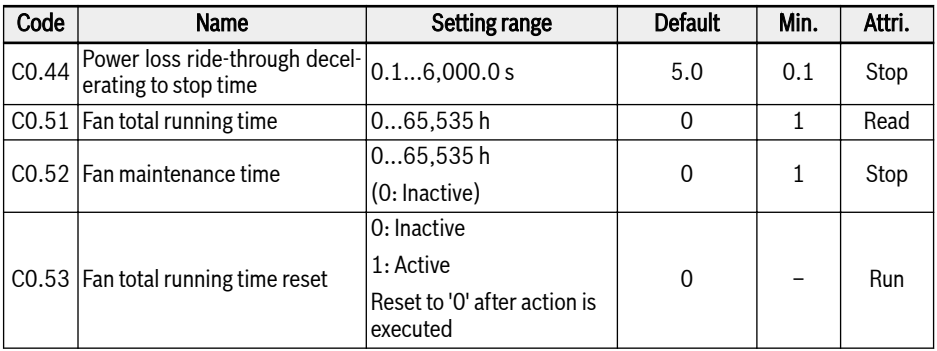

<sup>①</sup>: percentage of frequency converter rated current.

### Setting range of C0.25:

- 0: Stall overvoltage protection disabled
- 1: Stall overvoltage protection enabled

#### Setting range of C0.28:

- 0: Both input and output phase loss protection active
- 1: Only input phase loss protection active
- 2: Only output phase loss protection active
- 3: Both input and output phase loss protection inactive

#### C1: Motor and system parameters

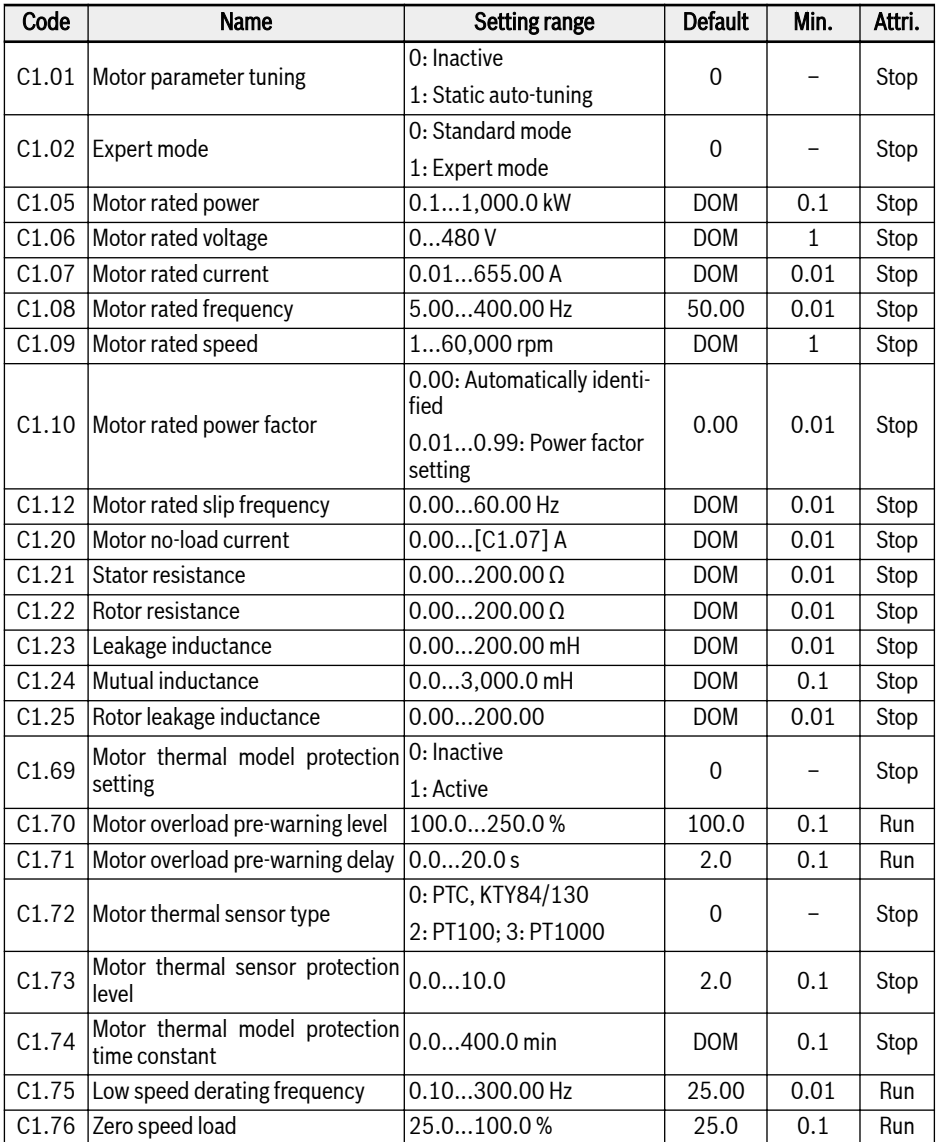

# C2: V/f control parameters

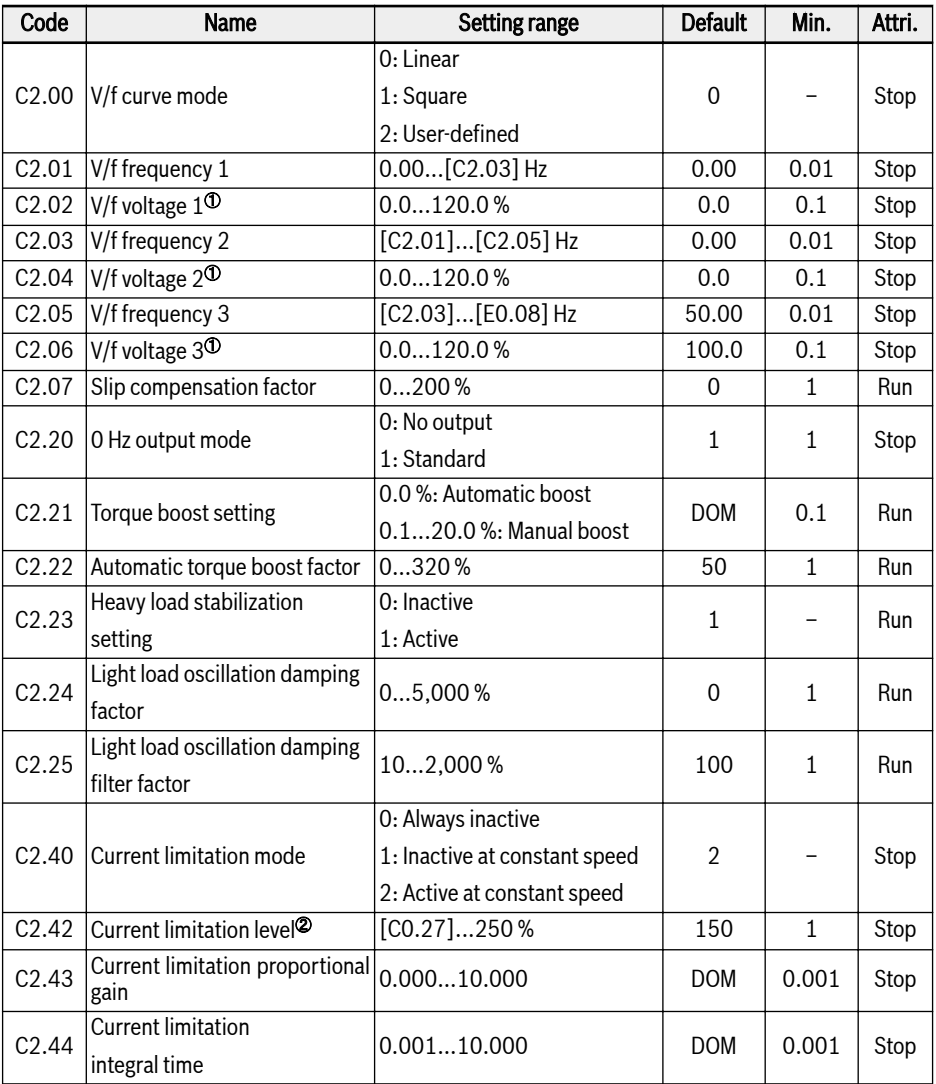

<sup>①</sup>: percentage of motor rated voltage [C1.06].

<sup>②</sup>: percentage of frequency converter rated current.

# 19.3.4 Group E: Function Control Parameters

#### E0: Set point and control parameters

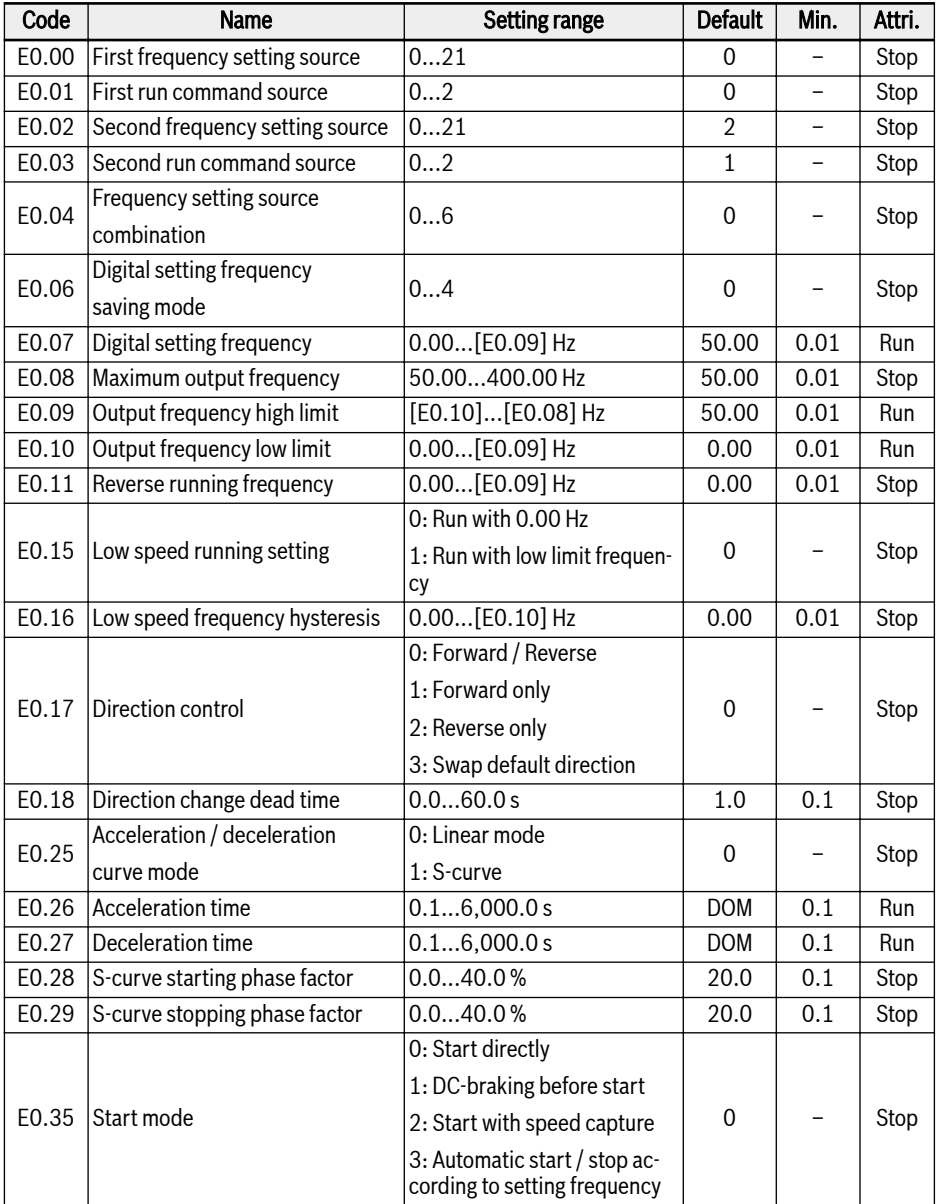

Appendix

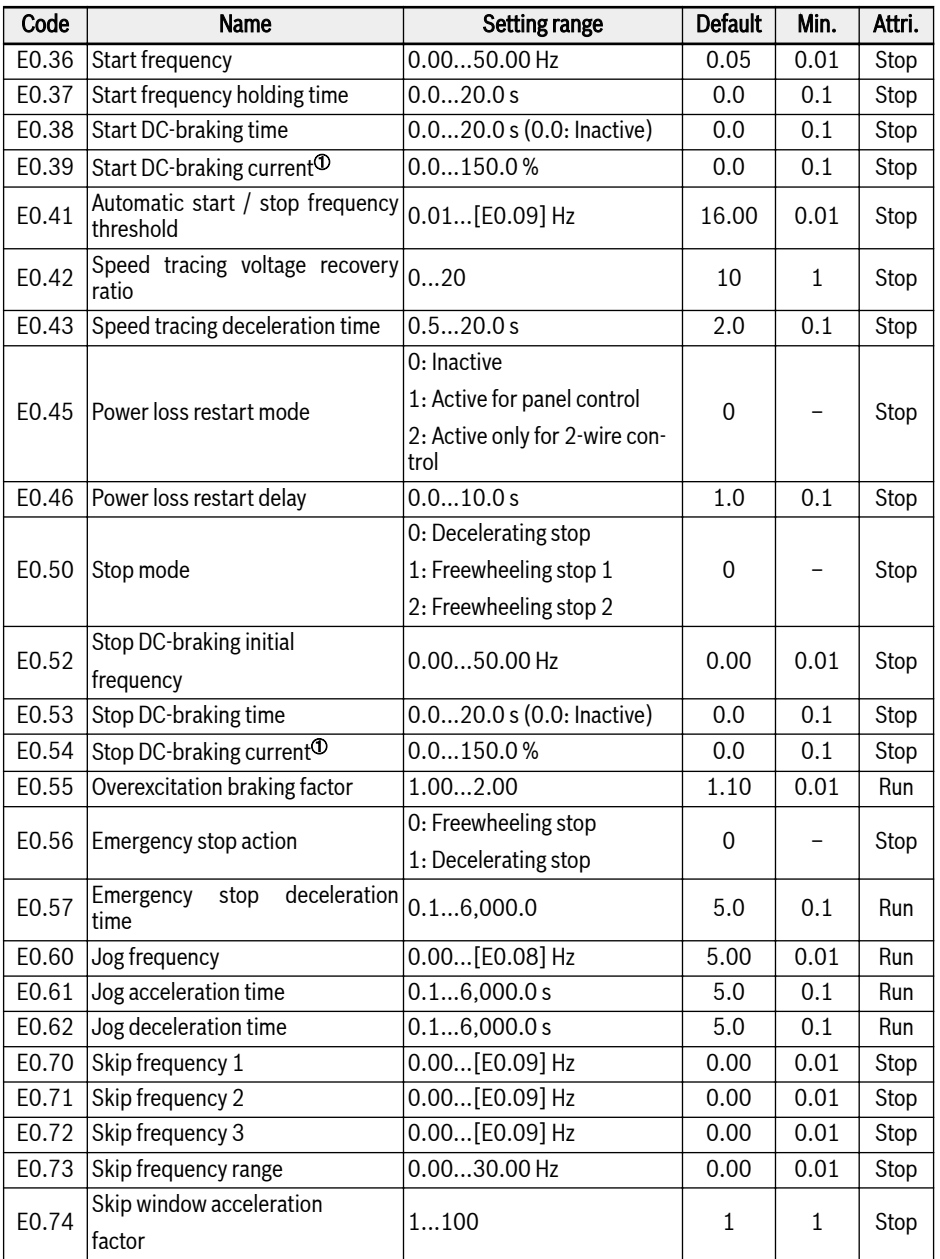

<sup>①</sup>: percentage of frequency converter rated current.

# Setting range of E0.00, E0.02:

- 0: Panel potentiometer
- 1: Panel button setting
- 2: AI1 analog input
- 11: Digital input Up / Down command
- 20: Communication
- 21: Multi-speed settings

#### Setting range of E0.01, E0.03:

- 0: Panel
- 1: Multi-function digital input
- 2: Communication

# Setting range of E0.04:

- 0: No combination
- 1: First frequency setting + second frequency setting
- 2: First frequency setting second frequency setting
- 3: First frequency setting x second frequency setting
- 4: Bigger one of 2 sources
- 5: Smaller one of 2 sources
- 6: Valid which channel is non-zero

# Setting range of E0.06:

- 0: Not saved when powered off or stopped
- 1: Not saved when powered off; saved when stopped
- 2: Saved when powered off; not saved when stopped
- 3: Saved when powered off or stopped
- 4: Memorized automatically when stopped

#### E1: Input terminal parameters

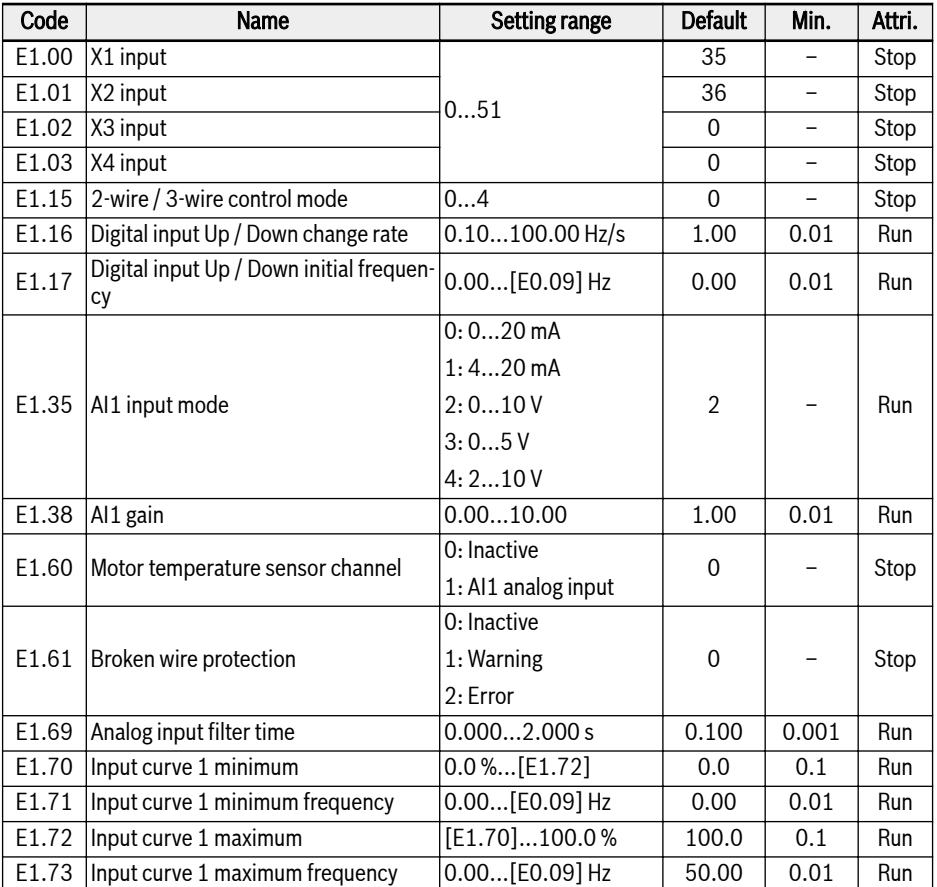

#### Setting range of E1.00...E1.03:

- 0: Inactive
- 1: Multi-speed control input 1
- 2: Multi-speed control input 2
- 3: Multi-speed control input 3
- 10: Acceleration / deceleration time 1 activation
- 11: Acceleration / deceleration time 2 activation
- 12: Acceleration / deceleration time 3 activation
- 15: Freewheeling stop activation
- 16: Stop DC-braking activation
- 20: Frequency Up command
- 21: Frequency Down command
- 22: Up / Down command reset
- 25: 3-wire control
- 26: Simple PLC stop
- 27: Simple PLC pause
- 30: Second frequency setting source activation
- 31: Second run command source activation
- 32: Error signal N.O. contact input
- 33: Error signal N.C. contact input
- 34: Error reset
- 35: Forward running (FWD)
- 36: Reverse running (REV)
- 37: Forward jog
- 38: Reverse jog
- 39: Counter input
- 40: Counter reset
- 41: PID deactivation
- 46: User parameter set selection
- 48: Motor overheating error N.O. contact input
- 49: Motor overheating error N.C. contact input
- 50: Motor overheating warning N.O. contact input
- 51: Motor overheating warning N.C. contact input

#### Setting range of E1.15:

- 0: 2-wire forward / stop, reverse / stop
- 1: 2-wire forward / reverse, run / stop
- 2: 3-wire control mode 1
- 3: 3-wire control mode 2
- 4: 1-wire control

#### E2: Output terminal parameters

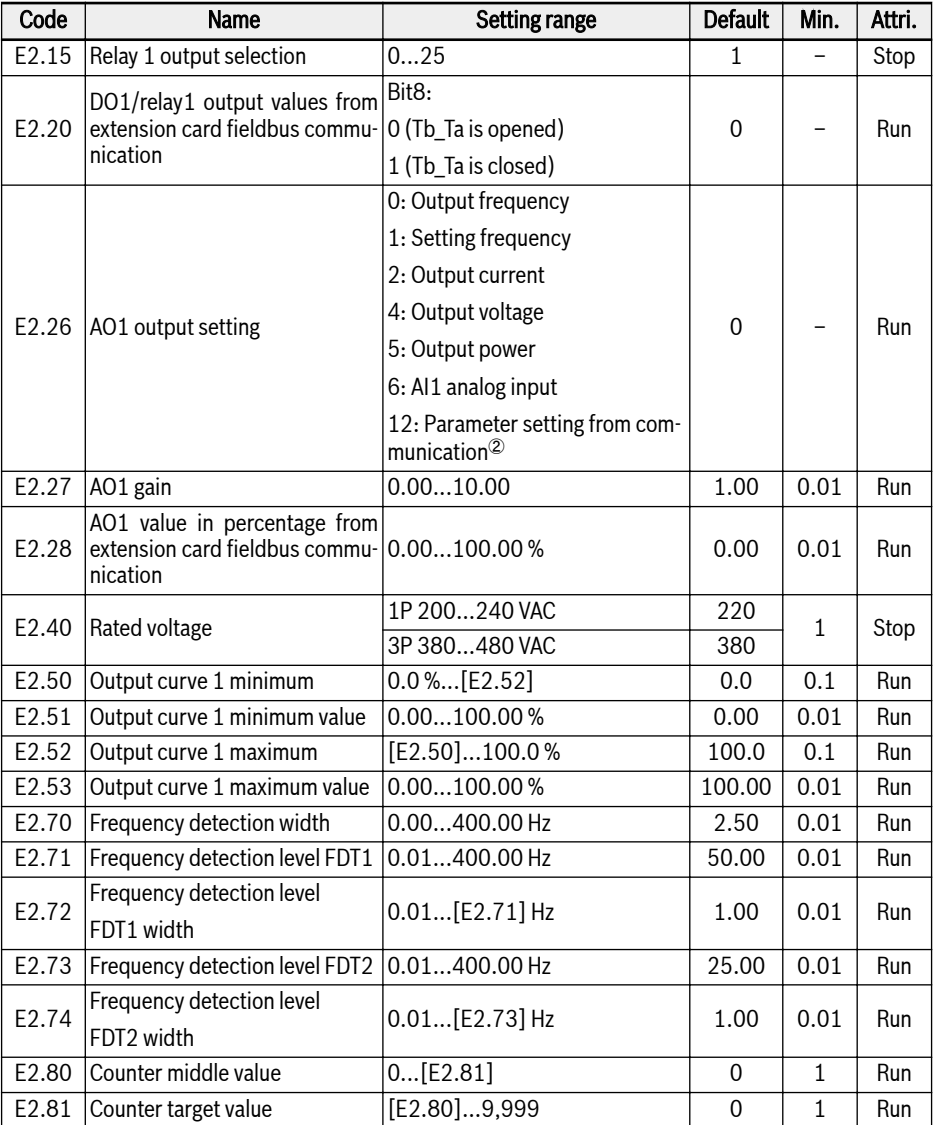

# Setting range of E2.15:

- 0: Converter ready
- 1: Converter running
- 2: Converter DC-braking
- 3: Converter running at zero speed
- 4: Speed arrival
- 5: Frequency level detection signal (FDT1)
- 6: Frequency level detection signal (FDT2)
- 7: Simple PLC stage complete
- 8: Simple PLC cycle complete
- 10: Converter undervoltage
- 11: Converter overload pre-warning
- 12: Motor overload pre-warning
- 13: Converter stop by external error
- 14: Converter error
- 15: Converter OK
- 16: Counter target value arrival
- 17: Counter middle value arrival
- 18: PID reference engineering value arrival
- 21: Parameter setting from communication<sup>①</sup>
- 25: Converter error or warning
- **LES**
- ①:
	- For parameter E2.15, the relationship between the output of '21: Parameter setting from communication' and the communication mode is as follow:
		- For modbus mode, when bit8 of register 0x7F08 is '0', Tb\_Ta is opened; when bit8 is '1', Tb\_Ta is closed.
		- For other fieldbus mode, the output is defined by bit8 of parameter E2.20.
	- ②:
	- For parameter E2.26, the relationship between the output of '12: Parameter setting from communication' and the communication mode is as follow:
		- For modbus mode, the output is defined by register 0x7F06. The value range of register is 0.00 %...100.00 % (It means percentage of maximum analog output value).
		- For other fieldbus mode, the output is defined by parameter E2.28.

#### E3: Multi-speed and simple PLC parameters

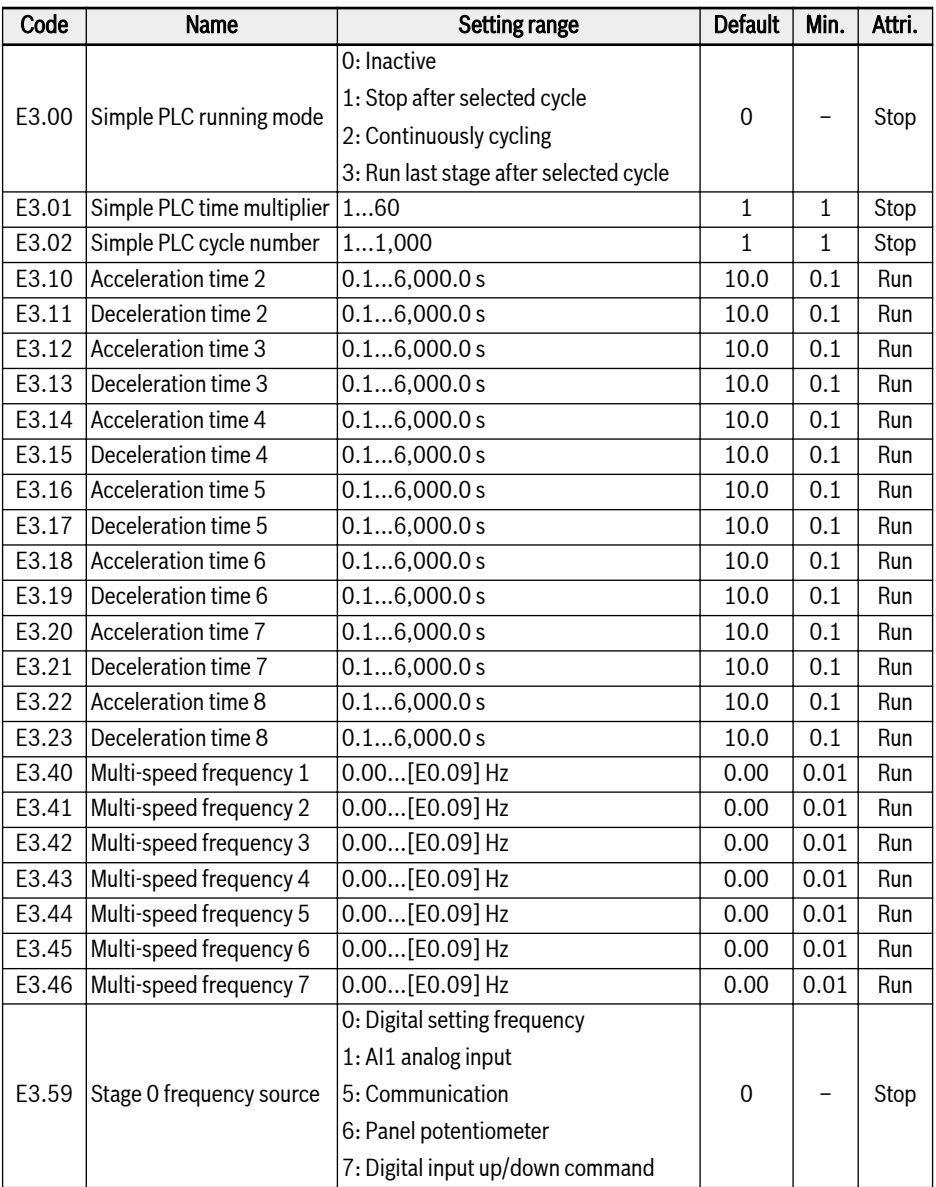

Appendix

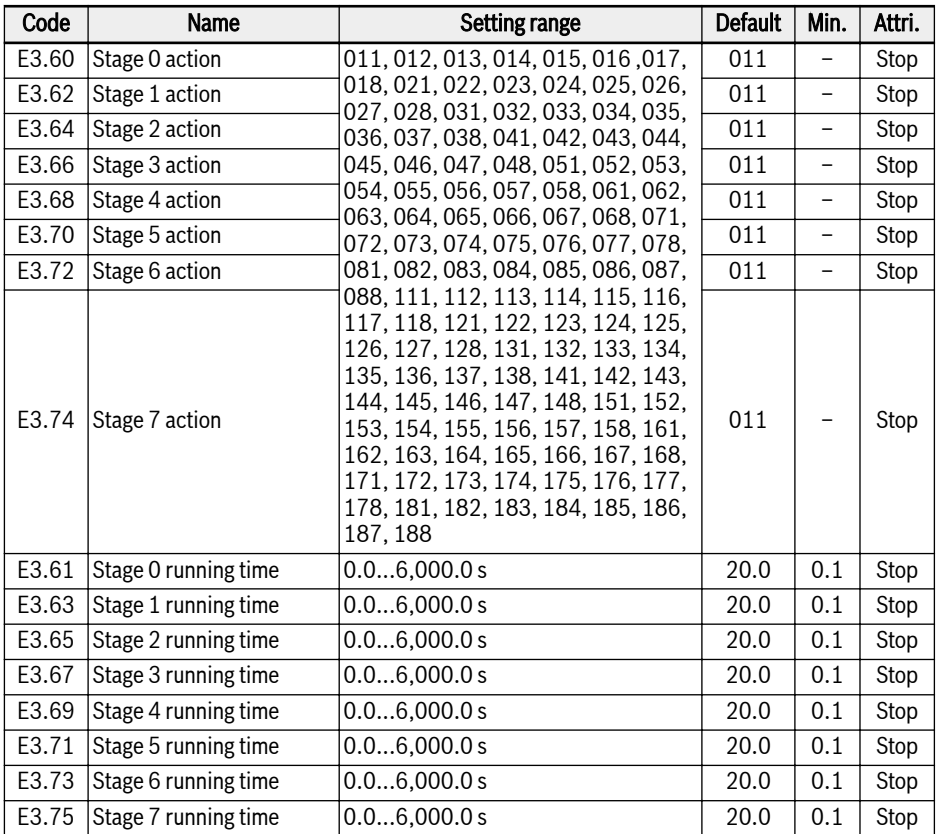

#### E4: PID control parameters

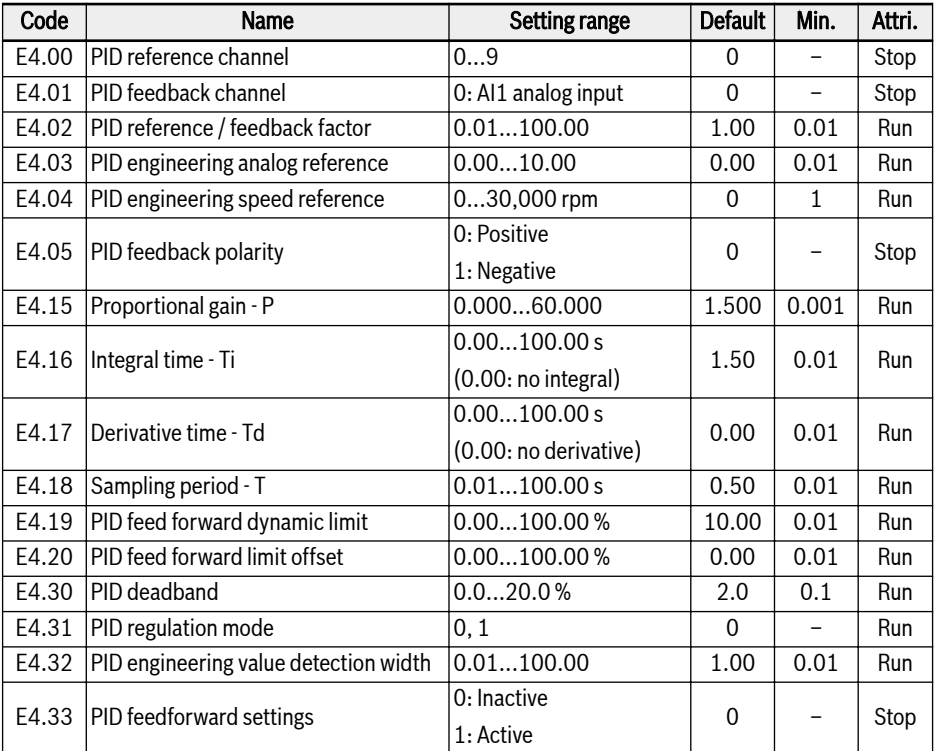

#### Setting range of E4.00:

- 0: Inactive; 1: Panel potentiometer; 2: Panel button
- 3: AI1 analog input; 7: Communication
- 8: Analog reference E4.03; 9: Speed reference E4.04

#### Setting range of E4.31:

- 0: Stop integral regulation when frequency arrives at upper / lower limit
- 1: Continue integral regulation when frequency arrives at upper / lower limit

#### E5: Extended function parameters

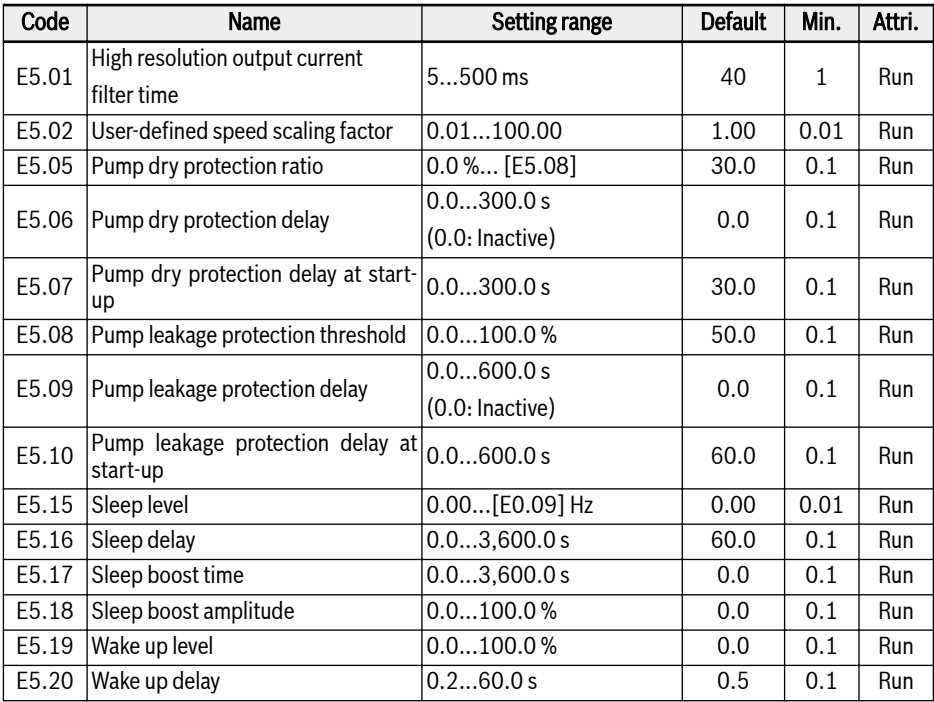

#### E8: Standard communication parameters

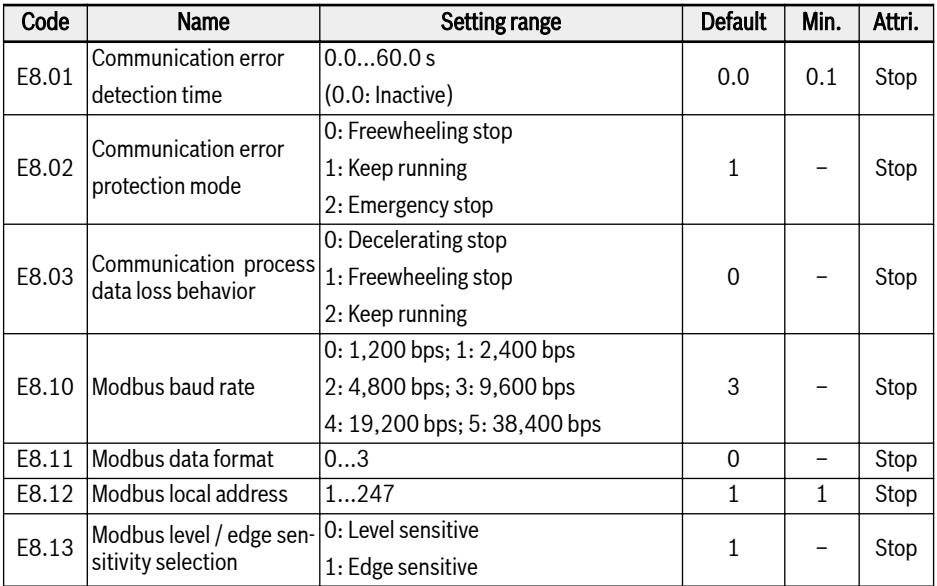

#### Setting range of E8.11:

0: N, 8, 1 (1 start bit, 8 data bits, 1 stop bit, no parity)

1: E, 8, 1 (1 start bit, 8 data bits, 1 stop bit, even parity)

2: O, 8, 1 (1 start bit, 8 data bits, 1 stop bit, odd parity)

3: N, 8, 2 (1 start bit, 8 data bits, 2 stop bits, no parity)

#### E9: Protection and error parameters

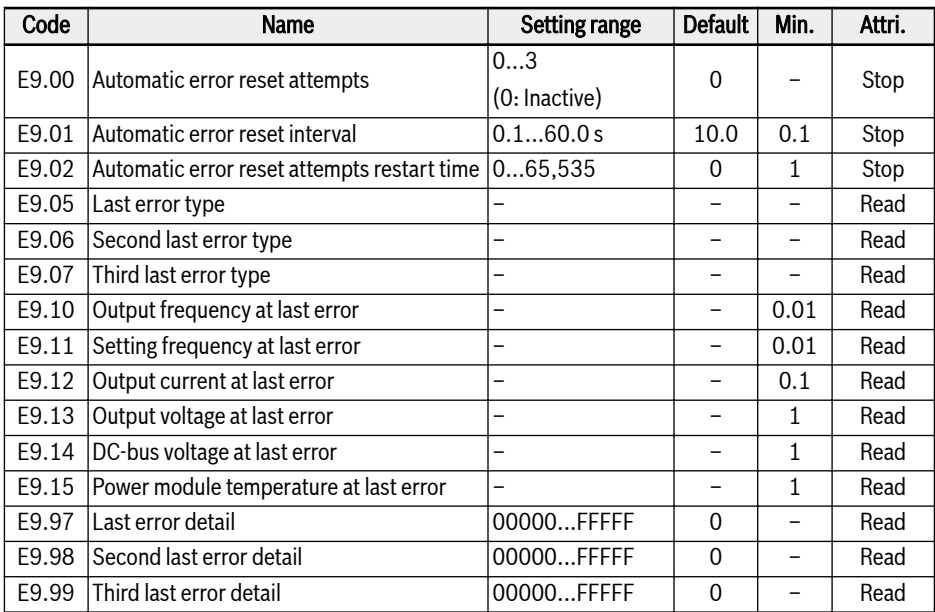

#### Value range of E9.05...E9.07:

- 0: No error
- 1: OC-1, overcurrent at constant speed
- 2: OC-2, overcurrent during acceleration
- 3: OC-3, overcurrent during deceleration
- 4: OE-1, overvoltage at constant speed
- 5: OE-2, overvoltage during acceleration
- 6: OE-3, overvoltage during deceleration
- 7: OE-4, overvoltage during stop
- 8: UE-1, undervoltage during run
- 9: SC, surge current or short circuit
- 10: IPH.L, input phase loss
- 11: OPH.L, output phase loss
- 12: ESS-, soft start error
- 20: OL-1, converter overload
- 21: OH, converter over temperature
- 23: FF, fan failure

Appendix

24: Pdr, pump dry 25: CoL-, command value lost 30: OL-2, motor overload 31: Ot, motor over temperature 32: t-Er, motor parameter tuning error 38: AibE, analog input broken wire detection 39: EPS-, DC\_IN power supply error 40: dir1, forward running lock error 41: dir2, reverse running lock error 42: E-St, terminal error signal 43: FFE-, firmware version mismatch 44: rS-, Modbus communication error 45: E.Par, parameter settings invalid 46: U.Par, unknown parameter restore error 48: idA-, internal communication error 49: idP-, internal parameter error 50: idE-, converter internal error 54: PcE-, remote control communication error 56: PrEF, parameter restore error after firmware update

# 19.3.5 Group U: Panel Parameters

#### U0: General panel parameters

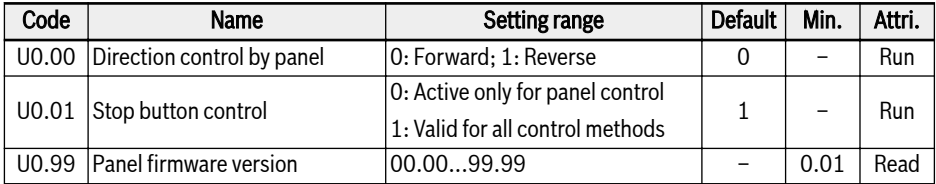

#### U1: Seven-segment panel parameters

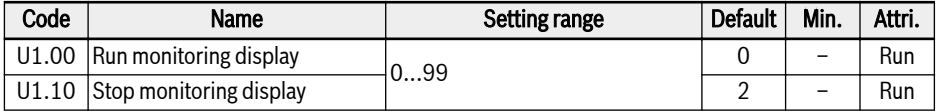

0: Output frequency; 1: Actual speed

2: Setting frequency; 3: Setting speed

4: User-defined setting speed; 5: User-defined actual speed

10: Output voltage; 11: Output current

12: Output power; 13: DC-bus voltage

14: Energy saving counter kWh; 15: Energy saving counter MWh

20: Power module temperature; 21: Actual carrier frequency

23: Power stage running time; 30: AI1 input

35: AO1 output; 40: Digital input 1; 60: Relay output

70: PID reference engineering value

71: PID feedback engineering value

98: High resolution output current; 99: Firmware version

# 19.3.6 Group d0: Monitoring Parameters

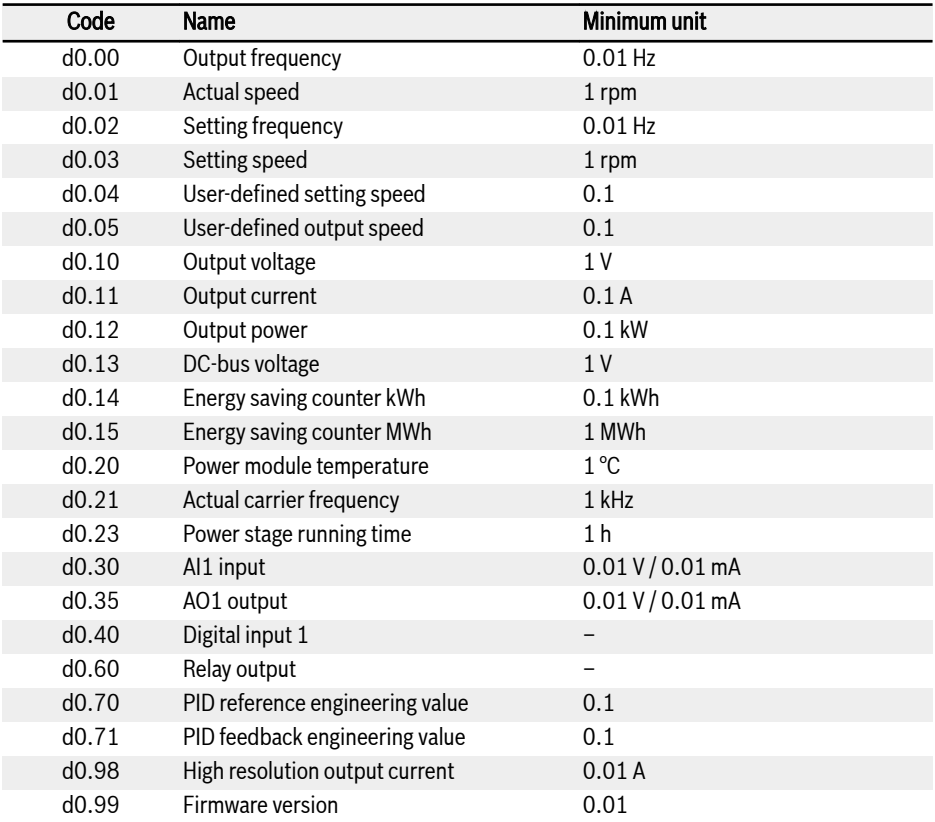

# 19.4 Appendix IV: Certification

## 19.4.1 CE

#### Declaration of conformity

For Frequency Converters VFC 3210 (0K40...4K00), there are declarations of conformity which confirm that the devices comply with the applicable EN Standards and EC Directives. If required, you may ask our sales representative for the declarations of conformity.

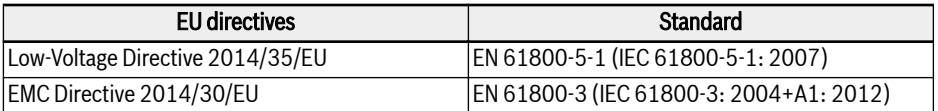

Tab. 19-1: EU directives and standards

#### CE label

# $\epsilon$

#### Fig. 19-4: CE label

#### High-voltage test

According to standard EN 61800-5-1, VFC 3210 (0K40...4K00) components are tested with high voltage.

Notes

The Drive & Control Company

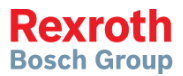

**Bosch Rexroth AG** Electric Drives and Controls P.O. Box 13 57 97803 Lohr, Germany Bgm.-Dr.-Nebel-Str. 2 97816 Lohr, Germany Phone +49 9352 18 0 Fax +49 9352 18 8400 [www.boschrexroth.com/electrics](http://www.boschrexroth.com/electrics)

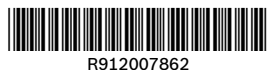

DOK-RCON04-VFC3210\*\*\*\*-IT01-EN-P